# USER MANUAL AX VISIO

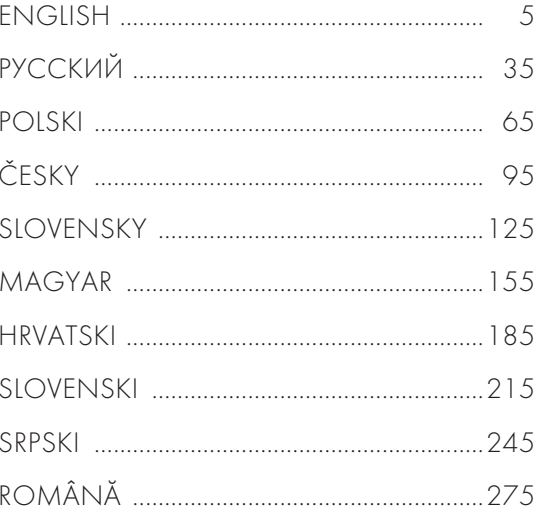

Swarovski-Optik AG & Co KG. 6067 Absam, Austria Tel. 00800/32425056 customerservice@swarovskioptik.com SWAROVSKIOPTIK.COM

BA-767-07-CEE, 01/2024

WE THANK YOU FOR CHOOSING THIS PRODUCT FROM SWAROVSKI OPTIK. IF YOU HAVE ANY QUESTIONS, PLEASE CONSULT YOUR SPECIALIST DEALER OR CONTACT US DIRECTLY AT SWAROVSKIOPTIK.COM.

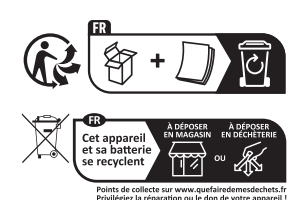

Get started easily with our AX VISIO video tutorials

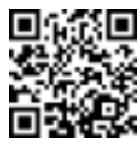

# 1. OVERVIEW

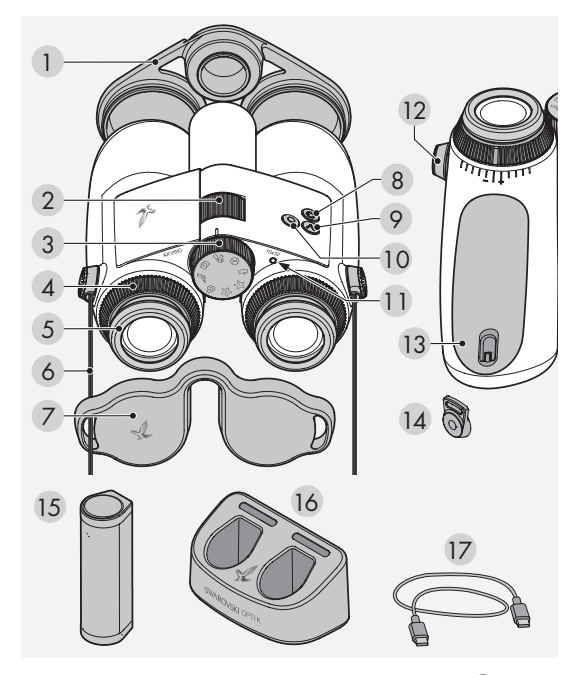

- 1 Objective lens cover
- 2 Focusing wheel
- 3 Mode selection wheel
- 4 Diopter adjusting ring
- 5 Twist-in eyecup
- 6 Carrying strap
- 7 Eyepiece cover
- 8 ON/OFF button
- 9 Arrow button
- 10 Release button
- 11 LED status indicator
- 12 Strap connector cover
- 13 Battery compartment
- 14 Strap connector
- 15 RB rechargeable battery
- 16 RBC battery charger
- 17 USB charger cable

Also supplied with:

lens-cleaning cloth, FSB functional sidebag, soap & brush

# 2. PREPARING TO USE THE DEVICE

# 2.1 CHARGING THE BATTERY

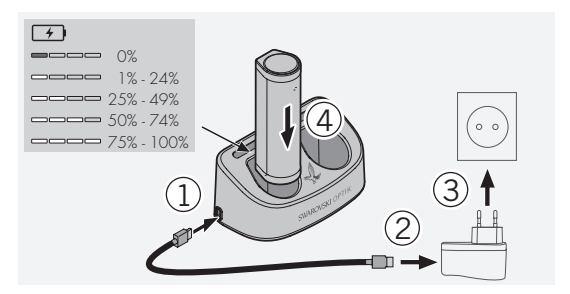

The AX VISIO is not supplied with the RB battery installed. Please charge the battery fully before using the device for the first time (see 4.2).

The block adapter 3 is not supplied.

# 2.2 INSTALLING AND REMOVING THE BATTERY

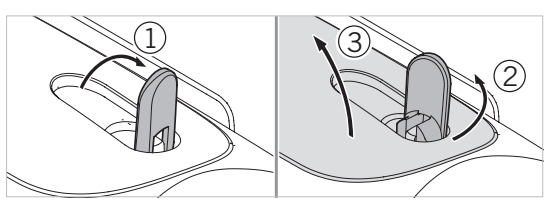

To insert the battery in the device, you first need to open the battery compartment. This is located on the bottom of the device. To open the battery compartment, flip the bayonet closure up to a vertical position (1), turn it 90° counterclockwise to the left (2), and open the battery compartment cover (3).

You can now insert the battery (4). Please make sure that the contacts on the battery are correctly aligned with the contacts in the device.

To close the battery compartment, hook the cover of the battery compartment into the opening (5), and close the cover (6). Turn the bayonet closure 90° clockwise and flip the bayonet closure down.

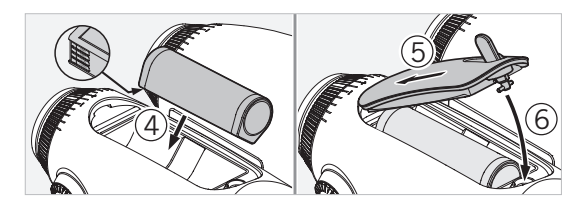

#### 2.3 FITTING THE CARRYING STRAP AND EYEPIECE COVER

The AX VISIO is not supplied with the carrying strap attached.

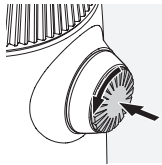

Press on the knob and rotate it counterclockwise (90°).

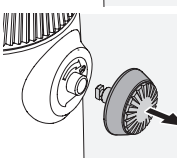

Pull the knob out.

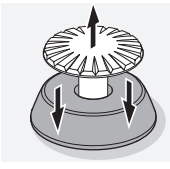

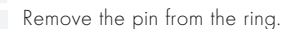

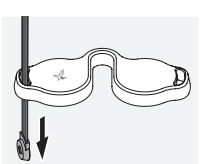

If you want to fit an eyepiece cover or other accessory, pull the strap through the eyelet of the cover.

Then press the pin into the strap until

it clicks.

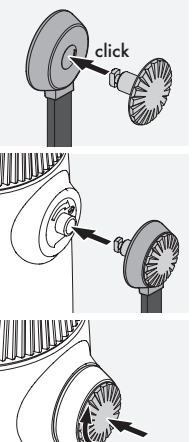

Insert the knob in the designated

place on the binoculars.

Push the knob in firmly and rotate slightly clockwise.

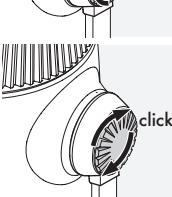

Release the pressure from the pin and continue to turn it clockwise until it clicks.

# Note:

The pin is securely in place once you can no longer turn it without pressure.

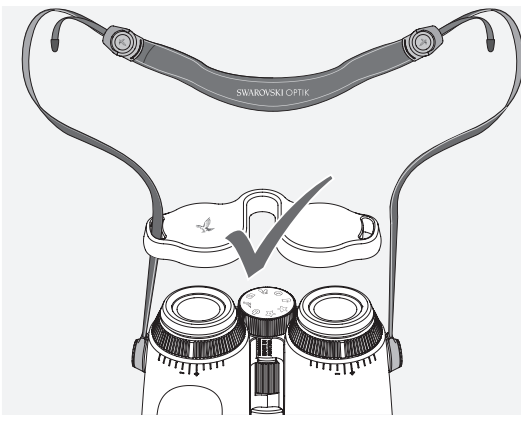

Adjust the length of the carrying strap to your individual needs as shown.

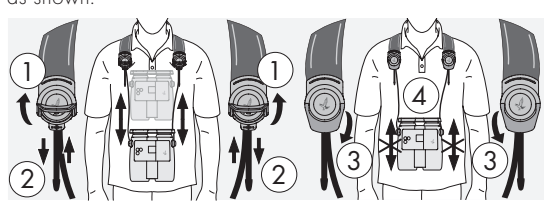

#### Note:

Before you start using the instrument, please adjust the following settings:

# 2.4 ADJUSTING THE TWIST-IN EYECUP

There are seven different setting positions to choose from. These allow you to adjust the distance from your eye to the eyepiece lens.

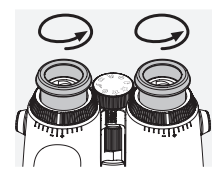

#### Pos. 1 Starting position without glasses:

Turn the eyecups counterclockwise to the full extent.

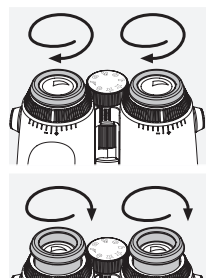

Pos. 2 Starting position with glasses: Turn the eyecups clockwise as far as they will go.

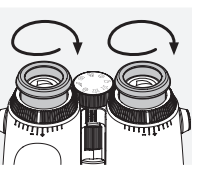

Pos. 3–7 Five alternative positions: Alternative positions or intermediate stages for observing with and without glasses.

# 2.5 ADJUSTING THE DISTANCE BETWEEN THE EYEPIECES

To see a single round image, adjust the two halves of the binoculars until no irritating shadows can be seen.

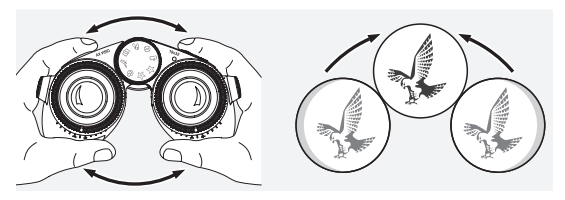

### 2.6 HOW TO ADJUST IF BOTH EYES HAVE EQUAL VISION

Turn the left and right diopter adjustment rings until the long bar on the diopter scale matches the bar on the diopter adjustment ring. If the vision in one or both eyes is impaired, adjust the binoculars as described in 2.7.

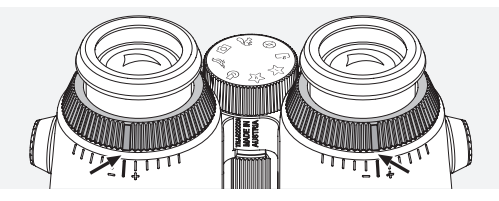

The display needs to be in sharp focus to show the information in the field of view as clearly as possible and achieve ideal photo quality.

# 2.7 DIOPTER ADJUSTMENT

To ensure optimum image quality, adjust the focus to compensate for any differences between your left and right eye. To do this, switch on the AX VISIO (point 3.2) and turn the mode selection wheel to the compass position (point 3.3).

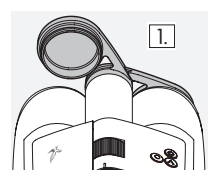

1. Close the objective lens cover and 1. Close the objective tent.

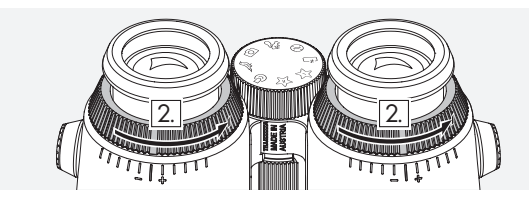

2. Turn both diopter adjustment rings counterclockwise as far as they will go.

# Note:

The twist-in eyecup (point 2.4) needs to have been adjusted. Switching on the device (point 3.2) activates the display.

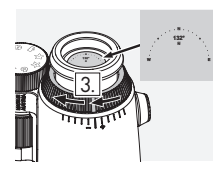

3. Now look through the right eyeof them look imough the right eye the diopter adjustment ring clockwise until the display is sharp. Then completely remove the objective lens cover.

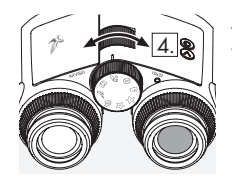

4. Use the focusing wheel to focus the right channel on a distant object (keep the left eye closed).

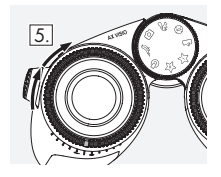

5. Now look at the same object through the left eyepiece with your left eye and slowly turn the diopter adjustment ring clockwise until the display is sharp (keep the right eye closed).

# Note:

Adjust the twist-in eyecups and eye relief precisely so that the display is more comfortable to view (point 2.4 and 2.5). You can adjust the brightness of the display to your personal preference under "Settings → Display" in the SWAROVSKI OPTIK Outdoor app.

# 2.8 ADJUSTING THE FOCUS

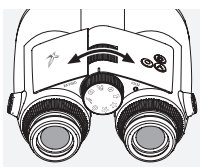

Turning the focusing wheel allows you to focus on any object from the shortest focusing distance (see technical data sheet) to infinity.

# 3. OPERATION

# 3.1 EXPLANATION OF THE BUTTONS

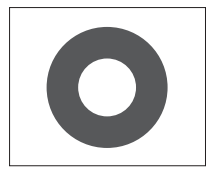

The release button is used to operate the main functionality in each application. This button has two press points. Pressing the button halfway focuses the camera in the selected functionality, similar to a photo camera. Details of the functionality can be found in the description of each app function.

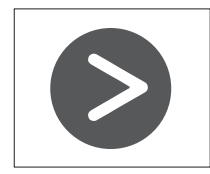

The arrow button allows you to move between different functionalities in each app.

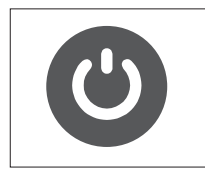

Pressing and holding the ON/OFF button will switch the device on or off. If the device is switched on, pressing briefly on this button will deactivate or reactivate the display.

### 3.2 SWITCHING THE DEVICE ON

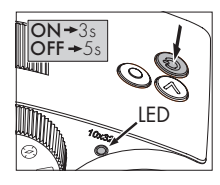

SWITCHING ON: Press and hold the ON/OFF button for at least three seconds until the LED status indicator changes from yellow to green. The AX VISIO is now switched on and is starting up. The LED status indicator flashes for around 30 seconds. After

this, the LED status indicator turns permanently green. The AX VISIO is now ready to use and the display is active.

SWITCHING OFF: To switch off the AX VISIO, press and hold the ON/OFF button for at least five seconds until the LED status indicator briefly turns yellow and then switches off.

# 3.3 THE MODE SELECTION WHEEL

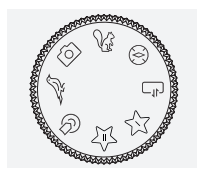

The mode selection wheel allows you to switch between the individual functions. The following applications are available with the AX VISIO.

# 3.4 FUNCTIONS 3.4.1 MERLIN BIRD ID

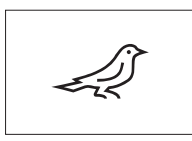

To launch the MERLIN BIRD ID bird identification support, turn the mode selection wheel to the bird symbol.

A circle divided into four segments will then appear on the display. Two

different sizes of circle can be selected for identification support. For effective identification support, it is important to select the correct size of circle. For birds a short distance away, choose the larger circle. If the bird is further away, choose the smaller one. Use the arrow button to select the correct circle size.

Once you have selected the correct size and placed the bird to be identified in the center of the circle, depress the release button to the first perceptible press point and hold. The AX VISIO will then start to analyze the observation situation. Depending on the probability of success of the identification support, each of the segments of the circle will consecutively be displayed in bold (for details of the individual quality criteria, please refer to the table below). The situation will continue to be analyzed for as long as you hold this first perceptible press point, and you can then decide on the best moment for identification support and to take a photo. To complete the identification process, press the release button all the way and then remove your finger from the button. Identification support is then completed and the result is shown in the lower area of the display.

If you find the circle display distracting while observing, you can briefly press the ON/OFF button to deactivate or reactivate the display.

The result of the identification, including a photo, is saved on the AX VISIO, and can later be downloaded to a smartphone. If no identification was possible or if you would like more information about the result, you can use the MERLIN BIRD ID or the SWAROVSKI OPTIK Outdoor app to transfer the photo to a smartphone. You can then use the MERLIN BIRD ID app on the smartphone to identify the photo again.

Quality criteria for identification support

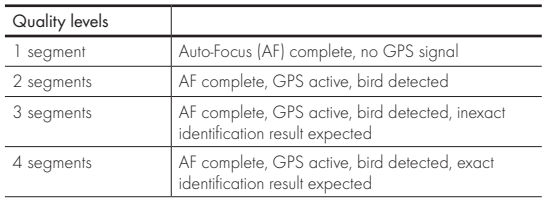

#### Changing the language setting for bird names:

You can change the language for the result of bird identification on the AX VISIO on your smartphone in the MERLIN BIRD ID app. To do this, open the settings menu under SWAROVSKI OPTIK in the app. Depending your preference, you can show one or two languages in the AX VISIO display. If you select two languages, the second language will be displayed in a smaller font size in the second line.

# 3.4.2 MAMMAL ID

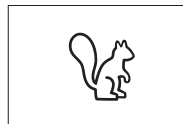

To identify mammals, turn the mode selection wheel to the squirrel symbol. Three different frame sizes are available for the identification process. For effective identification sup-

port, it is important to select the correct size of frame. Select the size so that the animal appears as large as possible in the frame. Use the arrow button to select the frame size. After selecting the correct size, depress the release button to the first perceptible press point and hold until the frame turns "bold" – the camera has finished focusing. Now press the release button all the way and then remove your finger from the button. The identification support process will now be carried out and the result will be shown in the lower area of the display.

Analysis process If you find the frames distracting while observing, you can<br>Analysis process increases in the frames distracting which are the ONI/OFF button to depertuate or reactivate briefly press the ON/OFF button to deactivate or reactivate the display.

The result of the identification, including a photo, is saved on the AX VISIO, and can later be transferred to a smartphone. If no identification was possible, you can use the SWAROVSKI OPTIK Wildlife ID to check the photo and, if required, repeat the identification process in the app.

#### Note:

Ideal conditions for identification of an animal:

- –It is not covered.
- –It is placed in the center of the selected frame and appears as large as possible.

# 3.4.3 CAMERA (PHOTO/VIDEO)

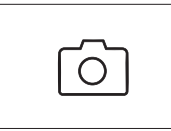

To start the camera function, turn the mode selection wheel to the camera symbol.

The camera function allows you to take photos or record videos. You

can use the arrow button to toggle between these two options.

#### TAKING PHOTOS

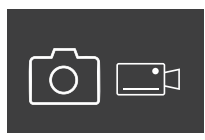

- To take a photo, proceed as follows: 1. Observe the object 2. As soon as you have located your
	- chosen object, press the release button halfway (just like with a camera).
- 3. Hold the release button until the markings in the field of view appear in bold. The camera has now focused your chosen object.

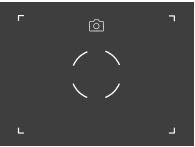

- 4. To take the photo, press the release button all the way and then let it go. A brief animation appears in the field of view to confirm the capture.
- 5. The photo is now saved on the AX VISIO and can be downloaded using the SWAROVSKI OPTIK Outdoor app.

# Camera shake warning:

"Camera shake" means an unintentional movement of the camera in poor light conditions that occurs when pressing the release button and results in blurred images.

To prevent camera shake, try to keep the device as steady as possible (possibly using a support surface or tripod).

# RECORDING VIDEOS

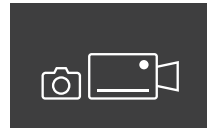

To record a video, use the arrow button to switch to the camera's video mode. A video camera symbol appears in the status bar.

To start recording a video, press the release button all the way and then remove your finger from the button. The video starts recording and the recording time is displayed on a stopwatch. To stop recording, press

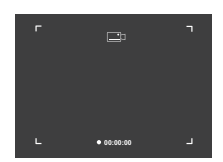

the release button all the way again and then remove your finger from the button. The video is saved and the stopwatch disappears.

#### Warning:

If you use the SWAROVSKI OPTIK Outdoor app to start the live view on your smartphone (point. 3.5), the camera function must be active on the AX VISIO!

# 3.4.4 SHARE DISCOVERIES

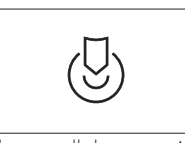

To share an observation, turn the mode selection wheel to the appropriate position. Then observe the environment and place the marking on the chosen point. Press the release

button all the way. As soon as you let go of the button, the point changes in the field of view. Give the binoculars to a second person. Arrows then guide this person back to the marked location. Pressing the release button again will stop or restart the observation. A shared observation will stop automatically after 60 seconds.

#### Note:

For ideal conditions to share an observation, make sure that the second person is not far from the observation position when you hand over the AX VISIO.

#### 3.4.5 COMPASS

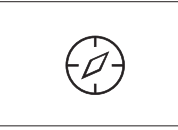

To start the compass or orientation guide, turn the mode selection wheel to the appropriate symbol. The compass direction and tilt angle will then be displayed. These values update

as you change the observation direction.

You can use the arrow button to choose between three different display options:

- 1. Compass & Tilt
- 2. Tilt only
- 3. Compass only

Compass calibration: to increase the precision of the compass, we recommend carrying out calibration from time to time. To do this, switch the AX VISIO on and turn it evenly on each axis for around five to ten seconds.

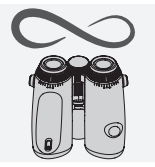

# 3.4.6 FAVORITE 1 + 2

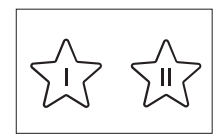

It is possible to load additional apps on the AX VISIO using the SWA-ROVSKI OPTIK Outdoor app. The available apps are shown under the Apps function. Select your app and

run the installation process.

If no app is installed at the favorite position I or II on the mode selection wheel, the following graphic will appear on the display.

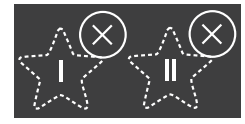

#### 3.4.7 OPEN API

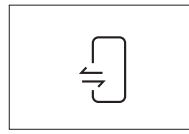

Connection with an external thirdparty app: this functionality depends on the scope of the third-party app. Information and download links for compatible apps can be found in the

SWAROVSKI OPTIK Outdoor app under the Apps function.

### 3.5 CONNECTING TO A SMARTPHONE

When switched on, the AX VISIO is ready to pair with a smartphone at any time. To connect the SWAROVSKI OPTIK Outdoor app for the first time, proceed as follows:

1. Download the SWAROVSKI OPTIK Outdoor app from the Apple App Store or Google Play Store and launch the app.

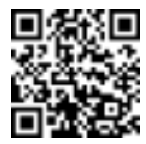

SWAROVSKI OPTIK Outdoor App

- 2. Confirm that you are the owner of an AX VISIO. The app will then show a detailed description of how to pair the AX VISIO with your smartphone.
- 3. Click on the button "Search for AX VISIO" in the app and select your device with the correct serial number (point 5.1).
- 4. Then type the pairing code displayed in the AX VISIO into your smartphone. Your smartphone is then paired with the AX VISIO.

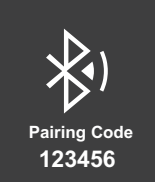

5. A help tutorial is launched in the app offering handy hints on using the app and the AX VISIO.

#### 3.6 STATUS AND ERROR INDICATORS IN THE DEVICE

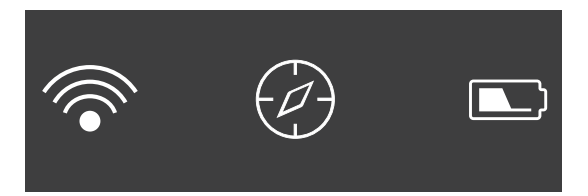

The status bar shows information about the current status of the AX VISIO. On the left, you can see whether there is currently an active Bluetooth or Wi-Fi connection with a smartphone. In the middle, the app currently selected on the mode selection wheel is shown. On the right, you can see the current battery status. The status bar disappears automatically five seconds after starting up the AX VISIO, changing the app on the mode selection wheel, or reactivating the display.

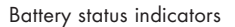

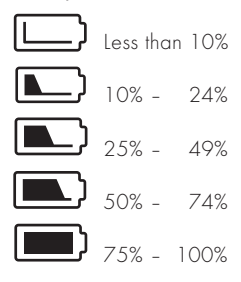

#### Error indicator – Restart

In the event of an unforeseen error that requires the device to be restarted, the graphic shown here will appear on the display. To restart the device, press and hold the ON/OFF button for five seconds. The device will then automatically restart.

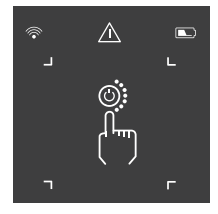

#### Factory reset

To perform a factory reset on the AX VISIO, press and hold the release button and arrow button simultaneously for at least 10 seconds. A prompt will then appear on the display asking if you are sure you want to reset the device. Press the release button to confirm the reset. To stop the process, press the arrow button.

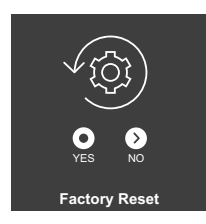

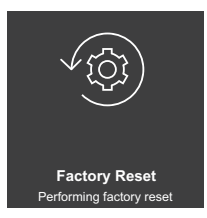

#### Note:

Before carrying out a factory reset, please save your photos and videos on your smartphone. The reset will delete all data from the device.

### LED status indicators

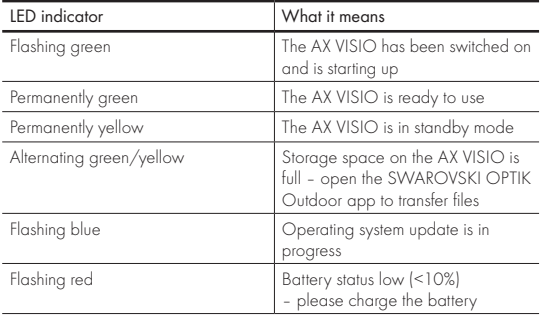

# LED error indicators

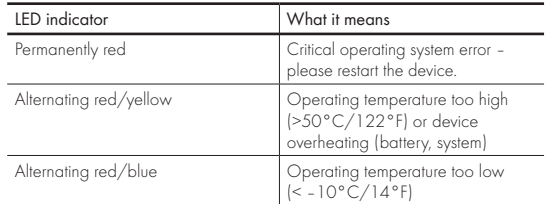

# 4. USING THE BATTERY CHARGER

# 4.1 BATTERY STATUS INDICATORS

The 4 LED indicators on the charger light up for 30 seconds depending on the level of charging.

 $1<sup>st</sup>$  LED red =  $0\%$  $1<sup>st</sup>$  IFD white =  $1\%$  -  $24\%$  $2^{nd}$  LED white =  $25\%$  -  $49\%$  $3^{rd}$  LED white =  $50\%$  -  $74\%$  $4<sup>th</sup>$  LED white =  $75% - 100%$ 

#### Note:

You can check the battery charge level by inserting the battery in the charger when the charger is not connected to an electric socket.

# 4.2 CHARGING THE BATTERY FOR THE FIRST TIME

For safety and transportation reasons, the battery is not supplied fully charged. Please charge the battery fully using the RBC battery charger supplied before using the device for the first time (point 2.1).

- 1. Connect the plug of the USB charging cable to the USB port on the charger.
- 2. Connect the other end of the USB charging cable to a suitable USB block adapter.
- 3. Insert the battery in the charger.

# 4.3 CHARGING TIME

 90 % battery level after 3.5 hours 100 % battery level after 5 hours

#### Note:

The power supply used (not provided) should have an output of at least 2.1 A to allow two batteries to be charged simultaneously. In the case of lower output, charge each battery individually.

# 4.4 BATTERY CHARGER ERROR INDICATORS

1<sup>st</sup> LED flashing red for the second inserted battery  $\rightarrow$  Output current of the USB charging power supply is too low to charge two batteries simultaneously.

 $1$ <sup>st</sup> and  $2^{nd}$  LEDs flashing red  $\rightarrow$  Battery temperature too low (< 0°C/32°F).

 $3^{rd}$  and  $4^{th}$  LEDs flashing red  $\rightarrow$  Battery temperature too high (> 45°C/113°F)

All 4 LEDs flashing red  $\rightarrow$  Battery is faulty. Stop using the battery immediately.

All 8 LEDs are illuminated red  $\rightarrow$  Charger is faulty. Stop using the charger immediately.

 $1$ <sup>st</sup> LED flashing red  $\rightarrow$  Battery is discharged.

#### 4.5 GENERAL INFORMATION FOR USE OF THE RBC BATTERY CHARGER IN THE UNITED STATES

This product is validated according to UL62368-1. This product should be fitted with a ITE-listed "Class 2" or LPS block adapter with a USB output of 5 V DC min. 2100 mA. This product is designed only for charging the SWAROVSKI OPTIK RB rechargeable battery, RB AFL+ rechargeable battery, and RB tM 35 rechargeable battery.

# 5. GENERAL INFORMATION

# 5.1 SERIAL NUMBER

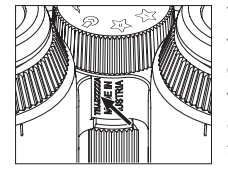

You can find the serial number of your product on the bottom of the device between the mode selection wheel and the focusing wheel. To see the serial number clearly, open the device out fully.

### 5.2 SWAROVSKI OPTIK OUTDOOR APP FUNCTIONALITIES

- The SWAROVSKI OPTIK Outdoor app for smartphone allows you to explore the full potential of your AX VISIO.
- The app is free and is compatible with most Apple and Android systems.
- Manage or share your observations (images & videos) in the internal media gallery.
- Live view with up to four additional smartphones.
- Management of compatible device and smartphone apps (App Garden).
- Uploading of system updates to the AX VISIO.
- Management of device settings.

# 5.3 TROUBLESHOOTING

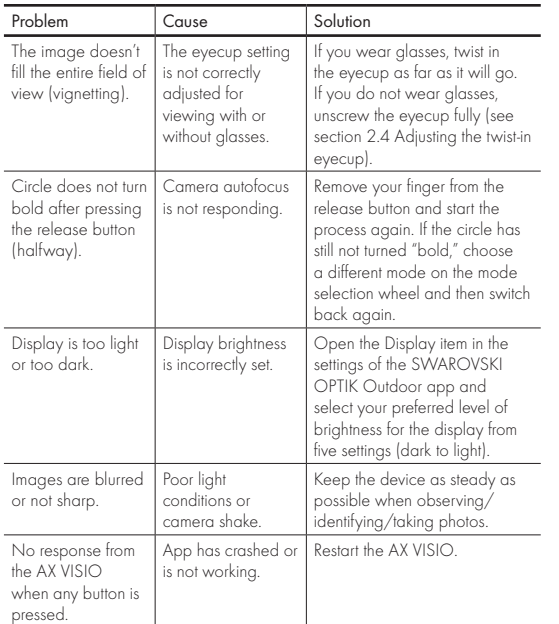

# 5.4 ADDITIONAL INFORMATION

Do you need help with setting up, operating, or looking after our products? Check out our FAQs online. Visit us at MYSERVICE.SWAROVSKIOPTIK.COM.

# 6. CARE AND MAINTENANCE

# 6.1 LENS-CLEANING CLOTH

With the included microfiber lens-cleaning cloth you can clean even the most sensitive glass surfaces. It is ideal for objective lenses, eyepieces, and eyeglasses. Please keep the cloth clean, as dirt can damage the lens surface. If the cloth is dirty, you can wash it in lukewarm soapy water and let it air dry. Please use it only for cleaning glass surfaces.

# 6.2 CLEANING

Cleaning the optics. To ensure the long-lasting optical brilliance of your binoculars, you should keep the glass surfaces free from dirt, oil, and grease. First brush off any larger particles of dirt using an optical lens brush. Then breathe gently on the lens and polish it with the cleaning cloth to remove any remaining dirt. If it is very dirty (e.g. with sand), the twist-in eyecups can be completely unscrewed, making it very easy to clean.

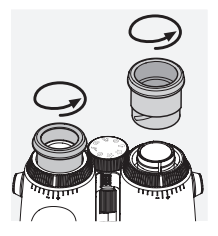

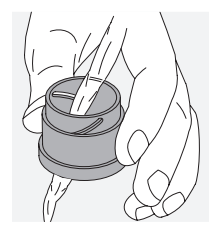

Cleaning the protective housing. Use the soap & brush kit (supplied). Close the covers on the eyepiece and objective lenses. Remove the battery and close the battery compartment before cleaning. Moisten the brush and apply the soap using circular movements to gently clean the housing. Then rinse the device with clean water and dry it with care. If the optics become wet, dab them dry with a clean cloth to prevent scratching. Rinse the brush thoroughly and leave the soap & brush kit to dry.

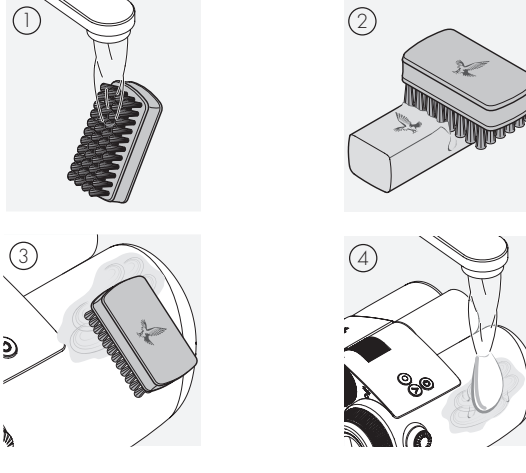

#### Note:

If you clean your binoculars outdoors, please ensure the soapy water does not contaminate the natural water cycle.

#### 6.3 STORAGE

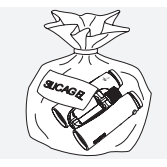

Keep your product in its bag in a well-ventilated place. If the product is wet, it must be dried first. In tropical areas or areas with high humidity, it is best to store it in an airtight container with a moisture-absorbing agent (e.g. silica gel).

# 7. COMPLIANCE

# 7.1 AX VISIO COMPLIANCE

For more information on compliance, see: https://swarop.tk/ax\_visio\_compliance

### WEEE/ElektroG

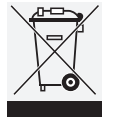

This symbol indicates that this product must not be disposed of with household waste in accordance with the WEEE (Waste Electrical and Electronic Equipment) Directive and national laws.

For information on collection points for waste electrical and electronic equipment, contact your local authority or an authorized waste electrical and electronic equipment collection point.

Correct disposal of this product protects the environment and prevents any potential damage to the environment and human health that may result from improper handling of the product.

# 7.2 RB RECHARGEABLE BATTERY COMPLIANCE

For more information on compliance, see: https://swarop.tk/rb\_compliance

#### WEEE/ElektroG battery

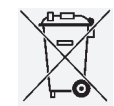

This symbol indicates that the battery must not be disposed of with household waste in accordance with the WEEE (Waste Electrical and Electronic Equipment) Directive and national or local laws.

The battery must be disposed of at a designated collection point.

#### Declaration on legal requirements in Canada

This device complies with the RSS standard(s) as issued by Innovation, Science, and Economic Development Canada, or its license-exempt standards. Its operation is subject to the following two conditions: (1) this device may not cause interference, and (2) this device must accept any interference, including interference that may cause undesired operation of the device.

# 8. SAFETY RECOMMENDATIONS

# GENERAL INFORMATION

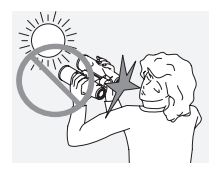

Never look directly at the sun through the device as this could seriously damage your eyes.

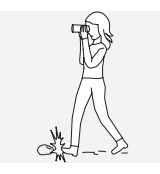

Never look through the device while walking as you may overlook obstacles.

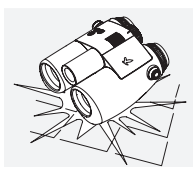

Protect your device against knocks.

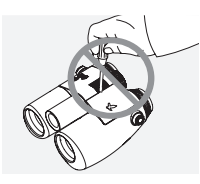

Repairs and servicing must only be carried out by SWAROVSKI OPTIK Absam (Austria) or SWAROVSKI OPTIK North America, otherwise your warranty will be void.

- Only SWAROVSKI OPTIK batteries should be used in the product. Use of any other battery may result in damage to the device.
- The AX VISIO is waterproof and dustproof and received the rating IP67 in a test under controlled laboratory conditions according to the IEC standard 60529.
- For safety reasons (battery), the AX VISIO switches off automatically in temperatures below –10°C (+14°F) or above +50°C (+122°F).

### WARNINGS FOR THE RB RECHARGEABLE BATTERY

# WARNING!

Risk of fire and burns. Never open, damage, or heat the battery to above 80°C (176°F).

Observe the safety information. Only the charger supplied by SWAROVSKI OPTIK should be used.

Possible risks:

- Risk of fire and explosion
- Risk of emission of toxic or corrosive substances
- Risk of burns

This product has a replaceable and rechargeable lithium-ion battery. When using the product, please note the following:

- Do not continue to use the battery if the outer casing is damaged or if you suspect the battery is damaged. In this case, contact our customer service immediately as there is a risk of explosion and/or accident. Clear warnings of a defective battery include, for example, deformations (bulges), melting of areas on the plastic casing (signs of singeing), discoloration, odor, high heat generation.
- Do not use the battery incorrectly as this can lead to damage to the battery and an associated risk of fire and explosions.
	- Do not attempt to open the battery or take it apart.

– Do not short-circuit the battery. Never store the battery in a hazardous location in a cardboard box or a drawer where the battery contacts could short-circuit each other or where they could be short-circuited by other conductive materials.

- Avoid mechanical stresses (pressure, deformations, impacts).
- Keep the battery dry and clean. If the battery becomes dirty, dry and clean the contacts using a clean, dry cloth.
- Do not use any electrically conductive materials for cleaning.
- If the battery leaks, make sure that the fluid does not come into contact with your skin or eyes, and do not inhale the fumes emitted. If this is the case, seek medical assistance.
- Do not expose products with batteries to excessive heat (e.g. direct sunlight, fire, or proximity to heat sources such as radiators or appliances that produce heat).

# INFORMATION ON CHARGING THE ILION BATTERY

- Only charge the battery using the RBC battery charger (supplied with the AX VISIO) and a suitable power supply that complies with local regulations or has FCC/CE/IC approval.
- Using damaged cables or chargers or charging in humid environments may cause electric shocks, fire, injury, or damage to the equipment or other property.
- The optimum charging temperature is between 15°C and 25°C (59°F and 77°F) ambient temperature. The permitted charging temperature is between 0°C and 37°C (32°F and 99°F). Do not go below or exceed this temperature range during charging.
- Do not leave the battery unattended while it is charging.
- Do not leave the battery in the charger for longer than necessary.
- Make sure that the battery is not covered during charging.
- Pay particular attention to any unusual increase in temperature. The battery should not be hot to the touch during charging.

# GENERAL INFORMATION AND STORAGE

- The battery life depends on the ambient temperature.
- Under no circumstances should batteries be stored for longer periods (days) in a discharged state as this can lead to irreparable damage. Charge the battery to 60 – 80% before storage. If the battery is stored at room temperature, it must be recharged after 6 months.
- A battery has a limited life, and its performance decreases with duration of use. We advise a usage period of no longer than 5 years.

### FAULTY BATTERIES

In the event of a faulty battery or deformed battery housing, under no circumstances should you return the device including the battery. For safety reasons, faulty batteries must be disposed of at local hazardous goods collection points. In this case, remove the faulty battery from the device. If it is not possible to remove the battery, please contact our Customer Service team.

In the event of any damage to the AX VISIO, please return the device without the battery.

Please note that international legislation on hazardous goods (IATA, ADR, etc.) applies to any shipment of lithium-ion cells (batteries).

# WARRANTY

This product from SWAROVSKI OPTIK is a high-quality instrument that comes with worldwide warranty and goodwill services. For more information, please visit: https://swarop.tk/ax\_visio\_warranty

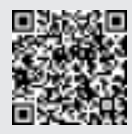

# TECHNICAL DATA

You can find all technical data for your product at: https://swarop.tk/ax\_visio\_technicaldata

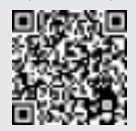

МЫ БЛАГОДАРИМ ВАС ЗА ВЫБОР ИЗДЕЛИЯ ОТ SWAROVSKI OPTIK. ЕСЛИ У ВАС ВОЗНИКНУТ ВОПРОСЫ, ПОЖАЛУЙСТА, ОБРАЩАЙТЕСЬ К НАШЕМУ ДИЛЕРУ В ВАШЕМ РЕГИОНЕ ИЛИ НЕПОСРЕДСТВЕННО НА SWAROVSKIOPTIK.COM.

Предлагаемые видеоуроки помогут вам проще приступить к использованию AX VISIO

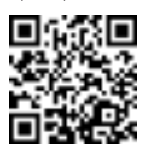

All the specifications given are typical values.

We reserve the right to make changes regarding design and delivery. We accept no liability for printing errors.

# 1. ОБЗОР

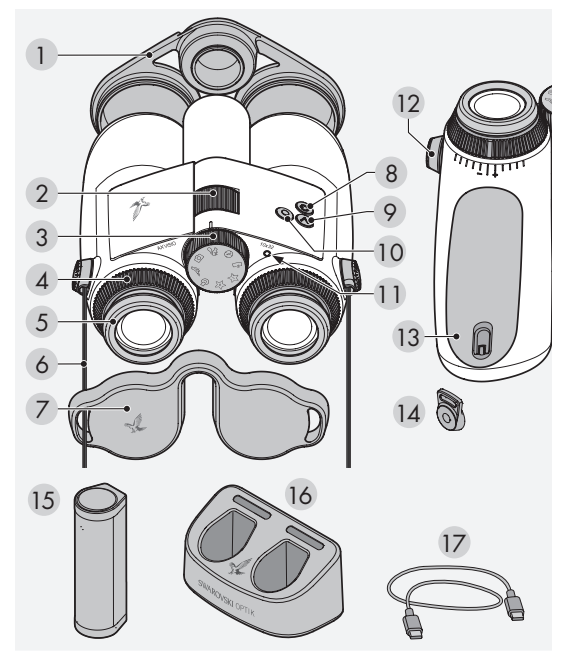

- 1 Крышка для объективов
- 2 Колесо фокусировки
- 3 Колесо выбора режима
- 4 Кольцо диоптрической настройки
- 5 Опускающийся наглазник
- 6 Ремень
- 7 Крышка для окуляров
- 8 Кнопка ВКЛ/ВЫКЛ
- 9 Кнопка со стрелкой
- 10 Пусковая кнопка
- 11 Светодиодный индикатор состояния
- 12 Крышка крепления
- ремня
- 13 Батарейный отсек 14 Крепление ремня
- 15 RB перезаряжаемая батарея
- 16 RBC зарядное устройство 17 USB-кабель для
	- зарядного устройства

В комплект поставки также входят: салфетка для очистки оптики, практичная боковая сумка FSB, мыло и щетка

# 2. ПОДГОТОВКА УСТРОЙСТВА К ИСПОЛЬЗОВАНИЮ

# 2.1 ЗАРЯДКА БАТАРЕИ

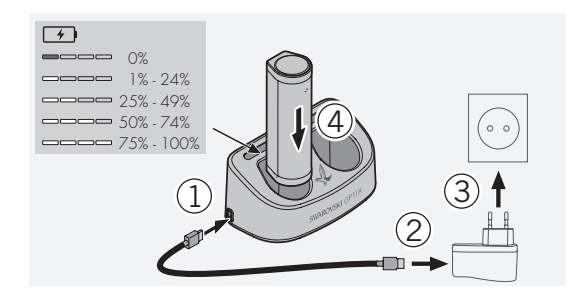

AX VISIO не поставляется с установленной батареей RB. Перед первым использованием устройства полностью зарядите батарею (см 4.2).

Сетевой адаптер 3 в комплект поставки не входит.

# 2.2 УСТАНОВКА И ИЗВЛЕЧЕНИЕ БАТАРЕИ

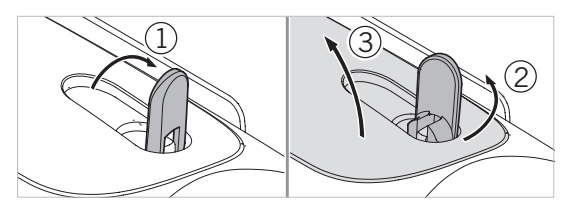

Чтобы вставить батарею в устройство, нужно сначала открыть батарейный отсек. Он расположен с нижней стороны устройства. Переверните байонетный замок в вертикальное положение (1), поверните его на 90° против часовой стрелки влево (2) и откройте крышку батарейного отсека (3).

Теперь можно вставить батарею (4). Убедитесь в том, что контакты батареи правильно совмещены с контактами в устройстве.

Установив батарею, вставьте крышку батарейного отсека в отверстие (5) и закройте крышку (6). Поверните байонетный замок на 90° по часовой стрелке и опустите его.

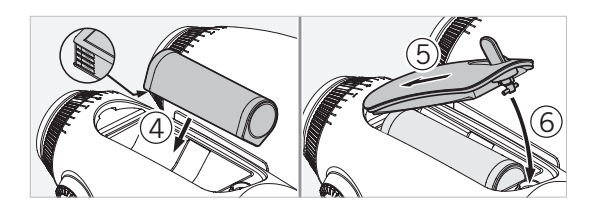

### 2.3 ПРИСОЕДИНЕНИЕ РЕМНЯ И КРЫШКИ ДЛЯ ОКУЛЯРОВ

AX VISIO не поставляется с присоединенным ремнем.

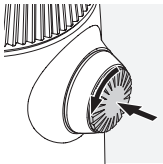

Вдавить кнопку и повернуть ее против часовой стрелки (90°).

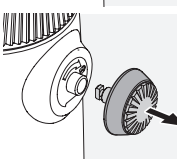

Вытянуть кнопку.

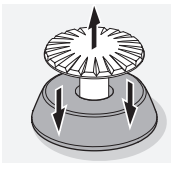

Вытянуть штифт из кольца.

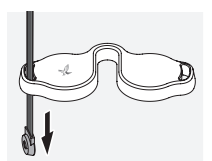

Если нужно прикрепить крышку для окуляров или другой аксессуар, то сначала протянуть ремень через ушко аксессуара.

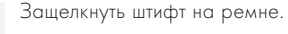

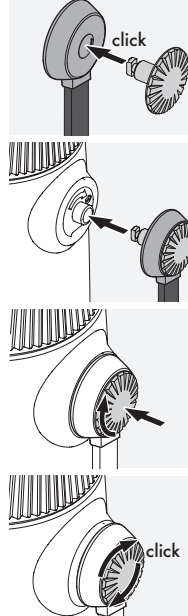

Вставить кнопку на место в бинокле.

С усилием нажать на кнопку и немного повернуть ее по часовой стрелке.

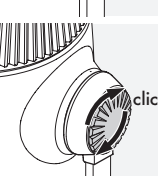

Отпустить штифт и повернуть его по часовой стрелке до щелчка.

#### Примечание:

Штифт надежно зафиксирован, если его нельзя повернуть без нажима.

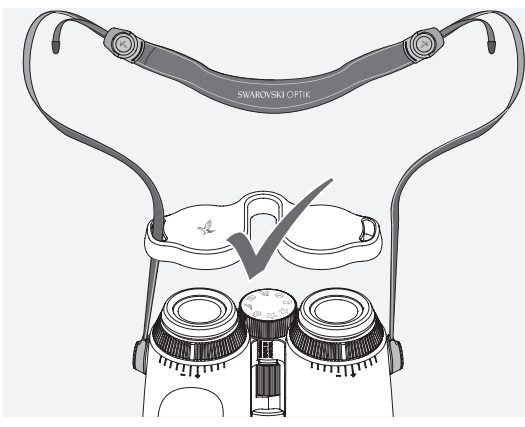

Отрегулируйте длину ремня, как показано на рисунке.

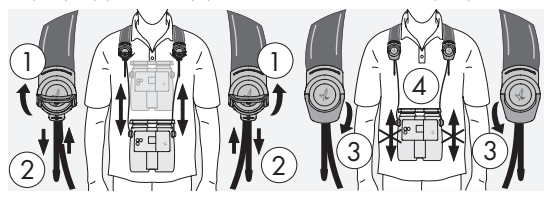

#### Примечание:

Перед тем как приступить к использованию устройства, выполните следующие настройки:

### 2.4 РЕГУЛИРОВКА ОПУСКАЮЩЕГОСЯ НАГЛАЗНИКА

Можно выбрать одну из семи позиций наглазника. Это позволяет регулировать расстояние от глаза до линзы окуляра.

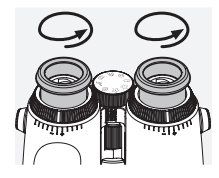

#### Поз. 1. Исходная позиция без очков:

Полностью выкрутите наглазник против часовой стрелки.

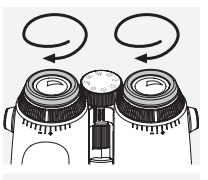

Поз. 2. Исходная позиция в очках: Закрутите наглазник по часовой стрелке до упора.

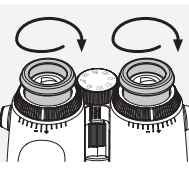

#### Поз. 3–7. Пять альтернативных позиций:

Альтернативные (промежуточные) позиции для наблюдений в очках и без очков.

#### 2.5 РЕГУЛИРОВКА РАССТОЯНИЯ МЕЖДУ ОКУЛЯРАМИ

Для получения одного круглого изображения отрегулируйте половинки бинокля таким образом, чтобы исчезли тени, мешающие наблюдению.

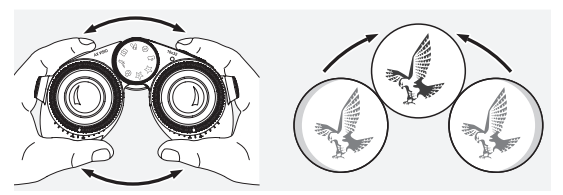

#### 2.6 ИСПОЛЬЗОВАНИЕ БИНОКЛЯ ПРИ ОДИНАКОВОЙ ОСТРОТЕ ЗРЕНИЯ ОБОИХ ГЛАЗ

Поверните левое и правое кольца диоптрической настройки, пока длинная отметка на шкале диоптрий не совпадет с отметкой на кольце диоптрической настройки. Если острота зрения одного или обоих глаз ослаблена, настройте бинокль как описано в разделе 2.7.

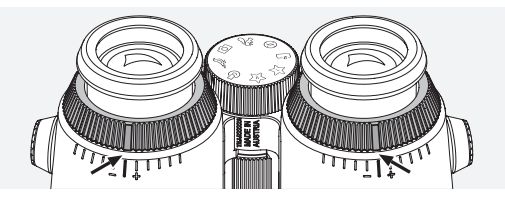

Дисплей должен быть четко сфокусирован, чтобы обеспечить наилучшее представление информации в поле зрения и высочайшее качество фотосъемки.

# 2.7 ДИОПТРИЧЕСКАЯ НАСТРОЙКА

Чтобы обеспечить оптимальное качество изображения, настройте фокус для компенсации любых различий между левым и правым глазом. Для этого включите AX VISIO (пункт 3.2) и установите колесо выбора режима на позицию «компас» (пункт 3.3).

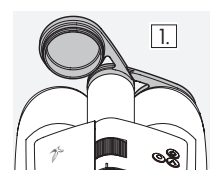

1. Присоедините крышку для объективов, оставив открытым левый объектив.

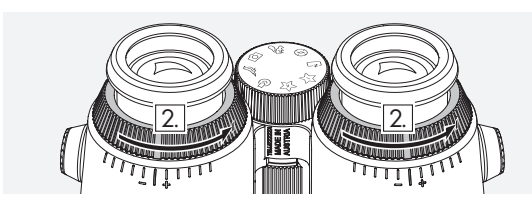

2. Поверните оба кольца диоптрической настройки против часовой стрелки до упора.

#### Примечание:

Необходимо отрегулировать опускающийся наглазник (пункт 2.4). Включение устройства (пункт 3.2) активирует дисплей.

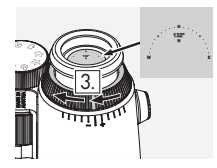

3. Теперь смотрите правым глазом э. теперь смотрите правым глазом<br>в правый окуляр и поворачивайте кольцо диоптрической настройки по часовой стрелке, пока изображение не станет четким. Затем полностью снимите крышку для объективов.

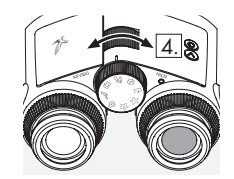

4. Используйте колесо фокусировки, чтобы сфокусировать правый канал на удаленном объекте (держите левый глаз закрытым).

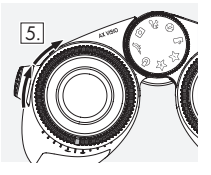

5. Теперь смотрите на тот же объект левым глазом через левый окуляр и медленно поворачивайте кольцо диоптрической настройки по часовой стрелке, пока изображение не станет четким (держите правый глаз закрытым).

Примечание:

Точная регулировка опускающихся наглазников фокусного расстояния обеспечит более комфортный просмотр дисплея (см. пункты 2.4 и 2.5). Яркость дисплея можно настроить по своему усмотрению через меню «Settings → Display» в приложении SWAROVSKI OPTIK Outdoor.

# 2.8 ФОКУСИРОВКА

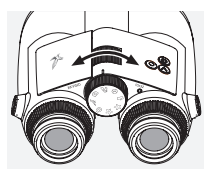

Поворачивая колесо фокусировки, можно сфокусироваться на любом объекте, от самого ближнего (см. таблицу технических данных) до бесконечности.

# 3. ЭКСПЛУАТАЦИЯ

# 3.1 НАЗНАЧЕНИЕ КНОПОК

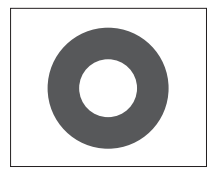

Пусковая кнопка используется для управления основными функциями в каждом приложении. Эта кнопка двухступенчатая. Например, при проведении съемки нажатие кнопки наполовину фокусирует камеру, как в фотоаппарате. Подробную

информацию об использовании этой кнопки можно найти в описании каждого конкретного приложения.

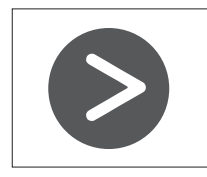

Кнопка со стрелкой позволяет переключаться между функциями в каждом приложении.

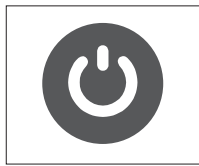

Нажатие и удержание кнопки ВКЛ/ ВЫКЛ включает или выключает устройство. Если устройство включено, кратковременное нажатие на эту кнопку активирует или деактивирует дисплей.

### 3.2 ВКЛЮЧЕНИЕ УСТРОЙСТВА

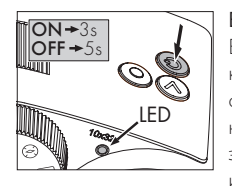

ВКЛЮЧЕНИЕ: Нажмите кнопку ВКЛ/ВЫКЛ и удерживайте ее как минимум 3 секунды, пока светодиодный индикатор состояния не изменит цвет с желтого на зеленый. AX VISIO теперь включен и запускается. Светодиодный

индикатор состояния помигает примерно 30 секунд. Затем он будет постоянно гореть зеленым цветом. Теперь AX VISIO готов к использованию, и дисплей активен.

ВЫКЛЮЧЕНИЕ: Чтобы выключить AX VISIO, нажмите кнопку ВКЛ/ВЫКЛ и удерживайте ее как минимум 5 секунд, пока светодиодный индикатор состояния не станет на короткое время желтым, а затем погаснет.

#### 3.3 КОЛЕСО ВЫБОРА РЕЖИМА

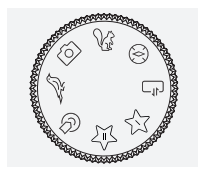

помощью колеса выбора режима можно переключаться между конкретными функциями. AX VISIO предоставляет доступ к следующим приложениям.

# 3.4 ФУНКЦИИ 3.4.1 MERLIN BIRD ID

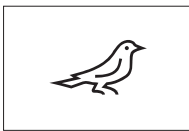

Чтобы приступить к идентификации птицы с помощью MERLIN BIRD ID, поверните колесо выбора режима на значок птицы.

На дисплее появится круг,

разделенный на четыре сегмента. Для проведения идентификации доступны круги двух размеров. Правильный выбор размера важен для эффективной поддержки идентификации. Если птица находится близко, выберите больший круг. Если птица находится далеко, выберите меньший круг. Используйте кнопку со стрелкой, чтобы выбрать круг нужного размера.

Выбрав размер и поместив идентифицируемую птицу в центр круга, нажмите пусковую кнопку до первой ощутимой точки нажатия и удерживайте ее. AX VISIO начнет анализировать наблюдаемую ситуацию. В зависимости от вероятности успешной идентификации будут один за другим выделяться отдельные сегменты круга (более подробное описание критериев качества приведено в таблице далее). Анализ ситуации будет продолжаться до тех пор, пока вы будете удерживать кнопку нажатой в первой ощутимой точке. Затем можно выбрать лучший момент для идентификации и сделать снимок. Для завершения процесса идентификации нажмите пусковую кнопку до упора и уберите палец с кнопки. Идентификация будет завершена, и ее результат отобразится в нижней части дисплея.

Если отображаемый круг будет отвлекать вас от наблюдений, можно кратковременно нажать кнопку ВКЛ/ ВЫКЛ, чтобы деактивировать или снова активировать дисплей.

Результат идентификации, включая фотографию, сохраняется в памяти AX VISIO и может быть загружен на смартфон. Если идентификация оказалась невозможна или вы хотели бы получить больше информации о результате, можно использовать приложение MERLIN BIRD ID или SWAROVSKI OPTIK Outdoor, чтобы передать

фотографию на смартфон. Затем можно использовать приложение MERLIN BIRD ID на смартфоне для повторной идентификации.

#### Критерии качества идентификации Процесс анализа

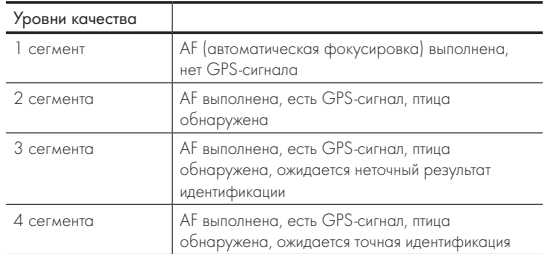

#### Изменение языковых настроек для названий птиц:

Язык вывода результатов идентификации птиц в AX VISIO можно изменить в приложении MERLIN BIRD ID на смартфоне. Для этого откройте в приложении меню настроек SWAROVSKI OPTIK. В зависимости от ваших предпочтений, на дисплее AX VISIO могут отображаться названия птиц на одном или двух языках. Если выбрано два языка, второй язык будет отображаться меньшим шрифтом во второй строке.

#### 3.4.2 MAMMAL ID

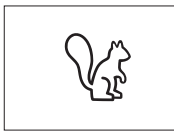

Для идентификации млекопитающих поверните колесо выбора режима на значок белки. Доступны три размера рамки, используемой в процессе идентификации

Правильный выбор размера важен для эффективной поддержки идентификации. Выберите размер таким образом, чтобы животное помещалось в рамке и выглядело максимально большим. Для выбора размера рамки используйте кнопку со стрелкой. Выбрав нужный размер, нажмите пусковую кнопку до первой ощутимой точки нажатия и удерживайте ее, пока рамка не станет «жирной» — это означает, что фокусировка камеры выполнена. Теперь нажмите пусковую кнопку до упора и уберите палец с кнопки. Процесс идентификации будет выполнен, и его результат отобразится в нижней части дисплея.

Если рамки будут отвлекать вас от наблюдений, можно кратковременно нажать кнопку ВКЛ/ВЫКЛ, чтобы деактивировать или снова активировать дисплей.

Результат идентификации, включая фотографию, сохраняется в памяти AX VISIO и может быть передан на смартфон. Если оказалось, что идентификация невозможна, используйте SWAROVSKI OPTIK Wildlife ID, чтобы проверить фотографию и при необходимости повторить процесс идентификации в приложении.

#### Примечание:

Идеальные условия для идентификации животного:

- –Его видно полностью.
- –Оно помещено в центр выбранной рамки и выглядит максимально большим.

# 3.4.3 КАМЕРА (ФОТО/ВИДЕО)

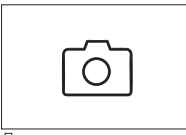

Для использования функций камеры поверните колесо выбора режима на значок камеры.

Камера позволяет делать фотографии и записывать видео.

Для переключения между этими двумя вариантами используйте кнопку со стрелкой.

#### **ФОТОСЪЕМКА**

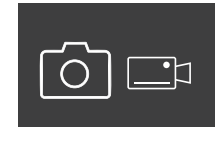

Чтобы сделать фотографию, выполните следующие действия:

- 1. Выберите объект
- 2. Наблюдая его, нажмите пусковую кнопку наполовину (как в фотоаппарате).

3. Удерживайте кнопку, пока отметки в поле зрения не

станут жирными. Это означает, что камера сфокусирована на выбранном объекте.

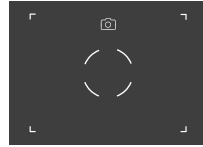

- 4. Чтобы сделать фотографию, нажмите пусковую кнопку до упора и отпустите ее. В поле зрения появится короткая анимация, подтверждающая выполнение съемки.
- 5. Фотография будет сохранена в памяти AX VISIO и может быть загружена с использованием приложения SWAROVSKI OPTIK Outdoor.

#### Предупреждение о дрожании камеры:

«Дрожание камеры» — это нежелательное движение камеры в условиях плохой освещенности, которое происходит при нажатии пусковой кнопки и приводит к размытию изображения.

Чтобы предотвратить дрожание камеры, постарайтесь обеспечить максимальную устойчивость устройства (возможно, с использованием опоры или штатива).

#### ЗАПИСЬ ВИДЕО

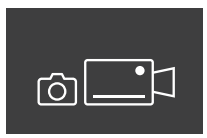

Чтобы записать видео, переведите камеру в соответствующий режим, используя кнопку со стрелкой. В строке состояния появится значок видеокамеры.

Чтобы начать запись видео, нажмите пусковую кнопку до упора и уберите палец с кнопки. Запись начнется и появится секундомер, отсчитывающий ее продолжительность. Чтобы

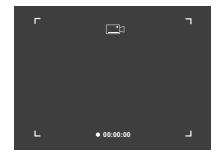

остановить запись, нажмите пусковую кнопку до упора и уберите палец с кнопки. Видео будет сохранено, и с дисплея исчезнет секундомер.

#### Обратите внимание!

Если вы используете приложение SWAROVSKI OPTIK Outdoor, чтобы запустить просмотр в реальном времени на смартфоне (пункт 3.5), необходимо активировать камеру в AX VISIO.

#### 3.4.4 ДЕЛИТЬСЯ ОТКРЫТИЯМИ

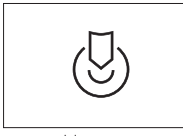

Чтобы поделиться наблюдением, поверните колесо выбора режима на соответствующую позицию. Теперь осмотрите окрестности и поместите маркер в выбранную

точку. Нажмите пусковую кнопку до упора. Как только вы отпустите кнопку, точка в поле зрения изменится. Дайте бинокль другому человеку. Направляемый стрелками, он сможет перейти к отмеченному вами месту. Чтобы остановить или перезапустить наблюдение, снова нажмите пусковую кнопку. Совместное наблюдение остановится автоматически через 60 секунд.

#### Примечание:

Чтобы обеспечить идеальные условия для совместного наблюдения, убедитесь в том, что другой человек не отходит от места наблюдения, когда вы передаете ему AX VISIO.

#### 3.4.5 КОМПАС

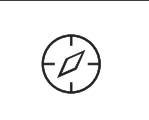

Чтобы запустить компас или инструмент ориентирования, поверните колесо выбора режима на соответствующий значок. На

дисплее вы увидите направление по компасу и угол наклона. При изменении направления наблюдения эти значения обновляются.

Используйте кнопку со стрелкой для переключения между тремя различными вариантами отображения:

- 1. Компас и наклон
- 2. Только наклон
- 3. Только компас

Калибровка компаса: чтобы повысить точность компаса, рекомендуем время от времени проводить его калибровку. Для этого включите AX VISIO и равномерно поворачивайте его вокруг каждой оси примерно 5–10 секунд.

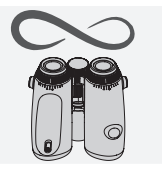

#### $3.4.6$  ИЗБРАННОЕ  $1 + 2$

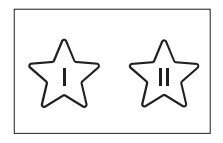

Используя приложение SWAROVSKI OPTIK Outdoor, в AX VISIO можно загружать дополнительные приложения. Доступные приложения отображаются в разделе «Приложения». Выберите нужное

приложение и запустите процесс установки.

Если для позиций избранного I или II на колесе выбора режима никакие приложения не установлены, на дисплее будет отображаться следующая графика.

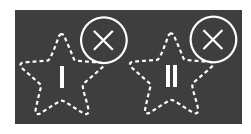

# 3.4.7 ОТКРЫТЫЙ API-ИНТЕРФЕЙС

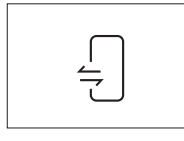

Соединение с внешним сторонним приложением: эта функциональность зависит от области действия стороннего приложения. Дополнительную информацию и ссылки для загрузки

совместимых приложений можно найти в приложении SWAROVSKI OPTIK Outdoor в разделе «Приложения».

#### 3.5 ПОДКЛЮЧЕНИЕ К СМАРТФОНУ

После включения AX VISIO в любое время готов к сопряжению со смартфоном. Для первоначального подключения приложения SWAROVSKI OPTIK Outdoor выполните следующие действия:

1. Загрузите приложение SWAROVSKI OPTIK Outdoor из Apple App Store или Google Play Store и запустите его.

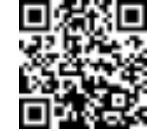

SWAROVSKI OPTIK Outdoor App

- 2. Подтвердите, что вы являетесь владельцем AX VISIO. Затем вы увидите в приложении подробное описание процесса сопряжения AX VISIO с вашим смартфоном.
- 3. В приложении щелкните по кнопке «Search for AX VISIO»
- и выберите свое устройство с правильным серийным номером (пункт 5.1).
- 4. Затем введите в смартфоне код сопряжения, отображаемый в AX VISIO. Произойдет сопряжение вашего смартфона с AX VISIO.

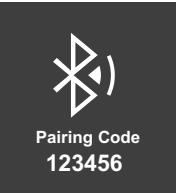

5. В приложении откроется справочное руководство, предлагающее полезные советы по использованию приложения и AX VISIO.

#### 3.6 ИНДИКАТОРЫ СОСТОЯНИЯ И ОШИБОК УСТРОЙСТВА

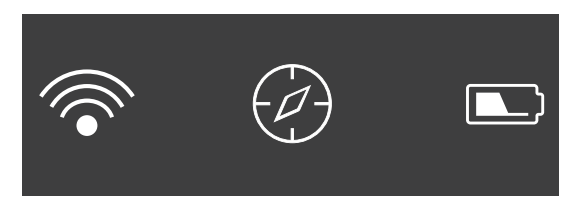

В строке состояния отображается информация о текущем состоянии AX VISIO. Слева можно видеть, есть ли в данный момент активное соединение со смартфоном по Bluetooth или Wi-Fi. В середине показано приложение, выбранное в данный момент с использованием колеса выбора режима. Справа отображается уровень заряда батареи. Строка состояния автоматически исчезает через пять секунд после запуска AX VISIO, изменения приложения с использованием колеса выбора режима или повторной активации дисплея.

#### Индикаторы заряда батареи

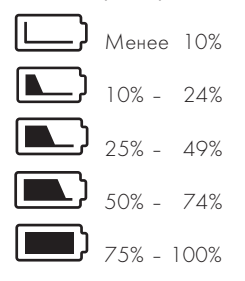

#### Индикатор ошибки — Перезагрузка

При возникновении непредвиденной ошибки, требующей перезагрузки устройства, на дисплее появится следующая графика. Для перезапуска устройства нажмите кнопку ВКЛ/ВЫКЛ и удерживайте ее пять секунд. Устройство автоматически перезагрузится.

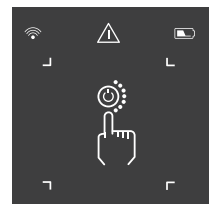

#### Сброс к заводским настройкам

Чтобы вернуть AX VISIO к заводским настройкам, нажмите и удерживайте одновременно пусковую кнопку и кнопку со стрелкой не менее 10 секунд. На дисплее появится вопрос, действительно ли вы хотите сбросить настройки. Чтобы подтвердить, нажмите пусковую кнопку. Чтобы прервать процесс, нажмите кнопку со стрелкой.

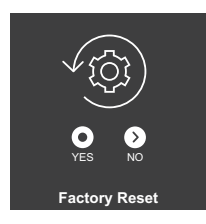

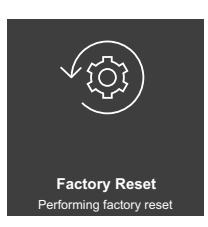

#### Примечание:

Перед выполнением сброса к заводским настройкам сохраните фотографии и видео на смартфоне. Сброс настроек удалит все данные с устройства.

#### Светодиодные индикаторы состояния

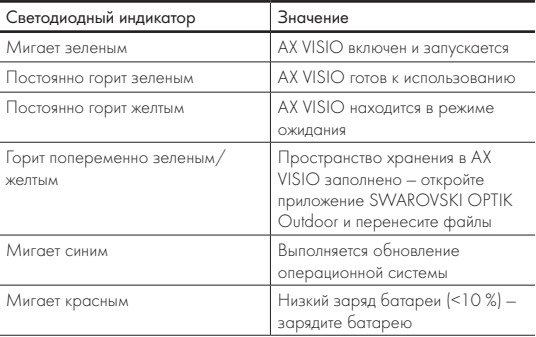

#### Светодиодные индикаторы ошибок

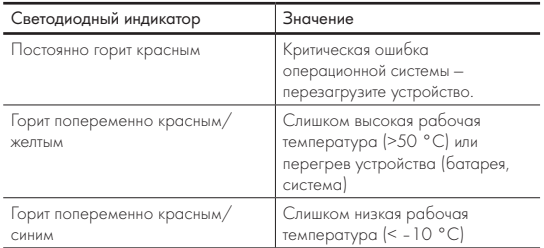

# 4. ИСПОЛЬЗОВАНИЕ ЗАРЯДНОГО УСТРОЙСТВА

# 4.1 ИНДИКАТОРЫ ЗАРЯДА БАТАРЕИ

На 30 секунд на зарядном устройстве загораются 4 светодиода, в зависимости от уровня заряда.

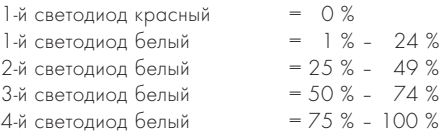

#### Примечание:

Чтобы проверить уровень заряда батареи, поместите ее в зарядное устройство, не подключенное к розетке.

# 4.2 ПЕРВАЯ ЗАРЯДКА БАТАРЕИ

Для безопасной транспортировки батарея не поставляется полностью заряженной. Перед первым использованием устройства зарядите батарею полностью, используя зарядное устройство RBC из комплекта поставки (пункт 2.1).

- 1. Вставьте USB-кабель для зарядки в USB-разъем зарядного устройства.
- 2. Другой конец USB-кабеля для зарядки вставьте в подходящий сетевой адаптер с USB-разъемом.
- 3. Вставьте батарею в зарядное устройство.

# 4.3 ВРЕМЯ ЗАРЯДКИ

Уровень заряда батареи 90 % через 3,5 часа Уровень заряда батареи 100 % через 5 часов

#### Примечание:

Для одновременной зарядки двух батарей блок питания (не входит в комплект поставки) должен иметь силу тока не менее 2,1 A. При меньшей силе тока заряжайте батареи по отдельности.

# 4.4 ИНДИКАТОРЫ ОШИБОК ЗАРЯДНОГО **УСТРОЙСТВА**

1-й светодиод мигает красным, когда вставляется вторая батарея ª Сила тока блока питания USB недостаточна для зарядки одновременно двух батарей.

1-й и 2-й светодиоды мигают красным → Слишком низкая температура батареи (< 0 °C)

3-й и 4-й светодиоды мигают красным • Слишком высокая температура батареи (> 45 °C)

Все 4 светодиода мигают красным  $\rightarrow$  Батарея неисправна. Ни в коем случае не используйте эту батарею.

Все 8 светодиодов горят красным <sup>></sup> Зарядное устройство неисправно. Ни в коем случае не используйте это зарядное устройство.

1-й светодиод мигает красным  $\rightarrow$  Батарея разряжена.

### 4.5 ОБЩАЯ ИНФОРМАЦИЯ ПО ИСПОЛЬЗОВАНИЮ ЗАРЯДНОГО УСТРОЙСТВА RBC В США

Данное изделие сертифицировано на соответствие стандарту UL62368-1. Зарядка изделия должна выполняться от источника питания постоянного тока из списка ITE с маркировкой «Class 2» или LPS, с выходным USB-портом на 5 В, мин. 2100 мА.

Это изделие предназначено только для зарядки перезаряжаемых батарей RB, RB AFL+ и RB tM 35 от SWAROVSKI OPTIK.

# 5. ОБЩАЯ ИНФОРМАЦИЯ

# 5.1 СЕРИЙНЫЙ НОМЕР

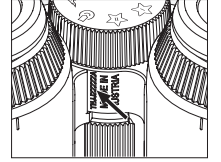

Серийный номер изделия можно найти на нижней стороне устройства между колесом выбора режима и колесом фокусировки. Чтобы серийный номер был хорошо виден, полностью раскройте устройство.

# 5.2 ФУНКЦИОНАЛЬНЫЕ ВОЗМОЖНОСТИ ПРИЛОЖЕНИЯ SWAROVSKI OPTIK OUTDOOR

- Приложение SWAROVSKI OPTIK Outdoor для смартфона позволяет полностью раскрыть потенциал вашего AX VISIO.
- Это бесплатное приложение совместимо с большинством устройств под управлением Apple и Android.
- Управление наблюдениями (изображениями и видео) во внутренней галерее медиафайлов и возможность делиться ими.
- Просмотр в реальном времени с использованием до четырех дополнительных смартфонов.
- Управление совместимыми приложениями для устройства и смартфона (App Garden).
- Загрузка системных обновлений для AX VISIO.
- Управление настройками устройства.

#### 5.3 ПРОБЛЕМЫ И ИХ РЕШЕНИЕ

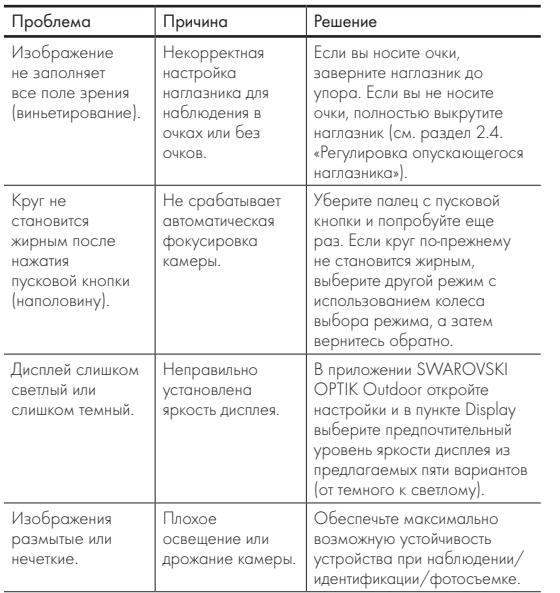

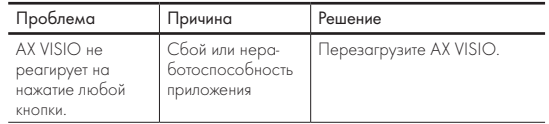

#### 5.4 ДОПОЛНИТЕЛЬНАЯ ИНФОРМАЦИЯ

Требуется помощь в настройке, эксплуатации или обслуживании наших изделий? Ознакомьтесь с ответами на часто задаваемые вопросы на нашем сайте. Посетите наш сайт MYSERVICE.SWAROVSKIOPTIK.COM.

# 6. УХОД И ОБСЛУЖИВАНИЕ

# 6.1 САЛФЕТКА ДЛЯ ОЧИСТКИ ОПТИКИ

Прилагаемой салфеткой из микрофибры можно очищать даже самые чувствительные поверхности стекол. Она идеально подходит для объективов, окуляров и очков. Салфетка должна быть чистой, поскольку ее загрязнения могут повредить поверхность линз. Загрязнившуюся салфетку можно постирать в теплой мыльной воде и высушить на воздухе. Используйте ее только для очистки поверхностей оптических элементов.

# 6.2 ОЧИСТКА

Очистка оптики. Для длительного сохранения превосходных оптических характеристик вашего бинокля поддерживайте поверхности оптических элементов в чистоте, не допуская попадания на них грязи, жира и масла. Сначала удалите крупные частицы кистью для оптики. Затем осторожно подышите на линзу и отполируйте ее чистящей салфеткой для удаления оставшегося загрязнения. В случае сильного загрязнения (например, песком) можно полностью открутить опускающиеся наглазники, чтобы максимально упростить процесс очистки.

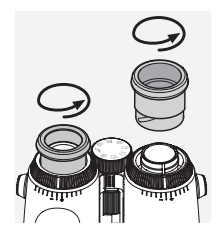

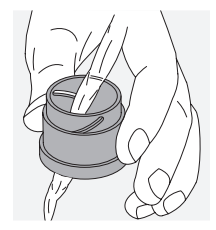

(входит в комплект поставки). Закройте крышками окуляры и объективы. Перед очисткой извлеките батарею и закройте батарейный отсек. Смочите щетку, намыльте ее и протрите корпус круговыми движениями для бережной очистки. Затем сполосните бинокль чистой водой и тщательно высушите. Если оптика стала влажной, протрите ее насухо чистой тканью, чтобы не поцарапать. Хорошо промойте щетку и высушите набор из мыла и щетки.

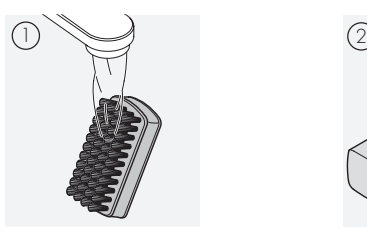

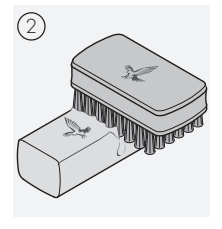

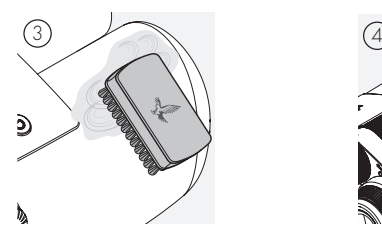

#### Примечание:

Если вы чистите бинокль не в помещении, убедитесь в том, что мыльная вода не внесет загрязнений в естественный водный цикл.

#### 6.3 ХРАНЕНИЕ

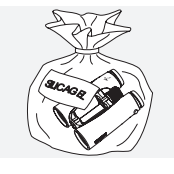

Храните изделие в прилагаемой сумке, в хорошо проветриваемом месте. Если изделие влажное, сначала необходимо его высушить. В тропических районах или в областях с высокой влажностью воздуха лучше хранить его в

герметичном контейнере с влагопоглотителем (таким как Очистка корпуса. Используйте набор из мыла и щетки и силикагель).

# 7. СООТВЕТСТВИЕ ТРЕБОВАНИЯМ

# 7.1 СООТВЕТСТВИЕ AX VISIO ТРЕБОВАНИЯМ

Дополнительную информацию о соответствии требованиям можно получить по адресу: https://swarop.tk/ax\_visio\_compliance

#### WEEE/ElektroG

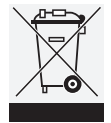

Этот символ указывает на то, что в соответствии с директивой WEEE (Утилизация электрического и электронного оборудования) и национальным законодательством данное изделие нельзя утилизировать с бытовыми отходами.

Для утилизации изделие необходимо сдать соответствующий пункт приема. Для получения информации о пунктах приема утилизируемого электрического и электронного оборудования свяжитесь с местными органами власти или уполномоченным центром утилизации электрического и электронного оборудования.

Должная утилизация данного изделия защищает окружающую среду и предотвращает потенциальный ущерб для природы и здоровья людей, который может быть нанесен вследствие неправильного обращения с данным продуктом.

#### 7.2 СООТВЕТСТВИЕ ПЕРЕЗАРЯЖАЕМОЙ БАТАРЕИ RB ТРЕБОВАНИЯМ

Дополнительную информацию о соответствии требованиям можно получить по адресу: https://swarop.tk/rb\_compliance

#### WEEE/ElektroG (батарея)

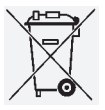

Этот символ указывает на то, что в соответствии с директивой WEEE (Утилизация электрического и электронного оборудования) и национальным/местным законодательством батарею нельзя утилизировать с бытовыми

отходами. Для утилизации батарею необходимо сдать в соответствующий пункт приема.

#### Соответствие законодательным требованиям Канады

Данное устройство соответствует стандарту (стандартам) RSS, разработанным Министерством инноваций, науки и экономического развития Канады, или его стандартам для нелицензируемого оборудования. Эксплуатация изделия подчиняется следующим двум условиям: 1) это устройство не должно создавать помехи и 2) это устройство должно принимать любые помехи, включая те, которые могут вызывать нежелательное функционирование устройства.

# 8. РЕКОМЕНДАЦИИ ПО БЕЗОПАСНОСТИ

#### ОБЩАЯ ИНФОРМАЦИЯ

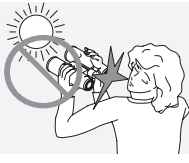

Ни в коем случае не смотрите через устройство на солнце. Это чрезвычайно опасно для глаз.

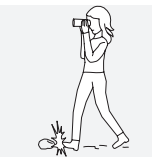

Ни в коем случае не смотрите через устройство на ходу, поскольку вы можете не заметить препятствия.

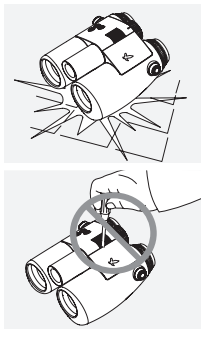

Оберегайте устройство от ударов.

Ремонт и обслуживание должны выполняться только специалистами SWAROVSKI OPTIK Absam (Австрия) или SWAROVSKI OPTIK North America, в противном случае ваша гарантия будет аннулирована.

- В изделии можно использовать только батареи SWA-ROVSKI OPTIK. Использование любой другой батареи может привести к повреждению устройства.
- AX VISIO водо- и пыленепроницаем и по результатам испытаний в контролируемых лабораторных условиях получил степень защиты IP67 в соответствии со стандартом IEC 60529.
- При температуре ниже 10 °С или выше +50 °С АХ VISIO автоматически выключается из соображений безопасности (батарея).

#### ПРЕДУПРЕЖДЕНИЯ ОТНОСИТЕЛЬНО ПЕРЕЗАРЯЖАЕМОЙ БАТАРЕИ RB

#### ОБРАТИТЕ ВНИМАНИЕ!

Опасность возгорания и ожогов. Ни в коем случае не вскрывайте батарею, не повреждайте ее и не нагревайте выше 80 °C.

Соблюдайте правила техники безопасности. Используйте только зарядное устройство, предоставленное SWAROVSKI OPTIK.

Возможные опасности:

- Опасность возгорания и взрыва
- Опасность утечки токсичных или едких веществ
- Опасность получения ожогов

Это изделие имеет сменную перезаряжаемую литийионную батарею. При использовании изделия обратите внимание на следующее:

- Не используйте батарею при повреждении корпуса или подозрениях на повреждение батареи. Немедленно свяжитесь с региональной службой поддержки клиентов, поскольку это может привести к взрыву и/или несчастному случаю. Явными признаками повреждения батареи являются, например, деформация (вздутие), оплавление пластикового корпуса (признаки перегрева), изменение цвета, запах, сильный нагрев.
- Не используйте батарею неправильно, поскольку это может привести к ее повреждению и связанным рискам возгорания и взрыва.
	- Не пытайтесь вскрыть или разобрать батарею.
	- Не допускайте короткого замыкания батареи. Ни в коем случае не храните батарею в опасном месте в коробке или ящике, где может произойти короткое замыкание вследствие соприкосновения контактов батареи друг с другом или с другими проводящими ток материалами.
	- Избегайте механических нагрузок (давления, деформации, ударов).
	- Храните батарею сухой и чистой. Если батарея загрязнилась, высушите и очистите контакты, используя чистую, сухую ткань.
	- Не используйте для очистки электропроводящие материалы.
- Если батарея протекает, не допускайте попадания жидкости на кожу или в глаза и не вдыхайте выделяющиеся пары. Если такое произошло, обратитесь за медицинской помощью.
- Не подвергайте изделия с батареями воздействию чрезмерного тепла (например, не оставляйте их под прямыми солнечными лучами, у огня или других источников тепла, таких как радиаторы или нагреватели).

#### ИНФОРМАЦИЯ О ЗАРЯДКЕ ЛИТИЙ-ИОННОЙ БАТАРЕИ

• Заряжайте батарею только с использованием зарядного устройства RBC (входящего в комплект поставки AX VISIO) и подходящего блока питания, соответствующего местным регулирующим нормам или одобренного FCC/CE/IC.

- Использование поврежденных кабелей/зарядных устройств или зарядка во влажных средах может привести к поражению электрическим током, воспламенению, травме или повреждению оборудования или другой собственности.
- Оптимальная температура окружающей среды для зарядки батареи: от 15 °C до 25 °C. Допустимая температура для зарядки: от 0 °C до 37 °C. Не выполняйте зарядку при температуре, выходящей за эти пределы.
- Не оставляйте без присмотра заряжающуюся батарею.
- Не оставляйте батарею в зарядном устройстве дольше, чем это необходимо.
- Не накрывайте батарею во время зарядки.
- Обращайте особое внимание на любое необычное повышение температуры. Во время зарядки батарея может быть теплой, но не горячей.

#### ОБЩАЯ ИНФОРМАЦИЯ И ТРЕБОВАНИЯ К ХРАНЕНИЮ

- Срок службы батареи зависит от температуры окружающей среды.
- Ни в коем случае не храните батареи разряженными в течение длительного времени (много дней), поскольку это может привести к непоправимому повреждению. Перед хранением зарядите батарею до 60 – 80 %. Если батарея хранится при комнатной температуре, ее необходимо подзарядить через 6 месяцев.
- Батарея имеет ограниченный срок службы, и ее эффективность снижается с увеличением продолжительности использования. Рекомендуем использовать батарею не более 5 лет.

#### НЕИСПРАВНЫЕ БАТАРЕИ

Если батарея неисправна или ее корпус деформирован, ни в коем случае не возвращайте устройство вместе с батареей. Из соображений безопасности неисправные батареи следует сдавать в местные пункты приема опасных отходов. В этом случае извлеките неисправную батарею из устройства. Если извлечь батарею невозможно, обратитесь в нашу службу поддержки клиентов.

В случае повреждения AX VISIO верните устройство без батареи.

Обратите внимание: на любую перевозку литий-ионных элементов (батарей) распространяется международное законодательство об опасных грузах (IATA, ADR и т.д.).

#### ГАРАНТИЯ

Это изделие SWAROVSKI OPTIK является высококачественным инструментом, на который предоставляется международная гарантия изготовителя и добровольная гарантия. Для получения дополнительной информации посетите: https://swarop.tk/ax\_visio\_warranty

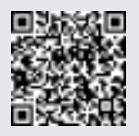

# ТЕХНИЧЕСКИЕ ДАННЫЕ

Все технические характеристики вашего изделия приведены здесь: https://swarop.tk/ax\_visio\_technicaldata

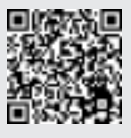

DZIĘKUJEMY ZA WYBÓR PRODUKTU SWAROVSKI OPTIK. JEŚLI MASZ JAKIEŚ PYTANIA, SKONTAKTUJ SIĘ ZE SWOIM DEALEREM LUB BEZPOŚREDNIO Z NAMI: SWAROVSKIOPTIK.COM.

Dzięki naszym filmom instruktażowym bez trudu opanujesz obsługę AX VISIO

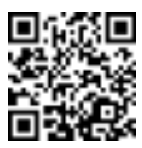

Все указанные спецификации являются типичными значениями.

Мы оставляем за собой право вносить изменения, касающиеся конструкции и поставки изделий. Мы не несем ответственности за ошибки печати.

# 1. SCHEMAT POGLĄDOWY

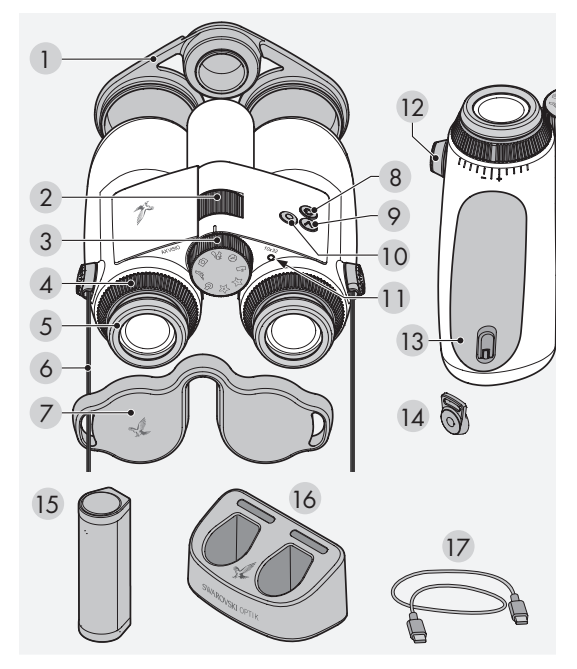

- 1 Osłona obiektywu
- 2 Pokrętło do regulacji ostrości
- 3 Pokrętło do wyboru trybu
- 4 Pierścień regulacji dioptrii
- 5 Obrotowa muszla oczna
- 6 Pasek nośny
- 7 Osłona okularu
- 8 Przycisk WŁ./WYŁ.
- 9 Przycisk strzałki
- 10 Spust miggwki
- 11 Wskaźnik stanu LED
- 12 Osłona mocowania paska
- 13 Komora baterii
- 14 Mocowanie paska
- 15 RB bateria ładowalna
- 16 RBC ładowarka do baterii
- 17 Kabel do ładowania z wtyczką USB

W komplecie również: ściereczka do czyszczenia soczewek, praktyczna torba boczna FSB, mydło i szczoteczka

# 2. PRZYGOTOWANIE URZĄDZENIA DO PRACY

# 2.1 ŁADOWANIE BATERII

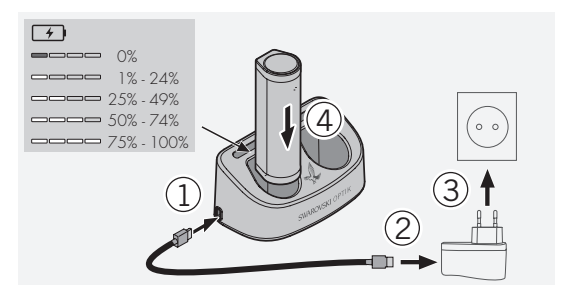

Urządzenie AX VISIO jest dostarczane bez zainstalowanej baterii ładowalnej RB. Przed pierwszym użyciem urządzenia należy naładować baterię do pełna (zob. 4.2). Zasilacz sieciowy 3 nie wchodzi w skład zestawu.

# 2.2 INSTALACJA I WYJMOWANIE BATERII

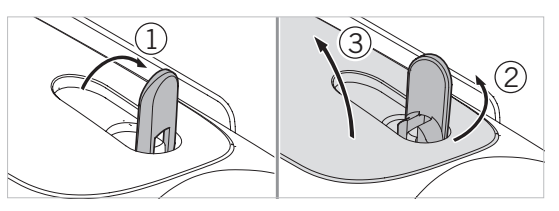

W celu umieszczenia baterii w urządzeniu należy najpierw otworzyć gniazdo baterii. Znajduje się ono na spodzie urządzenia. Aby otworzyć gniazdo baterii, unieś zamknięcie bagnetowe do pozycji pionowej (1) i obróć o 90° w lewo – przeciwnie do kierunku ruchu wskazówek zegara (2), a następnie otwórz pokrywę gniazda baterii (3).

Teraz możesz umieścić baterię w urządzeniu (4). Upewnij się, że styki baterii są prawidłowo dopasowane do styków urządzenia.

Aby zamknąć gniazdo baterii, wsuń pokrywę gniazda baterii w otwór (5) i zamknij pokrywę (6). Następnie obróć zamknięcie bagnetowe o 90° zgodnie z kierunkiem ruchu wskazówek zegara i opuść do pozycji poziomej.

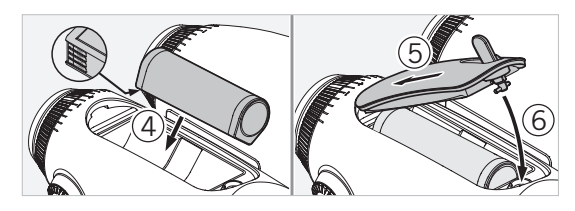

### 2.3 MOCOWANIE PASKA NOŚNEGO I OSŁONY **OKULARU**

Urządzenie AX VISIO jest dostarczane bez zamocowanego paska nośnego.

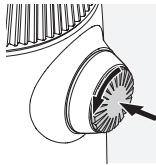

Naciśnij pokrętło i obróć je w lewo  $(0.90°)$ .

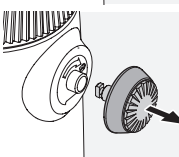

Pociągnij za pokrętło.

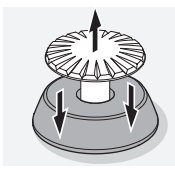

Wyjmij spinkę mocującą z pierścienia.

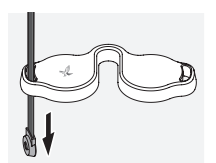

Aby zamontować osłonę okularu lub inne akcesorium, przeciągnij pasek przez otwór w osłonie.

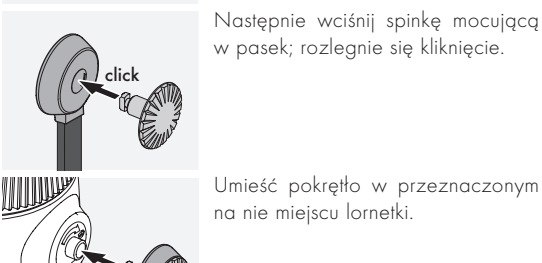

Umieść pokrętło w przeznaczonym na nie miejscu lornetki.

click

Mocno wciśnij pokrętło i obróć je lekko w prawo.

Zwolnij nacisk na spinkę i nadal obracaj pokrętło w prawo; rozlegnie się kliknięcie.

# Uwaga:

Spinka mocująca jest pewnie osadzona, jeżeli nie można jej dalej obrócić bez naciskania.

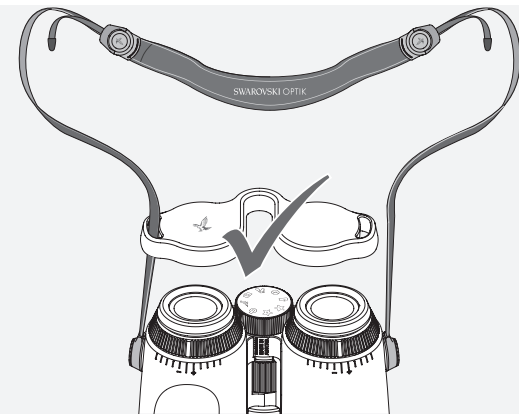

postępując zgodnie z ilustracją.<br>A A Dostosuj długość paska nośnego do indywidualnych potrzeb,

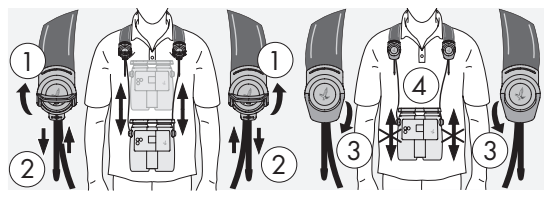

### Uwaga<sup>.</sup>

Przed rozpoczęciem użytkowania urządzenia należy dokonać następujących regulacji:

# 2.4 REGULACJA WKRĘCANEJ MUSZLI OCZNEJ

Muszle oczne można ustawić w siedmiu różnych pozycjach. Umożliwia to regulację odległości pomiędzy okiem a okularem.

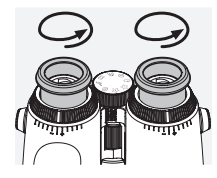

#### Poz. 1 Pozycja wyjściowa bez okularów:

Obrócić muszlę oczną do oporu w kierunku przeciwnym do ruchu wskazówek zegara.

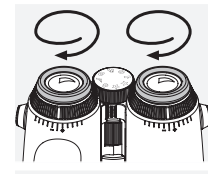

# Poz. 2 Pozycja wyjściowa w okularach:

Obrócić muszlę oczną do oporu zgodnie z ruchem wskazówek zegara.

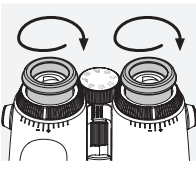

#### Poz. 3–7 Pięć alternatywnych pozycji:

Pozycje alternatywne lub pośrednie do prowadzenia obserwacji w okularach i bez okularów.

# 2.5 REGULACJA ROZSTAWU OKULARÓW

Aby widziany obraz był pojedynczym okręgiem, wyreguluj odległość pomiędzy tubusami lornetki, co pozwoli wyeliminować cienie zakłócające obraz.

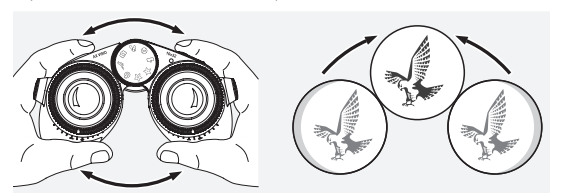

# 2.6 REGULACJA PRZY JEDNAKOWEJ OSTROŚCI WIDZENIA OBOJGIEM OCZU

Obracaj lewy i prawy pierścień regulacji dioptrii do chwili, gdy długi pasek na skali dioptrii pokryje się z małym trójkątem pod pierścieniem regulacji dioptrii. Jeżeli w jednym lub obydwu oczach występuje wada wzroku, wyreguluj lornetkę zgodnie z opisem w punkcie 2.7.

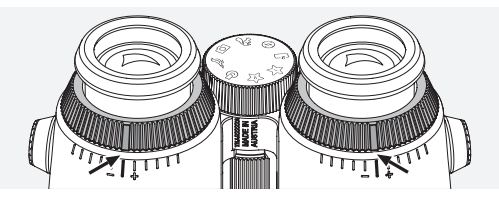
Obraz musi być widoczny z pełną ostrością, aby można było wyraźnie zobaczyć informacje w polu widzenia oraz uzyskać idealną jakość zdjęć.

### 2.7 REGULACJA DIOPTRII

W celu zapewnienia optymalnej jakości obrazu wyreguluj ostrość, aby wyrównać różnice między lewym i prawym okiem. Włącz AX VISIO (punkt 3.2) i ustaw pokrętło do wyboru trybu na symbolu kompasu (punkt 3.3).

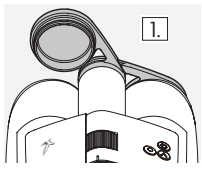

1. Zamknij osłonę obiektywu, pozo-1. stawiając lewą osłonę otwartą.

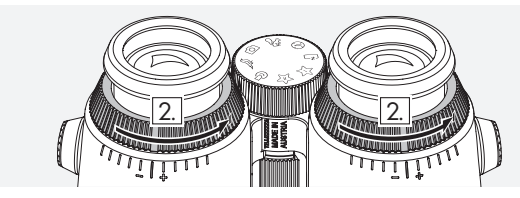

2. Obróć oba pierścienie regulacji dioptrii w lewo do oporu.

#### Uwaga:

Wkręcana muszla oczna (punkt 2.4) wymaga wyregulowania. Uruchomienie urządzenia (punkt 3.2) powoduje włączenie wyświetlacza.

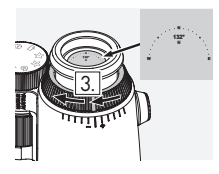

3. Następnie, patrząc prawym **o**: wasiępnie, pańząc prawym<br>okiem przez prawy okular, obracaj pierścień regulacji dioptrii w prawo do uzyskania pełnej ostrości obrazu. Potem całkowicie zdejmij osłonę obiektywu.

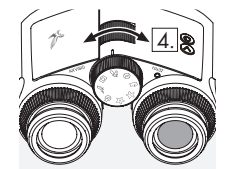

4. Użyj pokrętła do regulacji ostrości, aby patrząc na oddalony obiekt (z lewym okiem zamkniętym), uzyskać ostry obraz w prawym torze optycznym.

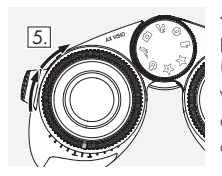

5. Następnie, patrząc lewym okiem przez lewy okular na ten sam obiekt (z prawym okiem zamkniętym), powoli obracaj pierścień regulacji dioptrii w prawo do uzyskania pełnej ostrości obrazu.

### Uwaga:

Precyzyjne wyregulowanie wkręcanych muszli ocznych oraz odległości źrenicy wyjściowej zapewnia optymalną wygodę podczas obserwacji (punkty 2.4 i 2.5). Poziom jasności można dostosować do indywidualnych preferencji, korzystając z opcji "Settings → Display" w aplikacji SWAROVSKI OPTIK Outdoor.

# 2.8 REGULACJA OSTROŚCI

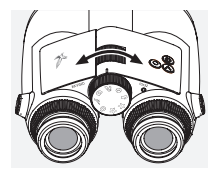

Obracając pokrętło do regulacji ostrości, można ustawić optymalną ostrość na dowolnym obiekcie od najmniejszej odległości ogniskowania (zob. arkusz danych technicznych) do nieskończoności.

# 3. OBSŁUGA

# 3.1 OBJAŚNIENIE PRZYCISKÓW

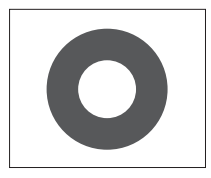

Spust migawki służy do obsługi głównej funkcji każdej aplikacji. Jest to przycisk dwustopniowy. Wciśnięcie spustu migawki do połowy uruchamia ustawianie ostrości aparatu / kamery w wybranej funkcji, podobnie jak w aparacie fotograficznym. Szczegółowe informacje na temat funkcji znajdują się w opisach poszczególnych funkcji aplikacji.

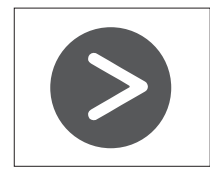

Przycisk strzałki umożliwia przełączanie pomiedzy różnymi funkcjąmi każdej aplikacji.

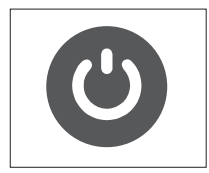

Naciśnięcie i przytrzymanie przycisku WŁ./WYŁ. włącza lub wyłącza urządzenie. Jeżeli urządzenie jest włączone, krótkie naciśniecie tego przycisku spowoduje wyłączenie lub ponowne włączenie wyświetlacza.

#### 3.2 URUCHAMIANIE URZADZENIA

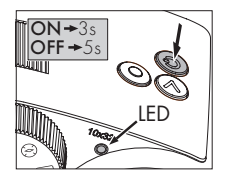

WŁĄCZANIE: Naciśnij i przytrzymaj przycisk WŁ./WYŁ. przez co najmniej trzy sekundy, aż wskaźnik stanu LED zmieni kolor z żółtego na zielony. Urządzenie AX VISIO zostało włączone i uruchamia się. Wskaźnik stanu LED miga przez około 30

sekund. Następnie wskaźnik stanu LED świeci światłem stałym na zielono. Urządzenie AX VISIO jest gotowe do użytku, a wyświetlacz jest włączony.

WYŁĄCZANIE: Aby wyłączyć AX VISIO, naciśnii i przytrzymaj przycisk WŁ./WYŁ. przez co najmniej pięć sekund, aż wskaźnik stanu LED zmieni kolor na żółty, a następnie zgaśnie.

## 3.3 POKRĘTŁO DO WYBORU TRYBU

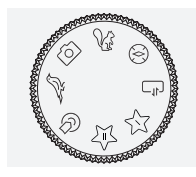

Pokrętło do wyboru trybu umożliwia przełączanie się pomiędzy poszczególnymi funkcjami. W urządzeniu AX VISIO dostępne są niżej wymienione aplikacje.

## 3.4 FUNKCJE 3.4.1 MERLIN BIRD ID

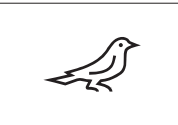

Aby uruchomić aplikację MERLIN BIRD ID do rozpoznawania ptaków, ustaw pokrętło do wyboru trybu na symbolu ptaka.

Na wyświetlaczu pojawi się koło podzielone na cztery segmenty. W celu dokonania identyfikacji należy wybrać koło w jednym z dwóch dostępnych rozmiarów. Wybór właściwego rozmiaru koła jest istotny dla zapewnienia skutecznej identyfikacji. W przypadku ptaków znajdujących się w niewielkiej odległości należy wybrać większe koło. Jeżeli ptak znajduje się dalej, należy wybrać mniejsze koło. Używając przycisku strzałki, zaznacz prawidłowy rozmiar koła.

Po zaznaczeniu odpowiedniego rozmiaru i ustawieniu koła tak, by identyfikowany ptak znajdował się pośrodku, wciśnij spust migawki do pierwszego wyczuwalnego oporu i przytrzymaj. Urządzenie AX VISIO rozpocznie analizowanie obserwowanej sytuacji. Wraz ze wzrostem prawdopodobieństwa udanej identyfikacji podświetlane będą kolejne segmenty koła (szczegółowe informacje dotyczące poszczególnych kryteriów jakości znajdują się w tabeli poniżej). Analiza sytuacji będzie trwała, dopóki spust migawki będzie przytrzymywany w pierwszym punkcie wyczuwalnego oporu. Użytkownik sam wybiera najlepszy moment na dokonanie identyfikacji i zrobienie zdjęcia. Aby zakończyć proces identyfikacji, wciśnij spust migawki do oporu, a następnie zdejmij z niego palec. Identyfikacja dobiegnie końca, a wynik pojawi się u dołu wyświetlacza.

Jeżeli koło na wyświetlaczu utrudnia prowadzenie obserwacji, możesz krótko nacisnąć przycisk WŁ./WYŁ., aby wyłączyć lub ponowne włączyć wyświetlacz.

Wynik identyfikacji wraz ze zdjęciem zostanie zapisany w pamięci AX VISIO i może zostać później pobrany na smartfon. Jeżeli identyfikacja nie powiodła się lub chcesz uzyskać dodatkowe informacje na temat wyniku, możesz przenieść zdjęcie na smartfon, korzystając z aplikacji MERLIN BIRD ID lub SWAROVSKI OPTIK Outdoor. Następnie możesz skorzystać z aplikacji MERLIN BIRD ID na smartfonie, aby ponownie zidentyfikować zdjęcie.

#### Kryteria jakości dot. identyfikacji Proces analizy

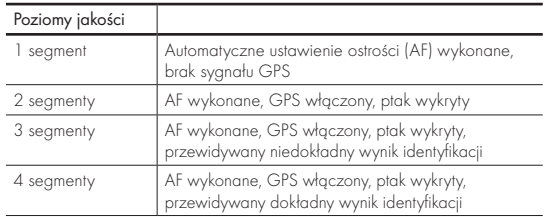

### Zmiana języka w nazwach ptaków:

Język, w jakim podawane są wyniki identyfikacji ptaków w AX VISIO, można zmienić za pośrednictwem aplikacji MERLIN BIRD ID w smartfonie. W tym celu należy otworzyć menu ustawień w zakładce SWAROVSKI OPTIK w aplikacji. W zależności od preferencji użytkownika na wyświetlaczu AX VISIO mogą być wyświetlane nazwy w jednym lub w dwóch językach. Jeżeli wybrane zostaną dwa języki, nazwa w drugim języku będzie wyświetlana mniejszą czcionką w drugiej linii tekstu.

### 3.4.2 MAMMAL ID

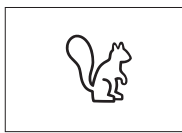

Aby uruchomić aplikację do rozpoznawania ssaków, ustaw pokrętło do wyboru trybu na symbolu wiewiórki. Do procesu identyfikacji należy użyć ramki w jednym z trzech dostępnych

rozmiarów. Wybór właściwego rozmiaru ramki jest istotny dla zapewnienia skutecznej identyfikacji. Wybierz rozmiar tak, aby zwierzę zajmowało jak największą część ramki. Używając przycisku strzałki, zaznacz prawidłowy rozmiar ramki. Po zaznaczeniu odpowiedniego rozmiaru wciśnij spust migawki do pierwszego wyczuwalnego oporu i przytrzymaj, aż ramka zostanie podświetlona – ustawianie ostrości aparatu dobiegnie końca. Potem wciśnij spust migawki do oporu, a następnie zdejmij z niego palec. Zostanie przeprowadzony proces identyfikacji, a uzyskany wynik pojawi się u dołu wyświetlacza.

Jeżeli ramka na wyświetlaczu utrudnia prowadzenie obserwacji, możesz krótko nacisnąć przycisk WŁ./WYŁ., aby wyłączyć lub ponowne włączyć wyświetlacz.

Wynik identyfikacji wraz ze zdjęciem zostanie zapisany w pamięci AX VISIO i może zostać później przesłany na smartfon. Jeżeli identyfikacja nie powiodła się, możesz użyć aplikacji SWAROVSKI OPTIK Wildlife ID, aby sprawdzić zdjęcie i w razie potrzeby powtórzyć proces identyfikacji.

### Uwaga:

Idealne warunki do identyfikacji zwierzęcia:

- –Nie jest ono zasłonięte.
- –Znajduje się pośrodku ramki w wybranym rozmiarze i zajmuje jak największą jej część.

### 3.4.3 APARAT FOTOGRAFICZNY/KAMERA

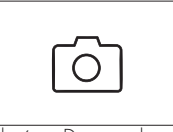

Aby uruchomić funkcję aparatu / kamery, ustaw pokrętło do wyboru trybu na symbolu aparatu.

Funkcja aparatu / kamery pozwala na robienie zdjęć lub nagrywanie

filmów. Do przełączania się między tymi dwiema opcjami służy przycisk strzałki.

### ROBIENIE ZDJĘĆ

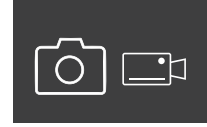

Aby zrobić zdjęcie, należy wykonać następujące czynności:

- 1. Obserwować obiekt
- 2. Po zlokalizowaniu wybranego obiektu niezwłocznie wcisnąć

spust migawki do połowy (jak w aparacie fotograficznym). 3. Przytrzymać spust migawki do chwili, gdy oznaczenia w

polu widzenia zostaną podświetlone. Będzie to oznaczało, że aparat ustawił ostrość na wybranym obiekcie.

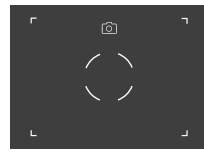

- 4. Aby zrobić zdjęcie, wciśnij spust migawki do oporu, a następnie zwolnij go. W polu widzenia pojawi się krótka animacja potwierdzająca wykonanie zdjęcia.
- 5. Zdjęcie zostało zapisane w pamięci AX VISIO i może zostać pobrane za pośrednictwem aplikacji SWAROVSKI OPTIK Outdoor.

#### Ostrzeżenie o drganiach aparatu:

"Drgania aparatu" oznaczają niezamierzony ruch aparatu w słabych warunkach oświetleniowych, który występuje po naciśnięciu spustu migawki i powoduje rozmycie obrazu. Aby zapobiec drganiom aparatu, należy zapewnić jak największą stabilność trzymanego urządzenia (korzystając przykładowo z podparcia lub statywu).

#### NAGRYWANIE FILMÓW

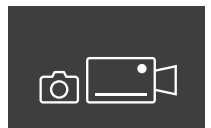

Aby nagrać film, użyj przycisku strzałki do przełączenia się w tryb kamery. Na pasku stanu pojawi się symbol kamery.

Aby rozpocząć nagrywanie, wciśnij spust migawki do oporu, a następnie zdejmij z niego palec. Rozpocznie się nagrywanie filmu, a czas nagrywania będzie pokazywany na stoperze. Aby zatrzymać nagrywa-

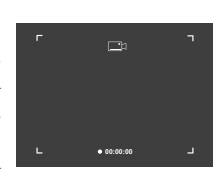

nie, ponownie wciśnij spust migawki do oporu, a następnie zdejmij z niego palec. Film zostanie zapisany, a stoper zniknie.

#### Uwaga:

Jeżeli korzystasz z aplikacji SWAROVSKI OPTIK Outdoor, aby włączyć podgląd na żywo w swoim smartfonie (punkt 3.5), w urządzeniu AX VISIO musi być włączona funkcja kamery!

### 3.4.4 DZIELISZ SIĘ ODKRYCIAMI

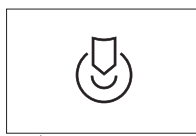

Aby wspólnie prowadzić obserwację, ustaw pokrętło do wyboru trybu w odpowiednim położeniu. Następnie podejmij obserwację otoczenia i umieść oznaczenie w wybranym

punkcie. Wciśnij spust migawki do oporu. Po zwolnieniu spustu migawki punkt w polu widzenia się zmieni. Przekaż lornetkę drugiej osobie. Strzałki naprowadzą tę osobę na oznaczony punkt. Ponowne naciśnięcie spustu migawki zatrzymuje lub wznawia obserwację. Wspólna obserwacja zakończy się automatycznie po upływie 60 sekund.

#### Uwaga:

Aby zapewnić idealne warunki do wspólnej obserwacji, należy dopilnować, by osoba, której ma być przekazane urządzenie AX VISIO, znajdowała się w pobliżu stanowiska obserwacyjnego.

### 3.4.5 KOMPAS

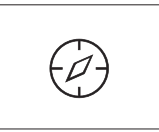

Aby uruchomić kompas lub wskaźnik kierunku, należy ustawić pokrętło do wyboru trybu na odpowiednim symbolu. Na wyświetlaczu pojawi się wskazówka kompasu oraz kąt

nachylenia. Wskazania te będą na bieżąco aktualizowane wraz ze zmianą kierunku obserwacji.

Do przełączania się między trzema różnymi opcjami wyświetlania służy przycisk strzałki:

- 1. Kompas i kat nachylenia
- 2. Tylko kąt nachylenia
- 3. Tylko kompas

Kalibracja kompasu: aby zwiększyć dokładność wskazań kompasu, zalecamy okresowe przeprowadzanie kalibracji. W tym celu należy włączyć urządzenie AX VISIO i obracać je w równym tempie wokół każdej z osi przez ok. pięć do dziesięciu sekund.

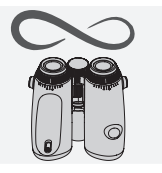

### $3.4.6$  ULUBIONE  $1 + 2$

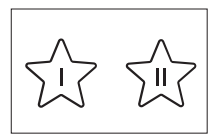

Istnieje możliwość pobrania dodatkowych aplikacji na urządzenie AX VISIO za pośrednictwem aplikacji SWAROVSKI OPTIK Outdoor. Dostępne aplikacje są wyświetlane

w funkcji Aplikacje. Wybierz aplikację i uruchom proces instalacii.

Jeżeli nie jest zainstalowana żadna aplikacja, po ustawieniu pokrętła do wyboru trybu na pozycjach Ulubione I lub II na wyświetlaczu widoczny będzie poniższy symbol.

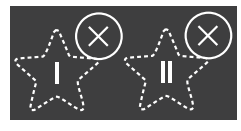

### 3.4.7 OTWARTY INTERFEJS API

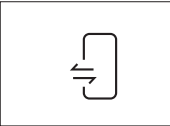

Połączenie z zewnętrzną aplikacją innej firmy: ta funkcja zależy od zakresu aplikacji innej firmy. Informacje i łącza do pobrania kompatybilnych aplikacji są dostępne w

aplikacji SWAROVSKI OPTIK Outdoor w funkcji Aplikacje.

# 3.5 PODŁĄCZENIE DO SMARTFONU

Urządzenie AX VISIO po włączeniu jest gotowe do sparowania ze smartfonem w dowolnym momencie. Aby po raz pierwszy połączyć się z aplikacją SWAROVSKI OPTIK Outdoor, należy wykonać następujące czynności:

1. Pobrać aplikację SWAROVSKI OPTIK Outdoor z App Store firmy Apple lub sklepu Google Play. Uruchomić aplikację.

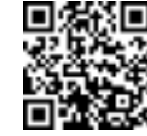

SWAROVSKI OPTIK Outdoor App

- 2. Potwierdzić status właściciela urządzenia AX VISIO. W aplikacji zostanie wówczas wyświetlony szczegółowy opis procedury parowania AX VISIO ze smartfonem.
- 3. Kliknąć przycisk "Search for AX VISIO" w aplikacji i zaznaczyć swoje urządzenie z prawidłowym numerem servinym (punkt 5.1).
- 4. Wpisać w smartfonie kod parowania wyświetlony w AX VISIO. Nastąpi sparowanie smartfonu z urządzeniem AX VISIO.

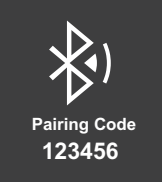

5. W aplikacji uruchomiony zostanie samouczek zawierający praktyczne wskazówki dotyczące korzystania z aplikacji oraz AX VISIO.

# 3.6 WSKAŹNIKI STANU I BŁĘDU W URZĄDZENIU

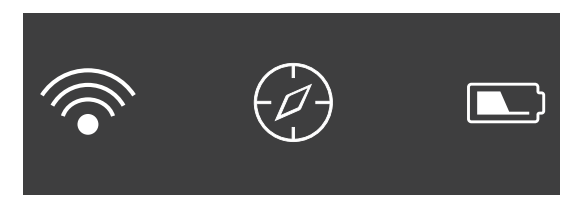

Pasek stanu pokazuje informacje o aktualnym stanie urządzenia AX VISIO. Po lewej stronie widoczna jest informacja o aktywnym połączeniu ze smartfonem przez Bluetooth lub Wi-Fi. Pośrodku wyświetlana jest aplikacja, na którą aktualnie ustawione jest pokrętło do wyboru trybu. Po prawej stronie widoczny jest aktualny stan baterii. Pasek stanu znika automatycznie po pięciu sekundach od włączenia AX VISIO, zmianie aplikacji na pokrętle do wyboru trybu lub ponownym włączeniu wyświetlacza.

#### Wskaźniki stanu baterii

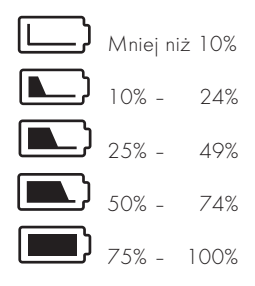

#### Wskaźnik błędu – Ponowne uruchomienie

W przypadku wystąpienia nieprzewidzianego błędu, który wymaga ponownego uruchomienia urządzenia, na wyświetlaczu pojawi się następujący symbol. Aby ponownie uruchomić urządzenie, naciśnij i przytrzymaj przez pięć sekund przycisk WŁ./WYŁ. Urządzenie automatycznie uruchomi się ponownie.

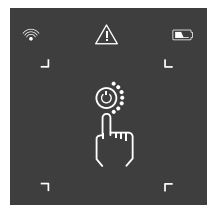

#### Przywrócenie ustawień fabrycznych

Aby przywrócić ustawienia fabryczne w urządzeniu AX VISIO, naciśnij i przytrzymaj jednocześnie spust migawki i przycisk strzałki przez co najmniej 10 sekund. Na wyświetlaczu pojawi się monit z pytaniem, czy na pewno chcesz przywrócić w urządzeniu ustawienia fabryczne. Naciśnij spust migawki, aby potwierdzić przywrócenie ustawień. Naciśnij przycisk strzałki, aby wstrzymać proces.

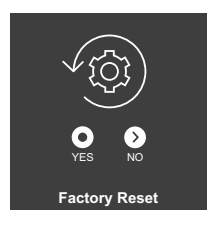

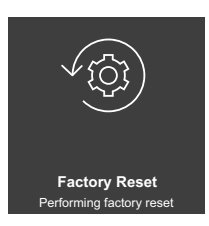

#### Uwaga:

Przed przywróceniem ustawień fabrycznych należy zapisać zdjęcia i filmy na smartfonie. Przywrócenie ustawień fabrycznych spowoduje usunięcie wszystkich danych z urządzenia.

### Wskaźniki stanu LED

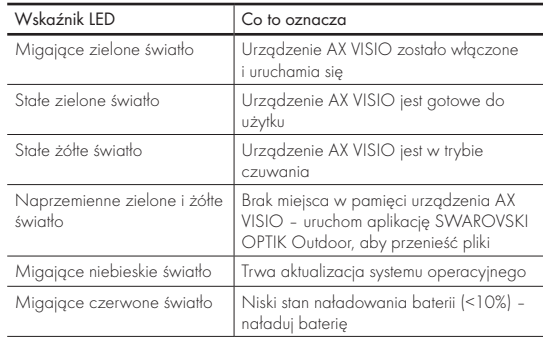

#### Wskaźniki błędu LED

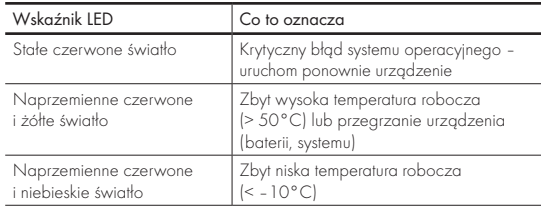

# 4. UŻYTKOWANIE ŁADOWARKI DO BATERII

## 4.1 WSKAŹNIKI STANU BATERII

Cztery diody LED w ładowarce świecą przez 30 sekund w zależności od poziomu naładowania baterii.

Pierwsza dioda LED świeci na czerwono = 0 %

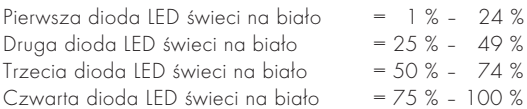

#### Uwaga:

Poziom naładowania baterii można sprawdzić, wkładając baterię do ładowarki niepodłączonej do gniazdka elektrycznego.

### 4.2 PIERWSZE ŁADOWANIE BATERII

Ze względu na bezpieczeństwo i warunki transportu bateria nie jest fabrycznie ładowana do pełna. Przed pierwszym użyciem urządzenia należy naładować baterię do pełna za pomocą RBC ładowarki do baterii wchodzącej w skład zestawu (punkt 2.1).

- 1. Wtyczkę od kabla do ładowania USB należy podłączyć do portu USB w ładowarce.
- 2. Drugą wtyczkę od kabla do ładowania USB należy podłączyć do odpowiedniego zasilacza sieciowego z gniazdem USB.
- 3. Baterię umieścić w ładowarce.

# 4.3 CZAS ŁADOWANIA

Poziom naładowania baterii wynosi 90% po 3,5 godz. Poziom naładowania baterii wynosi 100% po 5 godz.

### Uwaga:

Zastosowany zasilacz (brak w zestawie) powinien mieć natężenie wyjściowe wynoszące nie mniej niż 2.1 A, aby umożliwić jednoczesne ładowanie dwóch baterii. W przypadku zasilacza o niższym natężeniu wyjściowym baterie należy ładować oddzielnie.

# 4.4 WSKAŹNIKI BŁĘDU ŁADOWARKI DO BATERII

Pierwsza dioda LED miga na czerwono po włożeniu drugiej baterii → Natężenie wyjściowe zasilacza USB do ładowarki jest zbyt niskie, aby ładować jednocześnie dwie baterie.

Pierwsza i druga dioda LED migają na czerwono → Zbyt niska temperatura baterii (< 0°C)

Trzecia i czwarta dioda LED migają na czerwono ª Zbyt wysoka temperatura baterii (> 45°C)

Wszystkie cztery diody LED migają na czerwono  $\rightarrow$  Bateria jest uszkodzona. Należy niezwłocznie zaprzestać użytkowania baterii.

Wszystkie osiem diod LED świeci światłem ciągłym na czerwono → Ładowarka jest uszkodzona. Należy niezwłocznie zaprzestać użytkowania ładowarki.

Pierwsza dioda LED miga na czerwono - Bateria jest rozładowana.

### 4.5 INFORMACJE OGÓLNE DOT. KORZYSTANIA Z ŁADOWARKI DO BATERII RBC W STANACH ZJEDNOCZONYCH

Produkt jest zgodny z normą UL62368-1. Produktu należy używać wraz z zasilaczem sieciowym do urządzeń informatycznych klasy II lub zasilaczem o ograniczonej mocy (LPS) z gniazdem USB o napięciu wyjściowym stałym 5V, min. 2100 mA.

Produkt jest przeznaczony wyłącznie do ładowania baterii ładowalnych RB, RB AFL+ oraz RB tM 35 marki SWAROVSKI OPTIK.

# 5. INFORMACJE OGÓLNE

# 5.1 NUMER SERYJNY

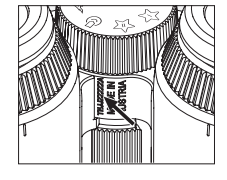

Numer seryjny produktu znajduje się na spodzie urządzenia pomiędzy pokrętłem do wyboru trybu i pokrętłem do regulacji ostrości. Aby numer seryjny był dobrze widoczny, należy całkowicie otworzyć urządzenie.

#### 5.2 FUNKCJE APLIKACJI SWAROVSKI OPTIK OUTDOOR

- Aplikacja SWAROVSKI OPTIK Outdoor na smartfony pozwala w pełni wykorzystywać możliwości urządzenia AX VISIO.
- Aplikacja jest darmowa i współpracuje z większością systemów Apple i Android.
- Swoimi obserwacjami (zdjęciami i filmami) można zarządzać i udostępniać je z poziomu wewnętrznej galerii multimediów.
- Transmisja obrazu na żywo nawet do czterech dodatkowych smartfonów.
- Zarządzanie kompatybilnymi aplikacjami na urządzeniu i w smartfonie (App Garden).
- Przesyłanie aktualizacji systemowych na urządzenie AX VISIO.
- Zarządzanie ustawieniami urządzenia.

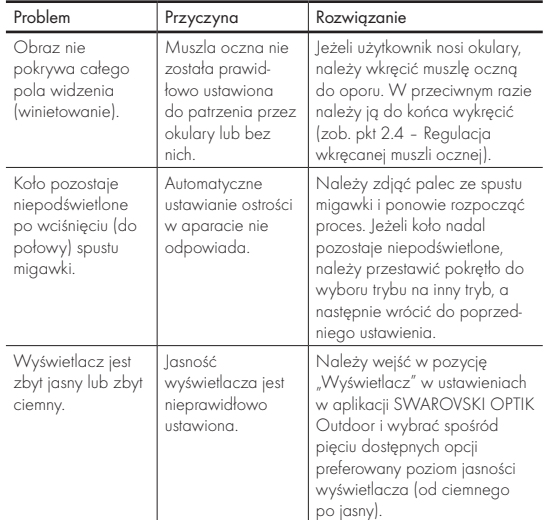

### 5.3 DIAGNOSTYKA

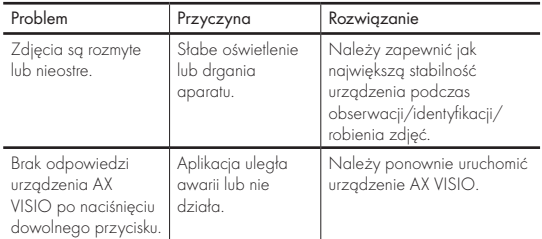

# 5.4 INFORMACJE DODATKOWE

Potrzebujesz pomocy przy konfiguracji, obsłudze lub konserwacji naszych produktów? Sprawdź sekcję CZĘSTO ZADA-WANE PYTANIA w naszej witrynie internetowej. Wejdź na stronę MYSERVICE.SWAROVSKIOPTIK.COM.

# 6. KONSERWACJA I CZYSZCZENIE

# 6.1 ŚCIERECZKA DO CZYSZCZENIA SOCZEWEK

Dołączona do urządzenia ściereczka z mikrofibry umożliwia czyszczenie nawet najdelikatniejszych powierzchni szklanych. Nadaje się doskonale do czyszczenia soczewek obiektywu i okularu oraz okularów. Ściereczka powinna być zawsze czysta, ponieważ zabrudzenia mogłyby uszkodzić powierzchnię soczewek. Zabrudzoną ściereczkę należy wyprać w letniej wodzie z mydłem i wysuszyć na powietrzu. Ściereczki należy używać wyłącznie do czyszczenia powierzchni szklanych.

### 6.2 CZYSZCZENIE

Czyszczenie optyki. Ochrona powierzchni szklanych przed zanieczyszczeniem pyłem, olejem lub smarem pozwoli na długo zachować doskonałą sprawność optyczną lornetki. Najpierw usuń większe zabrudzenia pędzlem do czyszczenia soczewek. Następnie chuchnij delikatnie na soczewkę i wypoleruj ją ściereczką do czyszczenia soczewek, usuwając pozostałe zabrudzenia. Jeżeli wkręcane muszle oczne są mocno zabrudzone (np. piaskiem), można je całkowicie odkręcić, co bardzo ułatwi czyszczenie.

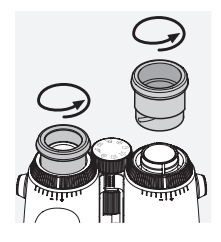

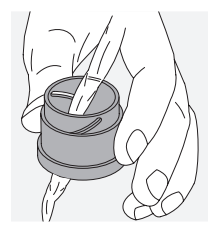

Czyszczenie obudowy ochronnej. Zaleca się stosować body pochłaniającym wilgoć (np. żelem krzemionkowym). mydło i szczoteczkę (w zestawie). Załóż osłony okularów i obiektywów. Przed przystąpieniem do czyszczenia wyjmij baterię i zamknij gniazdo baterii. Zwilż szczoteczkę i nanieś mydło okrężnymi ruchami na obudowę, aby delikatnie ją wyczyścić. Delikatnie opłucz urządzenie czystą wodą i ostrożnie je wysusz. Jeżeli elementy optyczne uległy zamoczeniu, osusz je, dotykając delikatnie czystą ściereczką, aby zapobiec zarysowaniu. Dokładnie wypłucz szczoteczkę i zapobiec zarysowaniu. Dokładnie wypłucz szczoteczkę i **1986 roku 1997 roku 200 augusta z przepisala z przepisala**<br>pozostaw ja wraz z mydłem do wyschniecia.

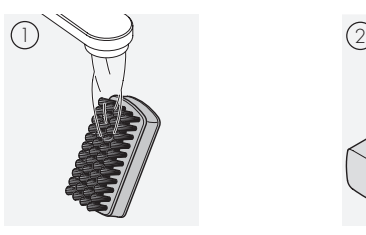

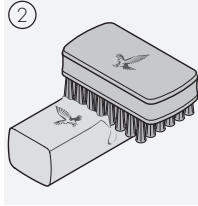

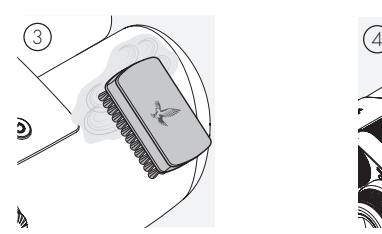

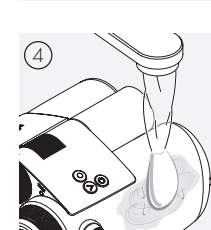

#### Uwaga:

Jeżeli czyścisz lornetkę na zewnątrz, upewnij się, że mydliny nie zanieczyszczą wody naturalnie występującej w przyrodzie.

#### 6.3 PRZECHOWYWANIE

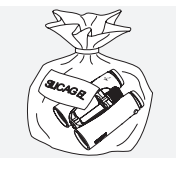

Produkt przechowuj w przeznaczonej dla niego torbie w przewiewnym miejscu. Jeżeli produkt jest mokry, należy go najpierw wysuszyć. W obszarach tropikalnych lub w miejscach o wysokiej wilgotności

powietrza najlepiej przechowywać<br>ao w hermetycznie zamknietym pojemniku ze środkiem

### 7.1 ZGODNOŚĆ URZĄDZENIA AX VISIO Z PRZEPISAMI

Więcej informacji na temat zgodności z przepisami można znaleźć pod adresem:

https://swarop.tk/ax\_visio\_compliance

### WEEE/ElektroG

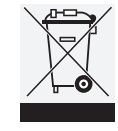

Ten symbol oznacza, że zgodnie z dyrektywą WEEE (w sprawie zużytego sprzętu elektrycznego i elektronicznego) i przepisami krajowymi produkt nie może zostać wyrzucony wraz z odpadkami domowymi.

Aby uzyskać informacje na temat punktów zbiórki zużytego sprzętu elektrycznego i elektronicznego, należy skontaktować się z lokalnymi władzami lub autoryzowanym punktem zbiórki zużytego sprzętu elektrycznego i elektronicznego.

Prawidłowa utylizacja pozwala dbać o środowisko naturalne i zapobiega ewentualnym szkodom dla środowiska i zdrowia ludzkiego w przypadku niewłaściwego obchodzenia się z produktem.

# 7.2 ZGODNOŚĆ RB BATERII ŁADOWALNEJ Z PRZEPISAMI

Więcej informacji na temat zgodności z przepisami można znaleźć pod adresem: https://swarop.tk/rb\_compliance

### Bateria WEEE/ElektroG

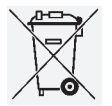

Ten symbol oznacza, że zgodnie z dyrektywą WEEE (w sprawie zużytego sprzętu elektrycznego i elektronicznego) i przepisami krajowymi lub miejscowymi bateria nie może zostać wyrzucona wraz z odpadkami domowymi. Baterię należy

pozostawić w wyznaczonym punkcie zbiórki odpadów.

### Deklaracja dotycząca wymogów prawnych obowiązujących w Kanadzie

Urządzenie jest zgodne z normami RSS wydanymi przez urząd Innovation, Science, and Economic Development Canada bądź jego normami dla urządzeń zwolnionych z konieczności uzyskiwania zezwolenia. Działające urządzenie musi spełniać następujące dwa wymogi: (1) nie może powodować szkodliwych zakłóceń, (2) musi wytrzymywać wszelkie obce zakłócenia, w tym takie, które mogą spowodować nieprawidłowe działanie urządzenia.

# 8. ZALECENIA DOTYCZĄCE BEZPIECZEŃSTWA

# INFORMACJE OGÓLNE

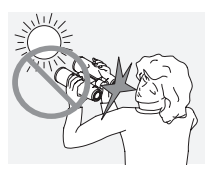

Nigdy nie należy patrzeć bezpośrednio na tarczę słoneczną przez urządzenie, ponieważ może to spowodować poważne uszkodzenie wzroku.

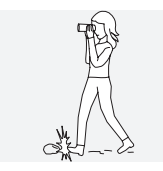

Nigdy nie należy patrzeć przez urządzenie idąc, ponieważ można wtedy nie zauważyć przeszkody.

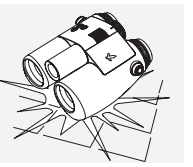

Urządzenie należy chronić przed wstrzasami.

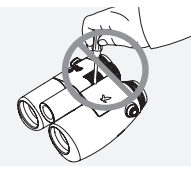

Wszelkie naprawy i przeglądy serwisowe mogą być przeprowadzane wyłącznie przez firmę SWAROVSKI OPTIK Absam (w Austrii) lub SWA-ROVSKI OPTIK North America. Jest to warunkiem zachowania gwarancji.

- Produktu używać wyłącznie do ładowania baterii SWAROVSKI OPTIK. Ładowanie innych baterii może spowodować uszkodzenie urządzenia.
- Urządzenie AX VISIO jest wodo i pyłoszczelne oraz spełnia wymagania dla klasy ochrony IP67 zgodnie z normą IEC 60529 podczas testowania w kontrolowanych warunkach laboratoryjnych.
- Ze względów bezpieczeństwa (bateria) urządzenie AX VISIO wyłącza się automatycznie w temperaturach poniżej –10°C lub powyżej +50°C.

# OSTRZEŻENIA DOTYCZĄCE RB BATERII ŁADOWALNEJ UWAGA!

Niebezpieczeństwo pożaru i poparzenia. Nie otwierać, nie uszkadzać ani nie podgrzewać baterii do temperatury przekraczającej 80°C.

Należy przestrzegać zasad bezpieczeństwa. Do ładowania używać wyłącznie ładowarki dostarczonej przez SWAROVSKI OPTIK.

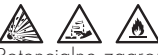

Potencjalne zagrożenia:

- Niebezpieczeństwo pożaru i wybuchu
- Niebezpieczeństwo wycieku substancji toksycznych lub żrących
- Niebezpieczeństwo poparzenia

Produkt jest wyposażony w wymienną, ładowalną baterię litowo-jonową. Podczas użytkowania produktu należy zwrócić uwagę na następujące kwestie:

- Nie należy kontynuować użytkowania baterii, jeśli obudowa zewnętrzna uległa uszkodzeniu lub istnieje podejrzenie, że doszło do uszkodzenia baterii. W takim przypadku należy natychmiast skontaktować się z naszą obsługą klienta ze względu na ryzyko wybuchu i/lub wypadku. Widoczne sygnały ostrzegawcze świadczące o uszkodzeniu baterii to między innymi odkształcenia (wybrzuszenia), częściowe stopienie plastikowej obudowy (ślady osmalenia), odbarwienia, wydzielający się zapach lub wysoka temperatura.
- Baterii nie należy używać w niewłaściwy sposób, ponieważ może to skutkować jej uszkodzeniem, co pociąga za sobą ryzyko wystąpienia pożaru i wybuchu. – Nie należy podejmować prób otwarcia lub rozmontowania baterii.

– Nie należy powodować zwarcia baterii. Nigdy nie należy przechowywać baterii w niebezpiecznym miejscu w pudełku kartonowym lub szufladzie, gdzie zetknięcie styków baterii ze sobą lub z innymi materiałami przewodzącymi prąd może spowodować zwarcie.

– Baterię należy chronić przed uszkodzeniem (zgnieceniem, odkształceniem, uderzeniem).

– Baterię należy przechowywać w czystym i suchym miejscu. W przypadku zabrudzenia baterię osuszyć i wyczyścić styki przy użyciu czystej, suchej ściereczki.

– Do czyszczenia nie stosować materiałów przewodzących prąd.

- W razie wycieku z baterii unikać kontaktu elektrolitu ze skórą i oczami oraz nie wdychać wydzielających się oparów. W przypadku kontaktu zasięgnąć porady lekarza.
- Produktów zawierających baterie nie należy narażać na działanie wysokich temperatur (np. bezpośredniego światła słonecznego, ognia lub znajdujących się w pobliżu źródeł ciepła takich jak grzejniki lub urządzenia wytwarzające ciepło).

#### INFORMACJE DOTYCZĄCE ŁADOWANIA BATERII LITOWO-JONOWEJ

• Do ładowania baterii używać wyłącznie RBC ładowarki do baterii (dostarczonej w zestawie z AX VISIO) oraz odpowiedniego zasilacza zgodnego z miejscowymi przepisami lub posiadającego certyfikaty FCC/CE/IC.

- Używanie uszkodzonych kabli, ładowarek lub ładowanie w warunkach wysokiej wilgotności może doprowadzić do porażenia elektrycznego, pożaru, obrażeń ciała, uszkodzeń sprzętu lub innych szkód materialnych.
- Optymalna temperatura otoczenia podczas ładowania wynosi od 15°C do 25°C. Dopuszczalna temperatura otoczenia podczas ładowania wynosi od 0°C do 37°C. Podczas ładowania należy unikać temperatur poniżej lub powyżej tego zakresu.
- Nie pozostawiać baterii bez nadzoru podczas ładowania.
- Nie pozostawiać baterii w ładowarce dłużej niż to konieczne.
- Dopilnować, by bateria nie była przykryta podczas ładowania.
- Zwrócić szczególną uwagę na ewentualny nietypowy wzrost temperatury. Podczas ładowania bateria nie powinna być gorąca w dotyku.

# INFORMACJE OGÓLNE I PRZECHOWYWANIE

- Żywotność baterii zależy od temperatury otoczenia.
- W żadnym wypadku nie należy przechowywać przez dłuższy czas (liczony w dniach) rozładowanych baterii, ponieważ może to spowodować ich nieodwracalne uszkodzenie. Przed odłożeniem do przechowywania baterie należy naładować do poziomu 60-80%. Baterie przechowywane w temperaturze pokojowej wymagają ponownego naładowania po upływie 6 miesięcy.
- Bateria ma ograniczoną żywotność, a jej wydajność spada wraz z użytkowaniem. Zalecany okres użytkowania baterii wynosi maksymalnie pięć lat.

# USZKODZONE BATERIE

W przypadku uszkodzenia baterii lub odkształcenia obudowy baterii w żadnym wypadku nie należy zwracać urządzenia wraz z baterią. Ze względów bezpieczeństwa uszkodzone baterie należy pozostawić w najbliższym punkcie zbiórki odpadów niebezpiecznych. W takim przypadku należy usunąć uszkodzoną baterię z urządzenia. Jeżeli usunięcie baterii jest niemożliwe, należy skontaktować się z naszym działem obsługi klienta.

W przypadku uszkodzenia AX VISIO należy zwrócić urządzenie bez baterii.

Przypominamy, że międzynarodowe przepisy (IATA, ADR itp.) dotyczące transportu towarów niebezpiecznych mają zastosowanie do każdej wysyłki ogniw (baterii) litowojonowych.

### **GWARANCIA**

Ten produkt marki SWAROVSKI OPTIK to najwyższej klasy urządzenie objęte globalną ofertą usług w zakresie gwarancji i świadczeń grzecznościowych. Więcej informacji na stronie: https://swarop.tk/ax\_visio\_warranty

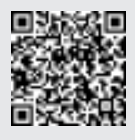

# DANE TECHNICZNE

Pełne dane techniczne dotyczące produktu są dostępne na stronie: https://swarop.tk/ax\_visio\_technicaldata

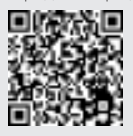

Wszystkie przytoczone dane techniczne są wartościami typowymi.

Zastrzega się możliwość zmian w wykonaniu i zakresie dostawy, a także błędów w druku.

DĚKUJEME VÁM, ŽE JSTE SI VYBRALI VÝROBEK SWAROVSKI OPTIK. POKUD BUDETE MÍT DOTAZY, OBRAŤTE SE PROSÍM NA SVÉHO S PECIALIZOVANÉHO PRODEJCE NEBO NÁS KONTAKTUJTE PŘÍMO NA SWAROVSKIOPTIK.COM.

Instruktážní videa o dalekohledu AX VISIO pro snadný začátek

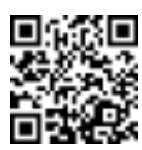

# 1. PŘEHLED

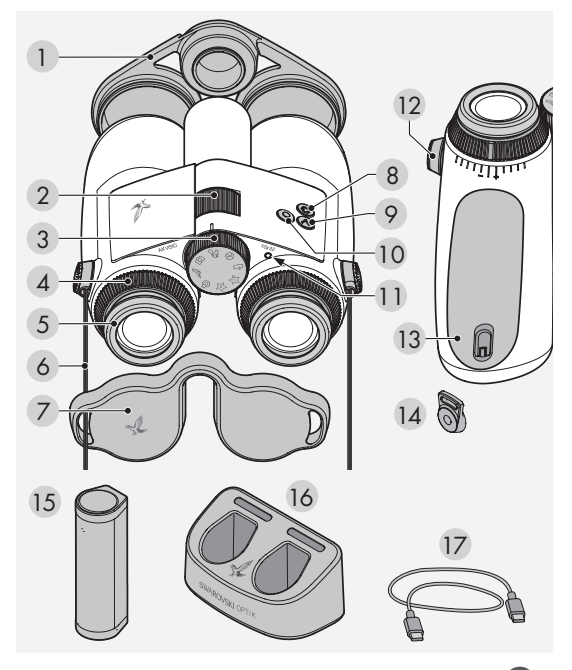

- Kryt objektivu
- Zaostřovací kolečko
- Kolečko výběru režimu
- Kroužek vyrovnání dioptrií
- Šroubovací okulár
- Řemen
- Kryt okuláru
- 8 Tlačítko vypínače (C)
- 9 Tlačítko se šipkou
- 10 Tlačítko uvolnění O
- Stavová kontrolka LED
- Kryt konektoru řemene
- Prostor pro baterii
- Konektor řemene
- RB nabíjecí baterie
- RBC nabíječka baterií
- Nabíjecí kabel USB

Dodávané příslušenství rovněž zahrnuje: čisticí hadřík na čočky, FSB funkční boční brašnu, čisticí prostředek a kartáček

# 2. PŘÍPRAVA NA POUŽITÍ ZAŘÍZENÍ

# 2.1 NABÍJENÍ BATERIE

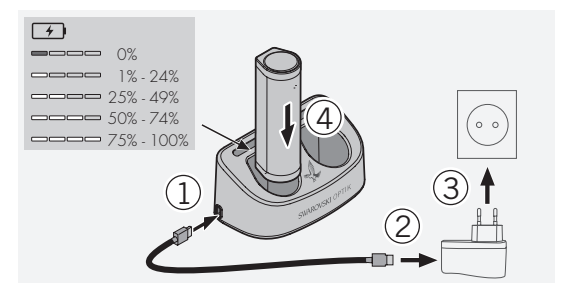

Zařízení AX VISIO se nedodává s nainstalovanou RB baterií. Před prvním použitím zařízení ji úplně nabijte (viz 4.2). Síťový adaptér 3 není součástí dodávky.

# 2.2 INSTALACE A VYJMUTÍ BATERIE

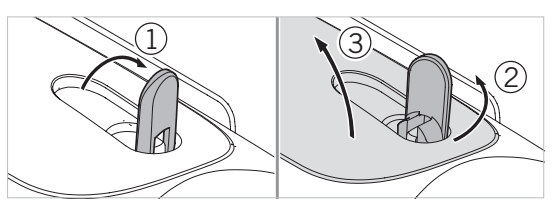

Chcete-li vložit baterii do zařízení, nejprve je třeba otevřít prostor pro baterii. Nachází se na spodní straně zařízení. Otevřete prostor pro baterii tak, že vyklopíte bajonetový uzávěr do svislé polohy (1), otočíte ho doleva o 90° proti směru hodinových ručiček (2) a otevřete kryt prostoru pro baterii.

Nyní můžete vložit baterii (4). Ujistěte se, že kontakty baterie jsou správně vyrovnané s kontakty v zařízení.

Zavřete prostor pro baterii tak, že zaháknete jeho kryt do otvoru (5) a potom tento kryt zavřete (6). Otočte bajonetový uzávěr o 90° ve směru hodinových ručiček a sklopte ho dolů.

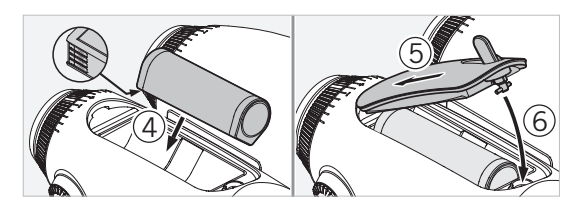

# 2.3 MONTÁŽ ŘEMENU NA NOŠENÍ A KRYTU OKULÁRU

Zařízení AX VISIO se nedodává s připevněným řemenem na nošení.

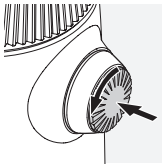

Stiskněte regulátor a otočte jím proti směru hodinových ručiček (o 90°).

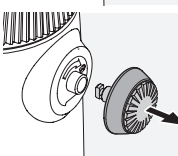

Vytáhněte regulátor.

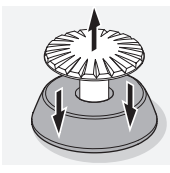

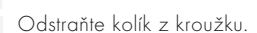

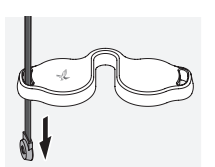

Pokud chcete namontovat kryt okuláru nebo jiné příslušenství, protáhněte řemen očkem krytu.

Potom zatlačte kolík do řemene, dokud nezacvakne na místo.

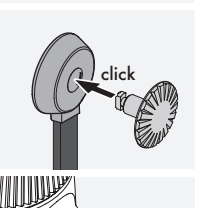

Vložte regulátor na určené místo v

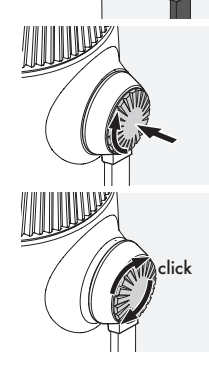

Pevně zatlačte na regulátor a mírně jím otočte ve směru hodinových ručiček.

Uvolněte tlak vyvíjený na kolík a pokračujte v jeho otáčení, dokud nezacvakne na místo.

### Poznámka:

Kolík bude pevně na svém místě, až ho nebude možné otočit bez zatlačení.

dalekohledu.

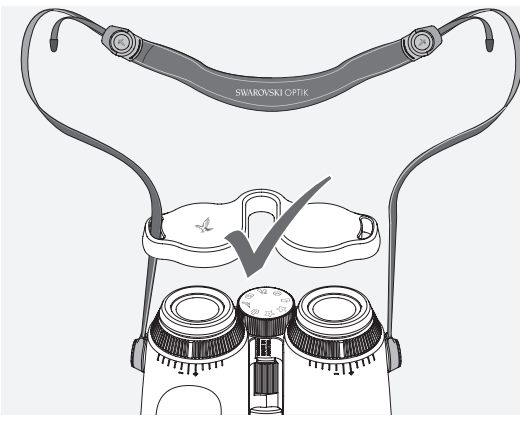

1 1 je znázorněno na obrázku.Upravte délku řemenu na nošení podle vlastních potřeb, jak

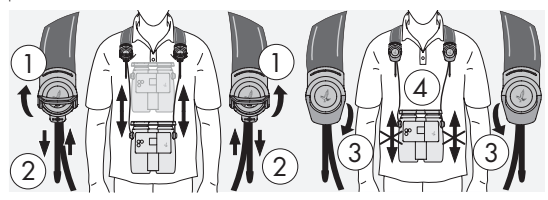

## Poznámka:

Než začnete používat zařízení, upravte následující nastavení:

# 2.4 NASTAVENÍ ŠROUBOVACÍHO OKULÁRU

Lze vybírat ze sedmi různých poloh nastavení. Umožňují upravit vzdálenost mezi okem a okulárem.

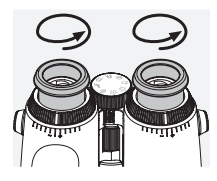

Pol. 1 Počáteční poloha bez brýlí: Otočte okuláry proti směru hodinových ručiček až do krajní polohy.

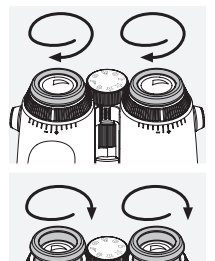

Pol. 2 Počáteční poloha s brýlemi: Otočte okuláry ve směru hodinových ručiček do krajní polohy.

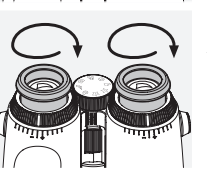

Pol. 3–7 Pět alternativních poloh: Alternativní polohy neboli mezilehlé stupně slouží k pozorování s brýlemi a bez brýlí.

# 2.5 NASTAVENÍ VZDÁLENOSTI MEZI OKULÁRY

Pokud chcete vidět jednolitý kruhový obraz, upravte nastavení obou polovin okulárů tak, abyste neviděli žádné rušivé stíny.

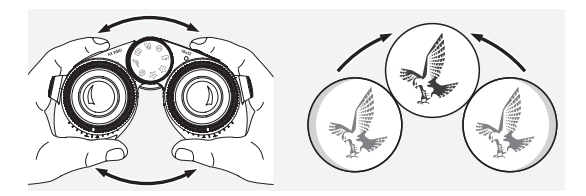

# 2.6 ÚPRAVA NASTAVENÍ, POKUD MAJÍ OBĚ OČI STEJNÉ VIDĚNÍ

Otáčejte levým a pravým kroužkem vyrovnání dioptrií, dokud nebude dlouhý proužek na stupnici dioptrií zarovnán s proužkem na kroužku vyrovnání dioptrií. Pokud je vidění jednoho oka nebo obou očí zhoršeno, upravte nastavení dalekohledu tak, jak to je popsáno v bodě 2.7.

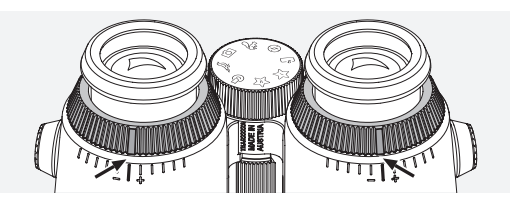

Displej musí být dokonale zaostřen, aby se informace v zorném poli zobrazovaly co nejzřetelněji a dosáhlo se ideální kvality fotografií.

# 2.7 VYROVNÁNÍ DIOPTRIÍ

Pokud chcete zajistit ideální kvalitu obrazu, upravte zaostření tak, abyste kompenzovali jakékoli rozdíly mezi levým a pravým okem. Proveďte to tak, že zapnete zařízení AX VISIO (bod 3.2) a otočíte kolečko výběru režimu do polohy kompasu (bod 3.3).

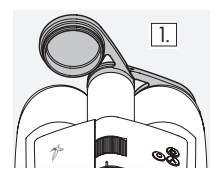

1. Zavřete kryt objektivu a nechte 1. Levý kryt otevřený.

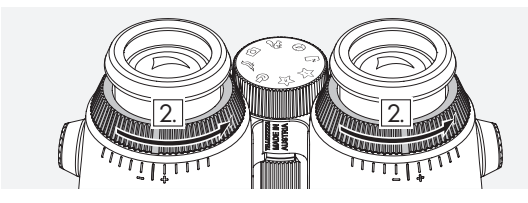

2. Otočte oběma kroužky vyrovnání dioptrií proti směru hodinových ručiček až do krajní polohy.

### Poznámka:

Je třeba, aby byl seřízen šroubovací okulár (bod 2.4). Displej se aktivuje zapnutím zařízení (bod 3.2).

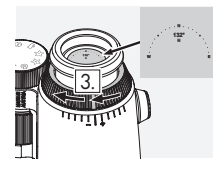

3. Nyní se podívejte pravým o: tvym se podrvejie pravým<br>okulárem pomocí pravého oka a otáčejte kroužkem vyrovnání dioptrií ve směru hodinových ručiček, dokud nebude obraz ostrý. Potom sejměte celý kryt objektivu.

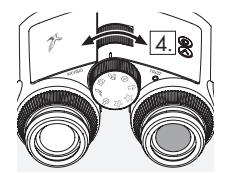

4. Pomocí zaostřovacího kolečka zaostřete pravý kanál na vzdálený objekt (ponechte levé oko zavřené).

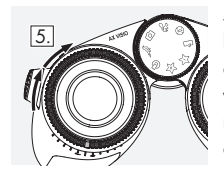

5. Nyní se podívejte na stejný objekt levým okulárem pomocí levého oka a otáčejte kroužkem vyrovnání dioptrií ve směru hodinových ručiček, dokud nebude obraz ostrý (ponechte pravé oko zavřené).

### Poznámka:

Přesně upravte šroubovací okuláry a vzdálenost výstupní pupily tak, aby bylo pozorování displeje pohodlnější (body 2.4 a 2.5). Jas displeje můžete upravit podle svých představ pod položkou "Settings → Display" v aplikaci SWAROVSKI OPTIK Outdoor.

# 2.8 NASTAVENÍ ZAOSTŘENÍ

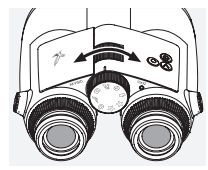

Otočením zaostřovacího kolečka můžete zaostřit na libovolný objekt od nejkratší zaostřovací vzdálenosti (viz list s technickými údaji) až do nekonečna.

# 3. OBSLUHA

# 3.1 VYSVĚTLENÍ TLAČÍTEK

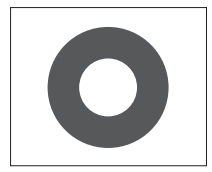

Tlačítko spouště slouží k ovládání hlavních funkcí v jednotlivých aplikacích. Toto tlačítko má dvě polohy stisknutí. Při částečném stisknutí tlačítka se zaostří kamera ve vybrané funkci, podobně jako u fotoaparátu. Podrobnosti o příslušné funkci lze nalézt v popisech funkcí jednotlivých aplikací.

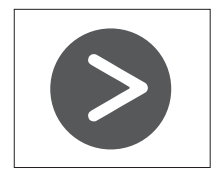

Tlačítko se šipkou umožňuje přecházet mezi různými funkcemi v jednotlivých aplikacích.

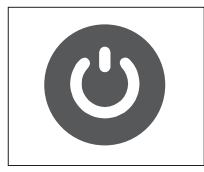

Stisknutím a podržením tlačítka vypínače se zařízení zapne nebo vypne. Jestliže je zařízení zapnuté, krátkým stisknutím tohoto tlačítka deaktivujte nebo aktivujte displej.

# 3.2 ZAPNUTÍ ZAŘÍZENÍ

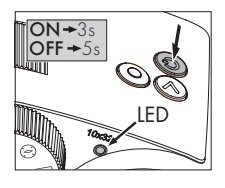

ZAPNUTÍ: Stiskněte a alespoň tři sekundy podržte tlačítko vypínače, dokud stavová kontrolka LED nezmění barvu ze žluté na zelenou. Zařízení AX VISIO je nyní zapnuté a spouští se. Stavová kontrolka LED bude asi 30 sekund blikat. Potom

bude stavová kontrolka LED svítit nepřerušovaným zeleným světlem. Nyní je zařízení AX VISIO připraveno k použití a displej je aktivní.

VYPNUTÍ: Chcete-li zařízení AX VISIO vypnout, stiskněte a alespoň pět sekund podržte tlačítko vypínače, dokud stavová kontrolka LED na okamžik nezmění barvu na žlutou a potom nezhasne.

# 3.3 KOLEČKO VÝBĚRU REŽIMU

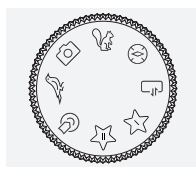

Kolečko výběru režimu slouží k přepínání mezi jednotlivými funkcemi. V zařízení AX VISIO jsou k dispozici následující aplikace.

# 3.4 FUNKCE 3.4.1 MERLIN BIRD ID

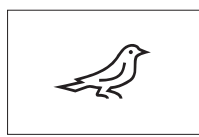

Chcete-li spustit podporu identifikace ptáků MERLIN BIRD ID, otočte kolečko výběru režimu na symbol ptáka.

Potom se na displeji zobrazí kruh

rozdělený na čtyři úseče. Pro podporu identifikace lze vybrat dvě různé velikosti kruhu. Aby byla identifikace účinná, je důležité vybrat správnou velikost kruhu. Pro ptáky v krátké vzdálenosti zvolte velký kruh. Jestliže je pták dále, zvolte menší. K výběru správné velikosti kruhu použijte tlačítko se šipkou.

Jakmile vyberete správnou velikost a umístíte ptáka k identifikaci do středu kruhu, stiskněte tlačítko spouště do první znatelné polohy stisknutí a držte ho stisknuté. Potom začne zařízení AX VISIO analyzovat pozorovanou situaci. V závislosti na pravděpodobnosti úspěchu podpory identifikace se budou jednotlivé úseče kruhu postupně zvýrazňovat (podrobnosti o individuálních kritériích kvality najdete v tabulce níže). Analýza situace bude pokračovat tak dlouho, dokud budete držet tlačítko v první znatelné poloze stisknutí; potom se můžete v nejvhodnějším okamžiku rozhodnout pro podporu identifikace a pořídit fotografii. Chcete-li dokončit identifikaci, stiskněte tlačítko spouště až na doraz a potom sejměte prst z tlačítka. Podpora identifikace se dokončí a ve spodní části displeje se zobrazí výsledek.

Jestliže zjistíte, že vás zobrazený kruh ruší v pozorování, můžete krátkým stisknutím tlačítka vypínače deaktivovat nebo znovu aktivovat displej.

Výsledek identifikace včetně fotografie se uloží do zařízení AX VISIO a později jej lze stáhnout do chytrého telefonu. Jestliže nebylo možné provést identifikaci nebo byste chtěli více informací o výsledku, můžete přenést fotografii do chytrého telefonu pomocí aplikace MERLIN BIRD ID nebo SWAROVSKI OPTIK Outdoor. Potom můžete fotografii znovu identifikovat pomocí aplikace MERLIN BIRD ID v chytrém telefonu.

Kritéria kvality pro podporu identifikace

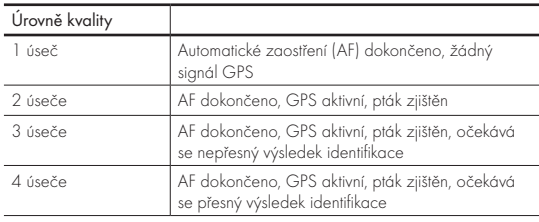

#### Změna nastavení jazyka pro názvy ptáků:

Jazyk výsledku identifikace ptáků v zařízení AX VISIO můžete změnit na svém chytrém telefonu v aplikaci MERLIN BIRD ID. Postupujte tak, že v aplikaci otevřete nabídku nastavení pod položkou SWAROVSKI OPTIK. Na displeji zařízení AX VISIO je možné zobrazovat jeden nebo dva jazyky podle toho, čemu dáváte přednost. Jestliže vyberete dva jazyky, druhý jazyk se bude zobrazovat menším písmem na druhém řádku.

### 3.4.2 MAMMAL ID

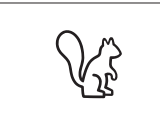

Chcete-li identifikovat savce, otočte kolečko výběru režimu na symbol veverky. Pro identifikaci jsou k dispozici tři různé velikosti rámečku. Aby byla identifikace účinná, je důležité

vybrat správnou velikost rámečku. Velikost vyberte tak, aby bylo zvíře v rámečku do největší. K výběru velikosti rámečku použijte tlačítko se šipkou. Až vyberete správnou velikost, stiskněte tlačítko spouště do první znatelné polohy stisknutí a držte ho stisknuté, dokud se rámeček nezvýrazní, což znamená, že kamera dokončila zaostřování. Dále stiskněte tlačítko spouště až na doraz a potom sejměte prst z tlačítka. Nyní se provede podpora identifikace a výsledek se zobrazí ve spodní části displeje.

Kritéria kvality pro podporu identifikace<br>Analyzování pro podporu identifikace a metal v pozorování, můžete pozorování, můžete a metal v pozorování, můžete krátkým stisknutím tlačítka vypínače deaktivovat nebo znovu aktivovat displej.

Výsledek identifikace včetně fotografie se uloží do zařízení AX VISIO a později jej lze stáhnout do chytrého telefonu. Jestliže nebylo možné provést identifikaci, můžete zkontrolovat fotografii pomocí aplikace SWAROVSKI OPTIK Wildlife ID a v případě potřeby zopakovat identifikaci v této aplikaci.

### Poznámka:

Ideální podmínky pro identifikaci zvířete:

- –Není zakryté.
- –Nachází se ve středu vybraného rámečku a je co největší.

# 3.4.3 KAMERA (FOTOGRAFIE/VIDEO)

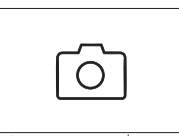

Chcete-li spustit funkci kamery, otočte kolečko výběru režimu na symbol fotoaparátu.

Funkce kamery umožňuje pořizovat fotografie nebo videozáznamy.

Mezi těmito dvěma možnostmi můžete přepínat tlačítkem se šipkou.

# FOTOGRAFOVÁNÍ

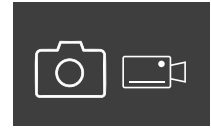

Chcete-li pořídit fotografii, postupujte takto:

1. Pozorujte objekt.

2. Jakmile najdete zvolený objekt, částečně stiskněte tlačítko spouště

(stejně jako u fotoaparátu).

3. Držte tlačítko spouště stisknuté, dokud se nezvýrazní

značky v zorném poli. Nyní je kamera zaostřená na zvolený objekt.

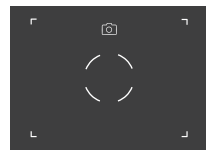

- 4. Chcete-li pořídit fotografii, stiskněte tlačítko spouště až na doraz a potom ho pusťte. V zorném poli se zobrazí krátká animace potvrzující vyfotografování.
- 5. Nyní je fotografie uložena v zařízení AX VISIO a můžete si ji stáhnout pomocí aplikace SWAROVSKI OPTIK Outdoor.

#### Upozornění na chvění kamery:

"Chvění kamery" znamená neúmyslný pohyb kamery za špatných světelných podmínek, k němuž dochází při stisknutí tlačítka spouště a který vede k rozmazaným fotografiím. Snažte se držet zařízení pokud možné nehybně (případně použijte opěrný povrch nebo stativ), abyste předešli chvění kamery.

# NAHRÁVÁNÍ VIDEÍ

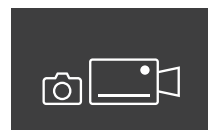

Chcete-li nahrát video, tlačítkem se šipkou přepněte kameru do režimu videa. Na stavovém řádku se zobrazí symbol videokamery.

Chcete-li zahájit nahrávání videa, stiskněte tlačítko spouště až na doraz a potom sejměte prst z tlačítka. Spustí se nahrávání videa a na stopkách se zobrazuje délka záznamu. Chcete-li zastavit nahrávání, znovu stiskněte

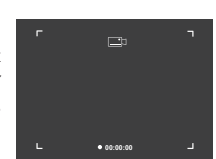

tlačítko spouště až na doraz a potom sejměte prst z tlačítka. Video se uloží a stopky zmizí.

#### Pozor:

Jestliže používáte aplikaci SWAROVSKI OPTIK Outdoor ke spouštění živého přenosu na chytrém telefonu (bod 3.5), musí být aktivní funkce kamery na zařízení AX VISIO!

# 3.4.4 SDÍLEJTE OBJEVY

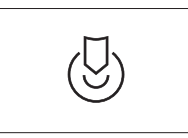

Chcete-li sdílet pozorování, otočte kolečko výběru režimu do příslušné polohy. Potom pozorujte prostředí a umístěte značku na zvolený bod. Stiskněte tlačítko spouště až na

doraz. Jakmile pustíte tlačítko, bod v zorném poli se změní. Podejte dalekohled druhé osobě. Potom ji šipky navedou zpět na označené místo. Dalším stisknutím tlačítka spouště se zastaví nebo znovu spustí pozorování. Sdílené pozorování se automaticky zastaví po 60 sekundách.

#### Poznámka:

V zájmu dosažení ideálních podmínek pro sdílení pozorování zajistěte, aby druhá osoba nestála příliš daleko od místa, kde jste jí předali zařízení AX VISIO.

### 3.4.5 KOMPAS

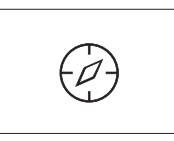

Chcete-li spustit kompas nebo orientačního průvodce, otočte kolečko výběru režimu na příslušný symbol. Potom se zobrazí směr kompasu a úhel náklonu. Tyto hodnoty se

aktualizují se změnami směru pozorování.

Pomocí tlačítka se šipkou můžete volit mezi třemi různými možnostmi zobrazení:

- 1. Kompas a náklon
- 2. Pouze náklon
- 3. Pouze kompas

Kalibrace kompasu: doporučujeme čas od času provést kalibraci kompasu, aby se zvýšila jeho přesnost. Postupujte tak, že zapnete zařízení AX VISIO a na přibližně pět až deset sekund ho stejnoměrně otočíte podél všech os.

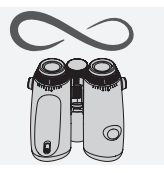

# $3.4.6$  OBIÍBENÉ  $1 + 2$

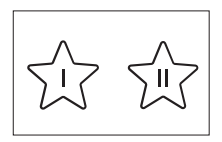

Pomocí aplikace SWAROVSKI OPTIK Outdoor je možné zavést do zařízení AX VISIO další aplikace. Dostupné aplikace se zobrazují ve funkci Aplikace. Vyberte svou apli-

kaci a spusťte instalaci.

Jestliže v poloze Oblíbené I nebo II na kolečku výběru režimu není nainstalována žádná aplikace, na displeji se zobrazí následující obrázek.

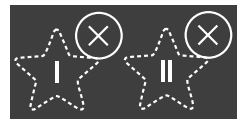

# 3.4.7 OTEVŘENÉ API

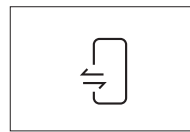

Spojení s externí aplikací od jiného dodavatele: tato funkce závisí na možnostech dané aplikace. Informace o kompatibilních aplikacích a odkazy na jejich stažení lze nalézt v

aplikaci SWAROVSKI OPTIK Outdoor pod funkcí Aplikace.

# 3.5 PŘIPOJENÍ K CHYTRÉMU TELEFONU

Po zapnutí je zařízení AX VISIO připraveno kdykoli se spárovat s chytrým telefonem. Chcete-li poprvé připojit aplikaci SWAROVSKI OPTIK Outdoor, postupujte takto:

1. Stáhněte si aplikaci SWAROVSKI OPTIK Outdoor z obchodu Apple App Store nebo Google Play a spusťte ji.

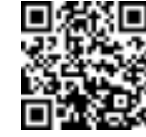

SWAROVSKI OPTIK Outdoor App

- 2. Potvrďte, že jste vlastníkem zařízení AX VISIO. Potom aplikace zobrazí podrobný popis, jak spárovat zařízení AX VISIO s chytrým telefonem.
- 3. V aplikaci klikněte na tlačítko "Search for AX VISIO" a vyberte své zařízení se správným sériovým číslem (bod 5.1).
- 4. Dále zadejte do chytrého telefonu kód pro párování zobrazený na zařízení AX VISIO. Potom se chytrý telefon spáruje se zařízením AX VISIO.

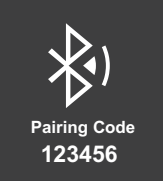

5. V aplikaci se zobrazí průvodce nápovědou nabízející praktické tipy pro používání aplikace a zařízení AX VISIO.

# 3.6 STAVOVÉ A CHYBOVÉ KONTROLKY NA ZAŘÍZENÍ

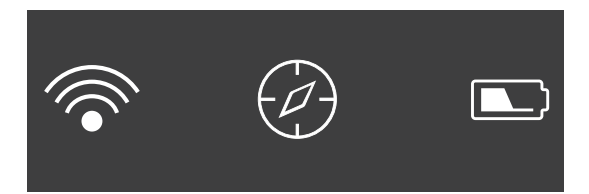

Na stavovém řádku se zobrazují informace o aktuálním stavu zařízení AX VISIO. Vlevo můžete zjistit, zda je právě navázáno aktivní spojení s chytrým telefonem přes Bluetooth nebo Wi-Fi. Uprostřed je zobrazena právě vybraná aplikace na kolečku výběru režimu. Vpravo se zobrazuje aktuální stav baterie. Stavový řádek automaticky zmizí po pěti sekundách od spuštění zařízení AX VISIO, změny aplikace na kolečku výběru režimu nebo opětovné aktivace displeje.

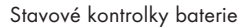

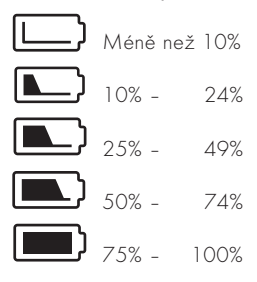

#### Chybová kontrolka – restart

V případě nepředvídané chyby, kvůli níž je nutné restartovat zařízení, se na displeji zobrazí zde vyobrazený obrázek. Chcete-li restartovat zařízení, stiskněte a pět sekund podržte tlačítko vypínače. Potom se zařízení automaticky restartuje.

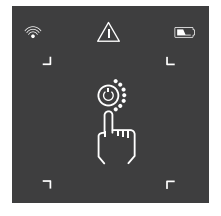

#### Obnovení továrního nastavení

Chcete-li obnovit tovární nastavení zařízení AX VISIO, současně stiskněte a nejméně 10 sekund podržte tlačítko spouště a tlačítko se šipkou. Potom se na displeji zobrazí dotaz, zda opravdu chcete obnovit tovární nastavení tohoto zařízení. Potvrďte obnovení stisknutím tlačítka spouště. Chcete-li tento postup zastavit, stiskněte tlačítko se šipkou.

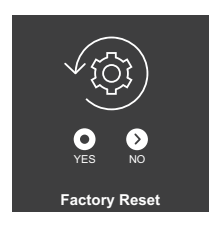

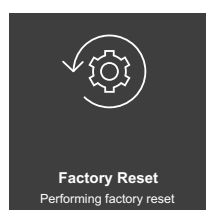

#### Poznámka:

Než obnovíte tovární nastavení, uložte si fotografie a videa do chytrého telefonu. Obnovením se odstraní všechna data ze zařízení.

#### Stavové kontrolky LED

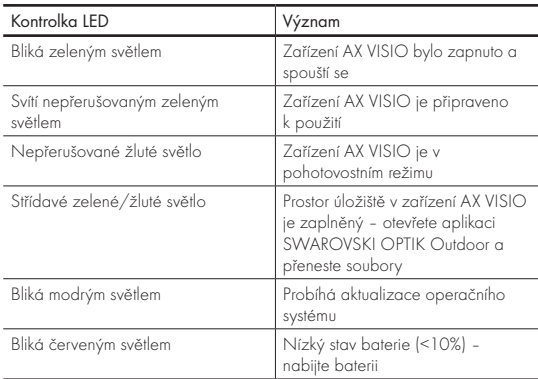

### Chybové kontrolky LED

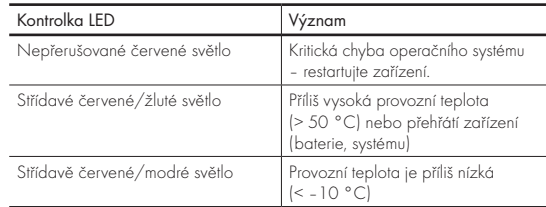

# 4. POUŽÍVÁNÍ NABÍJEČKY BATERIÍ

# 4.1 STAVOVÉ KONTROLKY BATERIE

4 kontrolky LED na nabíječce se rozsvítí na max. 30 sekund podle úrovně nabíjení.

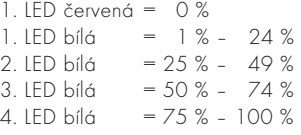

### Poznámka:

Úroveň nabití baterie můžete zkontrolovat vložením baterie do nabíječky, když není nabíječka připojena k elektrické zástrčce.

# 4.2 PRVNÍ NABÍJENÍ BATERIE

Z důvodů bezpečnosti a přepravy se baterie nedodává plně nabitá. Před prvním použitím zařízení baterii plně nabijte pomocí přiložené RBC nabíječky baterií (bod 2.1).

- 1. Připojte zástrčku na nabíjecím kabelu USB ke konektoru USB na nabíječce.
- 2. Druhý konec nabíjecího kabelu USB připojte k vhodnému síťovému adaptéru USB.
- 3. Vložte baterii do nabíječky.

# 4.3 DOBA NABÍJENÍ

 90 % nabití baterie po 3,5 hodinách 100 % nabití baterie po 5 hodinách

### Poznámka:

Použitý napájecí zdroj (není součástí balení) by měl mít výstupní proud alespoň 2.1 A, aby bylo možné nabíjet současně dvě baterie. V případě nižšího výstupního proudu nabíjejte každou baterii samostatně.

# 4.4 CHYBOVÉ KONTROLKY NABÍJEČKY BATERIÍ

1. kontrolka LED bliká červeným světlem pro druhou vloženou baterii → Výstupní proud napájecího zdroje USB je příliš nízký a neumožňuje současně nabíjet dvě baterie.

1. a 2. kontrolka LED blikají červeným světlem → Teplota baterie je příliš nízká (< 0 °C)

3. a 4. kontrolka LED blikají červeným světlem → Teplota baterie je příliš vysoká (> 45 °C)

Všechny 4 kontrolky LED blikají červeným světlem → Baterie je porouchaná. Baterii okamžitě přestaňte používat.

Všech 8 kontrolek LED svítí červeným světlem → Nabíječka je porouchaná. Nabíječku okamžitě přestaňte používat.

1. kontrolka LED bliká červeným světlem → Baterie je vybitá.

## 4.5 OBECNÉ INFORMACE PRO POUŽITÍ RBC NABÍJEČKY BATERIÍ V USA

Tento produkt je validován podle UL62368-1. Tento produkt by měl být vybaven síťovým adaptérem "třídy 2" uvedeným na seznamu ITE nebo adaptérem LPS s výstupem USB 5 Vss, min. 2100 mA.

Tento produkt je určen pouze k nabíjení RB nabíjecí baterie, RB AFL+ nabíjecí baterie a RB tM 35 nabíjecí baterie od společnosti SWAROVSKI OPTIK.

# 5. OBECNÉ INFORMACE

# 5.1 SÉRIOVÉ ČÍSLO

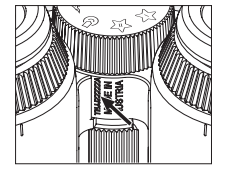

Sériové číslo produktu naleznete na spodní straně zařízení mezi kolečkem výběru režimu a zaostřovacím kolečkem. Úplně otevřete zařízení, abyste dobře viděli sériové číslo.

### 5.2 FUNKCE APLIKACE SWAROVSKI OPTIK OUTDOOR

- Aplikace SWAROVSKI OPTIK Outdoor pro chytré telefony umožňuje prozkoumat plný potenciál zařízení AX VISIO.
- Aplikace je bezplatná a kompatibilní s většinou systémů Apple a Android.
- Spravujte nebo sdílejte svoje pozorování (obrázky a videa) v interní galerii médií.
- Živý přenos s až čtyřmi dalšími chytrými telefony.
- Správa kompatibilních aplikací pro zařízení a chytrý telefon (App Garden).
- Nahrávání aktualizací systému do zařízení AX VISIO.
- Správa nastavení zařízení.

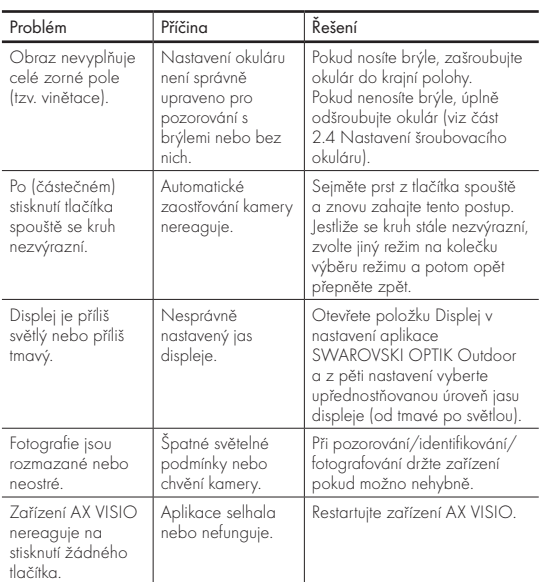

# 5.3 ŘEŠENÍ PROBLÉMŮ

# 5.4 DODATEČNÉ INFORMACE

Potřebujete pomoc s nastavením, používáním nebo péčí o své produkty? Přečtěte si časté otázky online. Navštivte naše stránky MYSERVICE.SWAROVSKIOPTIK.COM.

# 6. PÉČE A ÚDRŽBA

# 6.1 ČISTICÍ HADŘÍK NA ČOČKY

Pomocí přiloženého čisticího hadříku na čočky z mikrovláken můžete vyčistit i ty nejcitlivější skleněné povrchy. Hadřík je ideální k čištění objektivů, okulárů a brýlí. Udržujte tkaninu čistou, nečistoty mohou poškodit povrch objektivů. Pokud je tkanina znečištěná, můžete ji vyprat ve vlažné vodě s mýdlem a nechat ji uschnout na vzduchu. Tkaninu používejte pouze k čištění skleněných povrchů.

# 6.2 ČIŠTĚNÍ

Čištění optického vybavení. K zajištění dlouhodobé optické výjimečnosti dalekohledu byste měli dbát, aby se na skleněné povrchy nedostaly nečistoty, olej nebo mazivo. Nejprve setřete všechny větší částice nečistot kartáčkem na objektivy. Potom na objektiv lehce dýchněte a vyleštěte jej čisticím hadříkem, abyste odstranili veškeré zbývající nečistoty. Pokud je zařízení silně znečištěné (např. pískem), lze úplně odšroubovat šroubovací okuláry. Potom bude možné zařízení velice snadno vyčistit.

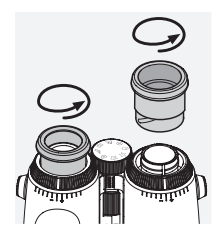

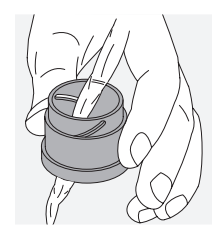

Čištění ochranného krytu. Použijte sadu čisticího prostředku kagelem). a kartáčku (dodává se se zařízením). Zavřete kryty okuláru i objektivu. Před čištěním vyjměte baterii a zavřete prostor pro baterii. Navlhčete kartáček a kruhovými pohyby naneste čisticí prostředek. Jemně kryt vyčistěte. Potom opláchněte zařízení čistou vodou a opatrně ho nechte vyschnout. Pokud dojde k namočení optického vybavení, jemnými dotyky čistým hadříkem jej usušte, abyste předešli jeho poškrábání. Kartáček důkladně opláchněte a nechte sadu čisticího prostředku a kartáčku vyschnout.

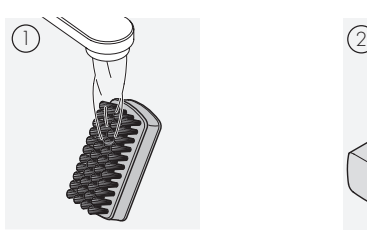

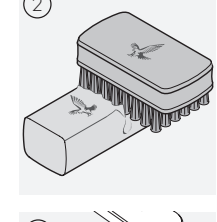

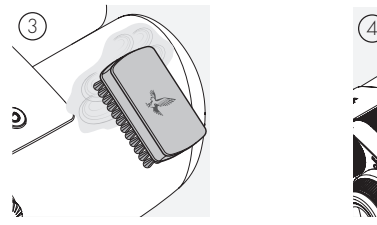

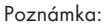

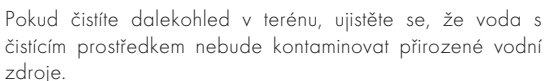

# 6.3 SKLADOVÁNÍ

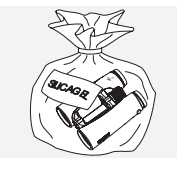

Skladujte produkt v dodané brašně na dobře větraném místě. Pokud dojde k namočení produktu, nechte jej nejdřív vyschnout. V tropických oblastech nebo oblastech s vysokou vlhkostí bude nejlepší, pokud budete zařízení skladovat ve vzduchotěsné

nádobě společně s činidlem pohlcujícím vlhkost (např. sili-

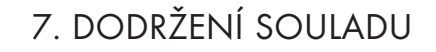

# 7.1 SOULAD AX VISIO S PŘEDPISY

Další informace o dodržení souladu viz: https://swarop.tk/ax\_visio\_compliance

# OEEZ/ElektroG

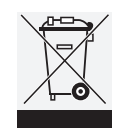

Tento symbol označuje, že produkt nesmí být likvidován společně s domácím odpadem podle směrnice o odpadních elektrických a elektronických zařízeních (OEEZ) a národních zákonů. Informace o odběrných místech pro odpadní

elektrická a elektronická zařízení získáte u místních úřadů nebo na autorizovaném odběrném místě pro odpadní elektrická a elektronická zařízení.

Správná likvidace tohoto produktu chrání životní prostředí a zabraňuje možnému poškození životního prostředí a lidského zdraví, ke kterému může dojít v důsledku nesprávné manipulace s produktem.

# 7.2 SOULAD RB NABÍJECÍ BATERIE S PŘEDPISY

Další informace o dodržení souladu viz: https://swarop.tk/rb\_compliance

### OEEZ/ElektroG pro baterii

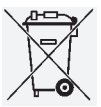

Tento symbol označuje, že baterie nesmí být likvidována společně s domácím odpadem podle směrnice o odpadních elektrických a elektronických zařízeních (OEEZ) a národních nebo

místních zákonů. Baterie musí být likvidována na vyhrazeném odběrném místě.

### Prohlášení týkající se zákonných požadavků v Kanadě

Toto zařízení splňuje podmínky norem RSS vydaných organizací pro inovaci, vědu a ekonomický rozvoj Kanady, případně norem vyjmutých z licence. Provoz tohoto zařízení je umožněn při splnění dvou podmínek: (1) toto zařízení nesmí způsobovat rušení a (2) toto zařízení musí přijímat jakékoli rušení, včetně rušení, které by mohlo způsobovat nežádoucí funkci zařízení.

# 8. BEZPEČNOSTNÍ DOPORUČENÍ

# OBECNÉ INFORMACE

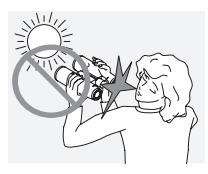

Nikdy se pomocí zařízení nedívejte do slunce. Hrozí vážné poškození zraku.

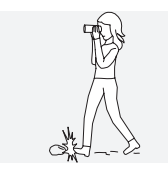

Nikdy se nedívejte do zařízení za chůze. Můžete přehlédnout překážky.

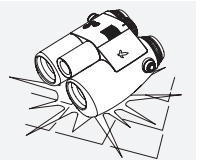

Zařízení chraňte před nárazy.

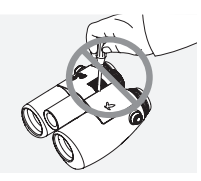

Opravy a servis musí provádět pouze SWAROVSKI OPTIK Absam (Rakousko) nebo společnost SWAROVSKI OPTIK North America, jinak ztratí záruka platnost.

- V produktu byste měli používat pouze baterie od společnosti SWAROVSKI OPTIK. Použití jakýchkoli jiných baterií může vést k poškození zařízení.
- Zařízení AX VISIO je odolné proti vodě a prachu a při zkoušce v řízených laboratorních podmínkách podle normy IEC 60529 získalo stupeň krytí IP67.
- Při teplotách pod –10 °C nebo nad +50 °C se zařízení AX VISIO z bezpečnostních důvodů (kvůli baterii) automaticky vypíná.

# UPOZORNĚNÍ PRO RB NABÍJECÍ BATERII

# A POZORI

Nebezpečí požáru a popálenin. Baterii nikdy neotevírejte, nepoškozujte ani ji nezahřívejte nad 80 °C.

Dodržujte bezpečnostní pokyny. K nabíjení byste měli používat pouze nabíječku dodávanou společností SWAROVSKI OPTIK.

$$
\mathbb{A}\mathbb{A}\mathbb{A}
$$

Možná rizika:

- Nebezpečí požáru a exploze
- Nebezpečí úniku toxických nebo žíravých látek
- Nebezpečí popálenin

Tento produkt je vybaven vyměnitelnou a nabíjecí lithiumiontovou baterií. Při používání tohoto produktu nezapomeňte na následující:

- Pokud je vnější pouzdro poškozeno nebo máte podezření na poškození baterie, nepokračujte v používání baterie. V takovém případě okamžitě kontaktujte naši podporu pro zákazníky, protože hrozí riziko exploze a/nebo nehody. Jasné výstražné známky porouchané baterie zahrnují například deformace (vybouleniny), roztavení plastového pouzdra v některých oblastech (známky ožehnutí), ztrátu zabarvení, zápach nebo generování nadměrného tepla.
- Nepoužívejte baterii nesprávným způsobem může to vést k poškození baterie a představovat nebezpečí požáru a exploze.
	- Nepokoušejte se baterii otevřít ani rozebrat.

– Baterii nezkratujte. Nikdy neskladujte baterii na nebezpečném místě v kartonové krabici ani zásuvce, kde by mohlo dojít ke vzájemnému zkratu kontaktů baterie nebo zkratu kontaktů v důsledku styku s jinými vodivými materiály.

– Předcházejte mechanické námaze (tlakům, deformacím, nárazům).

– Uchovávejte baterii suchou a čistou. Pokud dojde ke znečištění baterie, otřete kontakty dosucha a vyčistěte je pomocí čistého a suchého hadříku.

– Nepoužívejte při čištění žádné elektricky vodivé materiály.

- Pokud dochází k úniku kapaliny z baterie, dbejte na to, aby se kapalina nedostala do kontaktu s očima ani pokožkou. Unikající výpary nevdechujte. Pokud se tak stane, vyhledejte lékařskou pomoc.
- Nevystavujte produkty obsahující baterie nadměrnému horku (např. přímému slunečnímu světlu, ohni nebo blízkosti zdrojů tepla, jako jsou radiátory nebo spotřebiče vydávající teplo).

### INFORMACE TÝKAJÍCÍ SE NABÍJENÍ LITHIUM-IONTOVÉ **BATERIE**

• Nabíjejte baterii pouze pomocí RBC nabíječky baterií (dodává se s AX VISIO) a vhodného zdroje napájení, který splňuje podmínky místních nařízení nebo má schválení FCC/CE/IC.

- Použití poškozených kabelů nebo nabíječek nebo nabíjení ve vlhkých podmínkách může vést k úrazu elektrickým proudem, požáru, zranění nebo poškození zařízení nebo jiného majetku.
- Ideální okolní teplota pro nabíjení je od 15 °C do 25 °C. Povolená okolní teplota pro nabíjení je od 0 °C do 37 °C. V průběhu nabíjení nesmí být okolní teplota nižší ani vyšší než uvedené rozsahy.
- Neponechávejte baterii v průběhu nabíjení bez dozoru.
- Neponechávejte baterii v nabíječce déle, než je nezbytné.
- Ujistěte se, že není baterie v průběhu nabíjení zakryta.
- Věnujte zvláštní pozornost jakémukoli nezvyklému zvýšení teploty. Baterie by neměla být v průběhu nabíjení horká na dotek.

# OBECNÉ INFORMACE A SKLADOVÁNÍ

- Výdrž baterie se liší podle okolní teploty.
- Baterie byste za žádných okolností neměli skladovat po delší dobu (několik dnů) ve vybitém stavu – to může baterie nezvratně poškodit. Před skladováním nabijte baterii na 60 až 80 % kapacity. Pokud baterii skladujete při pokojové teplotě, je nutno ji po 6 měsících dobít.
- Baterie má omezenou životnost a její výkon se během používání postupně snižuje. Doporučujeme nepoužívat baterii déle než 5 let.

# VADNÉ BATERIE

V případě vadné baterie nebo zdeformovaného pouzdra baterie byste za žádných okolností neměli vracet zařízení včetně baterie. Z bezpečnostních důvodů je nutné odevzdat vadné baterie do místní sběrny nebezpečného odpadu. V takovém případě vyjměte vadnou baterii ze zařízení. Jestliže není možné vyjmout baterii, obraťte se na náš tým služeb pro zákazníky.

V případě jakéhokoli poškození AX VISIO vraťte zařízení bez baterie.

Upozorňujeme, že na veškeré zásilky lithium-iontových článků (baterií) se vztahují mezinárodní právní předpisy o nebezpečném zboží (IATA, ADR apod.).

# ZÁRUKA

Tento produkt od společnosti SWAROVSKI OPTIK je vysoce kvalitní přístroj, pro nějž jsou poskytovány celosvětové služby v rámci záruky a kulance. Další informace získáte na adrese: https://swarop.tk/ax\_visio\_warranty

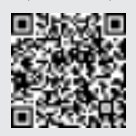

# TECHNICKÉ ÚDAJE

Všechny technické údaje k produktu naleznete na adrese: https://swarop.tk/ax\_visio\_technicaldata

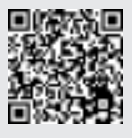

Všechny uvedené technické údaje představují typické hodnoty.

Změny v provedení a dodávce, stejně jako tiskové chyby jsou vyhrazeny.

ĎAKUJEME VÁM, ŽE STE SI VYBRALI VÝROBOK SWAROVSKI OPTIK. KEĎ BUDETE MAŤ NEJAKÉ OTÁZKY, OBRÁŤTE SA, PROSÍM NA SVOJHO ŠPECIALIZOVANÉHO PREDAJCU ALEBO NÁS KONTAKTUJTE PRIAMO NA SWAROVSKIOPTIK.COM

Inštruktážne videá k zariadeniu AX VISIO vám pomôžu oboznámiť sa s ním

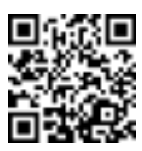

# 1. PREHĽAD

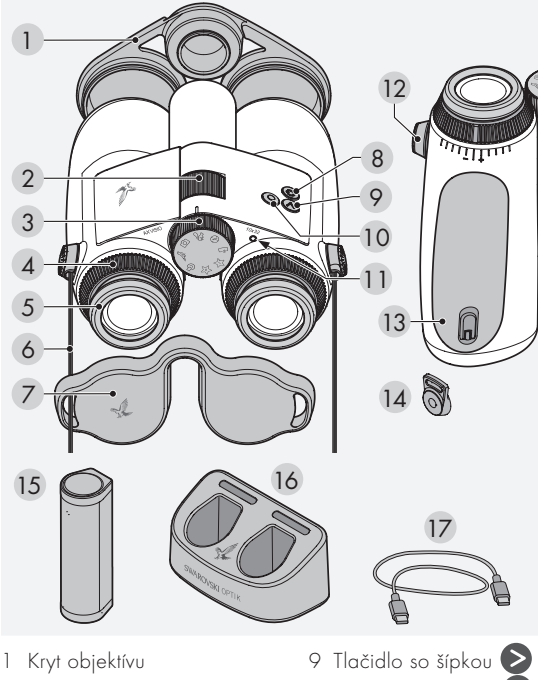

- Zaostrovacie koliesko
- Koliesko výberu režimu
- Krúžok vyrovnania dioptrií
- Skrutkovací okulár
- Remeň
- Kryt okulára
- 8 Vypínač<sup>0</sup>
- 10 Tlačidlo uvoľnenia O
- Stavová kontrolka LED
- Kryt konektora remeňa
- Priestor na batérie
- Konektor remeňa
- RB nabíjacia batéria
- RBC nabíjačka batérií
- Nabíjací kábel USB

Tiež sa dodáva s: čistiacou handričkou na šošovky, FSB funkčnou bočnou brašnou, čistiacim prostriedkom a kefkou

# 2. PRÍPRAVA NA POUŽITIE ZARIADENIA

# 2.1 NABÍJANIE BATÉRIE

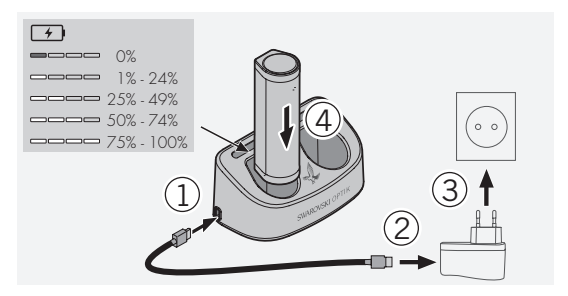

Zariadenie AX VISIO sa nedodáva s nainštalovanou RB batériou. Pred prvým použitím zariadenia batériu úplne nabite (pozrite časť 4.2).

Adaptér napájacej siete 3 sa nedodáva so zariadením.

# 2.2 INŠTALÁCIA A VYBRATIE BATÉRIE

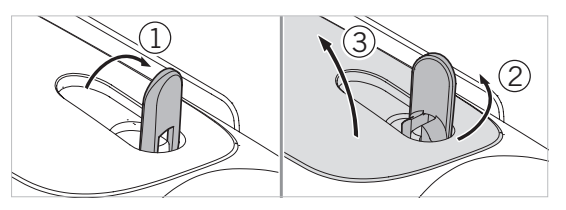

Ak chcete vložiť batériu do zariadenia, najskôr je potrebné otvoriť priestor na batérie. Nachádza sa na spodnej strane zariadenia. Otvorte priestor na batériu tak, že vyklopíte bajonetový uzáver do zvislej polohy (1), otočíte ho doľava o 90° proti smeru hodinových ručičiek (2) a otvoríte kryt priestoru na batériu (3).

Teraz môžete vložiť batériu (4). Uistite sa, že kontakty batérie sú správne vyrovnané s kontaktmi v zariadení.

Zatvorte priestor na batériu tak, že zaháknete jeho kryt do otvoru (5) a potom tento kryt zatvoríte (6). Otočte bajonetový uzáver o 90° v smere hodinových ručičiek a sklopte ho nadol.

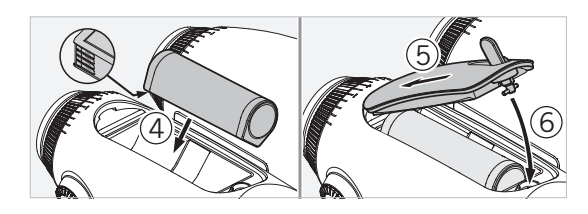

# 2.3 MONTÁŽ REMEŇA A KRYTU OKULÁRA

Zariadenie AX VISIO sa nedodáva s pripevneným remeňom.

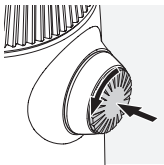

Stlačte regulátor a otočte ním proti smeru hodinových ručičiek (o 90°).

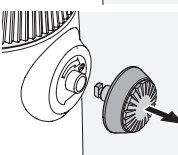

Vytiahnite regulátor.

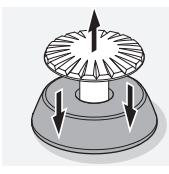

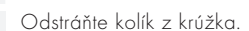

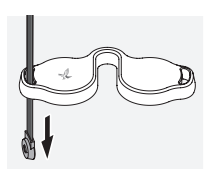

Ak chcete namontovať kryt okulára alebo iné príslušenstvo, pretiahnite remeň očkom krytu.

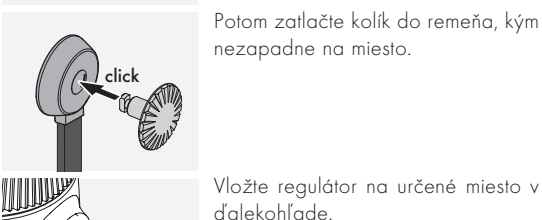

Vložte regulátor na určené miesto v ďalekohľade.

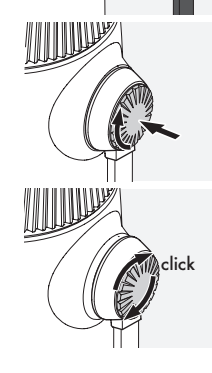

Pevne zatlačte na regulátor a mierne ním otočte v smere hodinových ručičiek.

Uvoľnite tlak vyvíjaný na kolík a pokračujte v jeho otáčaní, až kým nezapadne na miesto.

# Poznámka:

Kolík bude pevne na svojom mieste, až ho nebude možné otočiť bez zatlačenia.

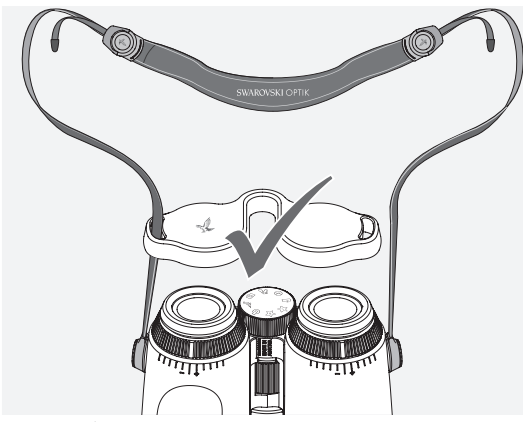

Upravte dĺžku remeňa podľa vlastných potrieb, ako je znázornené na obrázku.

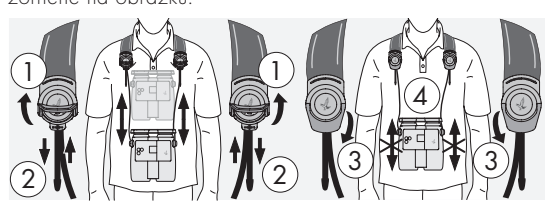

## Poznámka:

Predtým, ako začnete používať zariadenie, upravte nasledujúce nastavenia:

# 2.4 NASTAVENIE SKRUTKOVACIEHO OKULÁRA

Je možné vyberať zo siedmich rôznych polôh nastavenia. Umožňujú upraviť vzdialenosť medzi okom a okulárom.

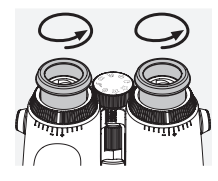

### Pol. 1 Začiatočná poloha bez okuliarov:

Otočte okuláre proti smeru hodinových ručičiek až do krajnej polohy.

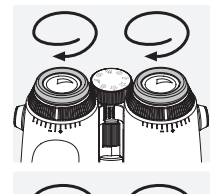

# Pol. 2 Začiatočná poloha s okuliarmi:

Otočte okuláre v smere hodinových ručičiek do krajnej polohy.

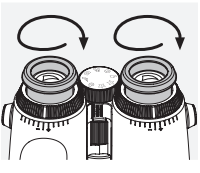

#### Pol. 3–7 Päť alternatívnych polôh:

Alternatívne polohy alebo medzistupne slúžia na pozorovanie s okuliarmi ai bez okuliarov.

# 2.5 NASTAVENIE VZDIALENOSTI MEDZI OKULÁRMI

Ak chcete vidieť jednoliaty kruhový obraz, upravte nastavenie oboch polovíc okulárov tak, aby ste nevideli žiadne rušivé tiene.

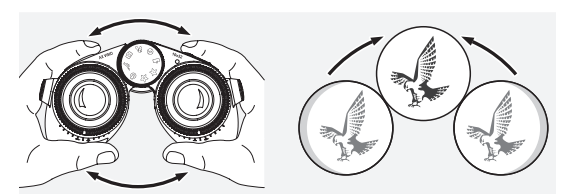

### 2.6 ÚPRAVA NASTAVENIA, AK MAJÚ OBE OČI ROVNAKÉ VIDENIE

Otáčajte ľavým a pravým krúžkom vyrovnania dioptrií, kým nebude dlhý prúžok na stupnici dioptrií zarovnaný s prúžkom na krúžku vyrovnania dioptrií. Ak je videnie jedneho alebo oboch oči zhoršene, upravte nastavenie ďalekohľadu tak, ako je to opisane v bode 2.7.

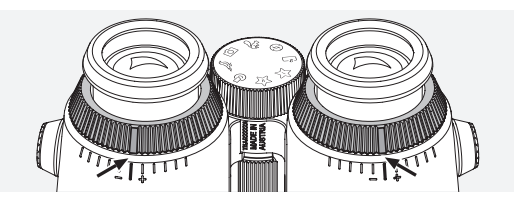

Displej musí byť dokonale zaostrený, aby sa informácie v zornom poli zobrazovali čo najzreteľnejšie a dosiahla sa ideálna kvalita fotografií.

# 2.7 VYROVNANIE DIOPTRIÍ

Ak chcete zaistiť ideálnu kvalitu obrazu, upravte zaostrenie tak, aby ste kompenzovali akékoľvek rozdiely medzi ľavým a pravým okom. Vykonajte to tak, že zapnete zariadenie AX VISIO (bod 3.2) a otočíte koliesko výberu režimu do polohy kompasu (bod 3.3).

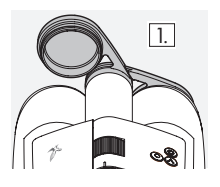

1. Zatvorte kryt objektívu a nechajte I. Kryt otvorený.

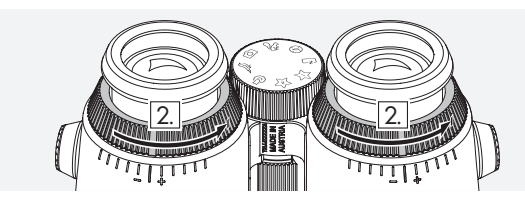

2. Otočte oboma krúžkami vyrovnania dioptrií proti smeru hodinových ručičiek až do krajnej polohy.

### Poznámka:

Je potrebné, aby bol nastavený skrutkovací okulár (bod 2.4). Displej sa aktivuje zapnutím zariadenia (bod 3.2).

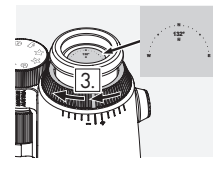

3. Teraz sa pravým okom pozrite o: Teraz sa pravým okom poznic<br>cez pravý okulár a otáčajte krúžkom vyrovnania dioptrií v smere hodinových ručičiek, kým nebude obraz ostrý. Potom úplne zložte kryt objektívu.

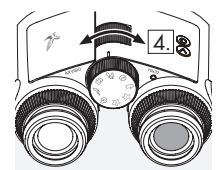

4. Pomocou zaostrovacieho kolieska zaostrite pravý kanál na vzdialený objekt (nechajte ľavé oko zatvorené).

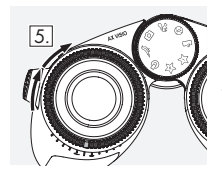

5. Teraz sa pozrite na ten istý objekt ľavým okom cez ľavý okulár a otáčajte krúžkom vyrovnania dioptrií v smere hodinových ručičiek, kým nebude obraz ostrý (ponechajte pravé oko zatvorené).

### Poznámka:

Presne upravte skrutkovacie okuláre a vzdialenosť očí tak, aby bolo pozorovanie displeja pohodlnejšie (bod 2.4 a 2.5). Jas displeja môžete upraviť podľa svojich predstáv v menu "Settings ª Display" v aplikácii SWAROVSKI OPTIK Outdoor.

# 2.8 NASTAVENIE ZAOSTRENIA

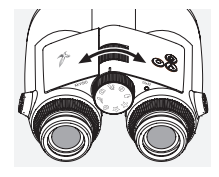

Otočením zaostrovacieho kolieska môžete zaostriť na ľubovoľný objekt od najkratšej zaostrovacej vzdialenosti (pozrite list s technickými údajmi) až do nekonečna.

# 3. OBSLUHA

# 3.1 VYSVETLENIE TLAČIDIEL

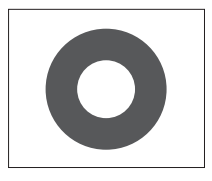

Tlačidlo spúšte slúži na ovládanie hlavných funkcií v jednotlivých aplikáciách. Toto tlačidlo má dve polohy stlačenia. Pri čiastočnom stlačení tlačidla sa zaostrí kamera vo vybranej funkcii, podobne ako pri fotoaparáte. Podrobnosti o príslušnej funkcii možno nájsť v opisoch funkcií jednotlivých aplikácií.

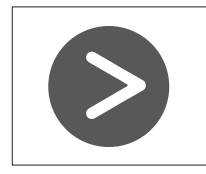

Tlačidlo so šípkou umožňuje prechádzať medzi rôznymi funkciami v jednotlivých aplikáciách.

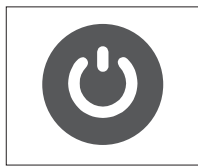

Stlačením a podržaním tlačidla vypínača sa zariadenie zapne alebo vypne. Ak je zariadenie zapnuté, krátkym stlačením tohto tlačidla deaktivujte alebo aktivujete displej.

### 3.2 ZAPNUTIE ZARIADENIA

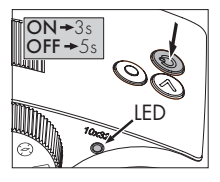

ZAPNUTIE: Stlačte a aspoň tri sekundy podržte tlačidlo vypínača, kým stavová kontrolka LED nezmení farbu zo žltej na zelenú. Zariadenie AX VISIO je teraz zapnuté a spúšťa sa. Stavová kontrolka LED bude asi 30 sekúnd blikať. Potom bude stavová

kontrolka LED svietiť neprerušovaným zeleným svetlom. Teraz je zariadenie AX VISIO pripravené na použitie a displej je aktívny.

VYPNUTIE: Ak chcete zariadenie AX VISIO vypnúť, stlačte a aspoň päť sekúnd podržte tlačidlo vypínača, kým stavová kontrolka LED na okamih nezmení farbu na žltú a potom nezhasne.

# 3.3 KOLIFSKO VÝBERLI REŽIMIL

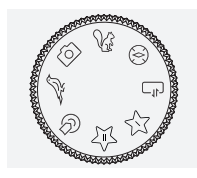

Koliesko výberu režimu slúži na prepínanie medzi jednotlivými funkciami. V zariadení AX VISIO sú k dispozícii nasledujúce aplikácie.

# 3.4 FUNKCIA 3.4.1 MERLIN BIRD ID

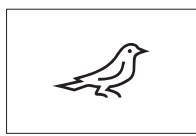

Ak chcete spustiť podporu identifikácie vtákov MERLIN BIRD ID, otočte koliesko výberu režimu na symbol vtáka.

Potom sa na displeji zobrazí kruh

rozdelený na štyri úseče. Na podporu identifikácie je možné vybrať dve rôzne veľkosti kruhu. Aby bola identifikácia účinná, je dôležité vybrať správnu veľkosť kruhu. Pre vtáky nachádzajúce sa blízko zvoľte veľký kruh. Ak je vták ďalej, zvoľte menší kruh. Na výber správnej veľkosti kruhu použite tlačidlo so šípkou.

Ihneď ako vyberiete správnu veľkosť a umiestnite vtáka na identifikáciu do stredu kruhu, stlačte tlačidlo spúšte do prvej rozpoznateľnej polohy stlačenia a držte ho stlačené. Potom začne zariadenie AX VISIO analyzovať pozorovanú situáciu. V závislosti od pravdepodobnosti úspechu podpory identifikácie sa budú jednotlivé úseče kruhu postupne zvýrazňovať (podrobnosti o individuálnych kritériách kvality nájdete v tabuľke nižšie). Analýza situácie bude pokračovať tak dlho, kým budete držať tlačidlo v prvej rozpoznateľnej polohe stlačenia; potom sa môžete v najvhodnejšom okamihu rozhodnúť pre podporu identifikácie a zhotoviť fotografiu. Ak chcete dokončiť identifikáciu, stlačte tlačidlo spúšte až nadoraz a potom odstráňte prst z tlačidla. Podpora identifikácie sa dokončí a v spodnej časti displeja sa zobrazí výsledok.

Ak zistíte, že vás zobrazený kruh ruší v pozorovaní, môžete krátkym stlačením tlačidla vypínača deaktivovať alebo znova aktivovať displej.

Výsledok identifikácie vrátane fotografie sa uloží do zariadenia AX VISIO a neskôr ho možno stiahnuť do smartfónu. Ak nebolo možné vykonať identifikáciu alebo by ste chceli viac informácií o výsledku, môžete preniesť fotografiu do smartfónu pomocou aplikácie MERLIN BIRD ID alebo SWAROVSKI OPTIK Outdoor. Potom môžete fotografiu znova identifikovať pomocou aplikácie MERLIN BIRD ID v smartfóne.

Kritériá kvality pre podporu identifikácie

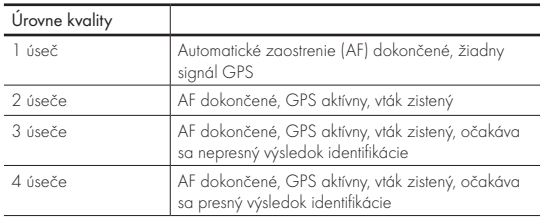

#### Zmena nastavenia jazyka pre názvy vtákov:

Jazyk výsledku identifikácie vtákov v zariadení AX VISIO môžete zmeniť vo svojom smartfóne v aplikácii MERLIN BIRD ID. Postupujte tak, že v aplikácii otvoríte ponuku nastavení SWAROVSKI OPTIK. Na displeji zariadenia AX VISIO možno podľa potreby zobrazovať jeden alebo dva jazyky. Ak vyberiete dva jazyky, druhý jazyk sa bude zobrazovať menším písmom na druhom riadku.

Kritériá kvality pre podporu identifikácie<br>Analyzovanie podporu identifikácie krát-terés pozorovaní, môžete krát-terés a konstantiny a konstantiny a pozo kym stlačením tlačidla vypínača deaktivovať alebo znova aktivovať displej.

Výsledok identifikácie vrátane fotografie sa uloží do zariadenia AX VISIO a neskôr ho možno preniesť do smartfónu. Ak nebolo možné vykonať identifikáciu, môžete skontrolovať fotografiu pomocou aplikácie SWAROVSKI OPTIK Wildlife ID a v prípade potreby zopakovať identifikáciu v tejto aplikácii.

### Poznámka:

Ideálne podmienky na identifikáciu zvieraťa:

- –Nie je zakryté.
- –Nachádza sa v strede vybratého rámčeka a je čo najväčšie.

# 3.4.3 KAMERA (FOTOGRAFIE/VIDEO)

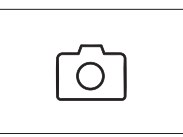

Ak chcete spustiť funkciu kamery, otočte koliesko výberu režimu na symbol fotoaparátu.

Funkcia kamery umožňuje vytvárať fotografie alebo videozáznamy.

Medzi týmito dvoma možnosťami môžete prepínať tlačidlom so šípkou.

### FOTOGRAFOVANIE

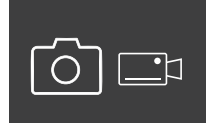

Ak chcete zhotoviť fotografiu, postupujte takto:

1. Pozorujte objekt.

2. Ihneď ako nájdete zvolený objekt, čiastočne stlačte tlačidlo spúšte

(rovnako ako pri fotoaparáte).

3. Držte tlačidlo spúšte stlačené, kým sa nezvýraznia značky

### 3.4.2 MAMMAL ID

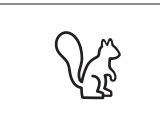

Ak chcete identifikovať cicavce, otočte koliesko výberu režimu na symbol veveričky. Na identifikáciu sú k dispozícii tri rôzne veľkosti rámčeka. Aby bola identifikácia

účinná, je dôležité vybrať správnu veľkosť rámčeka. Veľkosť vyberte tak, aby bolo zobrazené zviera v rámčeku čo najväčšie. Na výber veľkosti rámčeka použite tlačidlo so šípkou. Keď vyberiete správnu veľkosť, stlačte tlačidlo spúšte do prvej rozpoznateľnej polohy stlačenia a držte ho stlačené, kým sa rámček nezvýrazní, čo znamená, že kamera dokončila zaostrovanie. Stlačte tlačidlo spúšte až nadoraz a potom odoberte prst z tlačidla. Teraz sa vykoná podpora identifikácie a výsledok sa zobrazí v spodnej časti displeja.

v zornom poli. Teraz je kamera zaostrená na zvolený objekt.

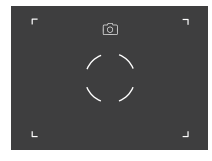

- 4. Ak chcete zhotoviť fotografiu, stlačte tlačidlo spúšte až nadoraz a potom ho pustite. V zornom poli sa zobrazí krátka animácia potvrdzujúca vyfotografovanie.
- 5. Teraz je fotografia uložená v zariadení AX VISIO a môžete si ju stiahnuť pomocou aplikácie SWAROVSKI OPTIK Outdoor.

#### Upozornenie na chvenie kamery:

"Chvenie kamery" znamená neúmyselný pohyb kamery pri zlých svetelných podmienkach, ku ktorému dochádza pri stlačení tlačidla spúšte a ktorý vedie k rozmazaným fotografiám.

Snažte sa držať zariadenie pokiaľ možno v stabilnej polohe (prípadne použite oporný objekt alebo statív), aby ste predišli chveniu kamery.

### ZÁZNAM VIDEA

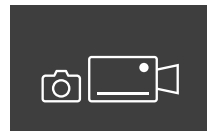

Ak chcete nahrať video, tlačidlom so šípkou prepnite kameru do režimu videa. Na stavovom riadku sa zobrazí symbol videokamery.

Ak chcete začať nahrávať video, stlačte tlačidlo spúšte až nadoraz a potom odstráňte prst z tlačidla. Spustí sa nahrávanie videa a na stopkách sa zobrazuje jeho dĺžka. Ak chcete nahrávanie zastaviť, znova

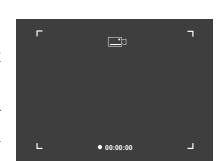

stlačte tlačidlo spúšte až nadoraz a potom odstráňte prst z tlačidla. Video sa uloží a stopky zmiznú.

#### Pozor:

Ak používate aplikáciu SWAROVSKI OPTIK Outdoor na spúšťanie živého prenosu na smartfóne (bod 3.5), musí byť aktívna funkcia kamery na zariadení AX VISIO!

### 3.4.4 PODEĽTE SA O OBJAVY

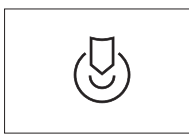

Ak chcete zdieľať pozorovania, otočte koliesko výberu režimu do príslušnej polohy. Potom pozorujte prostredie a umiestnite značku na zvolený bod. Stlačte tlačidlo spúšte

až nadoraz. Ihneď ako pustíte tlačidlo, bod v zornom poli sa zmení. Podajte ďalekohľad druhej osobe. Potom ju šípky navedú späť na označené miesto. Ďalším stlačením tlačidla spúšte sa zastaví alebo znova spustí pozorovanie. Zdieľané pozorovanie sa automaticky zastaví po 60 sekundách.

#### Poznámka:

V záujme dosiahnutia ideálnych podmienok na zdieľanie pozorovaní zaistite, aby druhá osoba nestála príliš ďaleko od miesta, kde jej odovzdávate zariadenie AX VISIO.

### 3.4.5 KOMPAS

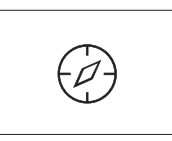

Ak chcete spustiť kompas alebo orientačného sprievodcu, otočte koliesko výberu režimu na príslušný symbol. Potom sa zobrazí smer kompasu a uhol náklonu. Tieto hodnoty

sa aktualizujú so zmenami smeru pozorovania.

Pomocou tlačidla so šípkou môžete voliť medzi troma rôznymi možnosťami zobrazenia:

- 1. Kompas a náklon
- 2. Iba náklon
- 3. Iba kompas

Kalibrácia kompasu: odporúčame príležitostne vykonať kalibráciu kompasu, aby sa zvýšila jeho presnosť. Postupujte tak, že zapnete zariadenie AX VISIO a na približne päť až desať sekúnd ho rovnomerne otočíte pozdĺž všetkých osí.

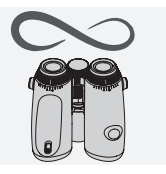

# $3.4.6$  OBITIBENIÉ  $1 + 2$

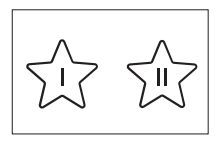

Pomocou aplikácie SWAROVSKI OPTIK Outdoor je možné nahrať do zariadenia AX VISIO ďalšie aplikácie. Dostupné aplikácie sa zobrazujú vo funkcii Aplikácie. Vyberte svoju

aplikáciu a spustite inštaláciu.

Ak v polohe Obľúbené I alebo II na koliesku výberu režimu nie je nainštalovaná žiadna aplikácia, na displeji sa zobrazí nasledujúci obrázok.

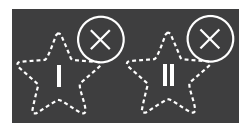

### 3.4.7 OTVORTE API

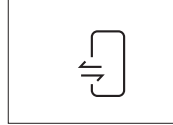

Spojenie s externou aplikáciou od iného dodávateľa: táto funkcia závisí od možností danej aplikácie. Informácie o kompatibilných aplikáciách a odkazy na ich stiahnutie nájdete

v aplikácii SWAROVSKI OPTIK Outdoor pod funkciou Aplikácie.

# 3.5 PRIPOJENIE K SMARTFÓNU

Po zapnutí je zariadenie AX VISIO pripravené kedykoľvek sa spárovať so smartfónom. Ak chcete prvýkrát pripojiť aplikáciu SWAROVSKI OPTIK Outdoor, postupujte takto:

1. Stiahnite si aplikáciu SWAROVSKI OPTIK Outdoor z obchodu Apple App Store alebo Google Play a spustite aplikáciu.

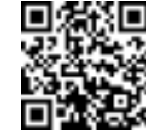

SWAROVSKI OPTIK Outdoor App

- 2. Potvrďte, že ste vlastníkom zariadenia AX VISIO. Aplikácia potom zobrazí podrobný opis, ako spárovať zariadenie AX VISIO so smartfónom.
- 3. V aplikácii kliknite na tlačidlo "Search for AX VISIO" (Vyhľadať AX VISIO) a vyberte svoje zariadenie so správnym sériovým číslom (bod 5.1).
- 4. Potom zadajte do smartfónu kód na spárovanie zobrazený na zariadení AX VISIO. Potom sa smartfón spáruje so zariadením AX VISIO.

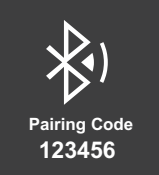

5. V aplikácii sa zobrazí sprievodca ponúkajúci praktické tipy na používanie aplikácie a zariadenia AX VISIO.

# 3.6 STAVOVÉ A CHYBOVÉ KONTROLKY NA ZARIADENÍ

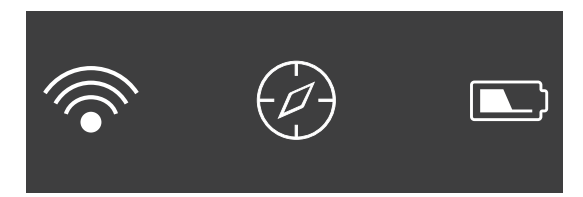

V stavovom riadku sa zobrazujú informácie o aktuálnom stave zariadenia AX VISIO. Vľavo môžete zistiť, či je práve nadviazané aktívne spojenie so smartfónom cez Bluetooth alebo Wi-Fi. Uprostred je zobrazená práve vybratá aplikácia na koliesku výberu režimu. Vpravo sa zobrazuje aktuálny stav batérie. Stavový riadok automaticky zmizne po piatich sekundách od spustenia zariadenia AX VISIO, zmeny aplikácie na koliesku výberu režimu alebo opätovnej aktivácie displeja.

#### Stavové kontrolky batérie

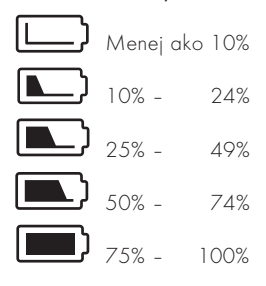

#### Chybová kontrolka – reštart

V prípade nepredvídanej chyby, kvôli ktorej je nutné reštartovať zariadenie, sa na displeji zobrazí tento obrázok. Ak chcete reštartovať zariadenie, stlačte a päť sekúnd podržte tlačidlo vypínača. Zariadenie sa automaticky reštartuje.

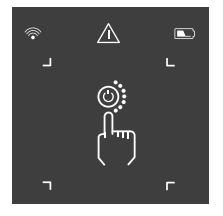

#### Obnovenie továrenských nastavení

Ak chcete obnoviť továrenské nastavenia zariadenia AX VISIO, súčasne stlačte a najmenej 10 sekúnd podržte tlačidlo spúšte a tlačidlo so šípkou. Potom sa na displeji zobrazí otázka, či naozaj chcete obnoviť továrenské nastavenia tohto zariadenia. Potvrďte obnovenie stlačením tlačidla spúšte. Ak chcete tento postup zastaviť, stlačte tlačidlo so šípkou.

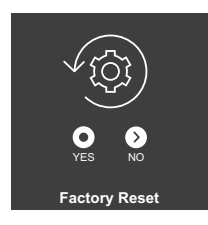

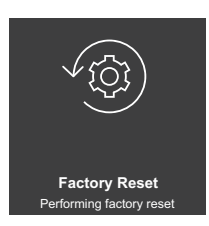

#### Poznámka:

Než obnovíte továrenské nastavenia, uložte si fotografie a videá do smartfónu. Obnovením továrenských nastavení sa vymažú všetky dáta zo zariadenia.

#### Stavové kontrolky LED

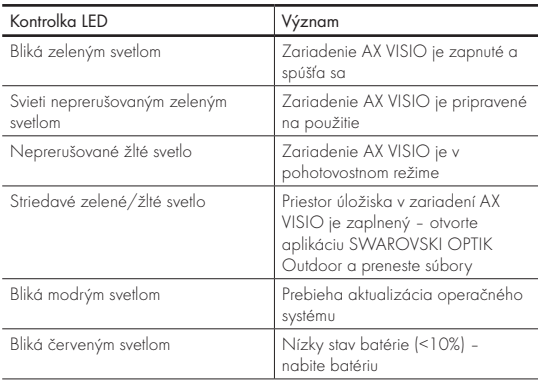

### Chybové kontrolky LED

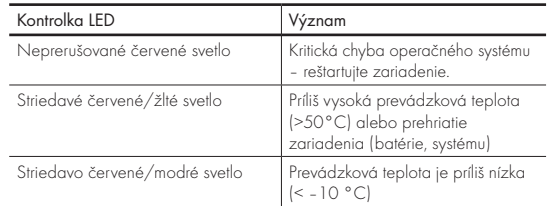
## 4. POUŽÍVANIE NABÍJAČKY BATÉRIÍ

## 4.1 STAVOVÉ KONTROLKY BATÉRIE

4 kontrolky LED na nabíjačke sa rozsvietia na max. 30 sekúnd podľa aktuálnej úrovne nabitia.

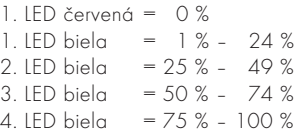

#### Poznámka:

Úroveň nabitia batérie môžete skontrolovať vložením batérie do nabíjačky, keď nie je nabíjačka pripojená k elektrickej zástrčke.

## 4.2 PRVÉ NABÍJANIE BATÉRIE

Z dôvodu bezpečnosti a prepravy sa batéria nedodáva úplne nabitá. Pred prvým použitím zariadenia batériu úplne nabite pomocou priloženej RBC nabíjačky batérií (bod 2.1).

- 1. Zapojte koncovku nabíjacieho USB kábla do konektora USB na nabíjačke.
- 2. Druhý koniec nabíjacieho USB kábla pripojte k vhodnému sieťovému USB adaptéru.
- 3. Vložte batériu do nabíjačky.

## 4.3 ČAS NABÍJANIA

 90 % nabitie batérie po 3,5 hodinách 100 % nabitie batérie po 5 hodinách

## Poznámka:

Používaný napájací zdroj (nie je súčasťou balenia) by mal mať výstupný prúd aspoň 2.1 A, aby bolo možné nabíjať súčasne dve batérie. V prípade nižšieho výstupného prúdu nabíjajte každú batériu samostatne.

## 4.4 CHYBOVÉ KONTROLKY NABÍJAČKY BATÉRIÍ

1. kontrolka LED bliká červeným svetlom po vložení druhej batérie ª Výstupný prúd napájacieho USB zdroja je príliš nízky a neumožňuje súčasne nabíjať dve batérie.

1. a 2. kontrolka LED blikajú červeným svetlom → Teplota batérie je príliš nízka (< 0 °C).

3. a 4. kontrolka LED blikajú červeným svetlom → Teplota batérie je príliš vysoká (> 45 °C)

Všetky 4 kontrolky LED blikajú červeným svetlom → Batéria je poškodená. Batériu prestaňte ihneď používať.

Všetkých 8 kontroliek LED svieti červeným svetlom → Nabíjačka je pokazená. Nabíjačku prestaňte ihneď používať. 1. kontrolka LED bliká červeným svetlom → Batéria je vybitá.

## 4.5 VŠEOBECNÉ INFORMÁCIE NA POUŽITIE RBC NABÍJAČKY BATÉRIÍ V USA

Tento produkt je validovaný podľa UL62368-1. Tento produkt by mal byť vybavený sieťovým adaptérom "triedy 2" uvedeným na zozname ITE alebo adaptérom LPS s USB výstupom 5 V DC, min. 2100 mA.

Tento produkt je určený iba na nabíjanie RB nabíjacej batérie, RB AFL+ nabíjacej batérie a RB tM 35 nabíjacej batérie od spoločnosti SWAROVSKI OPTIK.

## 5. VŠEOBECNÉ INFORMÁCIE

## 5.1 SÉRIOVÉ ČÍSLO

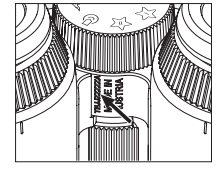

Sériové číslo produktu nájdete na spodnej strane zariadenia medzi kolieskom výberu režimu a zaostrovacím kolieskom. Úplne otvorte zariadenie, aby ste dobre videli sériové číslo.

#### 5.2 FUNKCIE APLIKÁCIE SWAROVSKI OPTIK OUTDOOR

- Aplikácia SWAROVSKI OPTIK Outdoor pre smartfóny umožňuje preskúmať plný potenciál zariadenia AX VISIO.
- Aplikácia je bezplatná a kompatibilná s väčšinou systémov Apple a Android.
- Spravujte alebo zdieľajte svoje pozorovania (fotografie a videá) v internej galérii médií.
- Zobrazovanie v reálnom čase na až štyroch ďalších smartfónoch.
- Správa aplikácií pre kompatibilné zariadenia a smartfóny (App Garden).
- Nahrávanie aktualizácií systému do zariadenia AX VISIO.
- Správa nastavení zariadenia.

## 5.3 RIEŠENIE PROBLÉMOV

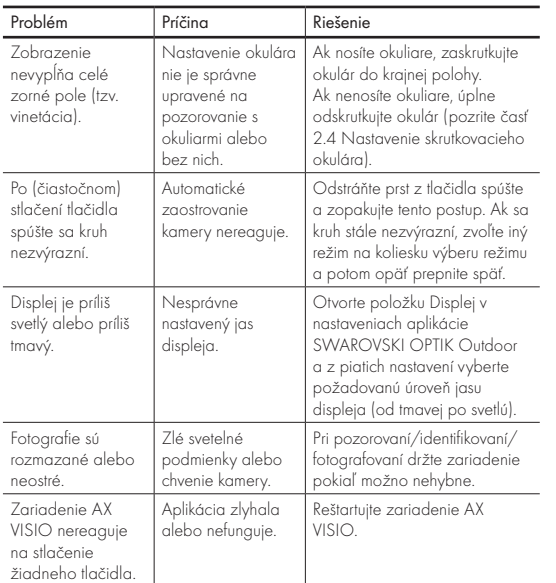

## 5.4 DODATOČNÉ INFORMÁCIE

Potrebujete pomoc s nastavením, používaním alebo starostlivosťou o svoje produkty? Prečítajte si často kladené otázky online. Navštívte naše stránky MYSERVICE.SWAROVSKIOPTIK.COM.

## 6. STAROSTLIVOSŤ A ÚDRŽBA

## 6.1 ČISTIACA HANDRIČKA NA ŠOŠOVKY

Pomocou priloženej čistiacej handričky na šošovky z mikrovlákien môžete vyčistiť aj tie najcitlivejšie sklenené povrchy. Handrička je ideálna na čistenie objektívov, okulárov a okuliarov. Udržujte handričku čistú, nečistoty môžu poškodiť povrch objektívov. Ak je handrička znečistená, môžete ju vyprať vo vlažnej vode s mydlom a nechať ju uschnúť na vzduchu. Tkaninu používajte iba na čistenie sklenených povrchov.

## 6.2 ČISTENIE

Čistenie optického vybavenia. Na zabezpečenie dlhodobej optickej kvality ďalekohľadu by ste mali dbať na to, aby sa na sklenené povrchy nedostali nečistoty, olej ani mazivo. Najprv zotrite všetky väčšie častice nečistôt kefkou na objektívy. Potom na objektív zľahka dýchnite a vyleštite ho čistiacou handričkou, aby ste odstránili všetky zvyšné nečistoty. Ak je zariadenie silne znečistené (napr. pieskom), môžete úplne odskrutkovať skrutkovacie okuláre. Potom bude možné zariadenie veľmi ľahko vyčistiť.

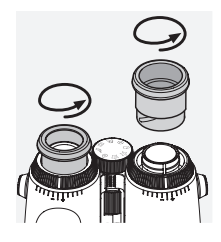

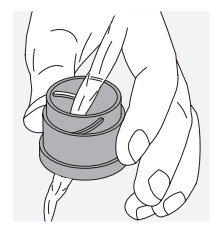

striedku a kefky (dodáva sa so zariadením). Zatvorte kryty okulára aj objektívu. Pred čistením vyberte batériu a zatvorte priestor na batériu. Navlhčite kefku a kruhovými pohybmi naneste čistiaci prostriedok. Jemne kryt vyčistite. Potom opláchnite zariadenie čistou vodou a opatrne ho nechajte vyschnúť. Ak dôjde k namočeniu optiky, jemnými dotykmi čistou handričkou ju vysušte, aby ste predišli jej poškriabaniu. Kefku dôkladne opláchnite a nechajte súpravu čistiaceho prostriedku a kefky vyschnúť. The chrátes a kefky vyschnúť. Takov se za se za vysoknút. Takov za se za vysoknú

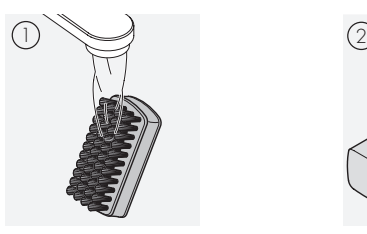

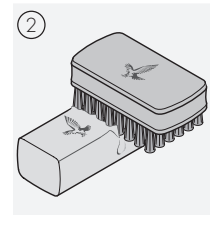

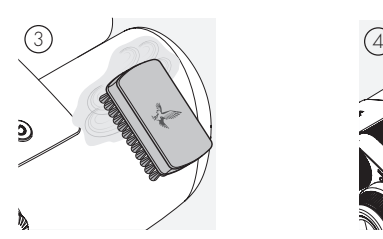

#### Poznámka:

Ak čistíte ďalekohľad vonku v prírode, uistite sa, že voda s čistiacim prostriedkom neznečistí prirodzené vodné zdroje.

#### 6.3 SKLADOVANIE

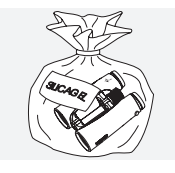

Produkt skladujte v dodanej taške na dobre vetranom mieste. Ak dôjde k namočeniu produktu, nechajte ho najskôr vyschnúť. V tropických oblastiach alebo oblastiach s vysokou vlhkosťou odporúčame zariadenie skladovať vo vzduchotesnej nádobe

spoločne s činidlom pohlcujúcim vlhkosť (napr. silikagélom). Čistenie ochranného krytu. Použite súpravu čistiaceho pro-

# LEGISLATÍVOU

## 7.1 SÚLAD AX VISIO S PLATNOU LEGISLATÍVOU

Ďalšie informácie o súlade s platnou legislatívou: https://swarop.tk/ax\_visio\_compliance

#### OEEZ/ElektroG

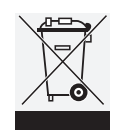

Tento symbol označuje, že sa produkt nesmie likvidovať spoločne s domácim odpadom podľa smernice o odpade z elektrických a elektronických zariadení (OEEZ) a národných zákonov. Informácie o odberných miestach pre odpadové

elektrické a elektronické zariadenia získate od miestnych úradov alebo na autorizovanom odbernom mieste pre elektrické a elektronické zariadenia.

Správna likvidácia tohto produktu chráni životné prostredie a zabraňuje možnému poškodeniu životného prostredia a ľudského zdravia, ku ktorému môže dôjsť v dôsledku nesprávnej manipulácie s produktom.

### 7.2 RB NABÍJACIA BATÉRIA – SÚLAD S PLATNOU LEGISLATÍVOU

Ďalšie informácie o súlade s platnou legislatívou: https://swarop.tk/rb\_compliance

#### OEEZ/ElektroG batéria

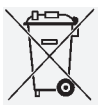

Tento symbol označuje, že batéria nesmie likvidovať spoločne s domácim odpadom podľa smernice o odpade z elektrických a elektronických zariadení (OEEZ) a národných alebo miestnych zákonov. Batéria sa musí likvidovať na vyhradenom

odbernom mieste.

## Vyhlásenie týkajúce sa zákonných požiadaviek v Kanade

Toto zariadenie spĺňa normy RSS organizácie Innovation, Science a Economic Development Canada a ďalšie príslušné normy, na ktoré sa nevzťahujú žiadne licencie. Prevádzka tohto zariadenia si vyžaduje splnenie dvoch podmienok: (1) toto zariadenie nesmie spôsobovať rušenie a (2) toto zariadenie musí akceptovať akékoľvek rušenie vrátane rušenia, ktoré by mohlo spôsobiť jeho neželanú prevádzku.

## 8. BEZPEČNOSTNÉ ODPORÚČANIA

## VŠEOBECNÉ INFORMÁCIE

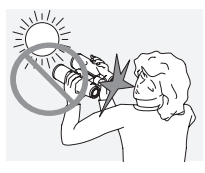

Nikdy sa pomocou zariadenia nepozerajte do slnka. Hrozí vážne poškodenie zraku.

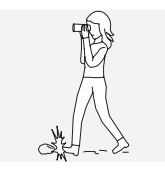

Nikdy sa nepozerajte do zariadenia pri chôdzi. Môžete prehliadnuť prekážky.

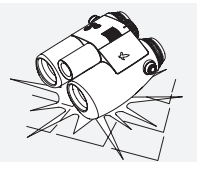

Zariadenie chráňte pred nárazmi.

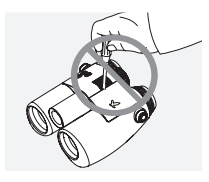

Opravy a servis musí vykonávať len spoločnosť SWAROVSKI OPTIK Absam (Rakúsko) alebo spoločnosť SWAROVSKI OPTIK North America, inak záruka stratí platnosť.

- V produkte by ste mali používať iba batérie od spoločnosti SWAROVSKI OPTIK. Použitie akýchkoľvek iných batérií môže viesť k poškodeniu zariadenia.
- Zariadenie AX VISIO je odolné voči vode a prachu a pri skúške v riadených laboratórnych podmienkach podľa normy IEC 60529 získalo stupeň ochrany IP67.
- Pri teplotách pod –10 °C alebo nad +50 °C sa zariadenie AX VISIO z bezpečnostných dôvodov (kvôli batérii) automaticky vypína.

## VAROVANIA TÝKAJÚCE SA RB NABÍJACEJ BATÉRIE

## A POZORI

Nebezpečenstvo požiaru a popálenín. Batériu nikdy neotvárajte, nepoškodzujte ani ju nezahrievajte nad 80 °C. Dodržiavajte bezpečnostné pokyny. Na nabíjanie by

ste mali používať iba nabíjačku dodávanú spoločnosťou SWAROVSKI OPTIK..

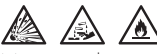

Možné riziká:

- Nebezpečenstvo požiaru a explózie
- Nebezpečenstvo úniku toxických alebo žieravých látok
- Nebezpečenstvo popálenín

Tento produkt je vybavený vymeniteľnou nabíjacou lítiovoiónovou batériou. Pri používaní produktu dbajte na nasledujúce:

- Ak je vonkajšie puzdro poškodené alebo máte podozrenie na poškodenie batérie, batériu nepoužívajte. V takomto prípade ihneď kontaktujte našu podporu pre zákazníkov, pretože hrozí riziko výbuchu a/alebo nehody. Zreteľné známky poškodenej batérie sú napríklad deformácie (vypukliny), roztavenie plastového puzdra v niektorých oblastiach (známky oškvŕknutia), strata zafarbenia, zápach alebo generovanie nadmerného tepla.
- Batériu nepoužívajte nesprávnym spôsobom môže to viesť k poškodeniu batérie a k nebezpečenstvu požiaru alebo explózie.
	- Nepokúšajte sa batériu otvoriť ani rozobrať.

– Batériu neskratujte. Nikdy neskladujte batériu na nebezpečnom mieste v kartónovej škatuli ani zásuvke, kde by mohlo dôjsť k vzájomnému skratu kontaktov batérie alebo skratu kontaktov v dôsledku styku s inými vodivými materiálmi.

– Vyhnite sa mechanickému namáhaniu batérie (tlakom, deformáciám, nárazom).

– Batériu uchovávajte suchú a čistú. Ak dôjde k znečisteniu batérie, utrite jej kontakty čistou a suchou handričkou.

– Nepoužívajte pri čistení žiadne elektricky vodivé materiály.

- Ak dochádza k úniku kvapaliny z batérie, dbajte na to, aby sa kvapalina nedostala do kontaktu s očami ani pokožkou. Unikajúci výpary nevdychujte. Ak sa tak stane, vyhľadajte lekársku pomoc.
- Nevystavujte produkty obsahujúce batérie nadmernému teplu (napr. priamemu slnečnému svetlu, ohňu alebo blízkosti zdrojov tepla, ako sú radiátory alebo tepelné spotrebiče).
- INFORMÁCIE O NABÍJANÍ LÍTIOVO-IÓNOVEJ BATÉRIE
- Nabíjajte batériu iba pomocou RBC nabíjačky batérií (dodáva sa so zariadením AX VISIO) a vhodného zdroja napájania, ktorý spĺňa podmienky miestnych nariadení alebo má schválenie FCC/CE/IC.
- Použitie poškodených káblov alebo nabíjačiek alebo nabíjanie vo vlhkých podmienkach môže viesť k úrazu elektrickým prúdom, požiaru, zraneniu alebo poškodeniu zariadenia alebo iného majetku.
- Ideálna teplota okolia počas nabíjania je od 15 °C do 25 °C. Povolená okolitá teplota na nabíjanie je od 0 °C do 37 °C. V priebehu nabíjania nesmie byť okolitá teplota nižšia ani vyššia ako uvedený rozsah.
- Nenechávajte batériu počas nabíjania bez dozoru.
- Nenechávajte batériu v nabíjačke dlhšie, než je nevyhnutné.
- Uistite sa, že batéria nie je počas nabíjania zakrytá.
- Venujte zvláštnu pozornosť akémukoľvek nezvyčajnému zvýšeniu teploty. Batéria by nemala byť počas nabíjania horúca na dotyk.

## VŠEOBECNÉ INFORMÁCIE A SKLADOVANIE

- Výdrž batérie sa líši v závislosti od okolitej teploty.
- Batérie by ste za žiadnych okolností nemali skladovať dlhší čas (niekoľko dní) vo vybitom stave – to môže batériu nezvratne poškodiť. Pred skladovaním nabite batériu na 60 až 80 % kapacity. Ak batériu skladujete pri izbovej teplote, je nutné ju po 6 mesiacoch dobiť.
- Batéria má obmedzenú životnosť a jej výkon sa počas používania postupne znižuje. Odporúčame nepoužívať batériu dlhšie ako 5 rokov.

## CHYBNÉ BATÉRIE

V prípade chybnej batérie alebo zdeformovaného krytu batérie v žiadnom prípade nevracajte zariadenie spolu s batériou. Chybné batérie musia byť z bezpečnostných dôvodov zlikvidované v miestnych zberniach nebezpečného odpadu. V takom prípade odstráňte chybnú batériu zo zariadenia. Ak batériu nie je možné zo zariadenia odstrániť, kontaktujte naše oddelenie služieb pre zákazníkov.

V prípade akéhokoľvek poškodenia AX VISIO vráťte zariadenie bez batérie.

Upozorňujeme Vás, že medzinárodná legislatíva týkajúca sa nebezpečného tovaru (IATA, ADR atď.) sa vzťahuje na každú prepravu lítiovo-iónových článkov (batérií).

## ZÁRUKA

Tento produkt od spoločnosti SWAROVSKI OPTIK je vysokokvalitný prístroj, pre ktorý sú poskytované celosvetové služby v rámci záruky a zachovania dobrého mena spoločnosti. Viac informácií nájdete na: https://swarop.tk/ax\_visio\_warranty

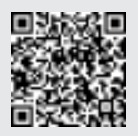

## TECHNICKÉ ÚDAJE

Všetky technické údaje k produktu nájdete na adrese: https://swarop.tk/ax\_visio\_technicaldata

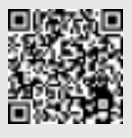

Všetky údaje sú typické hodnoty.

Vyhradzujeme si právo na zmenu dizajnu a výkonu. Za tlačové chyby nenesieme žiadnu zodpovednosť.

KÖSZÖNJÜK, HOGY A SWAROVSKI OPTIK TERMÉKÉT VÁSÁROLTA. BÁRMILYEN KÉRDÉSÉVEL KÉRJÜK, FORDULJON SZAKEMBEREINKHEZ, VAGY VEGYE FEL VELÜNK A KAPCSOLATOT A SWAROVSKIOPTIK.COM HONLAPON.

Az AX VISIO videós oktatóanyagai megkönnyítik az első lépéseket

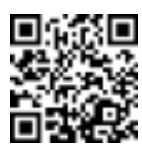

## 1. ÁTTEKINTÉS

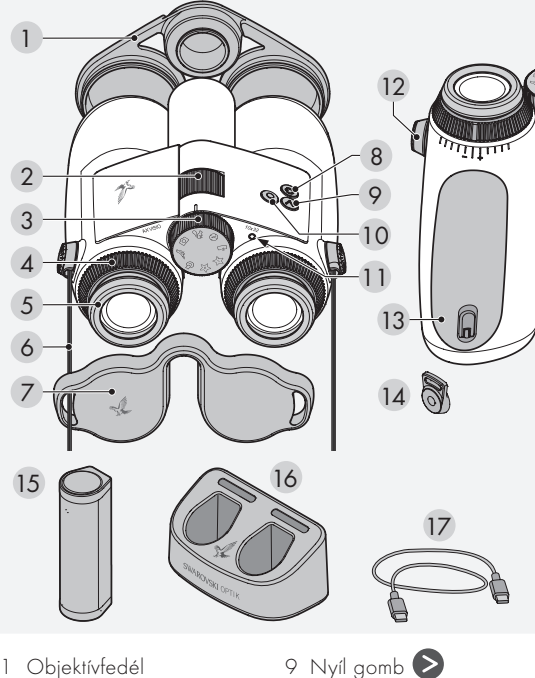

- 
- 2 Fókuszállító gyűrű
- 3 Módválasztó gyűrű
- 4 Dioptriaszabályozó gyűrű
- 5 Fel-/lecsavarható szemkagyló
- 6 Hordozópánt
- 7 Szemlencsevédő
- 8 Be-/kikapcsológomb
- 10 Kioldógomb 11 LED-es állapotjelző 12 Szíjcsatlakozó fedele
- 13 Akkumulátortartó rekesz
- 14 Szíjcsatlakozó
- 15 RB újratölthető akkumulátor
- 16 RBC akkumulátortöltő
- 17 USB-töltőkábel

További tartozékok: lencsetisztító kendő, FSB funkcionális oldaltáska, szappan és kefe

## 2. AZ ESZKÖZ ELŐKÉSZÍTÉSE A HASZNÁLATRA

## 2.1 AZ AKKUMULÁTOR TÖLTÉSE

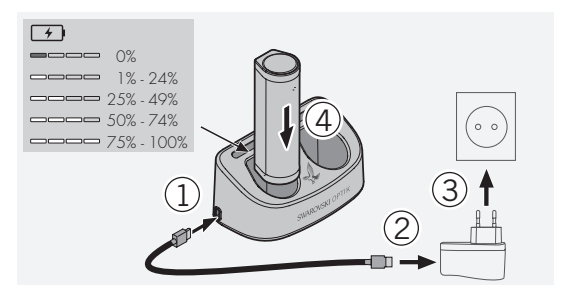

Az AX VISIO-ba nincs gyárilag behelyezve az RB akkumulátor. Az eszköz első használata előtt töltse fel teljesen az akkumulátort (lásd 4.2).

A 3-as hálózati adapter nem tartozék.

## 2.2 AZ AKKUMULÁTOR BEHELYEZÉSE ÉS **FITÁVOLÍTÁSA**

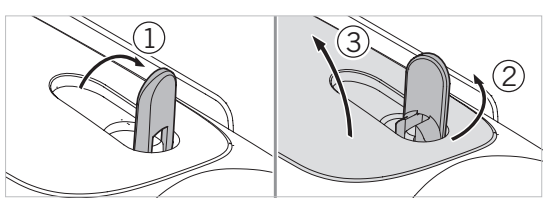

Az akkumulátor eszközbe való behelyezéséhez először nyissa ki az akkumulátortartó rekeszt. Ez az eszköz alján található. Az akkumulátortartó rekesz kinyitásához pattintsa fel a bajonettzárat függőleges helyzetbe (1), fordítsa el az óramutató járásával ellentétesen 90°-kal (2), és nyissa ki az akkumulátortartó rekeszt (3).

Ekkor behelyezheti az akkumulátort (4). Ügyeljen arra, hogy az akkumulátor érintkezői megfelelően illeszkedjenek az eszköz érintkezőivel.

Az akkumulátortartó rekesz bezárásához akassza az akkumulátortartó rekesz fedelét a nyílásba (5), és zárja be a fedelet (6). Fordítsa el a bajonettzárat az óramutató járásával megegyező irányban 90°-kal, és pattintsa le a bajonettzárat.

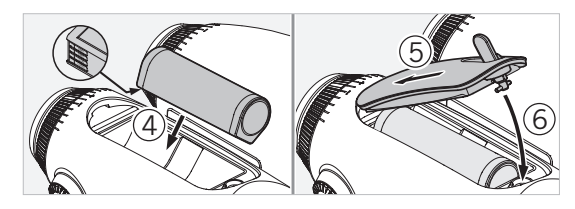

### 2.3 A HORDOZÓPÁNT ÉS A SZEMLENCSEVÉDŐ FELSZERELÉSE

Az AX VISIO-hoz a hordozópánt nincs gyárilag csatlakoztatva.

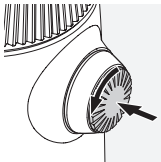

Nyomja le a tornyot, és fordítsa el az óramutató járásával ellentétes irányban (90 fokkal).

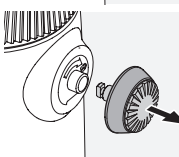

Húzza ki a tornyot.

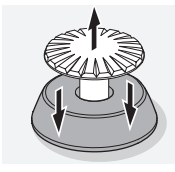

Távolítsa el a csapot a gyűrűből.

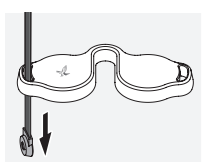

Szemlencsevédő vagy egyéb tartozék felszereléséhez húzza át a szíjat a lencsevédő fűzőnyílásán.

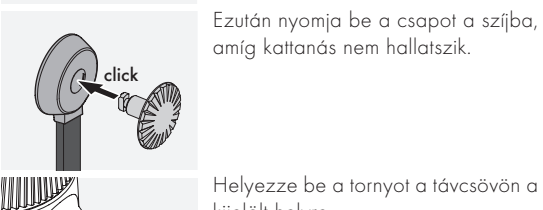

Helyezze be a tornyot a távcsövön a kijelölt helyre.

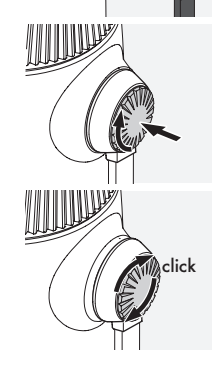

Nyomja be erősen a tornyot, és fordítsa el kissé az óramutató járásával megegyező irányban.

Engedje fel a csapot, és forgassa tovább az óramutató járásával megegyező irányban, kattanásig.

## Megjegyzés:

A csap akkor rögzült megfelelően a helyén, ha lenyomás nélkül nem lehet elforgatni.

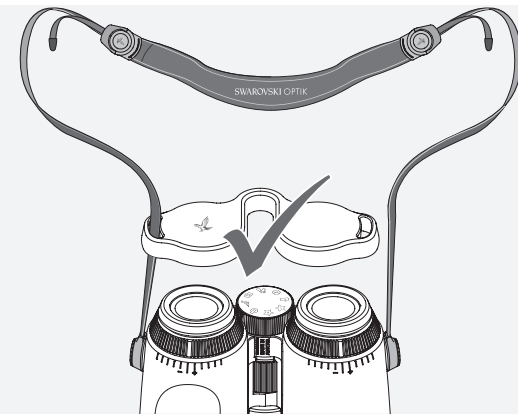

1 1 megfelelően az ábra alapján.Állítsa be a hordozópánt hosszát a saját igényeinek

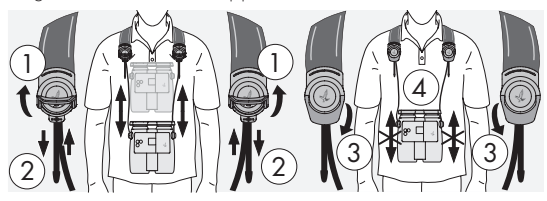

#### Megjegyzés:

A műszer használata előtt végezze el a következő beállításokat:

## 2.4 A FEL-/LECSAVARHATÓ SZEMKAGYLÓK **BEÁLLÍTÁSA**

Hét különböző beállítási pozíció közül választhat. Ezekkel beállíthatja a szeme és a szemlencse közötti távolságot.

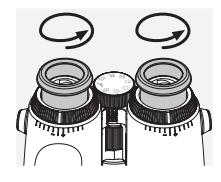

#### 1. poz. Kezdőpozíció szemüveg nélkül:

Fordítsa el a szemkagylókat az óramutató járásával ellentétes irányban ütközésig.

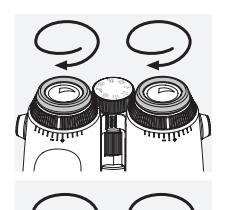

2. poz. Kezdőpozíció szemüveggel: Fordítsa el a szemkagylókat az óramutató járásával megegyező irányban ütközésig.

#### 3–7. poz. Öt alternatív pozíció:

Alternatív pozíciók vagy közbenső állások szemüveggel vagy anélkül való megfigyeléshez.

## 2.5 A SZEMLENCSÉK KÖZÖTTI TÁVOLSÁG BEÁLLÍTÁSA

Ahhoz, hogy egyetlen kerek képet lásson, állítsa be a távcső mindkét felét úgy, hogy ne maradjanak zavaró árnyékok.

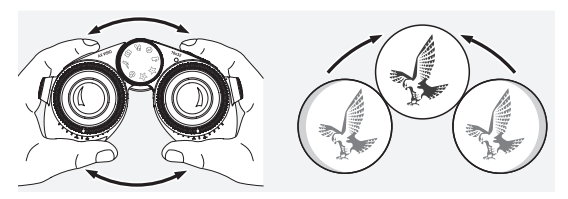

## 2.6 BEÁLLÍTÁS EGYFORMÁN JÓL LÁTÓ SZEMEKHEZ

Forgassa el a bal és jobb oldali dioptriaszabályozó gyűrűt úgy, hogy a dioptriaskálán lévő hosszú csík illeszkedjen a dioptriaszabályozó gyűrű csíkjához. Ha az egyik vagy mindket szemevel gyengen lat, allitsa be a tavcsovet a 2.7-es pontban leirt modon.

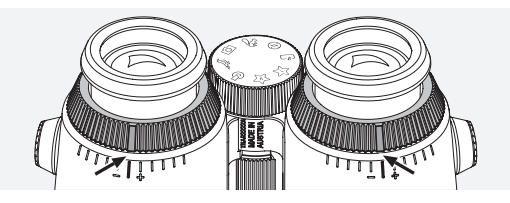

A kijelzőnek tökéletes élességűnek kell lennie, hogy a lehető legtisztábban mutassa a látómező információt, és ideális képminőséget biztosítson.

## 2.7 DIOPTRIASZABÁLYOZÁS

Az optimális képminőség érdekében úgy állítsa be a fókuszt, hogy az kiegyenlítse a bal és jobb szem közötti különbségeket. Ehhez kapcsolja be az AX VISIO-t (3.2-es pont), és forgassa a módválasztó gyűrűt az iránytű pozíciójába (3.3-as pont).

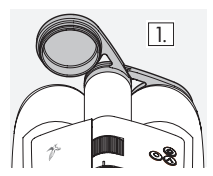

1. Csukja le az objektívfedelet, és ha-1. Sukja je az objektiviedetet,<br>gyja nyitva a bal oldali fedelet.

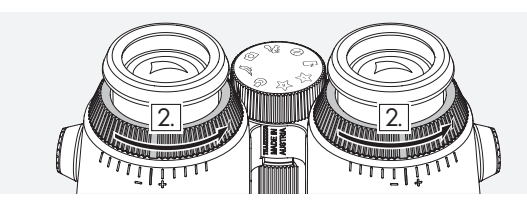

2. Fordítsa el a dioptriaszabályozó gyűrűket az óramutató járásával ellentétes irányban ütközésig.

#### Megjegyzés:

A fel-/lecsavarható szemkagylót (2.4-es pont) előzetesen be kell állítani. A kijelző az eszköz bekapcsolásakor (3.2-es pont) aktiválódik.

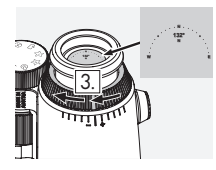

3. Nézzen bele a jobb oldali szemlencsébe a jobb szemével, és fordí-4. tsa el a dioptriaszabályozó gyűrűt az óramutató járásával megegyező irányban, amíg a kijelző éles nem lesz. Ezután távolítsa el teljesen az objektívfedelet.

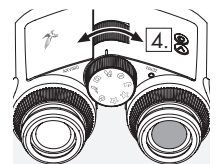

4. A fókuszállító gyűrűvel állítsa a jobb csatorna fókuszát egy távoli tárgyra (a bal szemét hunyja be).

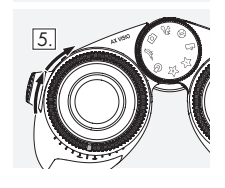

5. Nézzen rá ugyanarra a tárgyra a bal oldali szemlencsén át a bal szemével, és lassan fordítsa el a dioptriaszabályozó gyűrűt az óramutató járásával megegyező irányban, amíg a kijelző éles nem lesz (a jobb szemét hunyja be).

## Megjegyzés:

Állítsa be pontosan a fel-/lecsavarható szemkagylókat és a szemtávolságot úgy, hogy a kijelző a szemének kényelmes legyen (2.4-es és 2.5-ös pont). A SWAROVSKI OPTIK Outdoor alkalmazás "Settings → Display" (Beállítások → Kijelző) területén a személyes preferenciájához igazíthatja a kijelző fényerejét.

## 2.8 A KÉPÉLESSÉG BEÁLLÍTÁSA

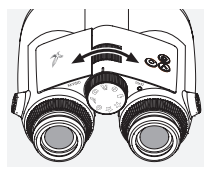

A fókuszállító gyűrű tekerésével bármilyen tárgyra fókuszálhat a legrövidebb fókuszálási távolságtól (lásd a műszaki adatlapot) a végtelenig.

## 3. MŰKÖDTETÉS

## 3.1 A GOMBOK MŰKÖDÉSE

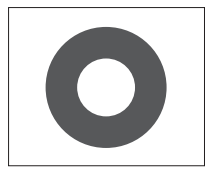

A kioldógombbal az egyes alkalmazások fő funkciói működtethetők. A gombnak két lenyomási pontja van. Ha félig nyomja le a gombot, a kamera egy fényképezőgéphez hasonlóan a kiválasztott funkcióra fókuszál. Az adott funkció részleteit az egyes alkalmazásfunkciók leírása ismerteti.

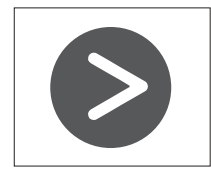

A nyíl gombbal mozoghat a különböző funkciók között az egyes alkalmazásokban.

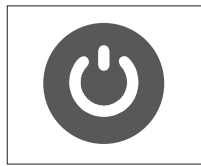

A be-/kikapcsológomb lenyomásával és nyomva tartásával be- vagy kikapcsolhatja az eszközt. Ha az eszköz be van kapcsolva, a gomb rövid megnyomásával inaktiválhatja vagy újraaktiválhatja a kijelzőt.

## 3.2 AZ ESZKÖZ BEKAPCSOLÁSA

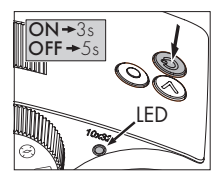

BEKAPCSOLÁS: Nyomja meg és tartsa lenyomva a be-/kikapcsológombot legalább három másodpercig, amíg a LED-es állapotjelző sárgáról zöldre nem vált. Az AX VISIO be lett kapcsolva, és az indítása folyamatban van. A LED-es állapotjelző körül-

belül 30 másodpercen át villog. Ezután a LED-es állapotjelző zölden kezd világítani. Az AX VISIO használatra kész, és a kijelző aktív.

KIKAPCSOLÁS: Az AX VISIO kikapcsolásához nyomja meg és tartsa lenyomva a be-/kikapcsológombot legalább öt másodpercig, amíg a LED-es állapotjelző rövid időre sárgára nem vált, majd kikapcsol.

## 3.3 A MÓDVÁLASZTÓ GYŰRŰ

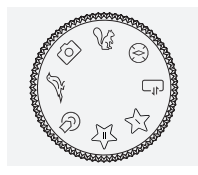

A módválasztó gyűrűvel válthat az egyes funkciók között. Az AX VISIOban a következő alkalmazások érhetők el.

## 3.4 FUNKCIÓK 3.4.1 MERLIN BIRD ID

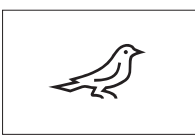

A MERLIN BIRD ID madárazonosítási támogatás elindításához fordítsa a módválasztó gyűrűt a madarat ábrázoló szimbólumra.

Egy négy szegmensre osztott kör

jelenik meg a kijelzőn. Az azonosítás támogatásához két különböző körméret választható ki. A hatékony azonosítási támogatás érdekében fontos, hogy a megfelelő körméretet válassza ki. Kis távolságra lévő madarakhoz válassza a nagyobb kört. Ha a madár távolabb van, válassza a kisebbet. A nyíl gombbal válassza ki a megfelelő körméretet.

Miután kiválasztotta a megfelelő méretet, és az azonosítani kívánt madárra irányította a kör közepét, nyomja meg a kioldógombot az első érzékelhető állásig, és tartsa lenyomva. Az AX VISIO ekkor elemezni kezdi a megfigyelési helyzetet. Az azonosítási támogatás sikerének valószínűségétől függően a kör egyes szegmensei egymás után kiemelve megjelennek (az egyedi minőségi feltételekkel kapcsolatban tekintse meg az alábbi táblázatot). Az eszköz addig folytatja a helyzet elemzését, amíg az első érzékelhető álláson nyomva tartja a gombot, majd amikor úgy dönt, hogy alkalmas a pillanat, aktiválhatja az azonosítási támogatást, és fényképet készíthet. Az azonosítási folyamat befejezéséhez nyomja le teljesen a kioldógombot, majd vegye le az ujját a gombról. Ekkor befejeződik az azonosítási támogatás, és a kijelző alsó részén megjelenik az eredmény.

Ha megfigyelés közben zavarja a megjelenített kör, a be-/ kikapcsológombot röviden lenyomva inaktiválhatja vagy újraaktiválhatja a kijelzőt.

Az AX VISIO menti az azonosítás eredményét és a fényképet, amelyeket később letölthet egy okostelefonra. Ha nem volt lehetséges az azonosítás, vagy további információkhoz szeretne jutni az eredménnyel kapcsolatban, használja a MERLIN BIRD ID vagy a SWAROVSKI OPTIK Outdoor alkalmazást, hogy a fényképet áthelyezze egy okostelefonra. Ezután az okostelefon MERLIN BIRD ID alkalmazásával ismét azonosíthatja a fényképet.

Az azonosítási támogatás minőségi feltételei

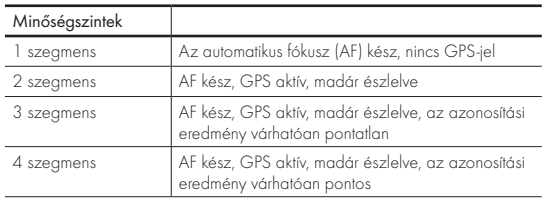

#### A madárnevek nyelvbeállításának módosítása:

Az AX VISIO-val végzett madárazonosítás eredményének nyelvét az okostelefonja MERLIN BIRD ID alkalmazásában módosíthatja. Ehhez nyissa meg az alkalmazás SWAROVSKI OPTIK területén található Settings (Beállítások) menüt. Igény szerint egy vagy két nyelvet jeleníthet meg az AX VISIO kijelzőjén. Ha két nyelvet választ ki, a második nyelv kisebb betűmérettel, a második sorban jelenik meg.

Az azonosítási támogatás minőségi feltételei<br>Elemzési folyamat ujját a gombról. Az eszköz elvégzi az azonosítási támogatás folyamatát, majd a kijelző alján megjelenik az eredmény.

Ha megfigyelés közben zavarja a keret, a be-/kikapcsológombot röviden lenyomva inaktiválhatja vagy újraaktiválhatja a kijelzőt.

Az AX VISIO menti az azonosítás eredményét és a fényképet, amelyeket később áthelyezhet egy okostelefonra. Ha nem volt lehetséges az azonosítás, a SWAROVSKI OPTIK Wildlife ID alkalmazással ellenőrizheti a fényképet, és szükség esetén megismételheti az azonosítási folyamatot az alkalmazásban.

#### Megjegyzés:

Ideális körülmények egy állat azonosításához:

- –Nincs elrejtve.
- –A kiválasztott keret közepén helyezkedik el, a lehető leginkább kitöltve azt.

## 3.4.3 KAMERA (FÉNYKÉP/VIDEÓ)

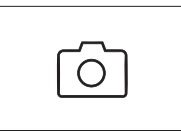

A kamera funkció elindításához állítsa a módválasztó gyűrűt a fényképezőgépet ábrázoló szimbólumra.

A kamera funkcióval fényképeket

készíthet, vagy videókat rögzíthet. A két lehetőség között a nyíl gombbal válthat.

## FÉNYKÉPEZÉS

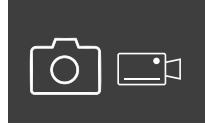

Fényképeket az alábbi módon készíthet:

1. Figyelje meg a célpontot

2. Amint megtalálta a választott cél pontot, nyomja le félig a kioldó-

gombot (mint egy fényképezőgép használatakor).

3. Tartsa lenyomva a kioldógombot, amíg a látómező

#### 3.4.2 MAMMAL ID

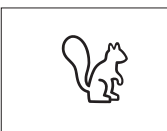

Emlősök azonosításához állítsa a módválasztó gyűrűt a mókust ábrázoló szimbólumra. Az azonosítási folyamathoz három különböző keretméret érhető el. A hatékony azo-

nosítási támogatás érdekében fontos, hogy a megfelelő keretméretet válassza ki. Azt a keretméretet válassza ki, amellyel az állat a lehető legnagyobb lesz a kereten belül. A nyíl gombbal válassza ki a keretméretet. A megfelelő méret kiválasztása után nyomja meg a kioldógombot az első érzékelhető állásig, és tartsa lenyomva, amíg a kijelző ki nem "emeli" a keretet - a kamera befejezte a fókuszálást. jelölései kiemelve nem jelennek meg. A kamera ráfókuszált a választott célpontra.

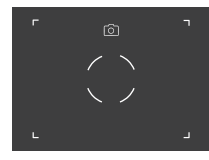

- 4. A fénykép elkészítéséhez nyomja le teljesen a kioldógombot, majd engedje fel. Megjelenik egy rögzítést megerősítő rövid animáció a látómezőben.
- 5. Az AX VISIO mentette a fényképet, amelyet a SWAROVSKI OPTIK Outdoor alkalmazással lehet letölteni.

#### Kameraremegés-figyelmeztetés:

A "kameraremegés" a kamera a kioldógomb megnyomására bekövetkező nem szándékos elmozdulását jelenti gyenge fényviszonyok mellett, és elmosódott képeket eredményez. A kameraremegés elkerüléséhez próbálja a lehető legstabilabban tartani az eszközt (például egy támasztófelület vagy egy állvány segítségével).

## VIDEÓK RÖGZÍTÉSE

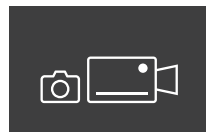

Videófelvétel készítéséhez váltson át a nyíl gombbal a kamera videó módjára. Az állapotsávon megjelenik egy videokamerát ábrázoló szimbólum.

A videófelvétel elindításához nyomja le teljesen a kioldógombot, majd vegye le az ujját a gombról. Elkezdődik a videó rögzítése, és egy stopperóra mutatja a felvételi időt. A felvétel leállításához nyomja le ismét

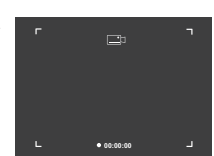

teljesen a kioldógombot, majd vegye le az ujját a gombról. Az eszköz menti a videót, és a stopperóra eltűnik.

#### Figyelmeztetés:

Ha a SWAROVSKI OPTIK Outdoor alkalmazással indítja el az élő nézetet az okostelefonján (3.5-ös pont), a kamera funkciónak aktívnak kell lennie az AX VISIO-n!

## 3.4.4 A LÁTOTTAK MEGOSZTÁSA

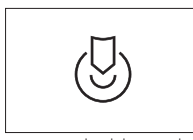

A megfigyelések megosztásához forgassa el a módválasztó tárcsát a megfelelő irányba. Figyelje meg a környezetet, majd jelölje meg a kiválasztott pontot. Nyomja le tel-

jesen a kioldógombot. Amint felengedi a gombot, a pont megváltozik a látómezőben. Adja oda a távcsövet egy másik személynek. A nyilak vissza fogják terelni a tekintetét a megjelölt helyre. A kioldógomb újbóli megnyomása leállítja vagy újraindítja a megfigyelést. A megosztott megfigyelés 60 másodperc után automatikusan leáll.

#### Megjegyzés:

Ha ideális körülmények között szeretné megosztani a megfigyelést, ügyeljen arra, hogy a másik személy az AX VISIO átadásakor ne legyen messze a megfigyelőponttól.

## 3.4.5 IRÁNYTŰ

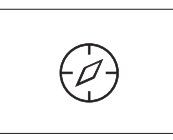

Az iránytű vagy a tájékozódássegítő elindításához forgassa a módválasztó tárcsát a megfelelő szimbólumra. Megjelenik az iránytű és a dőlésszög. Ezek az értékek frissül-

nek, amikor megváltozik a megfigyelési irány.

A nyíl gombbal három megjelenítési lehetőség közül választhat:

- 1. Iránytű és dőlés
- 2. Csak dőlés
- 3. Csak iránytű

Iránytű kalibrálása: az iránytű pontosságának növeléséhez javasoljuk, hogy időnként végezzen kalibrálást. Ehhez kapcsolja be az AX VISIO-t, és 5–10 másodpercig forgassa el egyenletesen az eszközt mindegyik tengely mentén.

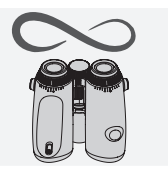

### $3.461 + 2$  KEDVENC

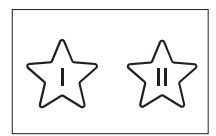

A SWAROVSKI OPTIK Outdoor alkalmazással további alkalmazásokat is feltölthet az AX VISIO-ra. Az elérhető alkalmazások az Alkalmazások funkció alatt láthatók. Válass-

za ki az alkalmazást, majd telepítse.

Ha nem telepített alkalmazásokat a módválasztó tárcsa I. és II. kedvenc pozíciójába, az alábbi ábra fog megjelenni a kijelzőn.

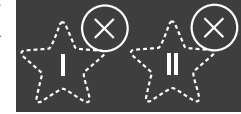

## 3.4.7 NYÍLT API

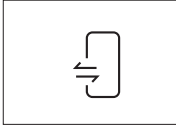

Kapcsolat egy külső, harmadik féltől származó alkalmazással: ez a funkció a harmadik féltől származó alkalmazás hatókörétől függ. A kompatibilis alkalmazásokra vonatkozó

információk és letöltési hivatkozások a SWAROVSKI OPTIK Outdoor alkalmazásban, az Apps (Alkalmazások) funkció alatt találhatók.

## 3.5 CSATLAKOZTATÁS OKOSTELEFONHOZ

A bekapcsolt állapotú AX VISIO bármikor párosítható egy okostelefonnal. A SWAROVSKI OPTIK Outdoor alkalmazás első csatlakoztatásához a következőket kell tennie:

1. Töltse le a SWAROVSKI OPTIK Outdoor alkalmazást az Apple App Store-ból vagy a Google Play Áruházból, és indítsa el.

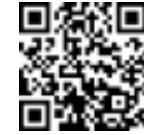

SWAROVSKI OPTIK Outdoor App

- 2. Erősítse meg, hogy Ön egy AX VISIO tulajdonosa. Az alkalmazás ezután megjeleníti az AX VISIO és az okostelefon párosításának részletes leírását.
- 3. Kattintson a "Search for AX VISIO" (AX VISIO keresése) gombra az alkalmazásban, és válassza ki a megfelelő sorozatszámú eszközt (5.1-es pont).
- 4. Adja meg az AX VISIO-n látható párosítási kódot az okostelefonján. Az okostelefonja párosítva lesz az AX VISIO-val.

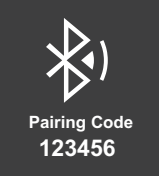

5. Az alkalmazásban megnyílik egy útmutató, benne hasznos tippekkel az alkalmazás és az AX VISIO használatához.

## 3.6 AZ ESZKÖZ ÁLLAPOT- ÉS HIBAJELZŐI

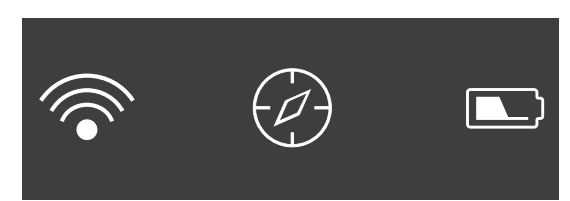

Az állapotsáv információkat jelenít meg az AX VISIO jelenlegi állapotáról. Bal oldalt láthatja, hogy van-e jelenleg aktív Bluetooth- vagy Wi-Fi-kapcsolat az eszköz és egy okostelefon között. Középen a módválasztó tárcsán kiválasztott alkalmazás látható. Jobb oldalt láthatja az akkumulátor jelenlegi állapotát. Az állapotsáv az AX VISIO indítása után öt másodperccel automatikusan eltűnik, és megváltoztatja a módválasztó tárcsa alkalmazását, vagy újraaktiválja a kijelzőt.

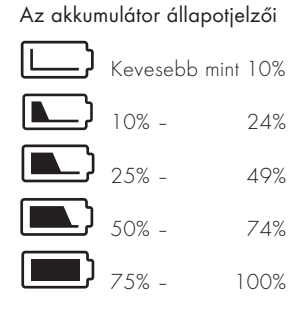

## Hibajelző – Újraindítás

Ha egy váratlan hiba miatt újra kell indítani az eszközt, ez az ábra fog megjelenni a kijelzőn. Az eszköz újraindításához nyomja meg és tartsa lenyomva 5 másodpercig a be-/ kikapcsológombot. Az eszköz ezután automatikusan újraindul.

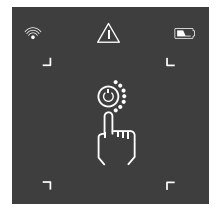

## Gyári beállítások visszaállítása

A gyári beállítások visszaállításához nyomja meg és tartsa lenyomva egyszerre a kioldógombot és a nyíl gombot az AX VISIO-n legalább 10 másodpercig. A kijelző ezután megkérdezi, hogy biztosan vissza szeretné-e állítani az eszközt. A visszaállítás megerősítéséhez nyomja meg a kioldógombot. A folyamat leállításához nyomja meg a nyíl gombot.

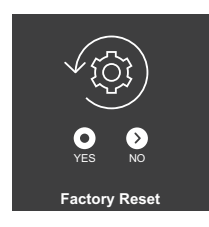

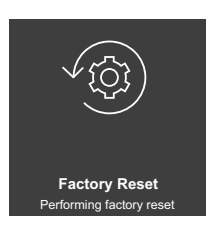

#### Megjegyzés:

A gyári beállítások visszaállítása előtt mentse az okostelefonján tárolt képeket és videókat. A visszaállítás az eszközön lévő összes adatot törölni fogja.

### LED-es állapotjelzők

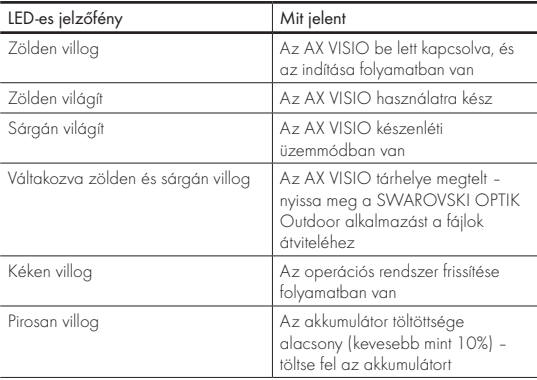

## LED-es hibajelzők

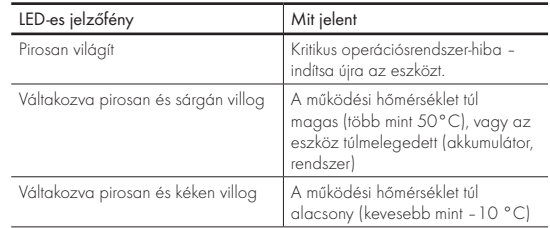

## 4. AZ AKKUMULÁTORTÖLTŐ HASZNÁLATA

## 4.1 AZ AKKUMULÁTOR ÁLLAPOTJELZŐI

A töltőn található 4 db LED-es jelzőfény 30 másodpercig világít a töltöttségi szinttől függően.

1. IFD piros =  $0\%$ 1. LED fehér = 1 % – 24 % 2. LED fehér = 25 % – 49 % 3. LED fehér = 50 % – 74 %

4. LED fehér = 75 % – 100 %

#### Megjegyzés:

Az akkumulátor töltöttségi szintjét úgy ellenőrizheti, hogy az akkumulátort a töltőbe helyezi, miközben a töltő nincs elektromos aljzathoz csatlakoztatva.

## 4.2 AZ AKKUMULÁTOR ELSŐ FELTÖLTÉSE

Biztonsági és szállítási okokból az akkumulátor nincs teljesen feltöltve szállításkor. Az eszköz első használata előtt töltse fel teljesen az akkumulátort a mellékelt RBC akkumulátortöltővel (2.1-es pont).

- 1. Csatlakoztassa az USB-töltőkábelt a töltőn található USBporthoz.
- 2. Csatlakoztassa az USB-töltőkábel másik végét egy megfelelő USB hálózati adapterhez.
- 3. Helyezze az akkumulátort a töltőbe.

## 4.3 TÖLTÉSI IDŐ

 90%-os töltöttségi szint 3,5 óra után 100%-os töltöttségi szint 5 óra után

#### Megjegyzés:

A használt tápegységnek (nem tartozék) legalább 2.1 A-es kimeneti áramerősséggel kell rendelkeznie a két akkumulátor egy időben történő töltéséhez. Ha a kimeneti áramerősség ennél alacsonyabb, az egyes akkumulátorokat külön kell feltölteni.

## 4.4 AZ AKKUMULÁTORTÖLTŐ HIBAJELZŐI

Az 1. LED pirosan villog a második akkumulátor behelyezése után → Az USB-s töltő tápegységének kimeneti áramerőssége túl alacsony a két akkumulátor egyszerre történő töltéséhez.

Az 1. és a 2. LED pirosan villog  $\rightarrow$  Az akkumulátor hőmérséklete túl alacsony (< 0 °C)

A 3. és a 4. LED pirosan villog  $\rightarrow$  Az akkumulátor hőmérséklete túl magas (> 45 °C)

Mind a 4 LED pirosan villog  $\rightarrow$  Az akkumulátor hibás. Azonnal hagyja abba az akkumulátor használatát.

Mind a 8 LED pirosan világít → A töltő hibás. Azonnal hagyja abba a töltő használatát.

Az 1. LED pirosan villog  $\rightarrow$  Az akkumulátor lemerült.

### 4.5 AZ RBC AKKUMULÁTORTÖLTŐ EGYESÜLT ÁLLAMOKBAN VALÓ HASZNÁLATRA VONATKOZÓ ÁLTALÁNOS INFORMÁCIÓK

A termék az UL62368-1 szabvány szerinti ellenőrzésen esett át. A terméket "2. osztály" vagy LPS besorolású, 5 V-os egyenáramú USB-kimenettel rendelkező, 2100 mA-es ITE hálózati adapterrel kell felszerelni.

A terméket kizárólag a SWAROVSKI OPTIK RB újratölthető akkumulátor, az RB AFL+ újratölthető akkumulátor és az RB tM 35 újratölthető akkumulátor töltésére tervezték.

## 5. ÁLTALÁNOS TUDNIVALÓK

## 5.1 SOROZATSZÁM

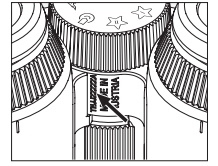

A termék sorozatszáma az eszköz alján található, a módválasztó tárcsa és a fókuszállító gyűrű között. Nyissa ki teljesen az eszközt, hogy a sorozatszám tisztán kivehető legyen.

#### 5.2 A SWAROVSKI OPTIK OUTDOOR ALKALMAZÁS FUNKCIÓI

- Az okostelefonhoz készült SWAROVSKI OPTIK Outdoor alkalmazás lehetővé teszi az AX VISIO funkcióinak teljes körű kihasználását.
- Az alkalmazás ingyenes, és kompatibilis a legtöbb Apple és Android rendszerrel.
- A belső médiagalériában kezelheti vagy megoszthatja a megfigyeléseit (képeket és videókat).
- Élő nézet akár négy további okostelefonnal.
- A kompatibilis eszköz- és okostelefonos alkalmazások kezelése (App Garden).
- Rendszerfrissítések feltöltése az AX VISIO-ra.
- Az eszköz beállításainak kezelése.

## 5.3 HIBAELHÁRÍTÁS

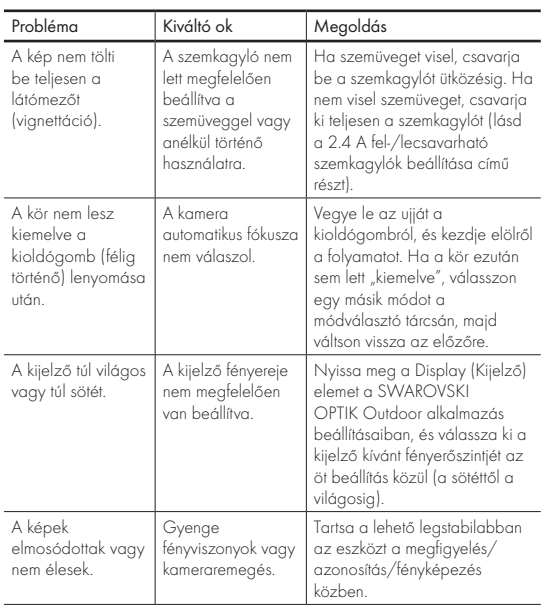

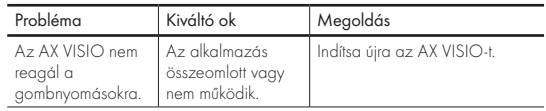

## 5.4 TOVÁBBI INFORMÁCIÓK

Segítségre van szüksége termékeink összeszereléséhez, működtetéséhez vagy karbantartásához? Tekintse meg a gyakori kérdéseket online. Látogass el webhelyünkre: MYSERVICE.SWAROVSKIOPTIK.COM.

## 6. ÁPOLÁS ÉS KARBANTARTÁS

## 6.1 LENCSETISZTÍTÓ KENDŐ

A mellékelt mikroszálas lencsetisztító kendővel még a legkényesebb üvegfelületeket is megtisztíthatja. Ideális objektívek, szemlencsék és szemüvegek tisztítására. Tartsa tisztán a kendőt, mert a szennyeződés kárt tehet a lencsefelületben. A beszennyeződött kendőt langyos szappanos vízben mossa ki, majd szárítsa meg a levegőn. Csak üvegfelületek tisztításához használja.

## 6.2 TISZTÍTÁS

Az optika tisztítása. A távcső optikai tökéletességének hosszú távú megőrzése érdekében védje az üvegfelületeket a szennyeződéstől, olajtól és zsírtól. Először távolítsa el a durvább szennyeződéseket a lencsetisztító ecsettel. A fennmaradó szennyeződések eltávolításához leheljen finoman a lencsére, majd a tisztítókendővel tisztítsa le a felületet. Ha a fel-/lecsavarható szemkagylók nagyon szennyezettek (például homokkal), teljesen le lehet csavarni őket, így könnyedén tisztíthatók.

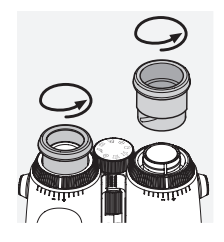

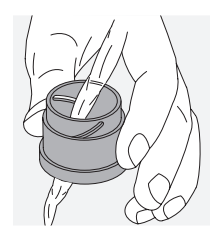

letet (tartozék). Csukja le a szemlencsevédőket és objektívfedeleket. Vegye ki az akkumulátort, és zárja be az akkumulátortartó rekeszt a tisztítás előtt. Nedvesítse meg a kefét, és vigye fel a szappant körkörös mozdulatokkal a burkolat kíméletes megtisztításához. Ezután öblítse le az eszközt tiszta vízzel, és alaposan szárítsa meg. Ha az optikát víz érte, törölje szárazra egy tiszta törlőkendővel a karcolások elkerüléséhez. Öblítse le alaposan a kefét, és hagyja megszáradni a szappan- és kefekészletet.

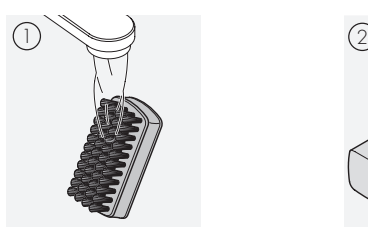

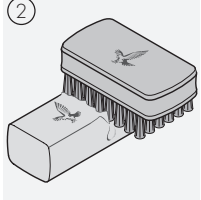

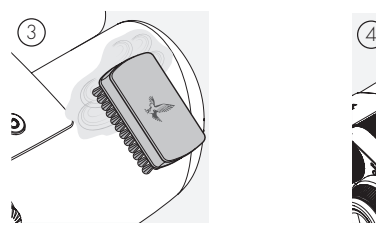

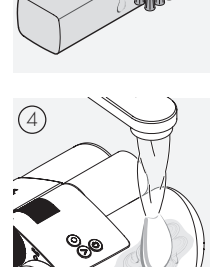

#### Megjegyzés:

A távcső kültéren történő tisztításakor ügyeljen arra, hogy a szappanos víz ne szennyezze be a környezetet.

## 6.3 TÁROLÁS

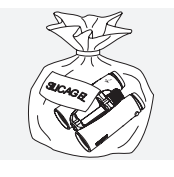

A terméket a hozzá tartozó táskában, jól szellőző helyen tárolja. Ha nedvesség éri a terméket, először szárítsa meg. Ha trópusi éghajlaton vagy olyan területen tartózkodik, ahol magas a páratartalom, érdemes az eszközt egy légmentesen zárható

tárolóba helyezni, és nedvszívó anyagot (például szilikagélt)<br>A **védőburkolat tisztítása.** Használja a szappan- és kefekész-**eletekész-** tenni mellé.

## 7. MEGFELELŐSÉG

## 7.1 AZ AX VISIO MEGFELELŐSÉGE

A megfelelőséggel kapcsolatos további információkért lásd: https://swarop.tk/ax\_visio\_compliance

#### WEEE/ElektroG

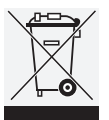

Ez a jelzés azt jelenti, hogy a terméket az ártalmatlanításakor tilos a háztartási hulladékba helyezni az elektromos és elektronikus berendezések hulladékairól szóló (WEEE) irányelv és az országos jogszabályok értelmében.

Az elektromos és elektronikus berendezések hulladékai számára kijelölt gyűjtőhelyekkel kapcsolatos további információkért forduljon a helyi hatóságokhoz vagy egy kijelölt gyűjtőhelyhez.

A termék megfelelő ártalmatlanítása hozzájárul a környezet védelméhez, és megakadályozza, hogy a termék a nem megfelelő kezelés következtében potenciális veszélyt jelentsen a környezetre vagy az emberi egészségre.

## 7.2 AZ RB ÚJRATÖLTHETŐ AKKUMULÁTOR MEGFELELŐSÉGE

A megfelelőséggel kapcsolatos további információkért lásd: https://swarop.tk/rb\_compliance

#### WEEE/ElektroG akkumulátor

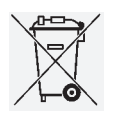

Ez a jelzés azt jelenti, hogy az akkumulátort az ártalmatlanításakor tilos a háztartási hulladékba helyezni az elektromos és elektronikus berendezések hulladékairól szóló (WEEE) irányelv és az

országos, illetve a helyi jogszabályok értelmében. Az akkumulátort a kijelölt gyűjtőhelyen kell ártalmatlanítani.

#### Nyilatkozat a kanadai jogszabályi követelményekről

Az eszköz megfelel az Innovation, Science and Economic Development Canada (ISED) által kibocsátott RSSszabvány(ok)nak vagy nem engedélyköteles berendezésekre vonatkozó szabványainak. A működése két feltételhez kötött: (1) az eszköz nem okozhat interferenciát, valamint (2) a vezeték nélküli eszköznek bármilyen interferenciát el kell viselnie, még ha az nem kívánt működéshez is vezet.

## 8. BIZTONSÁGI ELŐÍRÁSOK

## ÁLTALÁNOS TUDNIVALÓK

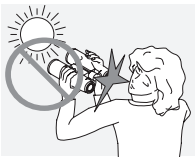

Soha ne nézzen az eszközön keresztül közvetlenül a napba, mert az súlyosan károsíthatja a szemet.

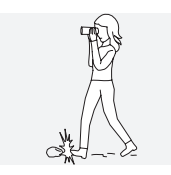

Soha ne nézzen bele az eszközbe gyaloglás közben, mert előfordulhat, hogy nem veszi észre az Ön előtti akadályokat.

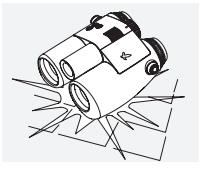

Védje az eszközt az ütődéstől.

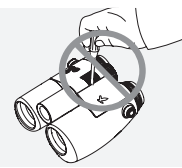

Javítást és szervizelést csak a SWAROVSKI OPTIK Absam (Ausztria) vagy a SWAROVSKI OPTIK North America végezhet, ellenkező esetben a garancia érvényét veszti.

- A termék kizárólag SWAROVSKI OPTIK-akkumulátorokkal használható. Bármilyen egyéb akkumulátor használata az eszköz károsodásához vezethet.
- Az AX VISIO víz- és porálló, és az ellenőrzött laboratóriumi körülmények között végzett teszt során IP67-es értékelést ért el az IEC 60529-es szabvány alapján.
- Az AX VISIO biztonsági okokból (akkumulátor) automatikusan kikapcsol –10°C alatti és +50°C feletti hőmérsékleten.

## AZ RB ÚJRATÖLTHETŐ AKKUMULÁTORRAL KAPCSOLATOS FIGYELMEZTETÉSEK

## A FIGYELMEZTETÉSI

Tűz- és égésveszély. Az akkumulátort soha ne nyissa fel, sértse meg vagy melegítse 80 °C feletti hőmérsékletre.

Tartsa be a biztonsági tájékoztatóban foglaltakat. Kizárólag a SWAROVSKI OPTIK által biztosított töltőt használja.

$$
\mathbb{A}\mathbb{A}\mathbb{A}
$$

Lehetséges kockázatok:

- Tűz- és robbanásveszély
- Mérgező vagy maró hatású anyagok kibocsátásának veszélye
- Égésveszély

A termék cserélhető és újratölthető lítiumion-akkumulátorral rendelkezik. A termék használata során vegye figyelembe a következőket:

- Ne használja tovább az akkumulátort, ha a külső borítás megsérült, vagy ha azt gyanítja, hogy az akkumulátor meghibásodott. Ebben az esetben azonnal forduljon az ügyfélszolgálathoz, mert robbanás és/vagy baleset veszélye áll fenn. A hibás akkumulátorra utaló egyértelmű jel például az eldeformálódás (duzzanatok), a műanyagburkolat olvadása (megperzselődés jelei), az elszíneződés, a szag, valamint a nagy mértékű hőkibocsátás.
- Ne használja az akkumulátort az előírttól eltérő módon, mert ez az akkumulátor károsodását, valamint tűz- és robbanásveszélyt okozhat.

– Ne próbálja meg felnyitni vagy szétszerelni az akkumulátort.

– Ne zárja rövidre az akkumulátort. Soha ne tárolja az akkumulátort veszélyes helyen, például kartondobozban vagy fiókban, ahol az akkumulátorok érintkezői rövidre zárhatják egymást, vagy egyéb vezetőképes anyagokkal érintkezve rövidzárlatot okozhatnak.

– Kerülje a mechanikai behatásokat (nyomás, eldeformálás, ütések).

– Tartsa szárazon és tisztán az akkumulátort. Ha az akkumulátor beszennyeződik, tisztítsa le és szárítsa meg az érintkezőket egy tiszta, száraz ruhával.

– A tisztításhoz ne használjon elektromos vezetőképességű anyagot.

- Ha az akkumulátor szivárog, ügyeljen rá, hogy a folyadék ne kerüljön a szemébe és ne érintkezzen a bőrével, illetve ne lélegezze be a kibocsátott gázokat. Ha ez mégis megtörténik, forduljon orvoshoz.
- Az akkumulátorral felszerelt termékeket ne tegye ki túlzott hőhatásnak (például közvetlen napfény, tűz, illetve közeli hőforrások, például radiátor vagy más hőtermelő készülékek).

## TÁJÉKOZTATÓ A LI-ION AKKUMULÁTOR TÖLTÉSÉRŐL

• Az akkumulátort kizárólag az RBC akkumulátortöltővel (az AX VISIO tartozéka) és megfelelő tápegységgel töltse, amely megfelel a helyi szabályozásnak, vagy FCC-/CE-/ IC-tanúsítvánnyal rendelkezik.

- Sérült kábelek vagy töltők használata, vagy az eszköz magas páratartalmú környezetben való töltése áramütéshez, tűzhöz, sérüléshez, vagy a berendezés vagy egyéb tárgyak károsodásához vezethet.
- A töltéshez optimális környezeti hőmérséklet: 15 °C– 25 °C. A töltéshez megengedett hőmérséklet: 0 °C– 37 °C. A töltést a megadott hőmérsékleti tartományban kell végezni.
- Töltés közben ne hagyja őrizetlenül az akkumulátort.
- Ne hagyja a szükségesnél hosszabb ideig a töltőben az akkumulátort.
- Ügyeljen rá, hogy töltés közben az akkumulátor ne legyen letakarva.
- Különösen ügyeljen a szokatlanul nagy mértékű hőmérséklet-növekedésre. Az akkumulátor nem lehet forró a töltés során.

## ÁLTALÁNOS TUDNIVALÓK ÉS TÁROLÁS

- Az akkumulátor üzemideje a környezeti hőmérséklettől függ.
- Az akkumulátort semmilyen körülmények között nem szabad hosszabb ideig (több napig) lemerült állapotban tárolni, mert ez helyrehozhatatlan károsodást okozhat. Tárolás előtt töltse fel az akkumulátort 60 – 80 %-os töltöttségre. Ha az akkumulátort szobahőmérsékleten tárolja, 6 hónap elteltével újra fel kell töltenie.
- Az akkumulátor élettartama korlátozott, és a teljesítménye a használat időtartamával arányosan csökken. Javasoljuk, hogy a használat időtartama ne haladja meg az 5 évet.

## HIBÁS AKKUMULÁTOR

Ha az akkumulátor meghibásodik vagy az akkumulátorház eldeformálódik, semmiképpen ne küldje vissza az akkumulátort az eszközzel együtt. A hibás akkumulátort biztonsági okokból a helyi veszélyeshulladék-gyűjtő ponton kell elhelyezni. Ebben az esetben távolítsa el a hibás akkumulátort az eszközből. Ha nem lehet eltávolítani az akkumulátort, vegye fel a kapcsolatot az ügyfélszolgálati csapatunkkal.

Ha az AX VISIO bármilyen módon megsérül, az akkumulátor nélkül küldje vissza az eszközt.

Felhívjuk figyelmét, hogy a lítiumion-cellák (akkumulátorok) szállítására a veszélyes árukra vonatkozó nemzetközi szabályozások érvényesek (IATA, ADR stb.).

#### GARANCIA

Az Ön által vásárolt SWAROVSKI OPTIK-termék egy csúcsminőségű műszer, amelyhez a világ minden táján garancia és önkéntes garancia jár. További információért látogasson el a következő helyre: https://swarop.tk/ax\_visio\_warranty

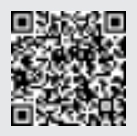

## MŰSZAKI ADATOK

A termék minden műszaki adata megtalálható a: https://swarop.tk/ax\_visio\_technicaldata

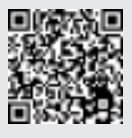

A megadott értékek tipikus értékek.

A termékek kivitelezésének és a szállítási feltételek módosítására vonatkozó jogunkat fenntartjuk. Nyomtatási hibákért nem vállalunk felelősséget.

HVALA ŠTO STE ODABRALI OVAJ PROIZVOD FIRME SWAROVSKI OPTIK. AKO IMATE BILO KAKVO PITANJE, MOLIMO VAS DA SE POSAVJETUJETE SA SVOJIM SPECIJALIZIRANIM PRODAVAČEM III NAS DIREKTNO KONTAKTIRAJTE NA SWAROVSKIOPTIK.COM.

Počnite upotrebljavati AX VISIO s lakoćom zahvaljujući našim videozapisima s uputama

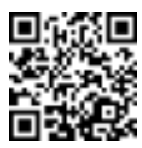

## 1. PREGLED

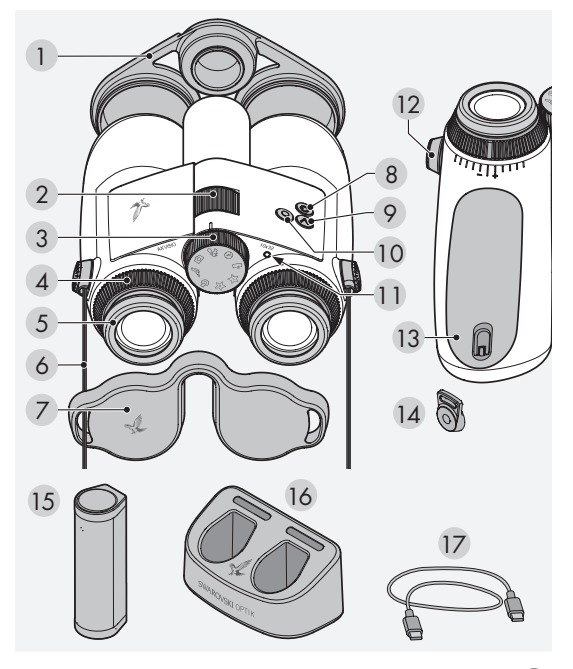

- Poklopac leće objektiva
- 2 Kotačić za fokusiranje
- 3 Kotačić za odabir načina rada
- 4 Prsten za izjednačavanje dioptrije
- 5 Zakretno sjenilo za oko
- 6 Remen za nošenje
- 7 Poklopac okulatora
- 8 Gumb za UKLJUČIVANJE/ ISKLJUČIVANJE
- 9 Gumb sa strelicom >
- 10 Gumb za otpuštanje
- 11 LED pokazatelj statusa
- 12 Poklopac kopči remena
- 13 Odjeljak za bateriju
- 14 Kopče remena
- 15 RB punjiva baterija
- 16 Punjač za bateriju RBC
- 17 USB kabel za punjenje

Također dolazi sa sljedećim: tkanina za čišćenje leće, FSB funkcionalna bočna torbica, sapun i četka

## 2. PRIPREMA ZA UPOTREBU UREĐAJA

## 2.1 PUNJENJE BATERIJE

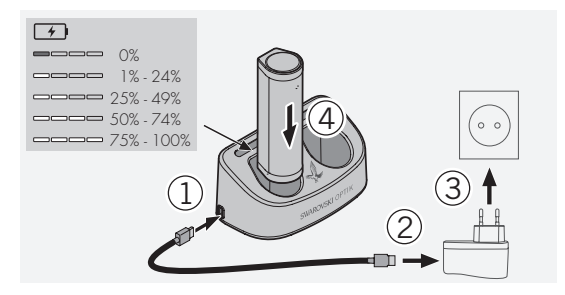

AX VISIO se ne isporučuje s ugrađenom RB baterijom. Napunite bateriju u potpunosti prije prve upotrebe uređaja (vidi 4.2).

Strujni adapter 3 nije isporučen.

## 2.2 UGRADNJA I UKLANJANJE BATERIJE

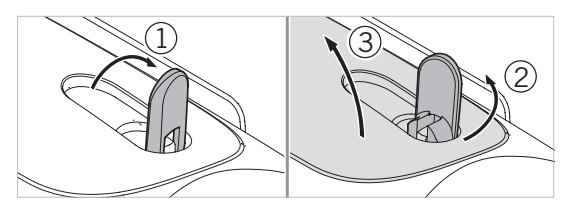

Prije ugradnje baterije u uređaj morate otvoriti odjeljak za bateriju. Nalazi se s donje strane uređaja. Kako biste otvorili odjeljak za bateriju, zakrenite kopču prema gore u okomiti položaj (1), okrenite je za 90° u smjeru suprotnom od smjera kazaljke na satu ulijevo (2) i otvorite poklopac odjeljka za bateriju (3).

Sada možete umetnuti bateriju (4). Provjerite jesu li kontakti baterije pravilno poravnati s kontaktima uređaja.

Za zatvaranje odjeljka za bateriju zakačite poklopac odjeljka za bateriju u otvor (5) i zatvorite poklopac (6). Okrenite kopču za 90° u smjeru kazaljke na satu i zakrenite je prema dolje.

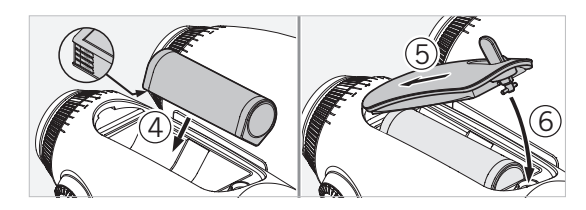

## 2.3 PRIČVRŠĆIVANJE REMENA ZA NOŠENJE I POKLOPCA OKULARA

AX VISIO se ne isporučuje se s pričvršćenim remenom za nošenje.

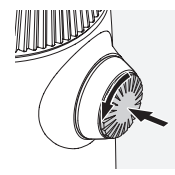

Pritisnite okruglu ručicu i okrenite je u smjeru suprotnom od kazaljke na satu (90°).

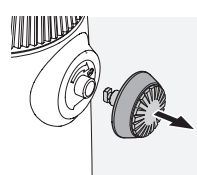

Izvucite okruglu ručicu.

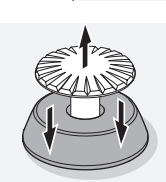

Izvadite zatik iz prstena.

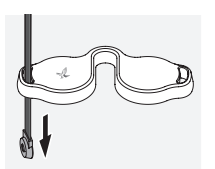

Ako želite pričvrstiti poklopac okulara ili neki drugi dodatak, provucite remen kroz ušicu poklopca.

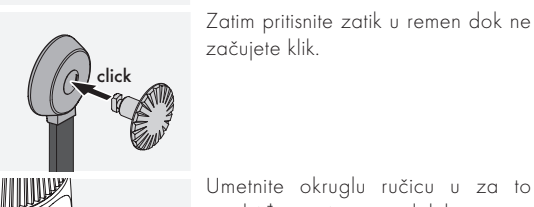

Umetnite okruglu ručicu u za to predviđeno mjesto na dalekozoru.

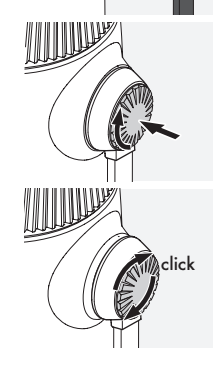

Čvrsto gurnite okruglu ručicu i lagano je okrenite u smjeru kazaljke na satu.

Otpustite pritisak zatika i nastavite ga okretati u smjeru kazaljke na satu dok ne začujete klik.

#### Napomena:

Zatik je na siguran način pričvršćen kada ga više ne možete okretati bez otpora.

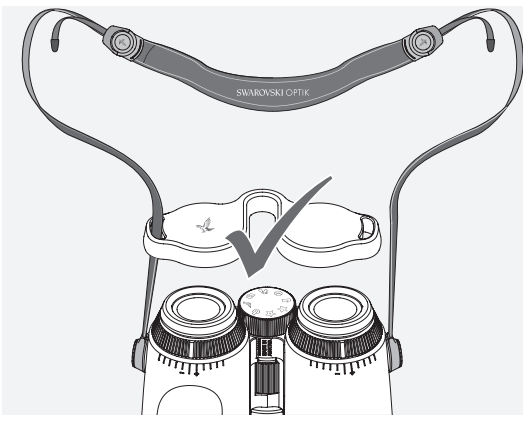

rebama kao što je prikazano.<br>. Prilagodite duljinu remena za nošenje svojim osobnim pot-

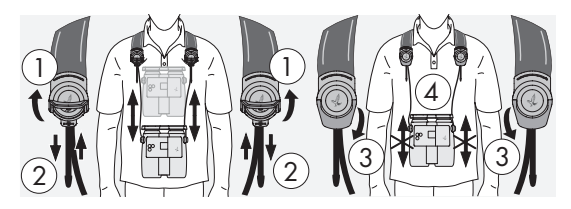

#### Napomena:

Prije nego što počnete upotrebljavati instrument, podesite sljedeće postavke:

## 2.4 PODEŠAVANJE ZAKRETNOG SJENILA ZA OKO

Možete birati među sedam različitih položaja podešavanja. Omogućuju vam podešavanje udaljenosti od oka do leće okulara.

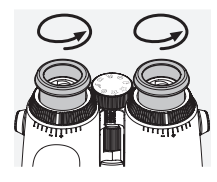

#### Pol. 1. početni položaj za upotrebu bez naočala:

Do kraja okrenite sjenila za oči u smjeru suprotnom od kazaljke na satu.

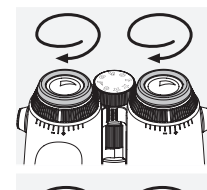

### Pol. 2. početni položaj za upotrebu s naočalama:

Okrenite sjenila za oči u smjeru kazaljke na satu dokle god je moguće.

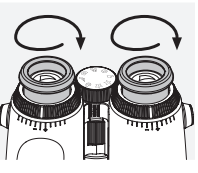

Pol. 3.–7. pet alternativnih položaja: Alternativni položaji ili prijelazni položaji za upotrebu sa i bez naočala.

## 2.5 NAMJEŠTANJE UDALJENOSTI IZMEĐU SJENILA ZA OČI

Za prikaz jedne okrugle slike namjestite dvije polovice dalekozora tako da ne vidite ometajuće sjene.

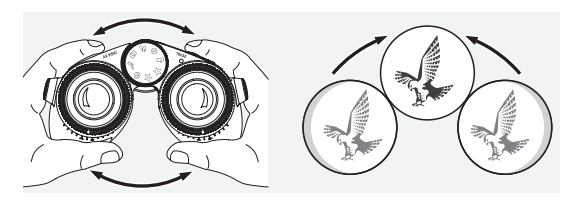

## 2.6 NAMJEŠTANJE AKO JE VID NA OBA OKA JEDNAK

Zakrenite lijevi i desni prsten za izjednačavanje dioptrije tako da se duga poluga na ljestvici dioptrije podudara s polugom na prstenu za izjednačavanje dioptrije. Ako je vid na jednom ili oba oka oštećen, podesite dalekozor kao što je opisano u poglavlju 2.7.

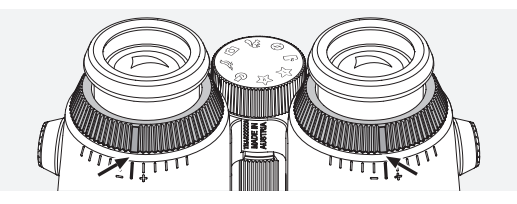

Prikaz mora biti precizno izoštren kako bi informacije u vidnom polju bile jasno prikazane i fotografije savršene kvalitete.

## 2.7 IZJEDNAČAVANJE DIOPTRIJE

Da bi se osigurala optimalna kvaliteta slike, prilagodite žarište tako da se nadoknade razlike između lijevog i desnog oka. Da biste to učinili, uključite AX VISIO (točka 3.2) i zakrenite kotačić za odabir načina rada u položaj kompasa (točka 3.3).

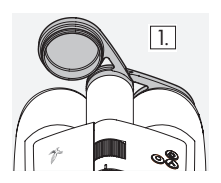

1. Zatvorite poklopac leće objektiva 1. Editoric poklopac icce objet<br>i ostavite lijevi poklopac otvoren.

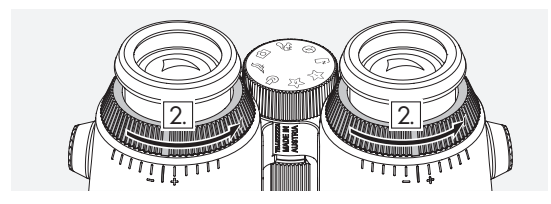

2. Okrenite oba prstena za izjednačavanje dioptrije u smjeru suprotnom od kazaljke na satu dokle god je moguće.

#### Napomena:

Zakretno sjenilo za oko (točka 2.4) mora biti namješteno. Prikaz se aktivira nakon uključivanja uređaja (točka 3.2).

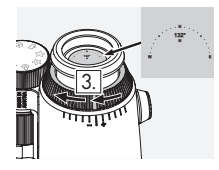

3. Sada desnim okom gledajte kroz desni okulator i okrećite prsten za 4. izjednačavanje dioptrije u smjeru suprotnom od kazaljke na satu dok zaslon ne postane oštar. Zatim potpuno uklonite poklopac leće objektiva.

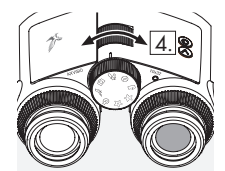

4. Upotrijebite kotačić za fokusiranje da biste fokusirali desni kanal na udaljeni predmet (držite lijevo oko zatvorenim).

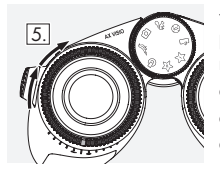

5. Sada lijevim okom gledajte isti predmet kroz lijevi okulator i polagano okrećite prsten za izjednačavanje dioptrije u smjeru kazaljke na satu dok zaslon ne postane oštar (držite desno oko zatvorenim).

#### Napomena:

Precizno namjestite zakretna sjenila za oči i očište kako bi prikaz bio ugodniji za gledanje (točke 2.4 i 2.5). Svjetlinu prikaza možete prilagoditi osobnim potrebama s pomoću "Settings → Display" u aplikaciji SWAROVSKI OPTIK Outdoor.

## 2.8 PRILAGODBA ŽARIŠTA

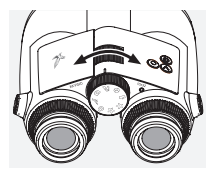

Okretanje kotačića za fokusiranje omogućuje vam da se fokusirate na bilo koji predmet od najmanje udaljenosti fokusiranja (pogledajte tehničke specifikacije) do beskonačnosti.

## 3. UPOTREBA

## 3.1 OBJAŠNJENJE GUMBA

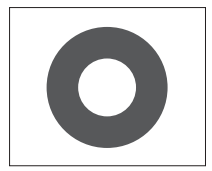

Gumb za otpuštanje upotrebljava se za upravljanje glavnom funkcijom u aplikaciji. Ovaj gumb ima dva praga pritiska. Pritiskom gumba dopola prilagođava se fokus kamere u odabranoj funkciji, kao na fotoaparatu. Više informacija o funkciji možete pronaći u opisu pojedine funkcije aplikacije.

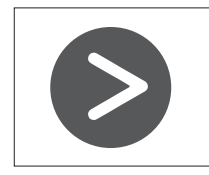

Gumb sa strelicom omogućuje vam prebacivanje među funkcijama u aplikaciji.

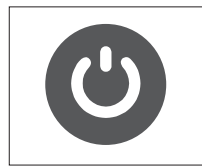

Uređaj možete uključiti ili isključiti tako da pritisnete i držite gumb za UKLJUČIVANJE/ISKLJUČIVANJE. Ako je uređaj uključen, kratkim pritiskom ovog gumba deaktivira se ili ponovno aktivira prikaz.

## 3.2 UKLJUČIVANJE UREĐAJA

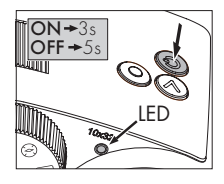

UKLJUČIVANJE: pritisnite i držite<br>aumb za UKHUČIVANJE/ za UKLIUČIVANJE/ ISKLJUČIVANJE najmanje tri sekunde tako da LED pokazatelj statusa počne svijetliti zeleno umjesto žuto. AX VISIO je uključen i pokreće se. LED pokazatelj statusa treperi

približno 30 sekundi. Nakon toga LED pokazatelj statusa trajno svijetli zeleno. AX VISIO sada je spreman za upotrebu i prikaz je aktivan.

ISKLJUČIVANJE: za isključivanje uređaja AX VISIO, pritisnite i držite gumb za UKLJUČIVANJE/ISKLJUČIVANJE najmanje pet sekundi tako da LED pokazatelj statusa kratko zasvijetli žuto, a zatim se isključi.

## 3.3 KOTAČIĆ ZA ODABIR NAČINA RADA

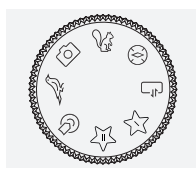

Kotačić za odabir načina rada omogućuje prebacivanje između pojedinačnih funkcija. Uz AX VISIO dostupne su sljedeće aplikacije.

## 3.4 FUNKCIJE 3.4.1 MERLIN BIRD ID

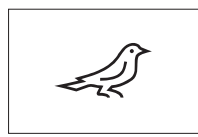

Za pokretanje podrške za prepoznavanje ptica MERLIN BIRD ID zakrenite kotačić za odabir načina rada na simbol ptice.

Zatim će se na prikazu pojaviti krug

podijeljen na četiri segmenta. Mogu se odabrati dvije različite veličine kruga za podršku za prepoznavanje ptica. Važno je da odaberete točnu veličinu kruga kako biste dobili učinkovitu podršku za prepoznavanje. Odaberite veći krug za ptice koje su vam blizu. Ako je ptica dalje, odaberite manji krug. Točnu veličinu kruga odaberite s pomoću gumba sa strelicom.

Nakon što odaberete točnu veličinu i postavite pticu koju želite prepoznati u središte kruga, pritisnite gumb za otpuštanje do prvog praga pritiska i držite ga pritisnutim. AX VISIO će početi analizirati promatranu situaciju. Ovisno o vjerojatnosti uspjeha podrške za prepoznavanje, svaki segment kruga uzastopno se prikazuje podebljanim slovima (pogledajte tablicu u nastavku za više informacija o pojedinim kriterijima kvalitete). Situacija će se analizirati sve dok držite gumb na prvom pragu pritiska, a zatim možete odlučiti koji je najbolji trenutak za podršku za prepoznavanje i snimanje fotografije. Kako biste dovršili postupak prepoznavanja, pritisnite gumb za otpuštanje do kraja, a zatim maknite prst s gumba. Podrška za prepoznavanje je završena i rezultat je vidljiv u donjem dijelu prikaza.

Ako vam kružni prikaz smeta tijekom promatranja, možete kratko pritisnuti gumb za UKLJUČIVANJE/ISKLJUČIVANJE kako biste deaktivirali ili ponovno aktivirali prikaz.

Rezultat prepoznavanja, uključujući fotografiju, sprema se u AX VISIO i kasnije ih možete preuzeti na pametni telefon. Ako prepoznavanje nije bilo moguće izvesti ili želite više informacija o rezultatu, možete upotrijebiti aplikaciju MERLIN BIRD ID ili SWAROVSKI OPTIK Outdoor za prijenos fotografije na pametni telefon. Zatim možete upotrijebiti aplikaciju MERLIN BIRD ID na pametnom telefonu kako biste ponovno prepoznali sadržaj fotografije.

Kriteriji kvalitete za podršku za prepoznavanje

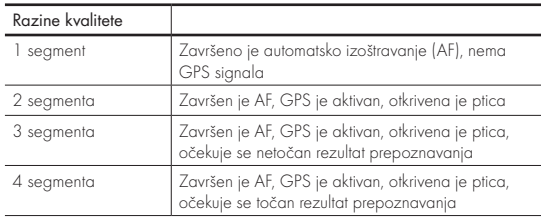

#### Promjena postavke jezika za imena ptica:

možete promijeniti jezik rezultata prepoznavanja ptica za AX VISIO na pametnom telefonu u aplikaciji MERLIN BIRD ID. Da biste to učinili, otvorite izbornik postavki pod SWAROVSKI OPTIK u aplikaciji. Ovisno o potrebi, možete odabrati jedan ili dva jezika za prikazivanje u uređaju AX VISIO. Ako odaberete dva jezika, drugi će jezik biti prikazan manjim fontom u drugom retku.

#### 3.4.2 MAMMAL ID

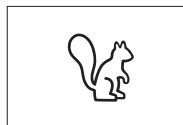

Za prepoznavanje sisavaca zakrenite kotačić za odabir načina rada na simbol vjeverice. Dostupne su tri različite veličine okvira za postupak prepoznavanja. Važno je da odabe-

rete točnu veličinu okvira kako biste dobili učinkovitu podršku za prepoznavanje. Odaberite odgovarajuću veličinu tako da životinja izgleda što je moguće veća unutar okvira. Veličinu okvira odaberite s pomoću gumba sa strelicom. Nakon odabira točne veličine, pritisnite gumb za otpuštanje do prvog praga i držite ga pritisnutim dok okvir ne postane "podebljan" – kamera je dovršila izoštravanje. Sada pritisnite gumb za otpuštanje do kraja, a zatim maknite prst s gumba. Izvršava se postupak podrške za prepoznavanje i rezultat se pojavljuje u donjem dijelu prikaza.

Kriteriji kvalitete za podršku za prepoznavanje<br>Postupak analize Ako vam okviri smetaju tijekom promatranja, možete kratko kratkovi smetaju tijekom promatranja, možete kratko pritisnuti gumb za UKLJUČIVANJE/ISKLJUČIVANJE kako biste deaktivirali ili ponovno aktivirali prikaz.

Rezultat prepoznavanja, uključujući fotografiju, sprema se u AX VISIO i kasnije ih možete prenijeti na pametni telefon. Ako prepoznavanje nije bilo moguće izvesti, možete upotrijebiti aplikaciju SWAROVSKI OPTIK Wildlife ID za provjeru fotografije i, ako je potrebno, ponoviti postupak prepoznavanja u aplikaciji.

#### Napomena:

Idealni uvjeti za prepoznavanje životinje:

- –Nije skrivena.
- –Postavljena je u središte odabranog okvira kako bi izgledala što je moguće veća.

## 3.4.3 KAMERA (FOTO/VIDEO)

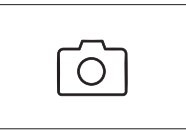

Za pokretanje funkcije kamere okrenite kotačić za odabir načina rada na simbol kamere.

Funkcija kamere omogućuje snimanje fotografija ili videozapisa. Za preba-

civanje između navedene dvije mogućnosti možete upotrijebiti gumb sa strelicom.

#### SNIMANJE FOTOGRAFIJA

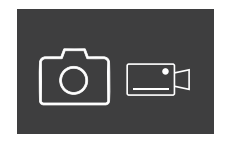

Za snimanje fotografije postupite na sljedeći način:

- 1. Promatrajte predmet
- 2. Čim pronađete željeni predmet, pritisnite gumb za otpuštanje do pola (kao na fotoaparatu).

3. Držite gumb za otpuštanje pritisnutim dok se oznake u vidnom polju ne prikažu podebljano. To znači da je kamera fokusirana na odabrani predmet.

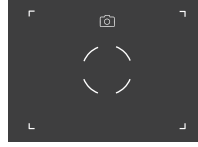

- 4. Za snimanje fotografije pritisnite gumb za otpuštanje do kraja i zatim ga pustite. U vidnom se polju prikazuje kratka animacija koja potvrđuje da je fotografija snimljena.
- 5. Fotografija se zatim sprema na uređaj AX VISIO i možete je preuzeti s pomoću aplikacije SWAROVSKI OPTIK Outdoor.

#### Upozorenje za podrhtavanje kamere:

"Podrhtavanje kamere" znači nenamjerno pomicanje kamere u uvjetima slabog osvjetljenja do kojeg dolazi kada se pritisne gumb za otpuštanje i rezultira mutnim fotografijama.

Kako biste spriječili podrhtavanje kamere pokušajte držati uređaj vrlo mirno (možete se koristiti stabilnom površinom ili stativom).

#### SNIMANJE VIDEOZAPISA

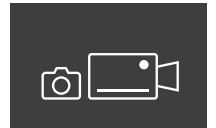

Za snimanje videozapisa upotrijebite gumb sa strelicom kako biste prebacili kameru u način rada za snimanje videozapisa. Na traci statusa prikazuje se simbol videokamere.

Za početak snimanja videozapisa pritisnite gumb za otpuštanje do kraja, a zatim maknite prst s gumba. Nakon toga počinje snimanje videozapisa, a štoperica prikazuje trajanje snimanja. Za prekid snimanja

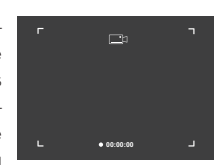

ponovno pritisnite gumb za otpuštanje do kraja, a zatim maknite prst s gumba. Videozapis se sprema, a štoperica prestaje prikazivati.

#### Upozorenje:

Ako upotrebljavate aplikaciju SWAROVSKI OPTIK Outdoor za pokretanje prikaza uživo na pametnom telefonu (točka 3.5), na uređaju AX VISIOAX VISIO mora biti aktivna funkcija kamere!

### 3.4.4 DIJELITE OTKRIĆA

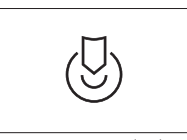

Za dijeljenje predmeta promatranja zakrenite kotačić za odabir načina rada u odgovarajući položaj. Zatim promatrajte okolinu i postavite oznaku na željenu točku. Pritisnite gumb

za otpuštanje do kraja. Čim pustite gumb, točka se mijenja u vidnom polju. Dajte dalekozor drugoj osobi. Strelice zatim vode drugu osobu do označene točke. Ponovno pritisnite gumb za otpuštanje kako biste prekinuli ili ponovno pokrenuti promatranje. Dijeljenje promatranja automatski se prekida nakon 60 sekundi.

#### Napomena:

Kako biste osigurali idealne uvjete za dijeljenje promatranja, druga osoba ne smije biti previše udaljena od izvornog mjesta promatranja kada joj predate AX VISIO.

#### 3.4.5 KOMPAS

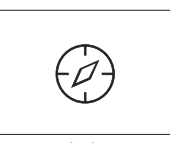

Za pokretanje kompasa ili vodiča za orijentaciju zakrenite kotačić za odabir načina na odgovarajući simbol. Nakon toga se prikazuju smjer kompasa i kut nagiba. Ove se vrijednosti

ažuriraju kako mijenjate smjer promatranja.

Za prebacivanje među navedene tri mogućnosti prikaza možete upotrijebiti gumb sa strelicom:

- 1. Kompas i nagib
- 2. Samo nagib
- 3. Samo kompas

Kalibracija kompasa: preporučujemo da povremeno izvedete kalibraciju kako biste povećali preciznost kompasa. Da biste to učinili, uključite AX VISIOAX VISIO i ravnomjerno ga okrećite oko svake osi približno pet do deset sekundi.

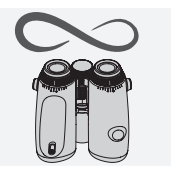

### 3.4.6 OMILJENO 1 + 2

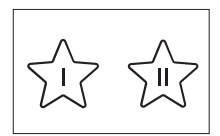

Na AX VISIOAX VISIO možete učitati dodatne aplikacije s pomoću aplikacije SWAROVSKI OPTIK Outdoor. Raspoložive aplikacije prikazane su pod funkcijom Aplikacije. Odaberite

željenu aplikaciju i pokrenite postupak instalacije.

Ako nijedna aplikacija nije instalirana kao omiljena aplikacija I ili II na kotačiću za odabir načina rada, na prikazu će se pojaviti sljedeća slika.

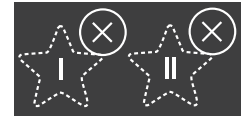

#### 3.4.7 OTVORI API

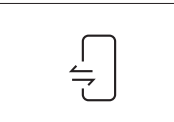

Povezivanje s vanjskom aplikacijom treće strane: ova funkcija ovisi o djelokrugu aplikacije treće strane. Informacije i poveznice za preuzimanje kompatibilnih aplikacija možete

pronaći pod funkcijom Aplikacije u aplikaciji SWAROVSKI OPTIK Outdoor.

#### 3.5 POVEZIVANJE NA PAMETNI TELEFON

Nakon uključivanja, AX VISIO spreman je za uparivanje s pametnim telefonom u bilo kojem trenutku. Postupite na sljedeći način kako biste prvi put povezali uređaj s aplikacijom SWAROVSKI OPTIK Outdoor:

1. Preuzmite aplikaciju SWAROVSKI OPTIK Outdoor iz trgovine Apple App Store ili Google Play Store i pokrenite aplikaciju.

SWAROVSKI OPTIK Outdoor App

- 2. Potvrdite da ste vlasnik uređaja AX VISIO. Aplikacija će zatim prikazati detaljne upute za uparivanje uređaja AX VISIO s pametnim telefonom.
- 3. Kliknite na gumb "Search for AX VISIO" u aplikaciji i odaberite uređaj s točnim serijskim brojem (točka 5.1).
- 4. Zatim u svoj pametni telefon upišite kod za uparivanje koji je prikazan u uređaju AX VISIO. Pametni telefon sada je uparen s uređajem AX VISIO.

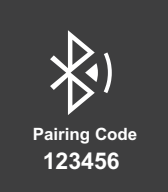

5. U aplikaciji se pokreće vodič s uputama koji sadrži praktične savjete o upotrebi aplikacije i uređaja AX VISIO.

## 3.6 POKAZATELJI STATUSA I POGREŠAKA U UREĐAJU

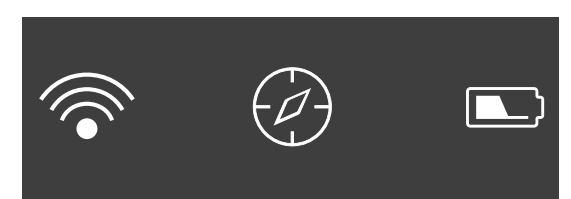

Traka statusa prikazuje informacije o trenutnom statusu uređaja AX VISIO. Na lijevoj strani možete vidjeti postoji li aktivna Bluetooth ili Wi-Fi veza s pametnim telefonom. U sredini je prikazana aplikacija koja je odabrana na kotačiću za odabir načina rada. Na desnoj strani možete vidjeti trenutni status baterije. Traka statusa automatski se prestaje prikazivati pet sekundi nakon pokretanja uređaja AX VISIO, promjene aplikacije na kotačiću za odabir načina rada ili ponovnog aktiviranja prikaza.

#### Pokazatelji statusa baterije

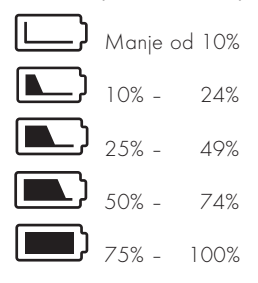

#### Pokazatelj pogreške – ponovno pokretanje

Ako dođe do nepredviđene pogreške koja zahtijeva ponovno pokretanje uređaja, na prikazu će se pojaviti sljedeća slika. Za ponovno pokretanje uređaja pritisnite i držite gumb za UKLJUČIVANJE/ISKLJUČIVANJE pritisnutim pet sekundi. Uređaj će se zatim automatski ponovno pokrenuti.

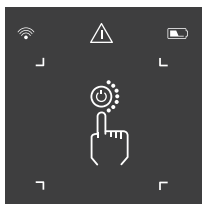

#### Vraćanje na tvorničke postavke

Za vraćanje uređaja AX VISIO na tvorničke postavke istovremeno pritisnite i držite gumb za otpuštanje i gumb sa strelicom najmanje 10 sekundi. Zatim će se na prikazu pojaviti pitanje jeste li sigurni da želite vratiti uređaj na tvorničke postavke. Pritisnite gumb za otpuštanje kako biste potvrdili naredbu. Za prekid postupka pritisnite gumb sa strelicom.

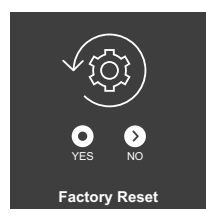

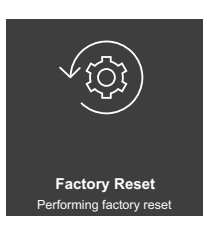

#### Napomena:

Prije vraćanja na tvorničke postavke spremite fotografije i videozapise na svoj pametni telefon. Vraćanjem na tvorničke postavke izbrisat će se svi podaci s uređaja.

#### LED pokazatelji statusa

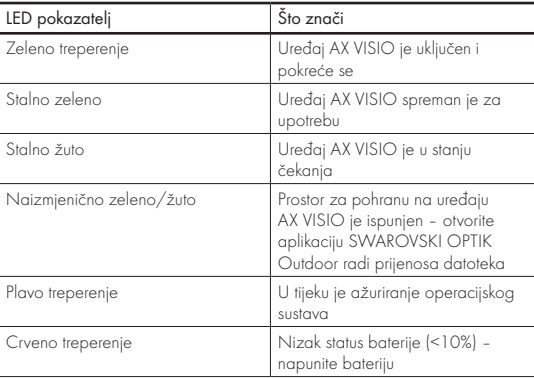

#### LED pokazatelji pogreške

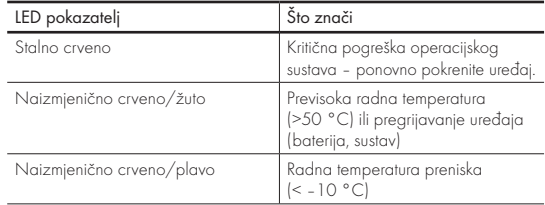

## 4. UPOTREBA PUNJAČA ZA **BATERIIU**

### 4.1 POKAZATELIJI STATUSA BATERIJE

Četiri LED pokazatelja na punjaču zasvijetle na 30 sekundi ovisno o razini napunjenosti.

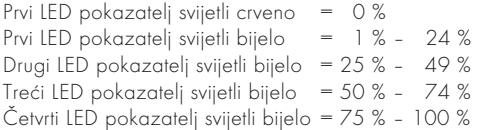

#### Napomena:

Razinu napunjenosti baterije možete provjeriti tako što ćete bateriju umetnuti u punjač kada punjač nije uključen u električnu utičnicu.

### 4.2 PRVO PUNJENJE BATERIJE

Zbog sigurnosnih i transportnih razloga, baterija se ne isporučuje potpuno napunjena. Napunite bateriju u potpunosti s pomoću isporučenog punjača RBC baterije prije prve upotrebe uređaja (točka 2.1).

- 1. Priključite utikač USB kabela za punjenje na USB priključak na punjaču.
- 2. Priključite drugi kraj USB kabela za punjenje na odgovarajući USB strujni adapter.
- 3. Umetnite bateriju u punjač.

## 4.3 VRIJEME PUNJENJA

 90 % razine baterije nakon 3,5 sata 100 % razine baterije nakon 5 sata

#### Napomena:

Upotrijebljeni izvor napajanja (nije priložen) treba imati izlaznu struju od najmanje 2.1 A kako bi se dvije baterije mogle istovremeno puniti. U slučaju manje izlazne jakosti punite svaku bateriju zasebno.

## 4.4 POKAZATELJI POGREŠKE PUNJAČA BATERIJE

#### Prva LED lampica treperi crveno za drugu umetnutu bateriju

ª Izlazna jakost izvora napajanja za punjenje putem USB-a preniska je za istovremeno punjenje dvije baterije.

Prva i druga LED lampica trepere crveno  $\rightarrow$  Temperatura baterije je preniska (< 0 °C)

Treća i četvrta LED lampica trepere crveno → Temperatura baterije je previsoka (> 45 °C)

Sve četiri LED lampice trepere crveno → Baterija je neispravna. Odmah prestanite upotrebljavati bateriju.

Svih osam LED lampica svijetli crveno - Punjač je neispravan. Odmah prestanite upotrebljavati punjač.

Prva LED lampica treperi crveno → Baterija je ispražnjena.

#### 4.5 OPĆENITE INFORMACIJE O UPOTREBI RBC PUNJAČA BATERIJA U SJEDINJENIM AMERIČKIM DRŽAVAMA

Ovaj proizvod valjan je prema UL62368-1. Ovaj proizvod treba biti opremljen uređajem za napajanje koji je uvršten na popis ITE i označen kao "Class 2" ili LPS s USB izlazom nominalnog napona 5 V dc, minimalno 2100 mA.

Ovaj je proizvod namijenjen samo za punjenje SWAROVSKI OPTIK RB, RB AFL+ i RB tM 35 punjivih baterija.

## 5. OPĆE INFORMACIJE

## 5.1 SERIJSKI BROJ

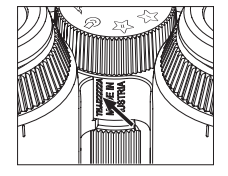

Serijski broj proizvoda možete pronaći s donje strane uređaja između kotačića za odabir načina rada i kotačića za fokusiranje. Potpuno otvorite uređaj kako biste vidjeli serijski broj.

#### 5.2 FUNKCIJE APLIKACIJE SWAROVSKI OPTIK OUTDOOR

- Aplikacija SWAROVSKI OPTIK Outdoor za pametne telefone omogućuje upotrebu svih mogućnosti uređaja AX VISIO.
- Aplikacija je besplatna i kompatibilna s većinom sustava Apple i Android.
- Upravljajte svojim opažanjima (slikama i videozapisima) i dijelite ih u unutarnjoj medijskoj galeriji.
- Prikaz uživo na najviše četiri dodatna pametna telefona.
- Upravljanje aplikacijama za kompatibilne uređaje i pametne telefone (App Garden).
- Prijenos ažuriranja sustava na uređaj AX VISIO.
- Upravljanje postavkama uređaja.

### 5.3 RJEŠAVANJE PROBLEMA

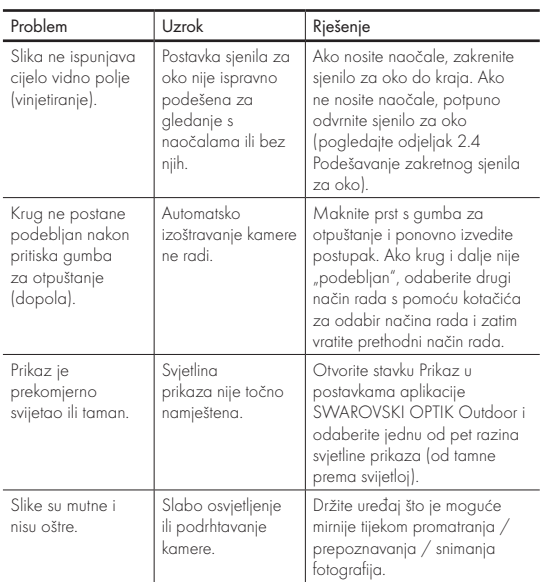

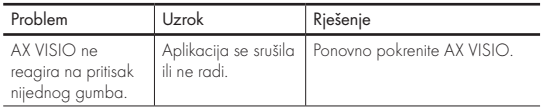

### 5.4 DODATNE INFORMACIJE

Je li vam potrebna pomoć s postavljanjem proizvoda, upravljanjem proizvodom ili brigom o proizvodu? Pogledajte česta pitanja na mreži. Posjetite web-mjesto MYSERVICE.SWAROVSKIOPTIK.COM.

## 6. ČIŠĆENJE I ODRŽAVANJE

## 6.1 KRPICA ZA ČIŠĆENJE LEĆE

Pomoću isporučene krpice od mikrovlakana za čišćenje leće možete očistiti i najosjetljivije staklene površine. Krpica je idealna za leće objektiva, okulatore i naočale. Održavajte krpicu čistom jer bi prašina mogla oštetiti površinu leće. Ako je prljava, krpicu možete oprati u mlakoj vodi sa sapunicom te je osušiti na zraku. Koristite je samo za čišćenje staklenih površina.

## 6.2 ČIŠĆENJE

Čišćenje optike. Kako biste zajamčili dugotrajnu optičku izvrsnost dalekozora, zaštitite staklene površine od prašine, ulja i masnoća. Najprije četkicom za leće uklonite veće čestice prašine. Potom nježno huknite na leću te je istrljajte krpicom za čišćenje da biste uklonili ostatke prašine. Ako je jako prljava (npr. zbog pijeska), zakretna sjenila za oči mogu se u potpunosti odviti, što čini čišćenje vrlo jednostavnim.

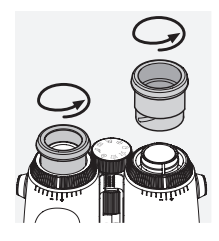

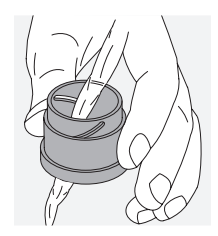

upijanje vlage (npr. silika-gel). Čišćenje zaštitnog kućišta. Upotrijebite komplet sapuna i četke (isporučen). Zatvorite poklopce okulara i leća objektiva. Prije čišćenja uklonite bateriju i zatvorite odjeljak za bateriju. Navlažite četku i kružnim pokretima nanesite sapun kako biste nježno očistili kućište. Zatim isperite uređaj čistom vodom i pažljivo ga osušite. Ako se optika smoči, osušite je čistom tkaninom kako biste spriječili nastanak ogrebotina. Temeljito isperite četku i pričekajte da se osuši komplet sapuna i četke.

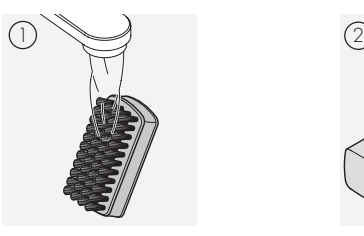

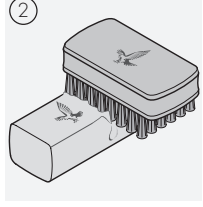

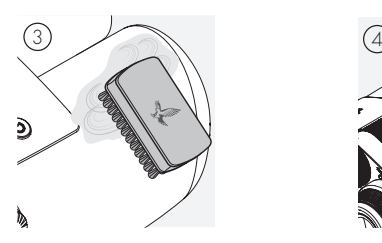

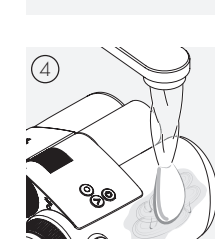

#### Napomena:

Ako čistite dalekozor na otvorenom, pazite da voda sa sapunicom ne zagadi prirodni tok vode.

## 6.3 SKLADIŠTENJE

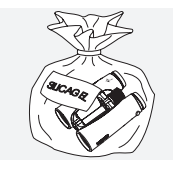

Držite proizvod u njegovoj torbi na dobro prozračenom mjestu. Ako je proizvod mokar, prvo ga morate osušiti. U tropskim područjima ili područjima s visokom vlagom, najbolje ga je pohraniti u hermetički zatvoren spremnik sa sredstvom za

## 7. SUKLADNOST

## 7.1 SUKLADNOST UREĐAJA AX VISIO

Više informacija o sukladnosti potražite na: https://swarop.tk/ax\_visio\_compliance

#### WEEE/ElektroG

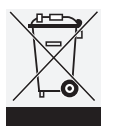

Ovaj simbol označava da se ovaj proizvod ne smije odlagati s kućanskim otpadom u skladu s Direktivom o otpadnoj električnoj i elektroničkoj opremi (OEEO; Waste Electrical and Electronic Equipment, WEEE) i nacionalnim zakonima.

Za informacije o mjestima za prikupljanje otpadne električne i elektroničke opreme obratite se lokalnim vlastima ili ovlaštenom mjestu za prikupljanje otpadne električne i elektroničke opreme.

Ispravnim odlaganjem ovog proizvoda štiti se okoliš i sprečava potencijalno nanošenje štete okolišu i ljudskom zdravlju do kojeg može doći zbog neispravnog odlaganja proizvoda.

#### 7.2 SUKLADNOST PUNJIVE BATERIJE RB

Više informacija o sukladnosti potražite na: https://swarop.tk/rb\_compliance

#### Baterija WEEE/ElektroG

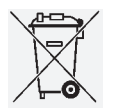

Ovaj simbol označava da se baterija ne smije odlagati s kućanskim otpadom u skladu s Direktivom OEEO (Direktiva o otpadnoj električnoj i elektroničkoj opremi) te nacionalnim ili lokalnim zakonima. Baterija se mora odložiti na za to namijenjena

mjesta za prikupljanje.

#### Deklaracija o pravnim zahtjevima u Kanadi

Ovaj je uređaj u skladu sa RSS standardom/standardima koje je izdao kanadski vladin ured za inovacije, znanost i ekonomski razvoj (Innovation, Science, and Economic Development Canada) ili standardom za izuzeće od licence. Njegov je rad podložan dvama sljedećim uvjetima: (1) ovaj uređaj ne smije uzrokovati smetnje, i (2) ovaj uređaj mora prihvatiti bilo koje smetnje, uključujući smetnje koje mogu uzrokovati neželjen rad uređaja.

## 8. SIGURNOSNE PREPORUKE

## OPĆE INFORMACIJE

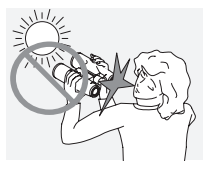

Nikada nemojte gledati izravno u sunce kroz uređaj jer bi to moglo ozbiljno oštetiti vaše oči.

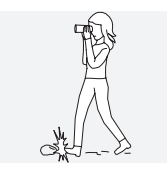

Nikada nemojte gledati kroz uređaj dok hodate jer biste mogli previdjeti zapreke.

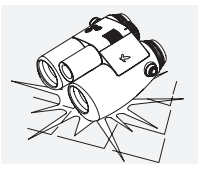

Zaštitite uređaj od udaraca.

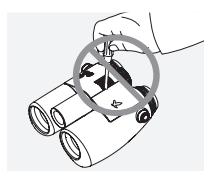

Popravke i servise smiju obavljati samo tvrtke SWAROVSKI OPTIK Absam (Austrija) i SWAROVSKI OPTIK North America. U suprotnom se poništava jamstvo.

- U proizvodu se smiju upotrebljavati samo baterije tvrtke SWAROVSKI OPTIK. Upotreba drugih baterija može dovesti do oštećenja uređaja.
- Uređaj AX VISIO vodootporan je i otporan na prašinu i dobio je ocjenu IP67 pri testiranju u kontroliranim laboratorijskim uvjetima prema standardu IEC 60529.
- Uređaj AX VISIO automatski se isključuje na temperaturama ispod –10 °C i iznad +50 °C iz sigurnosnih razloga (baterija).

#### UPOZORENJE ZA RB PUNJIVU BATERIJU

## A UPOZORENJEL

Opasnost od požara i opeklina. Nikada nemojte otvarati, oštećivati ili zagrijavati bateriju na temperaturu višu od 80 °C. Obratite pozornost na sigurnosne informacije. Potrebno je upotrebljavati isključivo punjač tvrtke SWAROVSKI OPTIK.

Moguće opasnosti:

- Opasnost od požara i eksplozije
- Opasnost od ispuštanja otrovnih ili korozivnih tvari
- Opasnost od opeklina

Ovaj proizvod sadrži zamjenjivu i punjivu litij-ionsku bateriju. Pri upotrebi ovog proizvoda imajte na umu sljedeće:

- Nemojte nastaviti upotrebljavati bateriju ako je vanjski dio kućišta oštećen ili ako sumnjate da je baterija oštećena. U tom se slučaju odmah obratite našoj službi za korisnike, jer postoji opasnost od eksplozije i/ili nesreće. Jasna upozorenja na neispravnu bateriju uključuju, na primjer, deformacije (izbočine), područja topljenja na plastičnom kućištu (znakovi paljenja), promjenu boje, miris, veliko stvaranje topline.
- Nemojte bateriju krivo upotrebljavati jer to može dovesti do oštećenja baterije i povezane opasnosti od požara i eksplozija.
	- Nemojte pokušavati otvoriti bateriju ili je rastaviti.

– Nemojte napraviti kratki spoj na bateriji. Nikada nemojte čuvati bateriju na opasnom mjestu u kartonskoj kutiji ili ladici gdje bi kontakti baterije mogli napraviti kratki spoj u bateriji ili gdje bi moglo doći do kratkog spoja u kontaktu s drugim provodljivim materijalima.

– Izbjegavajte mehanička opterećenja (tlak, deformacije, udarce).

– Bateriju održavajte suhom i čistom. Ako se baterija uprlja, osušite i očistite kontakte s pomoću čiste, suhe krpe.

– Za čišćenje nemojte upotrebljavati električno provodljive materijale.

- Ako baterija curi, pobrinite se da tekućina ne dođe u kontakt s kožom ili očima i nemojte udisati ispušne pare. Ako se to ipak dogodi, potražite medicinsku pomoć.
- Proizvode s baterijama nemojte izlagati prekomjernoj toplini (npr. izravna sunčeva svjetlost, vatra ili blizina izvora topline kao što su radijatori ili uređaji koji stvaraju toplinu).

#### INFORMACIJE O PUNJENU LITIJ-IONSKE BATERIJE

- Bateriju punite isključivo s pomoću punjača RBC baterije (isporučenog s uređajem AX VISIO) i prikladnog izvora napajanja koji je u skladu s lokalnim propisima ili ima odobrenje FCC/CE/IC.
- Upotreba oštećenih kabela ili punjača ili punjenje u vlažnim uvjetima može uzrokovati strujne udare, požar, ozljedu ili oštećenje opreme ili druge imovine.
- Optimalna temperatura za punjenje je između 15 °C i 25 °C temperature okoline. Dopuštena temperatura za punjenje je između 0 °C i 37 °C. Tijekom punjenja ostanite u ovom temperaturnom rasponu.
- Ne ostavljajte bateriju bez nadzora dok se puni.
- Ne ostavljajte bateriju u punjaču duže nego što je potrebno.
- Pobrinite se da baterija nije prekrivena tijekom punjenja.
- Obratite posebnu pozornost na neobična povećanja temperature. Baterija ne bi smjela biti vruća na dodir tijekom punjenja.

## OPĆE INFORMACIJE I SKLADIŠTENJE

- Trajanje baterije ovisi o temperaturi okoline.
- Baterije ni u kojem slučaju ne smijete skladištiti na dulje vrijeme (više dana) u ispražnjenom stanju jer to može dovesti do nepopravljive štete. Prije skladištenja bateriju napunite do razine između 60 % i 80 %. Ako je baterija skladištena na sobnoj temperaturi, potrebno ju je ponovno napuniti nakon šest mjeseci.
- Baterija ima ograničen vijek trajanja, a njezin se radni učinak smanjuje tijekom uporabe. Savjetujemo da je ne upotrebljavate duže od 5 godina.

#### NEISPRAVNE BATERIJE

U slučaju neispravne baterije ili deformiranog kućišta baterije, ni u kojem slučaju ne biste trebali vratiti uređaj zajedno s baterijom. Iz sigurnosnih razloga neispravne se baterije moraju odložiti na lokalnim odlagalištima opasnih tvari. U tom slučaju uklonite neispravnu bateriju iz uređaja. Ako nije moguće ukloniti bateriju, obratite se našem timu za korisničku podršku.

U slučaju oštećenja, vratite uređaj AX VISIO bez baterije.

Napominjemo da se međunarodno zakonodavstvo o opasnim tvarima (propisi Međunarodne udruge zračnih prijevoznika (IATA), Sporazum o međunarodnom cestovnom prijevozu opasnih tvari (ADR) itd.) primjenjuje na svaku isporuku litijionskih ćelija (baterija).

### **JAMSTVO**

Ovaj je proizvod društva SWAROVSKI OPTIK visokokvalitetni instrument te za njega osiguravamo međunarodno jamstvo i usluge goodwilla. Više informacija potražite ovdje: https://swarop.tk/ax\_visio\_warranty

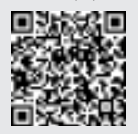

## TEHNIČKI PODACI

Sve tehničke podatke u vezi s ovim proizvodom možete pronaći na: https://swarop.tk/ax\_visio\_technicaldata

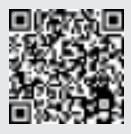

Sve navedene specifikacije predstavljaju tipične vrijednosti.

Pridržavamo pravo promjena dizajna i načina isporuke. Ne preuzimamo odgovornost za tiskarske pogreške.

ZAHVALJUJEMO SE VAM, KER STE IZBRALI TA IZDELEK SWAROVSKI OPTIK. ČE IMATE MOREBITNA VPRAŠANJA, SE POSVETUJTE S SPECIALISTOM PRODAJALCEM ALI PA SE OBRNITE NEPOSREDNO NA NAS NA NASLOVU SWAROVSKIOPTIK.COM.

Naj bo začetek enostaven z našimi video vodiči za napravo AX VISIO

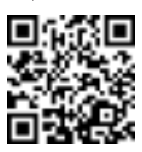
## 1. PREGLED

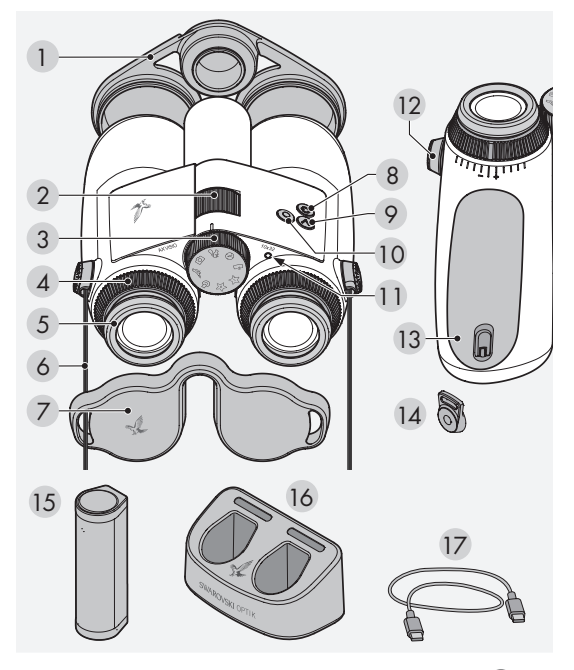

- 1 Pokrov za lečo objektiva
- 2 Kolesce za nastavljivi fokus
- 3 Kolesce za izbiro načina
- 4 Obroč za izravnavanje dioptrije
- 5 Vrtljiva očesna školjka
- 6 Nosilni jermen
- 7 Pokrovček za okular
- 8 Gumb za VKLOP/IZKLOP<sup>O</sup>
- 9 Gumb s puščico
- 10 Gumb za sprostitev
- 11 LED-lučka za prikaz stanja
- 12 Pokrivalo za priključek za trak
- 13 Predal za baterijo
- 14 Priključek za trak
- 15 RB polnilna baterija
- 16 RBC baterijski polnilnik
- 17 Polnilni kabel USB

Priloženi so tudi: krpa za čiščenje leče, FSB funkcionalna stranska torba, milo in krtačka

## 2. PRIPRAVA NAPRAVE PRED UPORABO

## 2.1 POLNJENJE BATERIJE

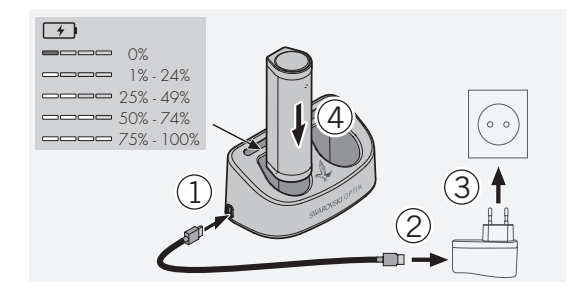

Naprava AX VISIO nima nameščene priložene baterije RB. Pred prvo uporabo naprave baterijo napolnite do konca (glejte poglavje 4.2).

Omrežni adapter 3 ni priložen.

## 2.2 VSTAVLJANJE IN ODSTRANJEVANJE BATERIJE

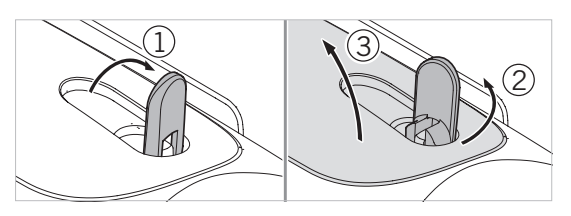

Da vstavite baterijo v napravo, najprej odprite predel za baterijo. Ta se nahaja na spodnjem delu naprave. Da odprete predel za baterijo, ročico za zaklep potisnite v navpični položaj (1), jo obrnite v nasprotni smeri urinega kazalca za 90° (2) ter odprite pokrov predela za baterije (3).

Zdaj lahko vstavite baterijo (4). Poskrbite, da so kontakti na bateriji pravilno poravnani s kontakti na napravi.

Da zaprete predel za baterijo, zataknite pokrov predela za baterije v odprtino (5) in zaprite pokrov (6). Ročico za zaklep obrnite v smeri urinega kazalca za 90° in jo potisnite navzdol.

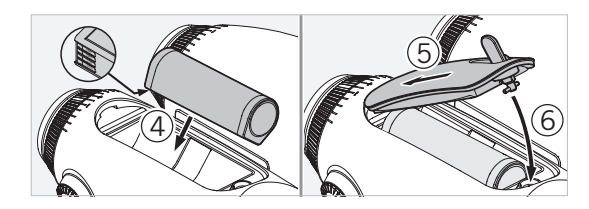

### 2.3 NAMEŠČANJE NOSILNEGA TRAKU IN POKROVČKA ZA OKULAR

Naprava AX VISIO nima nameščenega priloženega nosilnega traku.

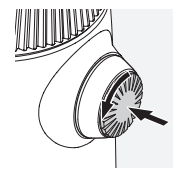

Pritisnite na gumb in ga zasučite v nasprotni smeri urinega kazalca (90 °).

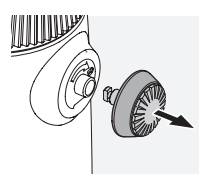

Izvlecite gumb.

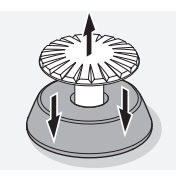

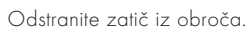

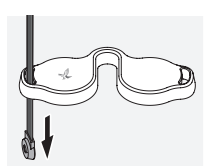

Če želite namestiti pokrovček za okular ali drug dodatek, potegnite trak skozi luknjico na pokrovu.

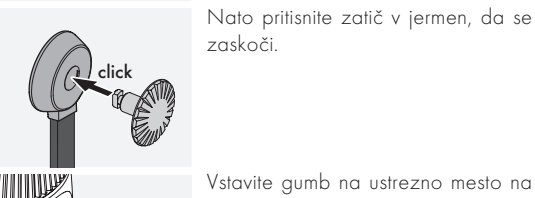

Vstavite gumb na ustrezno mesto na daljnogledu.

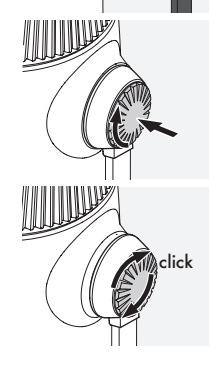

Gumb močno pritisnite navznoter in ga rahlo zasučite v smeri urinega kazalca.

Sprostite zatič in gumb še naprej obračajte v smeri urinega kazalca, da se zaskoči.

## Opomba:

Zatič je varno nameščen, če ga brez pritiska ne morete več obračati.

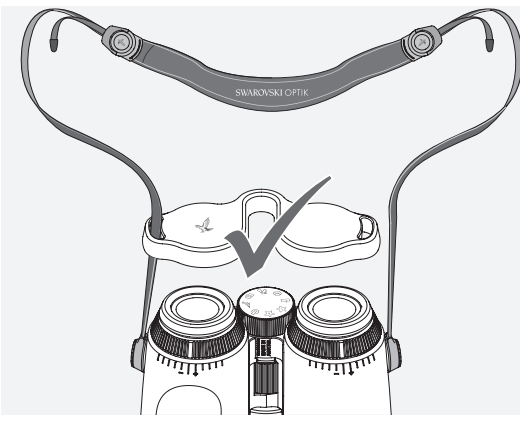

kot je prikazano.<br>1 Dolžino nosilnega traku prilagodite glede na svoje potrebe,

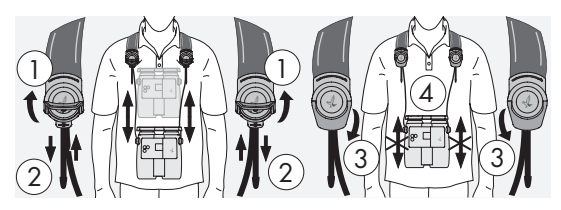

## Opomba:

Preden pričnete z uporabo inštrumenta, prilagodite naslednje nastavitve:

## 2.4 PRILAGAJANJE VRTLJIVIH OČESNIH ŠKOLJK

Izbirate lahko med sedmimi različnimi nastavitvami. Te vam omogočajo, da prilagodite razdaljo od očesa do leče okularja.

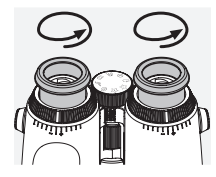

Pozicija 1 Začetna pozicija brez očal:

Očesne školjke do konca zavrtite v nasprotni smeri urinega kazalca.

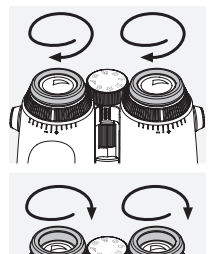

Pozicija 2 Začetna pozicija z očali: Očesne školjke do konca zavrtite v smeri urinega kazalca.

Pozicije 3–7 Pet drugih pozicij: Ostale pozicije ali vmesne stopnje opazovanja z očali ali brez njih.

#### 2.5 NASTAVLJANJE RAZDALJE MED OKULARJEMA

Da bi lahko videli eno okroglo sliko, nastavite vsako polovico daljnogleda tako, da ne vidite motečih senc.

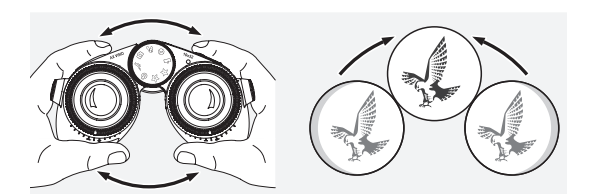

## 2.6 KAKO NASTAVITI, ČE IMATE ENAK VID NA OBE OČESI

Sučite levi in desni obroč za izravnavanje dioptrije tako dolgo, dokler črta na obroču ni poravnana z želeno vrednostjo. Če je vid na eno ali obe očesi slabši, nastavite daljnogled, kot je opisano v poglavju 2.7.

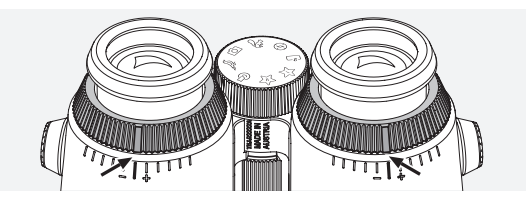

Zaslon mora biti izostren, da čim jasneje prikaže informacije v vidnem polju in doseže idealno kakovost fotografije.

## 2.7 IZRAVNAVANJE DIOPTRIJE

Za najboljšo kakovost slike prilagodite fokus, da tako odpravite razlike med levim in desnim očesom. To naredite tako, da vklopite napravo AX VISIO (točka 3.2) in obrnete kolesce za izbiro načina na kompas (točka 3.3).

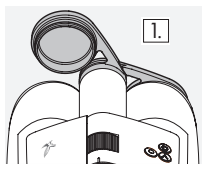

1. Pokrijte lečo objektiva, leva leča  $\boxed{1}$  pa naj bo odkrita.

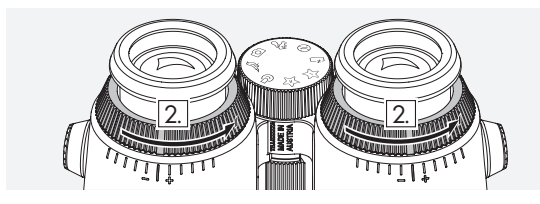

2. Oba obroča za izravnavanje dioptrije zavrtite v nasprotni smeri urinega kazalca do konca.

## Opomba:

Prilagoditi morate vrtljivo očesno školjko (točka 2.4). Vklop naprave (točka 3.2) aktivira zaslon.

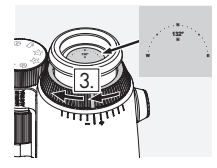

3. Poglejte skozi desni okular z desnim očesom in zavrtite obroč za 4. izravnavanje dioptrije v smeri urinega kazalca, dokler ni zaslon izostren. Nato povsem odstranite pokrov leče objektiva.

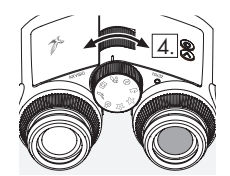

4. Z vrtenjem kolesca za nastavljivi fokus izostrite oddaljeni predmet (levo oko naj bo zaprto).

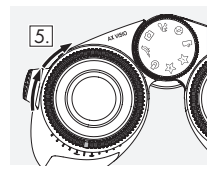

5. Isti predmet poglejte skozi levi okular z levim očesom in počasi zavrtite obroč za izravnavanje dioptrije v smeri urinega kazalca, dokler ni zaslon izostren (desno oko naj bo zaprto).

## Opomba:

Vrtljive očesne školjke in medočesno razdaljo nastavite natančno, tako da bo prikazana slika boljša (točki 2.4 in 2.5). Svetlost zaslona lahko prilagodite glede na svoje želje v aplikaciji SWAROVSKI OPTIK Outdoor App v zavihku »Settings  $\rightarrow$  Display«.

## 2.8 PRILAGAJANJE OSTRINE

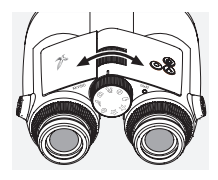

Z vrtenjem kolesca za nastavljivi fokus se lahko osredotočite na kateri koli predmet od najkrajše fokusne razdalje (glejte tehnične podatke) do neskončnosti.

## 3. DELOVANJE

## 3.1 RAZLAGA GUMBOV

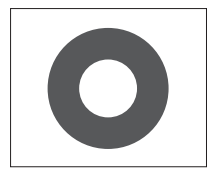

Gumb za sprostitev se uporablja za upravljanje glavnih funkcij v vsaki aplikaciji. Gumb ima dve točki pritiska. Če gumb pritisnete do polovice, se v izbrani funkciji kamera izostri podobno kot pri fotoaparatu. Podrobnosti o funkciji lahko najdete v opisu posameznih aplikacij.

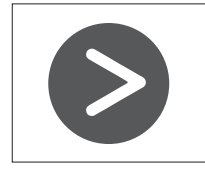

Gumb s puščico vam omogoča, da se premikate med posameznimi funkcijami v vsaki aplikaciji.

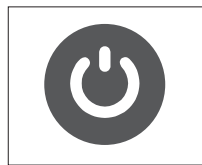

Če gumb za VKLOP/IZKLOP pritisnete in držite, boste napravo vklopili ali izklopili. Če je naprava vklopljena, bo hiter pritisk na ta gumb izklopil ali aktiviral zaslon.

#### 3.2 VKLOP NAPRAVE

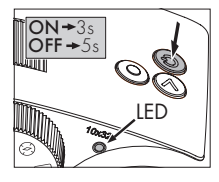

VKLOP: Pritisnite in držite gumb za VKLOP/IZKOP vsaj tri sekunde, dokler se LED-lučka za prikaz stanja ne spremeni iz rumene v zeleno. Naprava AX VISIO je vklopljena in se zaganja. LED-lučka za prikaz stanja utripa približno 30 sekund. Nato

LED-lučka za prikaz stanja sveti zeleno. Naprava AX VISIO je pripravljena za uporabo in zaslon je vklopljen.

IZKLOP: Za izklop naprave AX VISIO pritisnite in držite gumb za VKLOP/IZKOP vsaj pet sekund, dokler se LED-lučka za prikaz stanja ne spremeni v rumeno, nato pa ugasne.

## 3.3 KOLESCE ZA IZBIRO NAČINA

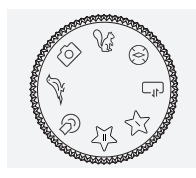

Kolesce za izbiro načina omogoča, da preklapljate med posameznimi funkcijami. Naslednje aplikacije so na voljo z napravo AX VISIO.

## 3.4 FUNKCIJE 3.4.1 MERLIN BIRD ID

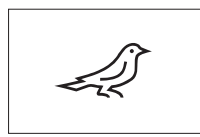

Da zaženete podporo za prepoznavanje ptic MERLIN BIRD ID, obrnite kolesce za izbiro načina na simbol ptice.

Na zaslonu se bo prikazal krog,

razdeljen na štiri dele. Za prepoznavanje lahko izberete dve različni velikosti kroga. Za učinkovito prepoznavanje je pomembno, da izberete krog pravilne velikosti. Za ptice, ki so bližje, izberite velik krog. Če je ptica bolj oddaljena, izberite manjšega. Uporabite gumb s puščico, da izberete pravilno velikost kroga.

Ko izberete pravilno velikost in je ptica, ki bi jo radi prepoznali, v sredini kroga, izpustite gumb za sprostitev do prve točke pritiska in ga zadržite. Naprava AX VISIO bo nato začela z analizo opazovane situacije. Glede na verjetnost uspeha prepoznavanja se bo vsak del kroga zaporedoma odebelil (podrobnosti o posameznih merilih kakovosti so navedene v spodnji tabeli). Naprava bo izvajala analizo okolja, dokler boste držali gumb na prvi točki pritiska in nato se lahko odločite, kdaj je najboljši trenutek za prepoznavanje in fotografiranje. Da zaključite postopek prepoznavanja, do konca pritisnite gumb za sprostitev in nato pa umaknite prst z gumba. Prepoznava je končana in rezultat je prikazan na spodnjem delu zaslona.

Če vas krog moti pri opazovanju, lahko na hitro pritisnete gumb za VKLOP/IZKLOP, da izklopite ali aktivirate zaslon. Rezultat prepoznavanja, vključno s fotografijo, se shrani na napravi AX VISIO in ga lahko pozneje prenesete na pametni telefon. Če prepoznavanje ni bilo mogoče ali želite več informacij o rezultatu, lahko uporabite aplikacijo MERLIN BIRD ID ali aplikacijo SWAROVSKI OPTIK Outdoor App, da prenesete fotografijo na pametni telefon. Nato lahko uporabite aplikacijo MERLIN BIRD ID na pametnem telefonu, da ponovno izvedete prepoznavanje.

Merila kakovosti za prepoznavanje

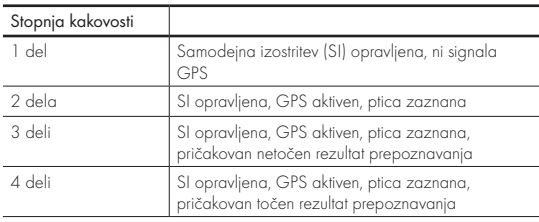

#### Spreminjanje nastavitve jezika za prikaz imen ptic:

Jezik za prikaz rezultatov prepoznavanja ptic na napravi AX VISIO lahko spremenite na pametnem telefonu v aplikaciji MERLIN BIRD ID. Za spremembo jezika v aplikaciji odprite nastavitve pod zavihkom SWAROVSKI OPTIK. Glede na svoje želje lahko na zaslonu naprave AX VISIO prikažete en jezik ali dva jezika. Če izberete dva jezika, bo drugi jezik prikazan v manjši pisavi v drugi vrstici.

#### 3.4.2 MAMMAL ID

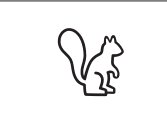

Za prepoznavanje sesalcev kolesce za izbiro načina obrnite na simbol veverice. Za postopek prepoznavanja so na voljo okvirji treh različnih velikosti. Za učinkovito prepozna-

vanje je pomembno, da izberete pravilno velikost okvirja. Izberite takšno velikost, da bo žival znotraj okvirja čim večja. Uporabite gumb s puščico, da izberete velikost okvirja. Ko izberete pravilno velikost, izpustite gumb za sprostitev do prve točke pritiska in zadržite, dokler se okvir ne odebeli – kamera je zaključila izostritev. Do konca pritisnite gumb za sprostitev in nato pa umaknite prst z gumba. Izvedel se bo postopek prepoznavanja in rezultat bo prikazan na spodnjem delu zaslona.

Če vas okvirji motijo pri opazovanju, lahko na hitro pritisnete gumb za VKLOP/IZKLOP, da izklopite ali aktivirate zaslon.

Merila kakovosti za prepoznavanje<br>Postopek analize analize Rezultat prepoznavanja, vključno s fotografijo, se shrani na postopek analize analize napravi AX VISIO in ga lahko pozneje prenesete na pametni telefon. Če prepoznavanje ni bilo mogoče, si lahko v aplikaciji SWAROVSKI OPTIK Outdoor App ponovno ogledate fotografijo in v aplikaciji po potrebi ponovite postopek prepoznavanja.

#### Opomba:

Idealni pogoji za prepoznavanje živali:

- –Žival ni zakrita.
- –Žival je v sredini izbranega okvirja in je videti čim večja.

## 3.4.3 KAMERA (FOTOGRAFIRANJE/SNEMANJE)

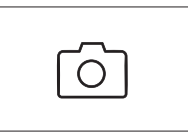

Za aktiviranje funkcije kamere obrnite kolesce za izbiro načina na simbol kamere.

Funkcija kamere omogoča fotografiranje ali snemanje videoposnet-

kov. Z gumbom s puščico lahko preklapljate med dvema možnostma.

#### FOTOGRAFIRANJE

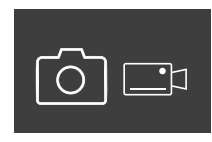

Za fotografiranje storite naslednje:

- 1. Opazujte predmet.
- 2. Ko najdete izbrani predmet, pritis nite gumb za sprostitev do polo vice (kot pri kameri).
- 3. Držite gumb za sprostitev, dokler se oznake na vidnem polju ne odebelijo. Kamera je izostrila izbrani predmet.

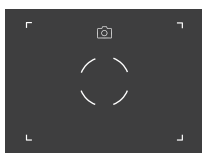

- 4. Za fotografiranje do konca pritisnite gumb za sprostitev in ga nato izpustite. V vidnem polju se za kratek čas pojavi animacija, ki potrdi fotografiranje.
- 5. Slika je zdaj shranjena na napravi AX VISIO in lahko jo prenesete z aplikacijo SWAROVSKI OPTIK Outdoor App.

### Opozorilo o tresenju kamere:

Tresenje kamere pomeni nenamerno premikanje kamere v slabih svetlobnih razmerah, ki se zgodi pri pritiskanju gumba za sprostitev, rezultat pa so zamegljene slike.

Da preprečite tresenje kamere, poskusite napravo držati čim bolj mirno (če je mogoče, uporabite podporno površino ali stoialo).

## SNEMANJE VIDEOPOSNETKOV

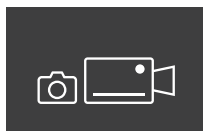

Za snemanje videoposnetkov uporabite gumb s puščico, da preklopite v način za snemanje. V vrstici stanja se pojavi simbol videokamere.

Da začnete snemati videoposnetek, do konca pritisnite gumb za sprostitev in ga nato izpustite. Snemanje se začne in čas snemanja je prikazan na štoparici. Da končate snemanje, ponovno do konca pritisnite gumb

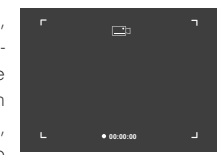

za sprostitev in ga nato izpustite. Videoposnetek je shranjen in štoparica izgine.

#### Pozor:

Če uporabljate aplikacijo SWAROVSKI OPTIK Outdoor App za prenos v živo na pametnem telefonu (točka 3.5), mora biti funkcija kamere aktivna na napravi AX VISIO!

## 3.4.4 DELITE ODKRITJA

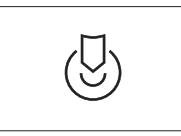

Za deljenje opažanja obrnite kolesce za izbiro načina v ustrezen položaj. Nato opazujte okolje in označite izbrano točko. Do konca pritisnite gumb za sprostitev. Takoj ko izpustite

gumb, se točka v vidnem polju spremeni. Daljnogled podajte drugi osebi. Puščice vodijo osebo nazaj do označene lokacije. Če ponovno pritisnete gumb za sprostitev, boste ustavili ali ponovno začeli opazovanje. Deljenje opazovanja se bo samodejno končalo po 60 sekundah.

### Opomba:

Za idealne pogoje za deljenje opazovanja poskrbite, da druga oseba ni preveč oddaljena od kraja opazovanja, ko ji predate napravo AX VISIO.

#### 3.4.5 KOMPAS

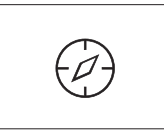

Za aktivacijo kompasa ali orientacijskega vodiča obrnite kolesce za izbiro načina na ustrezen simbol. Prikazala se bosta smer kompasa in kot nagiba. Vrednosti se posodabljata med spreminjanjem smeri opazovanja.

Z gumbom s puščico lahko izbirate med tremi različnimi možnostmi prikaza:

- 1. Kompas & nagib
- 2. Samo nagib
- 3. Samo kompas

Kalibracija kompasa: za čim večjo natančnost kompasa priporočamo, da občasno izvedete kalibracijo. To storite tako, da vklopite napravo AX VISIO in jo enakomerno obračate po vsaki osi od pet do deset sekund.

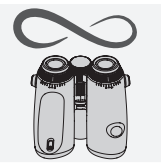

#### 3.4.6 FAVORIT 1 + 2

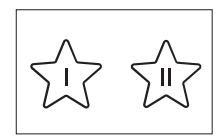

Na napravo AX VISIO lahko naložite dodatne aplikacije s pomočjo aplikacije SWAROVSKI OPTIK Outdoor App. Aplikacije, ki so na voljo, so prikazane v razdelku Aplikacije. Izberite svojo aplikacijo in jo namestite.

Če na prednostnem položaju I ali II na kolescu za izbiro načina aplikacija ni nameščena, se bo na zaslonu prikazala naslednja grafika.

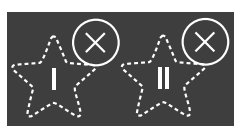

#### 3.4.7 ODPRI API

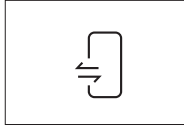

Povezava z zunanjo aplikacijo tretje osebe: ta funkcija je odvisna od aplikacije tretje osebe. Informacije in povezave za namestitev kompatibilnih aplikacij lahko najdete v apli-

kaciji SWAROVSKI OPTIK Outdoor App pod razdelkom Aplikacije.

#### 3.5 POVEZAVA S PAMETNIM TELEFONOM

Ko je naprava AX VISIO vklopljena, je vedno pripravljena na povezavo s pametnim telefonom. Za prvo povezavo z aplikacijo SWAROVSKI OPTIK Outdoor App izvedite naslednje:

1. Prenesite aplikacijo SWAROVSKI OPTIK Outdoor iz Apple App Store ali Google Play Store in jo zaženite.

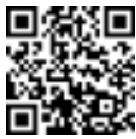

SWAROVSKI OPTIK Outdoor App

- 2. Potrdite, da ste lastnik naprave AX VISIO. V aplikaciji bo nato podrobno prikazano, kako lahko povežete napravo AX VISIO s svojim pametnim telefonom.
- 3. V aplikaciji pritisnite »Search for AX VISIO« in izberite svojo napravo s pravilno serijsko številko (točka 5.1).
- 4. Nato v svoj pametni telefon vpišite kodo za povezovanje, ki se prikaže na napravi AX VISIO. Vaš pametni telefon je povezan z napravo AX VISIO.

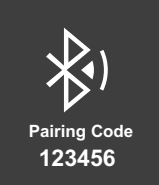

5. V aplikaciji se odpre pomoč, ki ponudi priročne nasvete za uporabo aplikacije in naprave AX VISIO.

#### 3.6 PRIKAZ STANJA IN NAPAK NAPRAVE

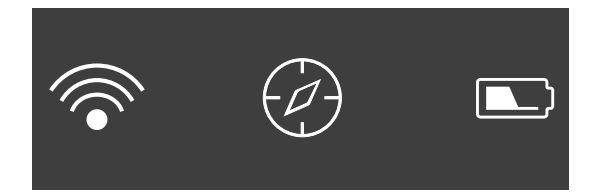

Vrstica stanja prikazuje informacije o trenutnem stanju naprave AX VISIO. Na levi strani lahko vidite, če je povezava Bluetooth ali Wi-Fi s pametnim telefonom trenutno aktivna. Na sredini je prikazana aplikacija, ki je izbrana na kolescu za izbiro načina. Na desni strani lahko vidite trenutno stanje baterije. Vrstica stanja samodejno izgine v petih sekundah po vklopu naprave AX VISIO, po spremembi aplikacije na kolescu za izbiro načina ali po vklopu zaslona.

Prikaz stanja napolnjenosti baterije

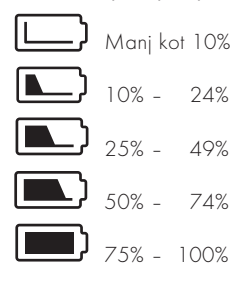

#### Prikaz napake – ponovni zagon

V primeru nepredvidene napake, ki zahteva, da se naprava ponovno zažene, se bo na zaslonu prikazala naslednja grafika. Za ponovni zagon naprave pritisnite in držite gumb za VKLOP/IZKLOP pet sekund. Naprava se bo nato samodejno ponovno zagnala.

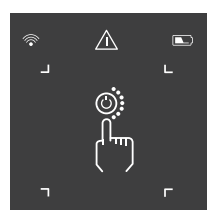

#### Ponastavitev na tovarniške nastavitve

Za ponastavitev na tovarniške nastavitve na napravi AX VISIO hkrati pritisnite in vsaj 10 sekund držite gumb za sprostitev in gumb s puščico. Na zaslonu se bo prikazal poziv, ki vas bo vprašal, če res želite izvesti ponastavitev na tovarniške nastavitve. Za potrditev ponastavitve pritisnite gumb za sprostitev. Za ustavitev postopka pritisnite gumb s puščico.

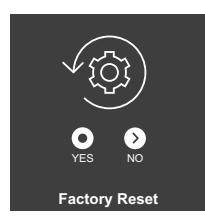

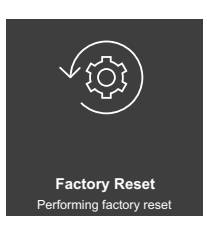

#### Opomba:

Preden napravo ponastavite na tovarniške nastavitve, fotografije in videoposnetke shranite na svoj pametni telefon. Pri ponastavitvi bodo izbrisani vsi podatki v napravi.

#### LED-lučka za prikaz stanja

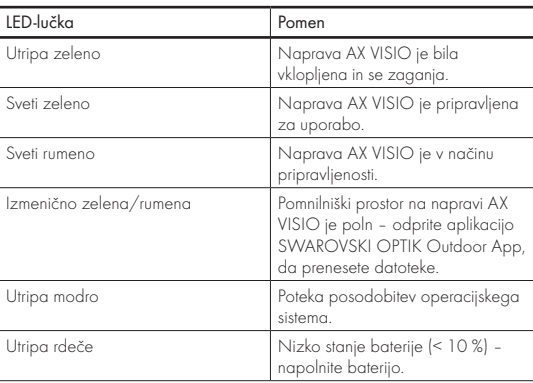

#### LED-lučka za prikaz napak

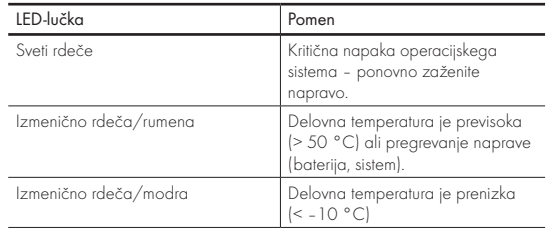

## 4. UPORABA POLNILNIKA ZA **BATERIJE**

## 4.1 LED-LUČKA ZA PRIKAZ STANJA BATERIJE

Štiri LED-lučke na polnilniku zasvetijo za 30 sekund glede na stopnjo napolnjenosti.

Prva lučka je rdeča = 0 % Prva lučka je bela = 1 % - 24 % Druga lučka je bela = 25 % – 49 % Tretja lučka je bela =  $50\%$  -  $74\%$ Četrta lučka je bela = 75 % – 100 %

## Opomba:

Stopnjo napolnjenosti baterije lahko preverite tako, da baterijo vstavite v polnilnik, ko le-ta ni vključen v električno vtičnico.

## 4.2 PRVO POLNJENJE BATERIJE

Baterija iz varnostnih in transportnih razlogov ni tovarniško napolnjena. Pred prvo uporabo naprave baterijo napolnite do konca s priloženim baterijskim polnilnikom RBC (točka 2.1).

- 1. Vtič polnilnega kabla USB priključite v vhod USB na polnilniku.
- 2. Drugi konec polnilnega kabla USB priključite v primeren omrežni adapter USB.
- 3. Vstavite baterijo v polnilnik.

## 4.3 ČAS POLNJENJA

 90-odstotna napolnjenost po 2 urah in pol 100-odstotna napolnjenost po 5 urah

## Opomba:

Uporabljeni napajalnik (ni priložen) mora imeti izhodni tok vsaj 2.1 A, da lahko hkrati polnite dve bateriji. Če je izhodni tok manjši, polnite vsako baterijo posebej.

## 4.4 PRIKAZ NAPAK NA POLNILNIKU ZA BATERIJE

Prva LED-lučka utripa rdeče za drugo vstavljeno baterijo → Izhodni tok USB-napajalnika je prenizek, da bi hkrati polnili dve bateriji.

Prva in druga LED-lučka utripata rdeče → Temperatura baterije je prenizka (< 0 °C)

Tretja in četrta LED-lučka utripata rdeče → Temperatura baterije je previsoka (> 45 °C)

Vse štiri LED-lučke utripajo rdeče → Baterija je okvariena. Baterije ne smete več uporabljati.

Vseh osem LED-lučk sveti rdeče → Polnilnik je okvarjen. Polnilnika ne smete več uporabljati.

Prva LED lučka utripa rdeče → Baterija je izpraznjena.

#### 4.5 SPLOŠNE INFORMACIJE ZA UPORABO POLNILNIKA ZA BATERIJE RBC V ZDRUŽENIH DRŽAVAH AMERIKE

Izdelek je validiran v skladu z UL62368-1. Izdelek mora biti opremljen z enoto s seznama ITE z oznako »Class 2« ali z omrežnim adapterjem LPS z izhodom USB 5 V DC, min. 2100 mA.

Izdelek je namenjen samo polnjenju polnilne baterije SWA-ROVSKI OPTIK RB, polnilne baterije SWAROVSKI OPTIK RB AFL+ in polnilne baterije SWAROVSKI OPTIK RB tM 35.

## 5. SPLOŠNE INFORMACIJE

## 5.1 SERIJSKA ŠTEVILKA

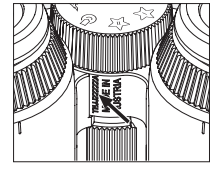

Serijsko številko izdelka lahko najdete na spodnji strani naprave med kolescem za izbiro načina in kolescem za nastavljivi fokus. Serijsko številko boste jasno videli, če boste napravo povsem razprli.

#### 5.2 FUNKCIJE APLIKACIJE SWAROVSKI OPTIK OUTDOOR APP

- Aplikacija SWAROVSKI OPTIK Outdoor App za pametne telefone omogoča, da raziščete vse možnosti svoje naprave AX VISIO.
- Aplikacija je brezplačna in združljiva z večino sistemov Apple in Android.
- Upravljajte ali delite svoja opažanja (slike & videoposnetke) v interni galeriji za medije.
- Prenos v živo z največ štirimi dodatnimi pametnimi telefoni.
- Upravljanje združljivih naprav in aplikacij za pametne telefone (App Garden).
- Nalaganje sistemskih posodobitev na napravo AX VISIO.
- Upravljanje nastavitev naprave.

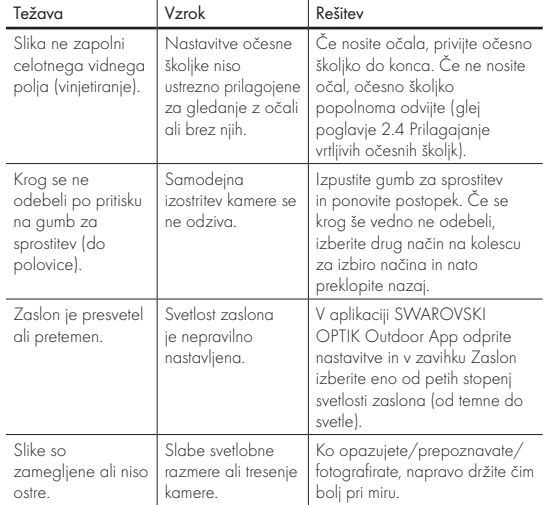

## 5.3 REŠEVANJE PROBLEMOV

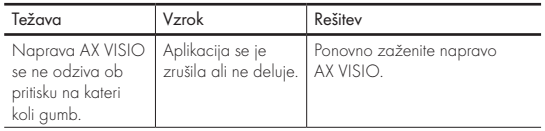

### 5.4 DODATNE INFORMACIJE

Ali potrebujete pomoč pri nastavljanju in upravljanju naših izdelkov ali pri skrbi zanje? Na spletu si oglejte pogosto zastavljena vprašanja. Obiščite našo spletno stran MYSERVICE SWAROVSKIOPTIK COM

## 6. NEGA IN VZDRŽEVANJE

## 6.1 KRPA ZA ČIŠČENJE LEČE

Z vključeno krpo iz mikrovlaken za čiščenje leče lahko čistite tudi najbolj občutljive steklene površine. Idealna je za leče objektivov, okularje in sončna očala. Poskrbite, da bo krpa čista, saj lahko umazanija poškoduje površino leče. Če je krpa umazana, jo lahko umijete v mlačni vodi z milom, nato pa pustite, da se posuši na zraku. Uporabljajte jo le za čiščenje steklenih površin.

## 6.2 ČIŠČENJE

Čiščenje optike. Če želite zagotoviti trajno čist pogled skozi daljnogled, poskrbite, da steklene površine ne bodo umazane ali mastne. Najprej s čopičem za optične leče odstranite vse večje delce umazanije. Za nadaljnje čiščenje priporočamo, da najprej rahlo dahnete v leče in jih nato očistite z vlažno krpo za čiščenje. Če je daljnogled zelo zamazan (npr. s peskom), lahko vrtljivi očesni školjki popolnoma odvijete, zaradi česar je čiščenje zelo enostavno.

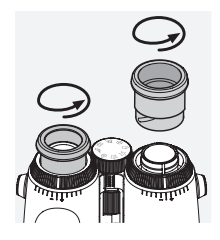

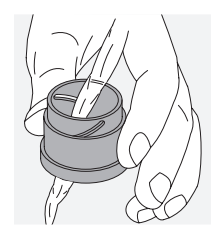

Čiščenje zaščitnega ohišja. Uporabite milo in krtačko (priložena). Zaprite pokrov okularja in leče objektiva. Pred čiščenjem odstranite baterijo in zaprite predel za baterijo. Navlažite krtačko in na napravo s krožnimi gibi nanesite milo, da tako rahlo očistite ohišje. Napravo izperite s čisto vodo in jo skrbno osušite. Če se optika zmoči, jo popivnajte s čisto krpo, da je ne opraskate. Temeljito izperite krtačko in pustite, da se milo in krtačka posušita.

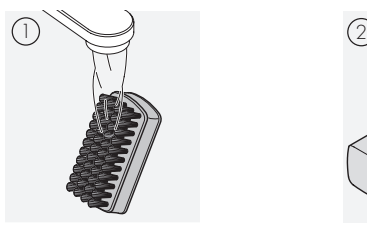

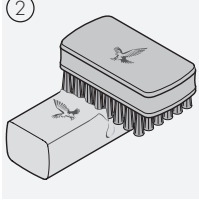

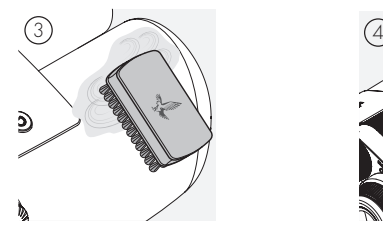

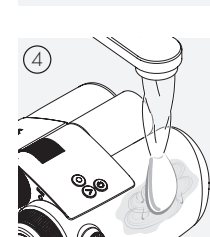

#### Opomba:

Če daljnogled čistite zunaj, pazite, da z milnato vodo ne onesnažite naravnega vodnega kroga.

#### 6.3 HRANJENJE

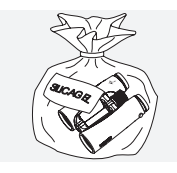

Izdelek hranite v torbi na dobro prezračenem mestu. Če je izdelek moker, ga morate najprej posušiti. V tropskih območjih ali območjih z visoko vlažnostjo je najbolje, da ga hranite v nepredušni škatli s sredstvom, ki absorbira vlago (npr. silikagel).

## 7. DELOVANJE

## 7.1 SKLADNOST NAPRAVE AX VISIO

Za več informacij o skladnosti si oglejte: https://swarop.tk/ax\_visio\_compliance

## WEEE/ElektroG

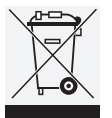

Ta simbol označuje, da tega izdelka ne smete odvreči skupaj z gospodinjskimi odpadki v skladu z direktivo o odpadni električni in elektronski opremi (WEEE) in nacionalno zakonodajo.

Ta izdelek je treba odstraniti na za to določenem

zbirnem mestu. Za informacije o zbirnih mestih za odpadno električno in elektronsko opremo se obrnite na lokalne organe ali na pooblaščeno zbirno mesto za zbiranje odpadne električne in elektronske opreme.

Pravilna odstranitev tega izdelka varuje okolje in preprečuje morebitno škodo za okolje in zdravje ljudi, ki bi lahko nastala zaradi nepravilnega ravnanja z izdelkom.

## 7.2 SKLADNOST POLNILNE BATERIJE RB

Za več informacij o skladnosti si oglejte: https://swarop.tk/rb\_compliance

#### Baterija WEEE/ElektroG

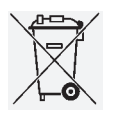

Ta simbol označuje, da baterije ne smete odvreči skupaj z gospodinjskimi odpadki v skladu z direktivo o odpadni električni in elektronski opremi (WEEE) in nacionalno ali lokalno zakonoda-

jo. Baterijo je treba zavreči na ustreznem zbirnem mestu.

#### Izjava o pravnih zahtevah za Kanado

Ta naprava je v skladu s standardi RSS, ki jih je izdalo kanadsko ministrstvo za inovacije, znanost in gospodarski razvoj (Innovation, Science and Economic Development Canada), ali s standardi, ki so izvzeti iz licence. Za delovanje naprave veljata naslednja dva pogoja: (1) ta naprava ne povzroča motenj v signalu in (2) ta naprava mora sprejeti kakršne koli motnje v signalu, vključno z motnjami, ki lahko povzročijo neželeno delovanje naprave.

## 8. VARNOSTNA PRIPOROČILA

## SPLOŠNE INFORMACIJE

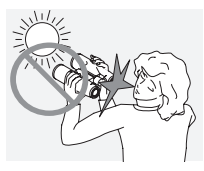

Z napravo nikoli ne glejte v sonce, saj vam lahko to poškoduje oči.

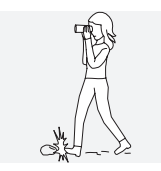

Naprave ne uporabljajte med hojo, saj lahko spregledate ovire.

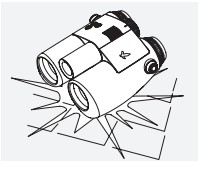

Napravo zaščitite pred udarci.

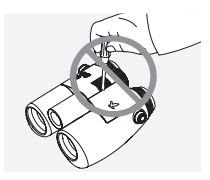

Popravila in servisiranje lahko opravimo samo v servisu SWAROVSKI OPTIK Absam (Avstrija) ali SWAROVSKI OPTIK North America. V drugih primerih bo garancija nična.

- S tem izdelkom lahko uporabljate samo baterije podjetja SWAROVSKI OPTIK. Uporaba drugih baterij lahko poškoduje napravo.
- Naprava AX VISIO je vodoodporna in odporna proti prahu; na testu v nadzorovanih laboratorijskih pogojih v skladu s standardom IEC 60529 je prejela oceno IP67.
- Iz varnostnih razlogov (baterija) se naprava AX VISIO samodejno izklopi pri temperaturah pod –10 °C ali nad  $+50 °C$

#### OPOZORILA ZA POLNLJIVO BATERIJO RB

#### A POZORI

Nevarnost požara in opeklin. Baterije ne smete nikoli odpreti, poškodovati ali je segrevati na več kot 80 °C.

Upoštevajte varnostne informacije. Uporabljate lahko samo polnilnik, ki ga je dobavilo podjetje SWAROVSKI OPTIK.

$$
\mathbb{A}\mathbb{A}\mathbb{A}
$$

Možne nevarnosti:

- Nevarnost požara in eksplozije
- Nevarnost izpusta strupenih ali korozivnih snovi
- Nevarnost opeklin

Ta izdelek ima litij-ionsko baterijo, ki jo je mogoče zamenjati in ponovno napolniti. Pri uporabi tega izdelka upoštevajte naslednje:

- Baterije ne uporabljajte, če je poškodovano zunanje ohišje ali če sumite, da je poškodovana baterija. V tem primeru se takoj obrnite na naš servis, saj obstaja nevarnost eksplozije in/ali nesreče. Jasna opozorila, da je baterija poškodovana, so npr. deformacije (izbokline), topljenje površine na plastičnem ohišju (znaki smojenja), razbarvanje, neprijeten vonj, prekomerno segrevanje.
- Baterije ne uporabljajte na napačen način, saj lahko to povzroči poškodbe ter nevarnost požara in eksplozij.
	- Baterije ne odpirajte ali je razstavljajte.

– Ne povzročite kratkega stika. Baterije nikoli ne hranite na nevarnem mestu v kartonski škatli ali predalu, kjer bi lahko baterijski kontakti med seboj povzročili kratek stik ali kjer bi kratek stik lahko povzročili drugi prevodni materiali.

– Preprečite mehanske obremenitve (pritisk, deformacije, udarci).

– Baterija naj bo vedno suha in čista. Če se baterija umaže, očistite kontakte s čisto in suho krpo.

– Za čiščenje ne uporabljajte električno prevodnih materialov.

- Če baterija pušča, morate zagotoviti, da tekočina ne bo prišla v stik z vašo kožo ali očmi in da ne boste vdihavali izpuščenih hlapov. Če pride do tega, poiščite zdravniško pomoč.
- Izdelkov z baterijami ne izpostavljate prekomerni toploti (npr. neposredni sončni svetlobi, ognju ali bližini virov toplote, kot so radiatorji ali naprave, ki ustvarjajo toploto).

#### INFORMACIJE O POLNJENJU LITIJ-IONSKE BATERIJE

- Baterijo polnite samo z baterijskim polnilnikom RBC (priložen napravi AX VISIO) in pod ustrezno napetostjo, ki je v skladu z lokalnimi predpisi ali je odobrena s strani FCC/CE/IC.
- Uporaba poškodovanih kablov in polnilcev ali polnjenje v vlažnih okoljih lahko povzroči električni udar, požar, poškodbe ali poškodbo opreme ali druge lastnine.
- Optimalna temperatura za polnjenje je med 15 °C in 25 °C. Dovoljena temperatura za polnjenje je med 0 °C

in 37 °C. Med polnjenjem temperatura okolja ne sme preseči te temperature ali pasti pod njo.

- Baterije med polnjenjem ne puščajte brez nadzora.
- Baterije ne puščajte v polnilniku dlje, kot je potrebno.
- Pazite, da baterija med polnjenjem ni pokrita.
- Še posebej pazite na nenavadno zvišanje temperature. Baterija med polnjenjem ne sme biti vroča na dotik.

#### SPLOŠNE INFORMACIJE IN SHRANJEVANJE

- Življenjska doba baterije je odvisna od temperature okolja.
- Baterij pod nobenim pogojem ne smete pustiti izpraznjenih dlje časa (več dni), saj to povzroči nepopravljivo škodo. Baterijo pred shranjevanjem napolnite od 60 do 80 %. Če je baterija shranjena pri sobni temperaturi, jo morate po šestih mesecih ponovno napolniti.
- Baterija ima omejeno življenjsko dobo in njena učinkovitost se zmanjša glede na trajanje uporabe. Priporočamo, da je ne uporabljate več kot 5 let.

#### POKVARJENE BATERIJE

Če je baterija pokvarjena ali če je ohišje baterije poškodovano, pod nobenim pogojem ne smete vrniti naprave z baterijami. Iz varnostnih razlogov morate pokvarjene baterije odvreči na lokalnem zbirnem mestu za nevarne odpadke. V tem primeru pokvarjeno baterijo odstranite iz naprave. Če baterije ni mogoče odstraniti, stopite v stik z našo službo za pomoč strankam.

V primeru poškodbe napravo AX VISIO vrnite brez baterije. Upoštevajte, da mednarodna zakonodaja o nevarnih proizvodih (IATA, ADR itd.) velja za vse pošiljke litij-ionskih celic (baterij).

## **GARANCIIA**

Ta izdelek podjetja SWAROVSKI OPTIK je visokokakovosten instrument, s katerim prejmete tudi globalne garancijske in dodatne storitve. Za več informacij obiščite: https://swarop.tk/ax\_visio\_warranty

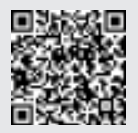

## TEHNIČNI PODATKI

Vse tehnične podatke o svojem izdelku lahko najdete na spletni strani: https://swarop.tk/ax\_visio\_technicaldata

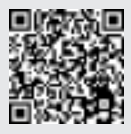

Vsi podatki so tipične vrednosti.

Pridržujemo si pravico do sprememb dizajna in dostave. Ne sprejemamo odgovornosti za morebitne napake pri tiskanju.

HVALA ŠTO STE ODABRALI OVAJ PROIZVOD FIRME SWAROVSKI OPTIK. AKO IMATE BILO KAKVO PITANJE, MOLIMO VAS DA SE POSAVETUJETE SA VAŠIM SPECIJALIZOVANIM PRODAVCEM IL NAS DIREKTNO KONTAKTIRAJTE NA SWAROVSKIOPTIK.COM.

Jednostavno započnite upotrebu uz pomoć naših AX VISIO video uputstava

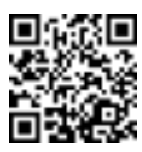

## 1. PREGLED

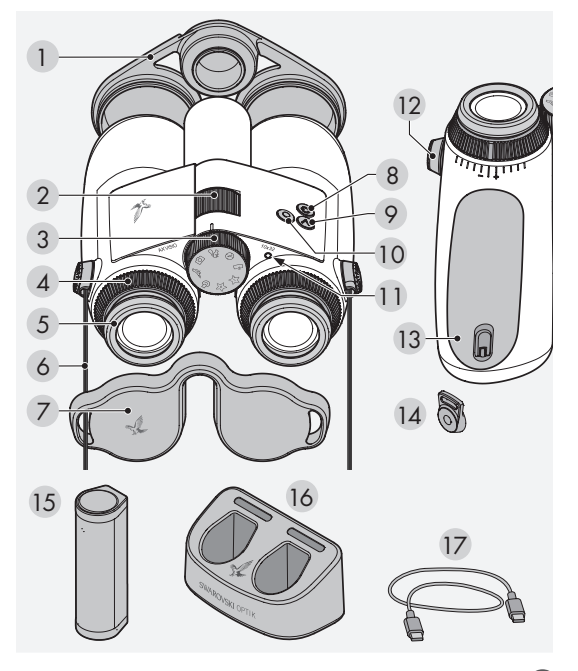

- 1 Poklopac objektiva
- 2 Točkić za fokusiranje
- 3 Točkić za biranje režima
- 4 Prsten za izjednačavanje dioptrije
- 5 Školjka okulara na zavrtanje
- 6 Kaiš za nošenje
- 7 Poklopac za okular
- 8 Dugme za UKLJUČIVANJE/ ISKLJUČIVANJE **O**
- 9 Dugme sa strelicom >
- 10 Dugme za aktiviranje
- 11 LED indikator statusa
- 12 Poklopac priključka za traku
- 13 Odeljak za bateriju
- 14 Kaiš konektor
- 15 RB punjiva baterija
- 16 RBC punjač baterija
- 17 USB kabl punjača

Takođe sadrži: krpu za čišćenje sočiva, FSB funkcionalnu torbicu, sapun i četku

## 2. PRIPREMA ZA KORIŠĆENJE UREĐAJA

## 2.1 PUNJENJE BATERIJE

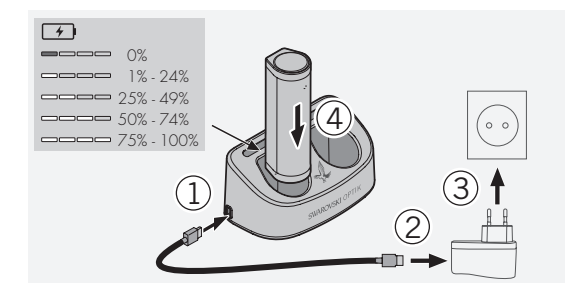

AX VISIO se ne isporučuje sa instaliranom RB baterijom Pre korišćenja uređaja po prvi put, napunite bateriju do kraja (pogledajte 4.2).

Strujni adapter 3 nije priložen.

## 2.2 INSTALIRANJE I UKLANJANJE BATERIJE

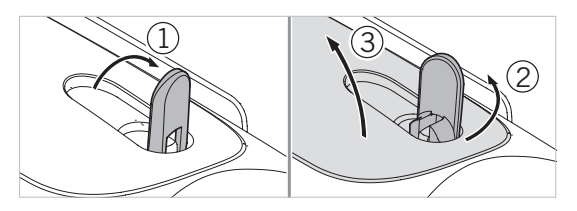

Da biste ubacili bateriju u uređaj, prvo morate da otvorite odeljak za bateriju. Nalazi se na dnu uređaja. Da biste otvorili odeljak za bateriju, okrenite bajonet kvačicu u vertikalni položaj (1), okrenite je 90° ulevo u smeru suprotnom od kretanja kazaljki na satu (2) i otvorite poklopac odeljka za bateriju (3).

Sada možete da ubacite bateriju (4). Postarajte se da kontakti na bateriji budu pravilno poravnati sa kontaktima u uređaju. Da biste zatvorili odeljak za bateriju, zakačite poklopac odeljka za bateriju u otvor (5) i zatvorite poklopac (6). Okrenite bajonet kvačicu 90° u smeru kretanja kazaljke na satu i spustite kvačicu bajoneta.

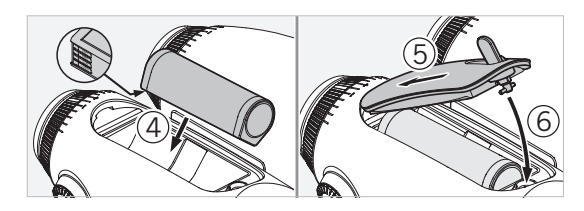

### 2.3 POSTAVLJANJE KAIŠA ZA NOŠENJE I POKLOPCA ZA OKULAR

AX VISIO se ne isporučuje sa postavljenim kaišem za nošenje.

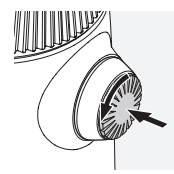

Pritisnite dugme i rotirajte ga u smeru suprotnom od kretanja kazaljki na satu (90°).

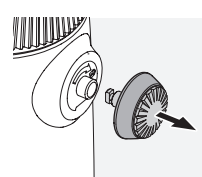

Izvucite dugme.

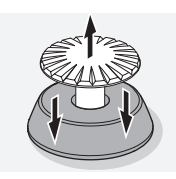

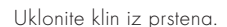

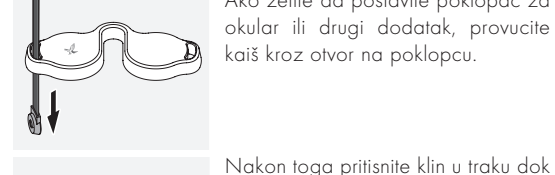

Ako želite da postavite poklopac za okular ili drugi dodatak, provucite kaiš kroz otvor na poklopcu.

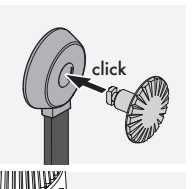

Umetnite dugme u naznačeno mesto na dvogledu.

ne klikne.

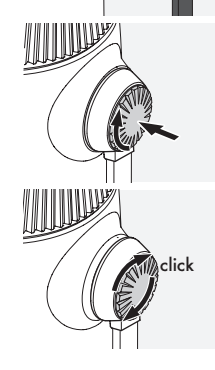

Čvrsto gurnite dugme i okrećite ga blago u smeru kretanja kazaljki na satu.

Popustite pritisak na klin i nastavite da okrećete dugme u smeru kretanja kazaljki za satu dok ne klikne.

#### Napomena:

Klin je čvrsto pričvršćen kada više ne možete da ga okrećete bez pritiska.

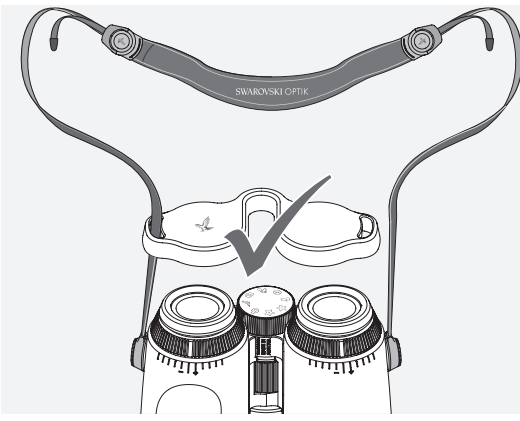

na prikazani način.<br>1995. godine u predstavanja postava predstavanja pri se predstavanja postava predstavanja predstavanja predsta Podesite dužinu kaiša za nošenje prema vašim potrebama

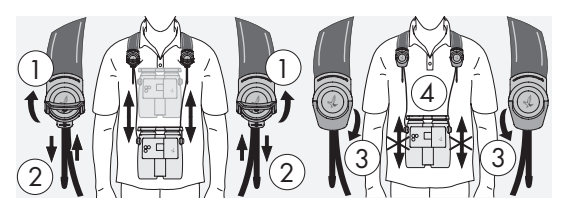

#### Napomena:

Pre nego što počnete da koristite instrument, prilagodite sledeća podešavanja:

## 2.4 PODEŠAVANJE ŠKOLJKE OKULARA NA ZAVRTANJE

Postoji sedam različitih pozicija za podešavanje koje možete izabrati. Omogućavaju vam da podesite udaljenost od vašeg oka do objektiva okulara.

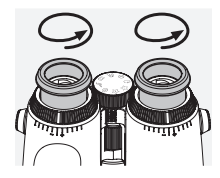

#### Poz. 1 Početna pozicija bez naočara:

Uvrnite školjke okulara u smeru suprotnom od kretanja kazaljki na satu do kraja.

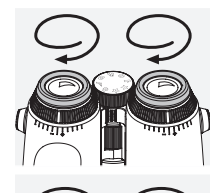

#### Poz. 2 Početna pozicija sa naočarama:

Uvrnite školjke okulara u smeru kretanja kazaljki za satu do kraja.

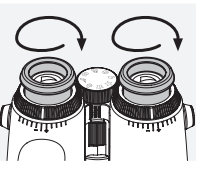

#### Poz. 3–7 Pet alternativnih pozicija:

Alternativne pozicije ili međufaze za posmatranje sa naočarama i bez naočara.

## 2.5 PRILAGOĐAVANJE DUŽINE IZMEĐU OKULARA

Podesite dve polovine dvogleda dok ometajuće senke ne nestanu kako biste videli jedinstveni zaokruženi prikaz.

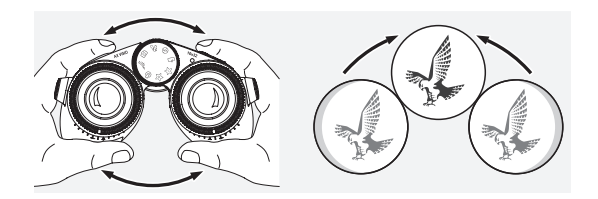

## 2.6 PODEŠAVANJE KADA JE STANJE VIDA PODJEDNAKO NA OBA OKA

Okrenite levi i desni prsten za izjednačavanje dioptrije dok se duga crta na skali dioptrije ne poklopi sa crtom na prstenu za izjednačavanje dioptrije. Ako je vid u jednom ili oba oka oštećen, podesite dvogled na način koji je opisan u odeljku 2.7.

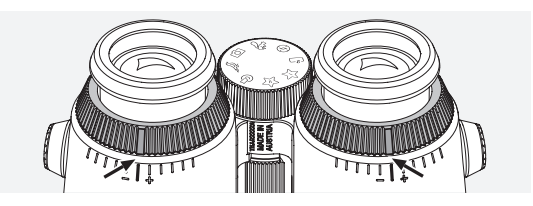

Displej mora da bude u oštrom fokusu da bi se prikazale informacije u vidnom polju na najjasniji mogući način i da bi se postigao idealni kvalitet fotografije.

## 2.7 IZJEDNAČAVANJE DIOPTRIJE

Podesite fokus kako biste kompenzovali bilo kakve razlike između levog i desnog oka i na taj način obezbedili optimalni kvalitet prikaza. Da biste to uradili, uključite AX VISIO (tačka 3.2) i okrenite točkić za biranje režima do pozicije kompasa (tačka 3.3).

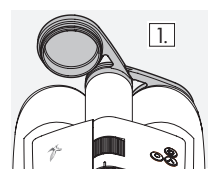

1. Zatvorite poklopac objektiva i 1. Calvelle poklopac otvoren.

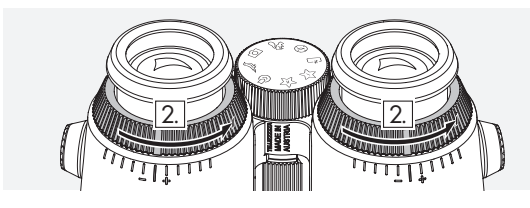

2. Okrenite prstenove za izjednačavanje dioptrije u smeru suprotnom od kretanja kazaljki na satu do kraja njihovog hoda.

#### Napomena:

Potrebno je zavrtanjem podesiti školjku okulara (tačka 2.4). Uključivanje uređaja (tačka 3.2) aktivira displej.

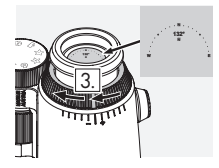

3. Sada pogledajte kroz desni okuof desnim okom i okrenite prsten za izjednačavanje dioptrije u smeru kretanja kazaljke na satu dok displej ne bude izoštren. Zatim potpuno uklonite poklopac objektiva.

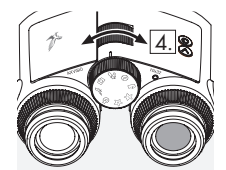

4. Koristite točkić za fokusiranje da biste fokusirali desni optički kanal na udaljenom objektu (držite levo oko zatvoreno).

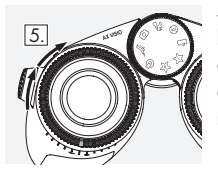

5. Sada pogledajte u isti objekat levim okom kroz levi okular i polako okrenite prsten za izjednačavanje dioptrije u smeru kretanja kazaljki na satu dok prikaz ne postane oštar (držite desno oko zatvoreno).

#### Napomena:

Podesite zavrtanjem školjke okulara precizno tako da displej bude prijatniji za gledanje (tačka 2.4 i 2.5). Možete podesiti osvetljenost displeja u skladu s vašim željenim postavkama u opciji "Settings ª Display" (Podešavanja ekrana) u aplikaciji SWAROVSKI OPTIK Outdoor.

## 2.8 PRILAGOĐAVANJE FOKUSA

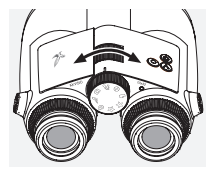

Okretanje točkića za fokusiranje vam omogućava da fokusirate svaki predmet od najkraće udaljenosti fokusiranja (pogledajte dokument s tehničkim specifikacijama) to beskonačnog.

## 3. RAD

## 3.1 OBJAŠNJENJE DUGMADI

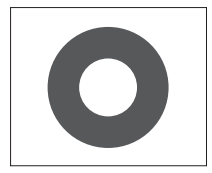

Dugme za aktiviranje se koristi za upravljanje glavnom funkcijom u svakoj aplikaciji. Ovo dugme ima dva nivoa pritiskivanja. Pritiskanje dugmeta do pola fokusira kameru u izabranoj funkciji, slično foto aparatu. Detalji o funkciji se mogu pronaći u opisu funkcija svake aplikacije.

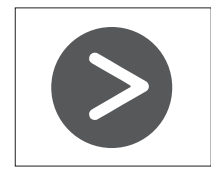

Dugme sa strelicom vam omogućava da se krećete kroz različite funkcije u svakoj aplikaciji.

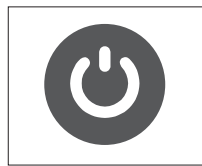

Kada pritisnete i zadržite dugme za UKLIUČIVANIE/ISKLIUČIVANIE uređaj će se uključiti ili isključiti. Ako je uređaj uključen, kratkim pritiskanjem ovog dugmeta ćete deaktivirati ili ponovo aktivirati displej.

## 3.2 UKLJUČIVANJE UREĐAJA

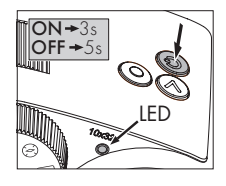

UKLJUČIVANJE: Pritisnite i držite dugme za UKLJUČIVANJE/ ISKLJUČIVANJE najmanje tri sekunde dok LED indikator statusa ne promeni boju iz žute u zelenu. Uređaj AX VISIO je sada uključen i pokreće se. LED indikator statusa treperi oko 30

sekundi. Nakon toga, LED indikator statusa trajno menja boju u zelenu. Uređaj AX VISIO je sada spreman za upotrebu i ekran je aktivan.

ISKLJUČIVANJE: Da biste isključili uređaj AX VISIO, pritisnite i držite dugme za UKLJUČIVANJE/ISKLJUČIVANJE najmanje pet sekundi dok LED indikator statusa ne promeni boju u žutu nakratko i zatim se isključi.

## 3.3 TOČKIĆ ZA BIRANJE REŽIMA

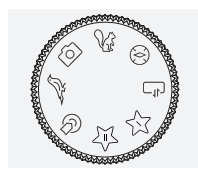

Točkić za biranje režima vam omogućava da birate različite pojedinačne funkcije. Sledeće aplikacije su dostupne na uređaju AX VISIO.

## 3.4 FUNKCIJE 3.4.1 MERLIN BIRD ID

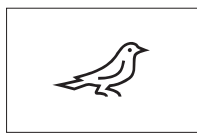

Da biste pokrenuli podršku za identifikovanje ptica MERLIN BIRD ID okrenite točkić za biranje režima do simbola ptice.

Na ekranu će se zatim prikazati krug

podeljen u četiri segmenta. Za podršku za identifikovanje se mogu izabrati dve različite veličine kruga. Za podršku za identifikovanje, važno je da izaberete odgovarajuću veličinu kruga. Za ptice koje su bliže izaberite veći krug. Ako je ptica dalje, izaberite manji krug. Koristite dugme sa strelicom za biranje odgovarajuće veličine kruga.

Kada izaberete odgovarajuću veličinu i postavite pticu koju želite da identifikujete u centar kruga, otpustite dugme za aktiviranje do prvog nivoa pritiskanja koji možete da osetite i držite dugme. Uređaj AX VISIO će tada početi da analizira situaciju tokom posmatranja. U zavisnosti od verovatnoće za uspeh podrške za identifikovanje, svaki od segmenata kruga će uzastopno biti prikazan podebljan (detalje o pojedinačnim kriterijumima kvaliteta pogledajte u tabeli u nastavku). Analiza situacije će se nastaviti sve dok držite prvi nivo pritiskanja koji možete da osetite i zatim možete da izaberete najbolji trenutak za podršku za identifikovanje i za fotografiju. Da biste završili proces identifikacije, pritisnite dugme za aktiviranje do kraja i zatim uklonite prst sa dugmeta. Podrška za identifikovanje je tada završena i rezultat se prikazuje u donjem delu displeja.

Ako vam krug na displeju smeta tokom posmatranja, možete nakratko da pritisnete dugme za UKLJUČIVANJE/ ISKLJUČIVANJE da biste deaktivirali ili ponovo aktivirali displej.

Rezultat identifikacije, uključujući fotografiju, se čuva na uređaju AX VISIO i kasnije se može preuzeti na pametni telefon. Ako identifikacija nije bila moguća ili ako želite još informacija o rezultatu, možete koristiti aplikaciju MERLIN BIRD ID ili SWAROVSKI OPTIK Outdoor za prenos fotografije na pametni telefon. Zatim možete koristiti aplikaciju MERLIN BIRD ID na pametnom telefonu da biste ponovo identifikovali fotografiju.

Kriterijumi kvaliteta za podršku za identifikovanje

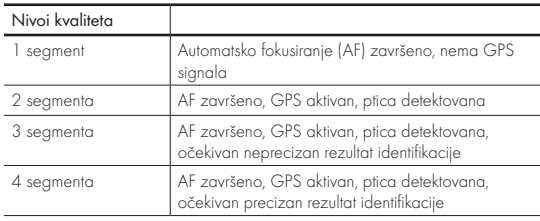

#### Menjanje podešavanja jezika za imena ptica:

Možete da promenite jezik za rezultat identifikacije ptica na uređaju AX VISIO na vašem pametnom telefonu u aplikaciji MERLIN BIRD ID. Da biste to uradili, otvorite meni podešavanja pod opcijom SWAROVSKI OPTIK u aplikaciji. U zavisnosti od vaših željenih postavki možete prikazati jedan ili dva jezika na displeju uređaja AX VISIO. Ako izaberete dva jezika, drugi jezik će biti prikazan manjom veličinom fonta u drugom redu.

#### 3.4.2 MAMMAL ID

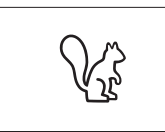

Da biste identifikovali sisare, okrenite točkić za biranje režima do simbola veverice. Za proces identifikacije su dostupne tri različite veličine okvira. Za efikasnu podršku za identifiko-

vanje, važno je da izaberete odgovarajuću veličinu okvira. Izaberite veličinu tako da životinja u okviru izgleda što je moguće veće. Koristite dugme sa strelicom za biranje veličine okvira. Kada izaberete odgovarajuću veličinu, otpustite dugme za aktiviranje do prvog nivoa pritiskanja koji možete osetiti i držite dok okvir ne postane "podebljan" – kamera je završila fokusiranje. Sada pritisnite dugme za aktiviranje do kraja i zatim uklonite prst sa dugmeta. Proces podrške za

Kriterijumi kvaliteta za podršku za identifikovanje<br>Proces analize donjem delu ekrana.

Ako vam okviri smetaju tokom posmatranja, možete nakratko da pritisnete dugme za UKLJUČIVANJE/ISKLJUČIVANJE da biste deaktivirali ili ponovo aktivirali displeja.

Rezultat identifikacije, uključujući fotografiju, se čuva na uređaju AX VISIO i kasnije se može preneti na pametni telefon. Ako identifikacija nije bila moguća, možete koristiti SWAROVSKI OPTIK Wildlife ID za proveru fotografije i, ako je potrebno, da ponovite proces identifikacije u aplikaciji.

#### Napomena:

Idealni uslovi za identifikaciju životinje:

- –Nije prekrivena.
- –Nalazi se u centru izabranog okvira i izgleda što je moguće veće.

## 3.4.3 KAMERA (FOTOGRAFIJA/VIDEO)

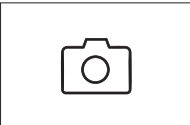

Da biste pokrenuli funkciju kamere, okrenite točkić za biranje režima do simbola kamere.

Funkcija kamere vam omogućava da fotografišete fotografije ili da snimate

video zapise. Možete koristiti dugme sa strelicom za biranje jedne od dve opcije.

#### FOTOGRAFISANJE

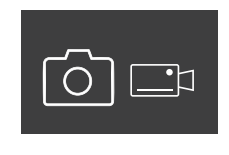

Za fotografisanje uradite sledeće:

- 1. Posmatrajte objekat
- 2. Čim locirate izabrani objekat, pri tisnite dugme za aktiviranje do pola (kao kada koristite foto aparat).
- 3. Držite dugme za aktiviranje dok oznake u vidnom polju ne

postanu podebljane. Kamera je sada fokusirala vaš željeni objekat.

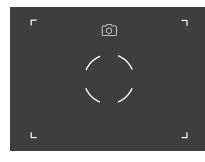

- 4. Da biste fotografisali, pritisnite dugme za aktiviranje do kraja i zatim ga otpustite. Prikazuje se kratka animacija u vidnom polju koja potvrđuje snimanje.
- 5. Fotografija je sada sačuvana na uređaju AX VISIO i može se preuzeti pomoću aplikacije SWAROVSKI OPTIK Outdoor.

#### Upozorenje o podrhtavanju kamere:

"Podrhtavanje kamere" znači nenameravano pomeranje kamere u uslovima lošeg osvetljenja do kog dolazi kada se dugme za aktiviranje pritisne i koje dovodi do zamućenih slika.

Da biste sprečili podrhtavanje kamere, pokušajte da uređaj držite što je moguće nepomičnijim (možda i pomoću potporne površine ili stativa).

#### SNIMANJE VIDEO ZAPISA

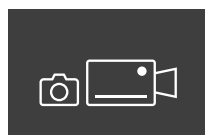

Da biste snimili video zapis, koristite dugme sa strelicom da biste prešli na video režim kamere. Simbol video kamere se prikazuje u statusnoj traci.

Da biste pokrenuli snimanje video zapisa, pritisnite dugme za aktiviranje do kraja i zatim uklonite prst sa dugmeta. Počinje snimanje video zapisa i vreme snimanja se prikazuje na štoperici. Da biste zaustavili sni-

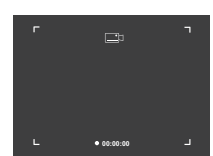

manje, pritisnite dugme za aktiviranje do kraja i zatim uklonite prst sa dugmeta. Video zapis je sačuvan i štoperica nestaje.

#### Upozorenje:

Ako koristite aplikaciju SWAROVSKI OPTIK Outdoor za pokretanje pregleda uživo na vašem pametnom telefonu (tačka 3.5), funkcija kamere mora da bude aktivna na uređaju AX VISIO!

## 3.4.4 DELITE OTKRIĆA

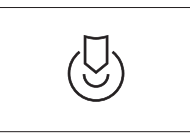

Da biste podelili posmatranje, okrenite točkić biranje režima do odgovarajuće pozicije. Zatim posmatrajte okruženje i postavite oznaku na izabranu tačku. Pritisnite dugme

za aktiviranje do kraja. Čim pustite dugme, tačka se menja u vidnom polju. Dajte dvogled drugom licu. Strelice zatim vode ovo lice nazad do označene lokacije. Ponovnim pritiskanjem dugmeta za aktiviranje ćete zaustavili ili ponovo pokrenuti posmatranje. Deljeno posmatranje će se automatski zaustaviti nakon 60 sekundi.

#### Napomena:

Da biste osigurali idealne uslove za deljenje posmatranja, postarajte se da drugo lice ne bude daleko od pozicije posmatranja kada predate uređaj AX VISIO.

#### 3.4.5 KOMPAS

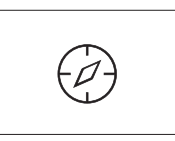

Da biste pokrenuli kompas ili vodič za orijentaciju, okrenite točkić za biranje režima do odgovarajuće simbola. Smer kompasa i ugao nagiba će zatim biti prikazani. Ove vrednosti

će se ažurirati kako budete menjali smer posmatranja.

Možete koristiti dugme sa strelicom za biranje neke od tri različite opcije prikaza:

- 1. Kompas i nagib
- 2. Samo nagib
- 3. Samo kompas

Kalibracija kompasa: da biste povećali preciznost kompasa preporučujemo da povremeno obavljate kalibraciju. Da biste to uradili, uključite uređaj AX VISIO i okrećite ga ravno na svakoj osi od pet do deset sekundi.

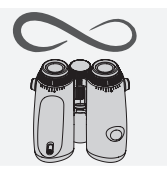

### $3.4.6$  FAVORITI 1 + 2

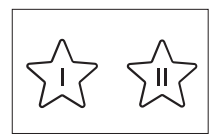

Moguće je dodati dodatne aplikacije u uređaj AX VISIO pomoću aplikacije SWAROVSKI OPTIK Outdoor. Dostupne aplikacije su navedene u funkciji Apps (Aplikacije). Izaberite

vašu aplikaciju i pokrenite proces instalacije.

Ako nema instaliranih aplikacija na poziciji favoriti I ili II na točkiću za biranje režima, sledeća grafika će se prikazati na displeju.

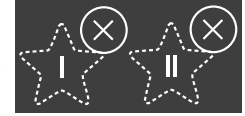

#### 3.4.7 OTVORENI API

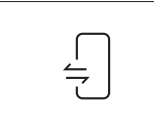

Povezivanje s eksternom aplikacijom treće strane: ova funkcija zavisi od toga šta aplikacija treće strane obuhvata. Informacije o kompatibilnim aplikacijama i veze za preuzimanje

se mogu pronaći u aplikaciji SWAROVSKI OPTIK Outdoor pod funkcijom Apps (Aplikacije).

## 3.5 POVEZIVANJE S PAMETNIM TELEFONOM

Kada je uključen, uređaj AX VISIO je spreman za uparivanje sa pametnim telefonom u svakom trenutku. Da biste prvi put povezali aplikaciju SWAROVSKI OPTIK Outdoor, obavite sledeće korake:

1. Preuzmite aplikaciju SWAROVSKI OPTIK Outdoor iz prodavnice Apple App Store ili Google Play Store i pokrenite aplikaciju.

SWAROVSKI OPTIK Outdoor App

- 2. Potvrdite da ste vlasnik uređaja AX VISIO. Aplikacija će vam zatim prikazati detaljni opis za uparivanje uređaja AX VISIO s vašim pametnim telefonom.
- 3. Kliknite na dugme "Search for AX VISIO" (Pronađi AX VISIO) u aplikaciji i izaberite vaš uređaj sa tačnim serijskim brojem (tačka 5.1).
- 4. Zatim unesite šifru za uparivanje koja je prikazana na uređaju AX VISIO u vaš pametni telefon. Vaš pametni telefon je zatim uparen sa uređajem AX VISIO.

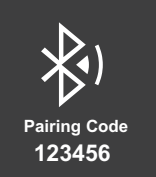

5. Pokreće se uputstvo u aplikaciji koje sadrži korisne savete za upotrebu aplikacije i uređaja AX VISIO.

## 3.6 INDIKATOR STATUSA I GREŠAKA NA UREĐAJU

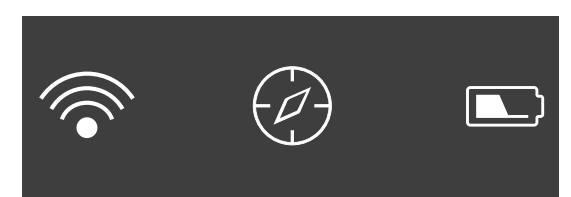

Statusna traka prikazuje informacije o trenutnom statusu uređaja AX VISIO. Na levoj strani možete videti da li trenutno ima aktivne Bluetooth ili Wi-Fi veze sa pametnim telefonom. U sredini je prikazana aplikacija koja je trenutno izabrana na točkiću za biranje režima. Na desnoj strani možete videti trenutni status baterije. Statusna traka nestaje automatski pet sekundi po pokretanju uređaja AX VISIO, menjanja aplikacije za točkiću za biranje režima ili ponovnog aktiviranja ekrana.

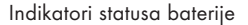

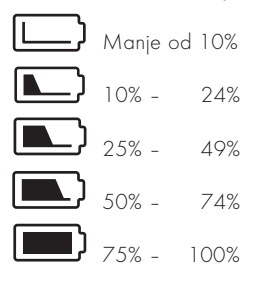

#### Indikator greške – Ponovno pokretanje

U slučaju nepredviđene greške koja zahteva ponovno pokretanje uređaja, slika koja je prikazana ovde će se prikazati na ekranu. Da biste ponovo pokrenuli uređaj, pritisnite i držite dugme za UKLJUČIVANJE/ ISKLJUČIVANJE pet sekundi. Uređaj će se zatim automatski ponovo pokrenuti.

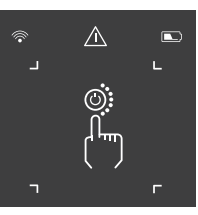

#### Resetovanje na fabrička podešavanja

Da biste izvršiti resetovanje na fabrička podešavanja na uređaju AX VISIO, pritisnite i držite dugme za aktiviranje i dugme sa strelicom istovremeno najmanje 10 sekundi. Zatim će se prikazati upit na ekranu da li zaista želite da resetujete uređaj. Pritisnite dugme za aktiviranje da biste potvrdili resetovanje. Da biste zaustavili proces, pritisnite dugme sa strelicom.

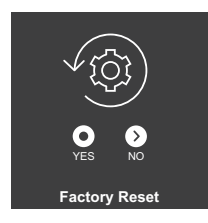

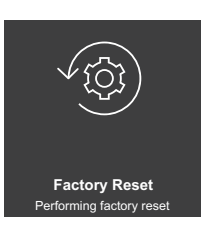

#### Napomena:

Pre obavljanja resetovanja na fabričke postavke, sačuvajte vaše fotografije i video snimke na vašem pametnom telefonu. Resetovanje će izbrisati sve podatke sa uređaja.

#### LED indikatori statusa

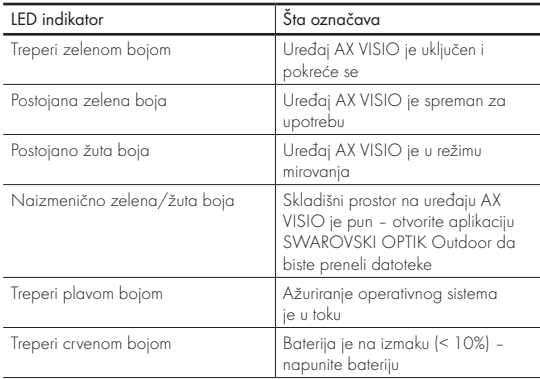

#### LED indikatori greške

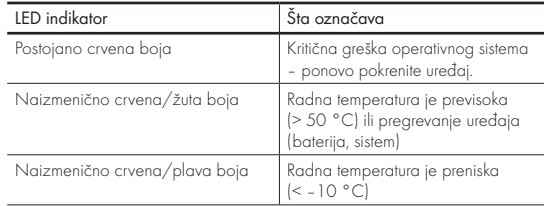

## 4. KORIŠĆENJE PUNJAČA **BATERIJA**

### 4.1 INDIKATORI STATUSA BATERIJE

4 LED indikatora na punjaču sijaju najviše 30 sekundi u zavisnosti od nivoa napunjenosti.

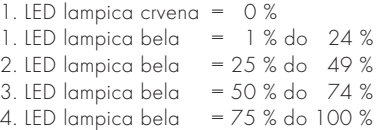

#### Napomena:

Nivo napunjenosti baterije možete da proverite ako stavite bateriju u punjač dok punjač nije priključen u strujnu utičnicu.

#### 4.2 PUNJENJE BATERIJE PO PRVI PUT

Zbog bezbednosti i transporta, baterija se ne dostavlja u potpunosti napunjena. Pre korišćenja uređaja po prvi put, napunite bateriju do kraja RBC punjačem za bateriju koji ste dobili (tačka 2.1).

- 1. Povežite utikač na USB kablu punjača sa USB portom na punjaču.
- 2. Povežite drugi kraj USB kabla za punjenje s odgovarajućim USB adapterom za električnu mrežu.
- 3. Stavite bateriju u punjač.

## 4.3 VREME PUNJENJA

 90 % nivoa baterije nakon 3,5 sata 100 % nivoa baterije nakon 5 sata

#### Napomena:

Izvor napajanja koji se koristi (ne dobija se) treba da ima izlaz od najmanje 2.1 A kako bi mogle dve baterije da se pune istovremeno. U slučaju da je izlaz manji, punite baterije pojedinačno.

## 4.4 INDIKATORI GREŠKE NA PUNJAČU ZA BATERIJU

1. LED lampica treperi crvenom bojom za drugu stavljenu bateriju → Izlazna struja USB izvora napajanja za punjenje je preniska za istovremeno punjenje dve baterije.

1. i 2. LED lampica trepere crvenom bojom  $\rightarrow$  Temperatura baterije je preniska (< 0 °C)

3. i 4. LED lampica trepere crvenom bojom  $\rightarrow$  Temperatura baterije je previsoka (> 45 °C)

Sve 4 LED lampice trepere crvenom bojom → Baterija je neispravna. Odmah prestanite da koristite bateriju.

Svih 8 LED lampica svetle crveno → Punjač je neispravan. Odmah prestanite da koristite punjač.

1. LED treperi u crvenoj boji → Baterija je ispražnjena.

#### 4.5 OPŠTE INFORMACIJE ZA UPOTREBU RBC PUNJAČA BATERIJE U SJEDINJENIM DRŽAVAMA

Ovaj proizvod je proveren u skladu sa standardom UL62368- 1. Ovaj proizvod treba koristiti sa adapter za električnu mrežu "Klase 2" ili LPS sa ITE liste sa USB izlaznom snagom od 5 V DC min. 2100 mA.

Ovaj proizvod je konstruisan isključivo za punjenje SWAROVSKI OPTIK RB punjive baterije, RB AFL+ punjive baterije i RB tM 35 punjive baterije.

## 5. OPŠTE INFORMACIJE

## 5.1 SERIJSKI BROJ

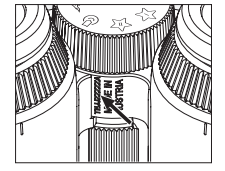

Možete pronaći serijski broj vašeg proizvoda na donjem delu uređaja između točkića za biranje režima i točkića za fokusiranje. Potpuno otvorite uređaj da biste jasno videli serijski broj.

#### 5.2 FUNKCIJE APLIKACIJE SWAROVSKI OPTIK OUTDOOR

- Aplikacija SWAROVSKI OPTIK Outdoor za pametni telefon vam omogućava da istražite pun potencijal vašeg uređaja AX VISIO.
- Aplikacija je besplatna i kompatibilna s većinom Apple i Android sistema.
- Upravljate svojim zapažanjima ili ih delite (slike i video zapisi) u internoj medijskoj galeriji.
- Slika uživo sa do četiri dodatna pametna telefona.
- Upravljanje kompatibilnim uređajem i aplikacijama za pametni telefon (App Garden).
- Otpremanje ažuriranja sistema u AX VISIO.
- Upravljanje podešavanjima uređaja.

### 5.3 REŠAVANJE PROBLEMA

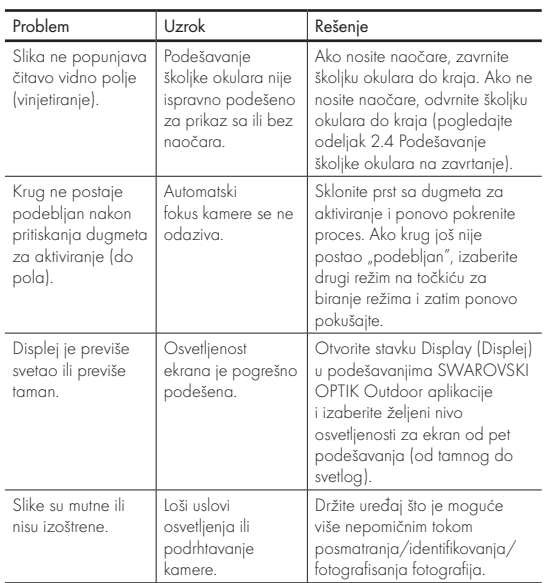

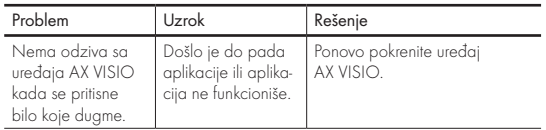

### 5.4 DODATNE INFORMACIJE

Da li vam je potrebna pomoć sa podešavanjem, korišćenjem ili održavanjem naših proizvoda? Proverite česta pitanja na internetu. Posetite nas na MYSERVICE SWAROVSKIOPTIK COM.

# 6. ZAŠTITA I ODRŽAVANJE

## 6.1 KRPA ZA ČIŠĆENJE OBJEKTIVA

Pomoću obezbeđene krpe za čišćenje sočiva od mikrofibera možete da očistite čak i najosetljivije staklene površine. Savršena je za objektive, okulare i naočare. Krpa treba da bude čista, jer prljavština može da ošteti površinu objektiva. Ako je krpa prljava, možete je oprati u mlakoj vodi sa sapunicom i osušiti na vazduhu. Koristite je samo za čišćenje staklenih površina.

## 6.2 ČIŠĆENJE

Čišćenje optičkih komponenata. Da biste osigurali dugotrajan sjaj optike vašeg dvogleda, sa staklenih površina treba redovno da čistite prljavštinu, ulje i mast. Prvo uklonite sve velike čestice prljavštine četkom za optička sočiva. Zatim pažljivo dahom zamaglite sočivo i očistite ga krpom za čišćenje da biste uklonili preostalu prljavštinu. Ako je kućište veoma zaprljano (npr. peskom), školjka okulara se može potpuno odvrnuti, čime se olakšava čišćenje.

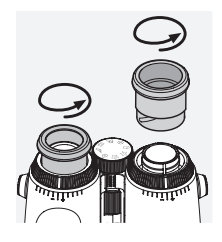

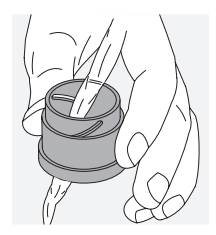

(isporučeno uz proizvod). Zatvorite poklopce na sočivima okulara i objektiva. Izvadite bateriju i zatvorite odeljak za bateriju pre čišćenja. Navlažite četku i nanesite sapun primenom kružnih pokreta da biste pažljivo očistili kućište. Zatim isperite uređaj čistom vodom i pažljivo ga osušite. Ako se optičke komponente navlaže, pažljivo ih osušite suvom krpom da biste sprečili grebanje. Temeljno isperite četku i ostavite komplet četke i sapuna da se osuši.

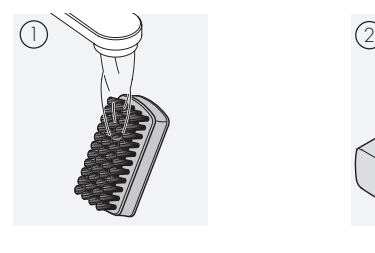

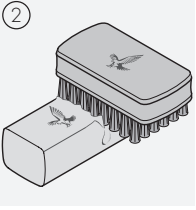

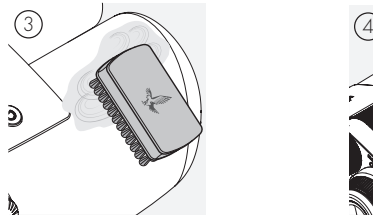

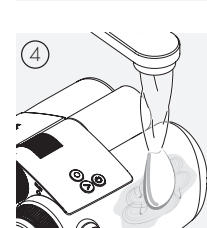

#### Napomena:

Ukoliko čistite dvogled na otvorenom, pobrinite se da voda sa sapunicom ne zagadi prirodne vodene tokove.

## 6.3 ČUVANJE

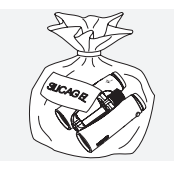

Proizvod čuvajte u torbici koja je isporučena uz proizvod u dobro provetrenom prostoru. Ako je proizvod vlažan, prvo se mora osušiti. U tropskim područjima ili područjima velike vlažnosti vazduha najbolje ga je čuvati u vazdušno-nepropusnoj

posudi sa sredstvom za upijanje vlage (npr. silikonski gel). Čišćenje zaštitnog kućišta. Koristite komplet sapuna i četke

## 7. USAGLAŠENOST

## 7.1 USAGLAŠENOST UREĐAJA AX VISIO

Za više informacija o usaglašenosti, posetite: https://swarop.tk/ax\_visio\_compliance

#### WEEE/ElektroG

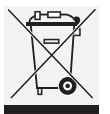

Ovaj simbol označava da se ovaj proizvod ne sme odlagati s komunalnim otpadom u skladu sa Direktivom WEEE (otpadna električna i elektronska oprema) i nacionalnim zakonima.

Informacije o mestima za prikupljanje otpadne električne i elektronske opreme potražite od lokalnih organa ili od ovlašćenog mesta za prikupljanje otpadne električne i elektronske opreme.

Pravilnim odlaganjem ovog proizvoda štiti se životna sredina i sprečava potencijalna šteta po životnu sredinu i zdravlje ljudi do koje može doći usled nepravilnog rukovanja proizvodom.

## 7.2 USAGLAŠENOST RB PUNJIVE BATERIJE

Za više informacija o usaglašenosti, posetite: https://swarop.tk/rb\_compliance

#### WEEE/ElektroG baterija

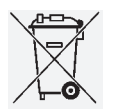

Ovaj simbol označava da se baterija ne sme odlagati s komunalnim otpadom u skladu sa Direktivom WEEE (otpadna električna i elektrons- $\sqrt{\phantom{a}}$ ka oprema) i nacionalnim ili lokalnim zakonima. Baterija se mora odlagati na mesto koje je određeno za

prikupljanje takve vrste otpada..

#### Izjava o pravnim zahtevima u Kanadi

Ovaj uređaj je usaglašen sa RSS standardima koje je izdalo kanadsko Ministarstvo za inovacije, nauku i ekonomski razvoj (Innovation, Science, and Economic Development Canada) ili standardima koji ne zahtevaju licencu. Rad ovog uređaja zavisi od sledeća dva uslova: (1) ovaj uređaj ne sme da izaziva smetnje i (2) ovaj uređaj mora da prihvata sve smetnje, uključujući smetnje koje mogu da izazovu neželjeni rad uređaja.

## 8. BEZBEDNOSNE PREPORUKE

## OPŠTE INFORMACIJE

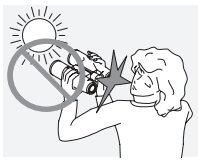

Nikad ne gledajte direktno u sunce kroz uređaj pošto to može da dovede do ozbiljnog oštećenja očiju.

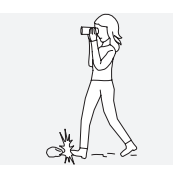

Nikad ne gledajte kroz uređaj dok hodate jer možete da previdite prepreke.

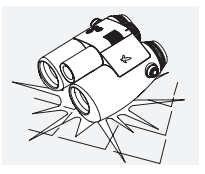

Zaštitite uređaj od udaraca.

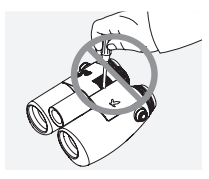

Samo SWAROVSKI OPTIK Absam (Austrija) ili SWAROVSKI OPTIK North America mogu da vrše popravke i servisiranje. U protivnom, garancija se poništava.

- Sa proizvodom treba da se koriste samo SWAROVSKI OPTIK baterije. Korišćenje bilo kojih drugih baterija može dovesti do oštećenja uređaja.
- AX VISIO je vodootporan i otporan na prašinu i dobio je ocenu IP67 prilikom testiranja pod kontrolisanim laboratorijskim uslovima u skladu sa IEC standardom 60529.
- Iz bezbednosnih razloga (baterija), AX VISIO se isključuje automatski na temperaturama ispod –10 °C ili iznad  $+50 °C$

#### UPOZORENJA ZA RB PUNJIVU BATERIJU

## A UPOZORENJE!

Rizik od požara i opekotina. Nikada ne otvarajte, ne oštećujte i ne zagrevajte bateriju na temperaturu preko 80 °C. Pridržavajte se bezbednosnih informacija. Koristite samo punjač koji dostavlja kompanija SWAROVSKI OPTIK.

Mogući rizici:

- Rizik od požara i eksplozije
- Rizik od ispuštanja toksičnih i korozivnih supstanci
- Rizik od opekotina

Ovaj proizvod sadrži litijum-jonsku bateriju koja može da se zameni i puni. Pri korišćenju proizvoda imajte u vidu sledeće:

- Nemojte da koristite bateriju ako je spoljašnje kućište oštećeno ili ako sumnjate da je baterija oštećena. U tom slučaju, obratite se odmah korisničkom servisu pošto postoji rizik od eksplozije i/ili havarije. Jasna upozorenja o neispravnoj bateriji obuhvataju na primer deformacije (ispupčenja), topljenje delova na plastičnom kućištu (znakovi oprljenja), promenu boje, miris, stvaranje velike toplote.
- Nemojte nepravilno koristiti bateriju jer to može dovesti do oštećenja baterije i samim tim do rizika od požara i eksplozija.
	- Nemojte pokušavati da otvarate ni rastavljate bateriju.

– Nemojte kratko spajati bateriju. Nikada ne držite bateriju na opasnoj lokaciji u kartonskoj kutiji ili fioci gde može doći do kratkog spoja među kontaktima baterije ili do kratkog spoja preko drugih provodnih materijala.

– Izbegavajte mehaničke potrese (pritisak, deformacije, udarce).

– Držite bateriju na suvom i čistom mestu. Ako se baterija zaprlja, osušite i očistite kontakte pomoću čiste, suve krpe. – Nemojte koristiti električno provodljive materijale za čišćenje.

- Ako baterija iscuri, vodite računa da tečnost ne dospe u kontakt s kožom ili očima i ne udišite isparenja koja ispušta. U tom slučaju, potražite medicinsku pomoć.
- Ne izlažite proizvode sa baterijama prekomernoj toploti (npr. direktnoj sunčevoj svetlosti, vatri ili mestima u blizini izvorima toplote kao što su radijatori ili uređaji koji proizvode toplotu).

## INFORMACIJE O PUNJENJU LITIJUM-JONSKE BATERIJE

- Bateriju punite samo pomoću dostavljenog RBC punjača za bateriju (isporučuje se uz uređaj AX VISIO) i odgovarajućeg napajanja koje je usklađeno sa lokalnim propisima ili poseduje odobrenje FCC/CE/IC.
- Upotreba oštećenih kablova ili punjača ili punjenje u vlažnim okruženjima može da dovede do strujnog udara, požara, povrede ili oštećenja opreme ili druge imovine.
- Optimalna temperatura punjenja je između 15 °C i 25 °C okolne temperature. Dozvoljena temperatura punjenja je između 0 °C i 37 °C. Temperatura ne treba da padne ispod niti da premaši ovaj opseg tokom punjenja.
- Ne ostavljajte bateriju bez nadzora dok se puni.
- Ne ostavljajte bateriju u punjaču duže nego što je neophodno.
- Vodite računa da baterija ne bude pokrivena tokom punienia.
- Posebno obratite pažnju na neuobičajen rast temperature. Baterija ne sme da bude vruća na dodir tokom punjenja.

### OPŠTE INFORMACIJE I SKLADIŠTENJE

- Radni vek baterije zavisi od okolne temperature.
- Ni pod kojim uslovima baterije ne smeju da se skladište tokom dužih perioda (više dana) u ispražnjenom stanju jer to može dovesti do nepopravljivog oštećenja. Napunite bateriju na 60–80% pre skladištenja. Ako se baterija skladišti na sobnoj temperaturi, mora da se dopuni posle 6 meseci.
- Baterija ima ograničeno trajanje i performanse baterije se smanjuju tokom trajanja upotrebe. Preporučujemo period upotrebe od najviše 5 godina.

#### NEISPRAVNE BATERIJE

U slučaju neispravne baterije ili deformisanog kućišta baterije, ni u kom slučaju ne treba da vratite uređaj sa baterijom. Iz bezbednosnih razloga, neispravne baterije moraju da se odlože u otpad u lokalnom sabirnom centru za opasan materijal. U tom slučaju izvadite neispravnu bateriju iz uređaja. Ako nije moguće ukloniti bateriju, obratite se našem servisnom timu korisničke službe.

U slučaju bilo koje vrste oštećenja uređaja AX VISIO, vratite uređaj bez baterije.

Imajte u vidu da međunarodni zakoni za opasan materijal (IATA, ADR itd.) važe za sve vrste transporta litijum-jonskih ćelija (baterije).

### **GARANCIIA**

Ovaj proizvod SWAROVSKI OPTIK je visokokvalitetan instrument, za koji odobravamo usluge garancije i dobre volje na globalnom nivou. Za više informacija posetite: https://swarop.tk/ax\_visio\_warranty

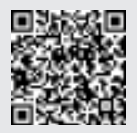

## TEHNIČKI PODACI

Sve tehničke podatke o vašem uređaju možete potražiti na adresi: https://swarop.tk/ax\_visio\_technicaldata

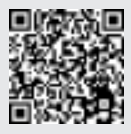

VĂ MULŢUMIM CĂ AŢI ALES ACEST PRODUS SWAROVSKI OPTIK. DACĂ AVEŢI ÎNTREBĂRI, VĂ RUGĂM SĂ LUAŢI LEGĂTURA CU UN MAGAZIN SPECIALIZAT SAU CONTACTAŢI-NE DIRECT PE ADRESA SWAROVSKIOPTIK.COM.

Începeți mai ușor cu tutorialele noastre video AX VISIO

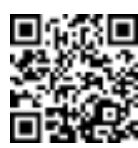

Svi podaci su tipične vrednosti.

Zadržavamo pravo na promene u izradi i isporuci, kao i moguće štamparske greške.

## 1. PREZENTARE GENERALĂ

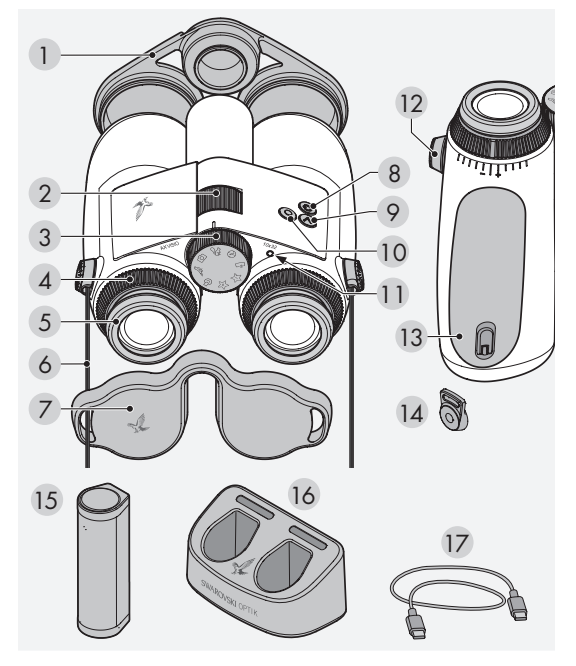

- 1 Capac obiectiv
- 2 Rotiță de focalizare
- 3 Buton pentru selectarea modului
- 4 Inel de ajustare a dioptriei
- 5 Bonetă oculară rotativă
- 6 Curea de transport
- 7 Capac ocular
- 8 Buton PORNIRE/OPRIRE<sup>(1)</sup>
- 9 Buton săgeată
- 10 Buton de declansare O
- 11 Indicator de stare cu IFD
- 12 Capac conector curea
- 13 Compartiment pentru baterie
- 14 Conector curea
- 15 RB baterie reîncărcabilă
- 16 RBC încărcător baterie
- 17 Cablu încărcător USB

Furnizat împreună cu: lavetă pentru curățarea lentilelor, geantă laterală funcțională FSB, săpun și perie

## 2. PREGĂTIREA PENTRU UTILIZAREA DISPOZITIVULUI

## 2.1 ÎNCĂRCAREA BATERIEI

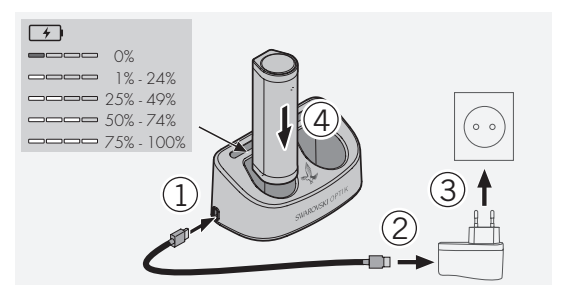

AX VISIO nu este furnizat cu bateria RB montată. Vă rugăm să încărcați complet bateria înainte de prima utilizare a dispozitivului (vezi 4.2).

Adaptorul de rețea 3 nu este furnizat.

## 2.2 INSTALAREA ȘI SCOATEREA BATERIEI

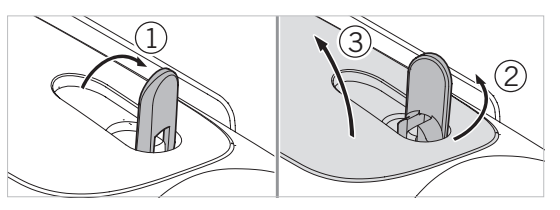

Pentru a introduce bateria în dispozitiv, mai întâi trebuie să deschideți compartimentul bateriei. Acesta se află la baza dispozitivului. Pentru a deschide compartimentul bateriei, întoarceți sistemul de închidere tip baionetă în poziție verticală (1), rotiți-l 90° în sens antiorar spre stânga (2) și deschideți capacul compartimentului bateriei (3).

Acum puteți introduce bateria (4). Asigurați-vă că contactele bateriei sunt aliniate corect cu contactele din dispozitiv. Pentru a închide compartimentul bateriei, fixați capacul compartimentului bateriei în orificiu (5) și închideți capacul (6). Rotiți sistemul de închidere tip baionetă 90° în sens orar și întoarceți sistemul de închidere tip baionetă în jos.

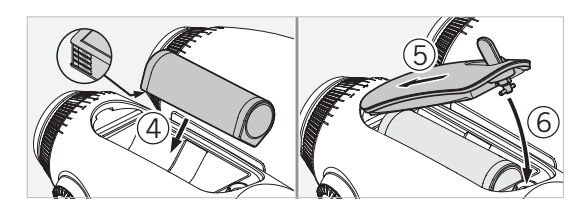

### 2.3 MONTAREA CURELEI DE TRANSPORT ȘI A CAPACULUI DE PROTECȚIE A OCULARULUI

AX VISIO nu este furnizat cu cureaua de transport montată.

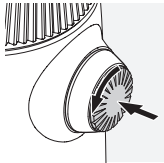

Apăsați butonul și rotiți-l în sensul invers acelor de ceasornic (90°).

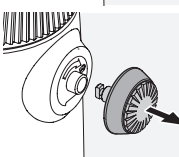

Trageți butonul înspre exterior.

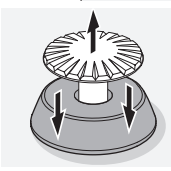

Scoateți acul din inel.

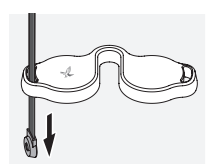

În cazul în care doriti să montați un capac de protecție ocular sau un alt accesoriu, trageți cureaua prin orificiul capacului.

Apoi apăsați acul pe curea până

când auziți un clic.

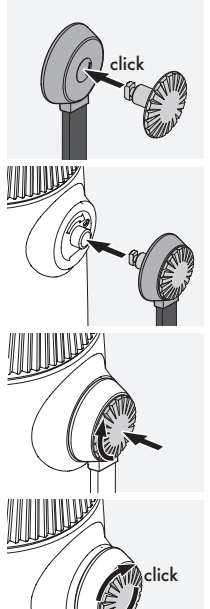

Introduceți butonul în locul indicat pe binoclu.

Apăsați ferm pe buton și rotiți ușor în sensul acelor de ceasornic.

Opriți acțiunea de apăsare pe ac și continuați să-l rotiți în sensul acelor de ceasornic până când auziți un clic.

#### Notă:

Dacă nu mai puteți roti acul fără să apăsați pe el, înseamnă că este fixat în mod corespunzător.

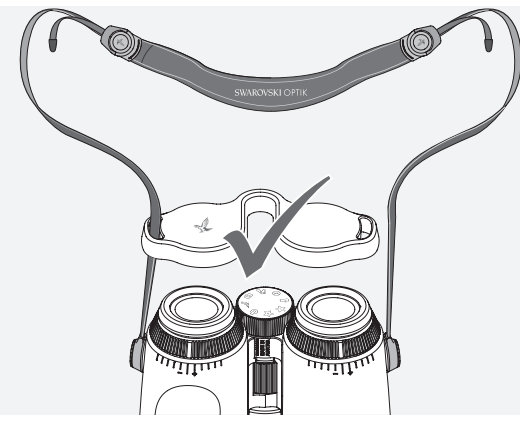

Reglați lungimea curelei de transport în funcție de nevoile dvs.

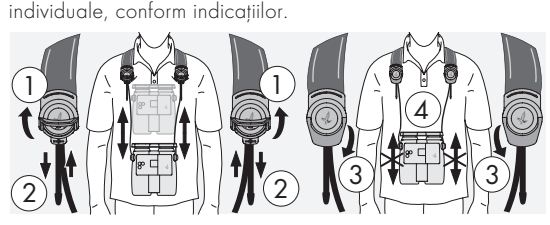

#### Notă:

Înainte de a începe să utilizați instrumentul, vă rugăm să reglați următoarele setări:

## 2.4 REGLAREA BONETEI OCULARE ROTATIVE

Există șapte poziții de setare diferite dintre care puteți alege. Acestea vă permit să reglați distanța dintre ochi și lentila ocularului.

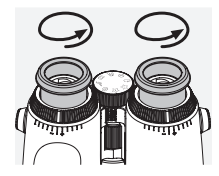

#### Poz. 1 Poziția de pornire fără ochelari:

Rotiți bonetele oculare în sens antiorar la maximum.

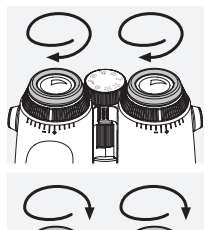

Poz. 2 Poziția de pornire cu ochelari: Rotiți bonetele oculare în sens orar cât de mult posibil.

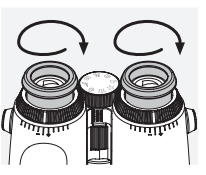

Poz. 3–7 Cinci poziții alternative:

Poziții alternative sau etape intermediare pentru observare cu și fără ochelari.

## 2.5 REGLAREA DISTANȚEI ÎNTRE OCULARE

Pentru a vedea o singură imagine rotundă, reglați cele două jumătăți ale binoclului până când nu mai vedeți umbre deraniante.

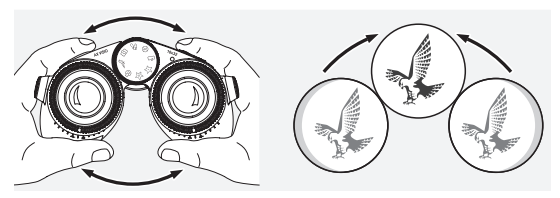

## 2.6 CUM REGLAȚI DACĂ VEDEȚI LA FEL CU AMBII OCHI

Trageți inelele de ajustare a dioptriei din dreapta și stânga și rotiți-le până când bara lungă de pe scara de dioptrii ajunge în dreptul barei de pe inelul de ajustare a dioptriei. Dacă vederea la unul sau ambii ochi este afectată, reglați binoclul conform instrucțiunilor de la punctul 2.7.

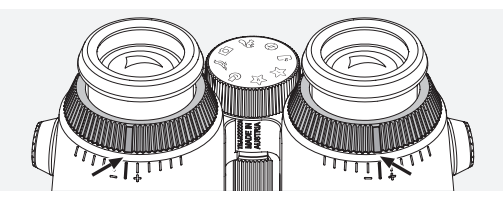

Ecranul trebuie să fie focalizat pentru a afișa informațiile din câmpul vizual cât mai clar posibil și pentru a obține o calitate ideală a fotografiei.

## 2.7 REGLAREA DIOPTRIILOR

Pentru a obține o calitate optimă a imaginii, ajustați focalizarea pentru a compensa orice diferență între ochiul stâng și cel drept. Pentru aceasta, porniți AX VISIO (punctul 3.2) și rotiți butonul pentru selectarea modului până în poziția busolă (punctul 3.3).

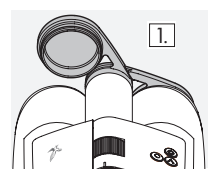

1. Închideți capacul obiectivului și 1. It. memaeji capacul obiec<br>
lăsați capacul stâng deschis.

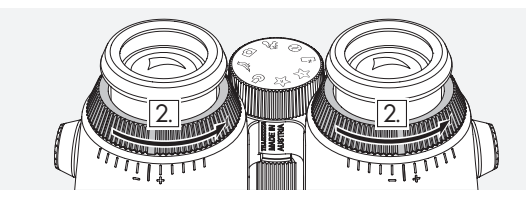

2. Rotiți ambele inele de ajustare a dioptriei în sensul contrar acelor de ceasornic cât de mult posibil.

## Notă:

Boneta oculară rotativă (punctul 2.4) trebuie să fie reglată. Pornirea dispozitivului (punctul 3.2) activează ecranul.

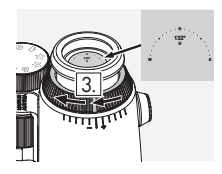

3. Folosiți ochiul drept pentru a privi în ocularul drept și rotiți inelul de 4. ajustare a dioptriei în sensul acelor de ceasornic până când imaginea afișată pe ecran devine clară. Scoateți complet capacul obiectivului.

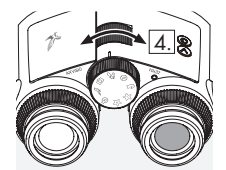

4. Utilizati rotita de focalizare pentru a focaliza canalul drept pe un obiect aflat la distanță (țineți ochiul stâng închis).

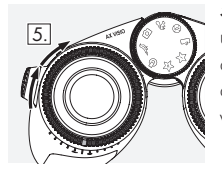

5. Acum priviți același obiect cu ochiul stâng prin ocularul stâng și rotiți încet inelul de ajustare a dioptriei până când imaginea afișată pe ecran devine clară (țineți ochiul drept închis).

## Notă:

Reglați cu precizie bonetele oculare rotative și distanța de la ochi, astfel încât imaginea afișată pe ecran să fie ușor de privit (a se vedea punctele 2.4 și 2.5). Puteți regla luminozitatea ecranului în funcție de preferințele personale din "Settings → Display" din aplicația SWAROVSKI OPTIK Outdoor.

## 2.8 REGLAREA FOCALIZĂRII

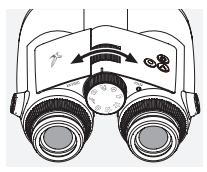

Rotirea rotitei de focalizare vă permite să focalizați pe orice obiect de la cea mai mică distanță de focalizare posibilă (a se vedea fișa de date tehnice) la infinit.

## 3. UTILIZARE

## 3.1 EXPLICAȚIA BUTOANELOR

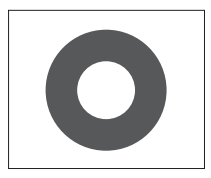

Butonul de declanșare este folosit pentru a opera functionalitatea principală din fiecare aplicație. Acest buton are două puncte de apăsare. Apăsarea butonului la jumătate focalizează camera în funcționalitatea selectată, în mod similar unei camere foto. Detaliile funcționalității pot fi găsite în descrierea fiecărei funcții a aplicației.

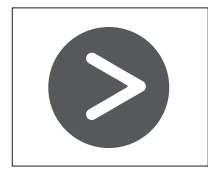

Butonul săgeată vă permite să comutați între diferite funcționalități în fiecare aplicație.

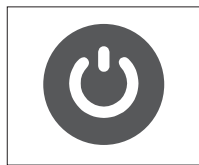

Apăsarea și ținerea apăsat a butonului PORNIRE/OPRIRE va porni sau opri dispozitivul. Dacă dispozitivul este pornit, apăsarea scurtă pe acest buton va dezactiva sau reactiva ecranul.

#### 3.2 PORNIREA DISPOZITIVULUI

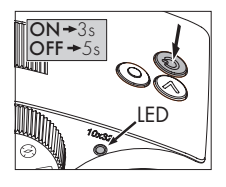

PORNIREA: Apăsați și țineți apăsat butonul PORNIRE/OPRIRE timp de cel puțin trei secunde, până când indicatorul de stare cu LED se schimbă din galben în verde. Dispozitivul AX VISIO a fost pornit și intră în funcțiune. Indicatorul de stare

cu LED clipește timp de aproximativ 30 de secunde. După aceea, indicatorul de stare cu LED devine permanent verde. Dispozitivul AX VISIO este acum gata de utilizare, iar ecranul este activ.

OPRIREA: Pentru a opri dispozitivul AX VISIO, apăsați și țineți apăsat butonul PORNIRE/OPRIRE timp de cel puțin cinci secunde, până când indicatorul de stare cu LED devine pentru scurt timp galben și apoi se stinge.

#### 3.3 BUTONUL PENTRU SELECTAREA MODULUI

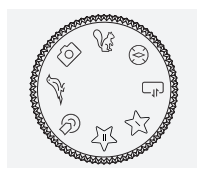

Butonul pentru selectarea modului vă permite să comutați între funcțiile individuale. Aplicațiile de mai jos sunt disponibile cu AX VISIO.

## 3.4 FUNCȚII 3.4.1 MERLIN BIRD ID

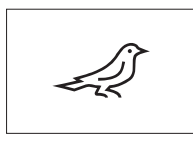

Pentru a porni funcția de asistență pentru identificarea păsărilor MERLIN BIRD ID, rotiți butonul pentru selectarea modului la simbolul pasăre.

Pe ecran va apărea un cerc împărțit

în patru segmente. Pot fi selectate două dimensiuni diferite ale cerului pentru asistență pentru identificare. Pentru o asistență eficientă pentru identificare, este important să selectați dimensiunea corectă a cercului. Pentru păsările aflate la distanță mică, alegeți cerul mai mare. Dacă pasărea este mai departe, alegeți cercul mai mic. Folosiți butonul săgeată pentru a selecta dimensiunea corectă a cercului.

După ce selectați dimensiunea corectă și poziționați pasărea care trebuie identificată în centrul cercului, apăsați butonul de declanșare până la primul punct de apăsare perceptibil și țineți apăsat. AX VISIO va începe să analizeze situația de observare. În funcție de probabilitatea de succes a asistenței pentru identificare, fiecare dintre segmentele cercului va fi afișat pe rând îngroșat (pentru detalii cu privire la criteriile de calitate individuale, consultați tabelul de mai jos). Situația va fi analizată în continuare cât timp țineți apăsat la primul punct de apăsare perceptibil, iar apoi puteți decide cel mai bun moment pentru asistență pentru identificare și pentru a realiza o fotografie. Pentru a finaliza procesul de identificare, apăsați complet butonul de declanșare și apoi luați degetul de pe buton. Asistența pentru identificare este apoi finalizată, iar rezultatul este afișat în zona inferioară a ecranului.

Dacă afișarea cercului vă deranjează în timpul observării, puteți apăsa scurt pe butonul PORNIRE/OPRIRE pentru a dezactiva sau a reactiva ecranul.

Rezultatul identificării, inclusiv o fotografie, este salvat în AX VISIO și poate fi descărcat ulterior pe un smartphone. Dacă identificarea nu a fost posibilă sau dacă doriți mai multe informații despre rezultat, puteți folosi aplicația MERLIN BIRD ID sau SWAROVSKI OPTIK Outdoor pentru a transfera fotografia pe smartphone. Ulterior puteți folosi aplicația MERLIN BIRD ID pe smartphone pentru a identifica din nou fotografia. Criterii de calitate pentru asistența pentru identificare

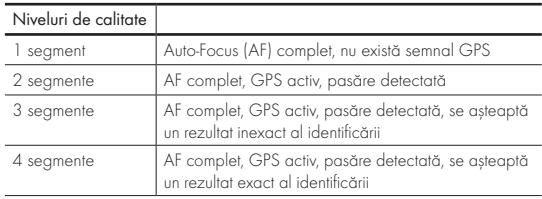

#### Modificarea setării limbii pentru denumirile păsărilor:

Puteți schimba limba pentru rezultatul identificării păsărilor în AX VISIO de pe smartphone în aplicația MERLIN BIRD ID. Pentru aceasta, deschideți meniul de setări din SWAROVSKI OPTIK din aplicație. În funcție de preferință, puteți afișa una sau două limbi pe ecranul AX VISIO. Dacă selectați două limbi, a doua limbă va fi afișată cu o dimensiune mai mică a fontului pe al doilea rând.

3.4.2 MAMMAL ID

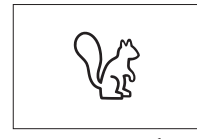

Pentru identificarea mamiferelor, rotiți butonul pentru selectarea modului la simbolul veverită. Sunt disponibile trei dimensiuni diferite ale cadrelor pentru procesul de identificare. Pen-

tru o asistență eficientă pentru identificare, este important să selectați dimensiunea corectă a cadrului. Selectați dimensiunea astfel încât animalul să apară cât mai mare posibil în cadru. Folosiți butonul săgeată pentru a selecta dimensiunea cadrului. După ce selectați dimensiunea corectă, apăsați butonul de declanșare până la primul punct de apăsare perceptibil și țineți apăsat până când cadrul apare îngroșat – camera a finalizat focalizarea. Apoi apăsați complet butonul de declanșare și apoi luați degetul de pe buton. Se va

Criterii de calitate pentru asistența pentru identificare<br>Proces de analiză va fi afișat în zona inferioară a ecranului.

Dacă afișarea cadrelor vă deranjează în timpul observării, puteți apăsa scurt pe butonul PORNIRE/OPRIRE pentru a dezactiva sau a reactiva ecranul.

Rezultatul identificării, inclusiv o fotografie, este salvat în AX VISIO și poate fi descărcat ulterior pe un smartphone. Dacă identificarea nu a fost posibilă, puteți folosi SWAROVSKI OPTIK Wildlife ID pentru a analiza fotografia și, dacă este necesar, puteți repeta procesul de identificare în aplicație.

#### Notă:

Condiții ideale pentru identificarea unui animal:

- –Nu este acoperit.
- –Este poziționat în centrul cadrului selectat și apare cât mai mare posibil.

## 3.4.3 CAMERA (FOTO/VIDEO)

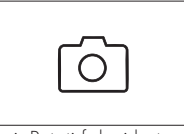

Pentru a porni funcția cameră, rotiți butonul pentru selectarea modului la simbolul cameră.

Funcția cameră vă permite să faceți fotografii sau să înregistrați videoclip-

uri. Puteți folosi butonul săgeată pentru a comuta între aceste două opțiuni.

## EFECTUAREA FOTOGRAFIILOR

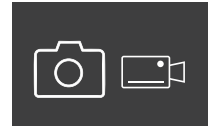

Pentru a face o fotografie, procedați după cum urmează:

- 1. Observați obiectul
- 2. Imediat ce v-ați localizat obiectul dorit, apăsați butonul de declan-

șare până la jumătate (ca și cu o cameră).

3. Țineți apăsat butonul de declanșare până când marcajele
din câmpul de observare apar îngroșate. Camera a focalizat acum obiectul ales.

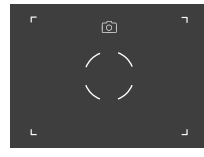

- 4. Pentru a realiza fotografia, apăsați complet butonul de declanșare și apoi eliberați-l. O animație scurtă apare în câmpul de observare pentru a confirma fotografia.
- 5. Fotografia este acum salvată în AX VISIO și poate fi descărcată cu ajutorul aplicației SWAROVSKI OPTIK Outdoor.

#### Avertisment pentru mișcarea camerei:

"Mișcarea camerei" înseamnă o mișcare neintenționată a camerei în condiții de iluminare slabă, care apare la apăsarea butonului de declanșare și generează imagini neclare.

Pentru a evita mișcarea camerei, încercați să țineți dispozitivul cât mai stabil posibil (chiar cu ajutorul unei suprafete de sprijin sau al unui trepied).

### ÎNREGISTRARE VIDEO

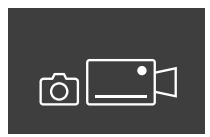

Pentru a înregistra un videoclip, folosiți butonul săgeată pentru a comuta la modul video al camerei. Un simbol de cameră video apare în bara de stare.

Pentru a începe înregistrarea video, apoi apăsați complet butonul de declanșare și apoi luați degetul de pe buton. Înregistrarea video începe, iar timpul de înregistrare este afișat pe un cronometru. Pentru a opri

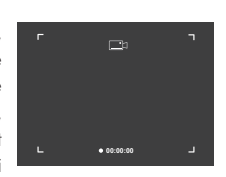

înregistrarea, apăsați din nou complet butonul de declanșare și apoi luați degetul de pe buton. Videoclipul este salvat, iar cronometrul dispare.

#### Atentie:

Dacă utilizați aplicația SWAROVSKI OPTIK Outdoor pentru a porni vizualizarea live pe smartphone (punctul 3.5), funcția cameră trebuie să fie activă în AX VISIO!

# 3.4.4 ÎMPĂRTĂȘIȚI DESCOPERIRILE

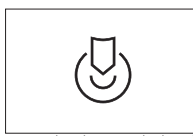

Pentru a partaja o observare, rotiți butonul pentru selectarea modului în poziția corespunzătoare. Apoi observați mediul din jur și amplasați marcajul pe punctul ales. Apăsați

complet butonul de declanșare. Imediat ce eliberați butonul, punctul se schimbă în câmpul de observare. Dați binoclul celeilalte persoane. Săgețile vor ghida această persoană înapoi la locația marcată. O nouă apăsare a butonului de declanșare va opri sau va reporni observarea. Observarea partajată se va opri automat după 60 de secunde.

#### Notă:

Pentru condiții ideale de observare partajată, asigurați-vă că cealaltă persoană nu este departe de poziția de observare când îi înmânați AX VISIO.

# 3.4.5 BUSOLĂ

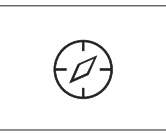

Pentru a porni busola sau ghidul de orientare, rotiti butonul pentru selectarea modului la simbolul corespunzător. Ulterior se vor afișa directia busolei și unghiul de încli-

nare. Aceste valori se actualizează pe măsură ce schimbați directia de observare.

Puteți folosi butonul săgeată pentru a alege dintre trei opțiuni diferite de afișare:

- 1. Busolă și înclinație
- 2. Doar înclinație
- 3. Doar busolă

Calibrarea busolei: pentru a crește precizia busolei, vă recomandăm să efectuați din când în când calibrarea. Pentru aceasta, porniți AX VISIO și rotiți-l uniform pe fiecare axă timp de aproximativ cinci până la zece secunde.

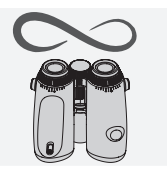

# $3.4.6$  FAVORIT  $1 + 2$

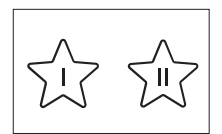

Este posibil să încărcați aplicații suplimentare în AX VISIO cu ajutorul aplicației SWAROVSKI OPTIK Outdoor. Aplicațiile disponibile sunt indicate sub funcția Aplicații. Setați

aplicația și efectuați procesul de instalare.

Dacă nicio aplicație nu este instalată în poziția favorită I sau II de pe butonul pentru selectarea modului, pe ecran va apărea graficul de mai jos.

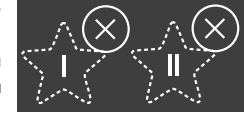

#### 3.4.7 API DESCHIS

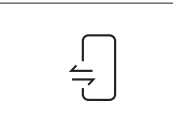

Conectarea la o aplicatie tertă externă: această funcționalitate depinde de domeniul aplicației terțe. Informațiile și link-urile de descărcare pentru aplicațiile compatibile pot fi

găsite în aplicația SWAROVSKI OPTIK Outdoor sub funcția Aplicații.

### 3.5 CONECTAREA LA UN SMARTPHONE

Când este pornit, AX VISIO este pregătit în orice moment pentru asocierea cu un smartphone. Pentru prima conectare a aplicației SWAROVSKI OPTIK Outdoor, procedați după cum urmează:

1. Descărcați aplicația SWAROVSKI OPTIK Outdoor de pe Apple App Store sau Google Play Store și lansați aplicația.

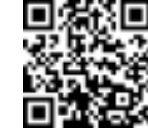

SWAROVSKI OPTIK Outdoor App

- 2. Confirmați că sunteți proprietarul AX VISIO. Ulterior, aplicația va afișa o descriere detaliată a modului în care puteți asocia AX VISIO cu smartphone-ul.
- 3. Faceți clic pe butonul "Search for AX VISIO" din aplicație și selectați-vă dispozitivul cu numărul de serie corect (punctul 5.1).
- 4. Apoi introduceți codul de asociere afișat în AX VISIO în smartphone-ul dvs. Smartphone-ul este apoi asociat cu AX VISIO.

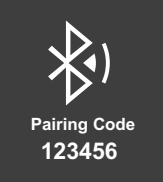

5. Un tutorial de asistență este lansat în aplicație și vă oferă indicii utile cu privire la utilizarea aplicației și a AX VISIO.

### 3.6 INDICATORI DE STARE ȘI DE EROARE DIN DISPOZITIV

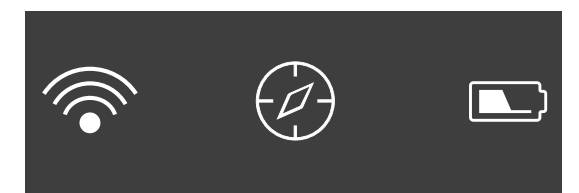

Bara de stare prezintă informații despre starea actuală a AX VISIO. În stânga, puteți vedea dacă există o conexiune curentă activă Bluetooth sau Wi-Fi cu un smartphone. În mijloc, este indicată aplicația curentă selectată cu butonul pentru selectarea modului. În dreapta, puteți vedea starea actuală a bateriei. Bara de stare dispare automat la cinci secunde după pornirea AX VISIO, schimbând aplicația de pe butonul pentru selectarea modului sau reactivând ecranul.

#### Indicatorii de stare ai bateriei

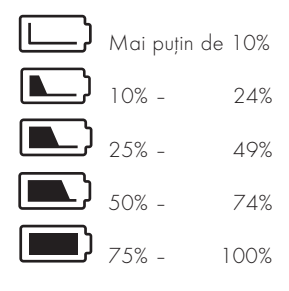

#### Indicator eroare – Repornire

În cazul unei erori neprevăzute care necesită repornirea dispozitivului, graficul indicat aici va apărea pe ecran. Pentru a reporni dispozitivul, apăsați și țineți apăsat butonul POR-NIRE/OPRIRE timp de cinci secunde. Dispozitivul se va reporni automat.

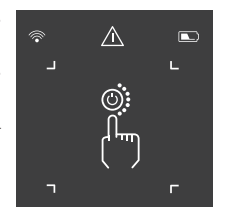

### Resetare la setările din fabrică

Pentru a efectua o resetare a AX VISIO la setările din fabrică, apăsați și țineți apăsat butonul de declanșare și butonul săgeată simultan timp de cel puțin 10 secunde. Pe ecran va apărea un mesaj care vă va întreba dacă sigur doriți să reporniți dispozitivul. Apăsați butonul de declanșare pentru a confirma resetarea. Pentru a opri procesul, apăsați butonul săgeată.

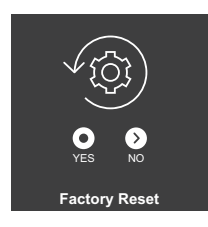

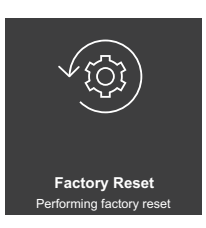

#### Notă:

Înainte de a efectua o resetare la setările din fabrică, salvațivă fotografiile și videoclipurile pe smartphone. Resetarea va șterge toate datele de pe dispozitiv.

### Indicatoare de stare cu LED

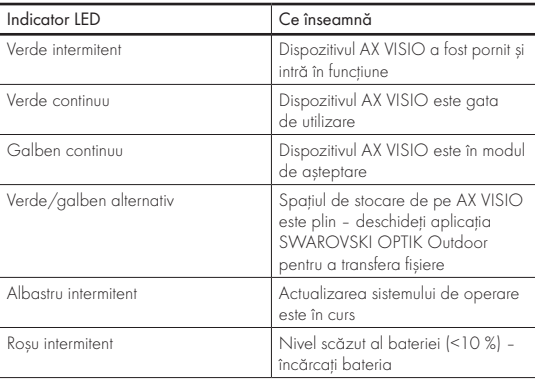

### Indicatori de eroare cu LED

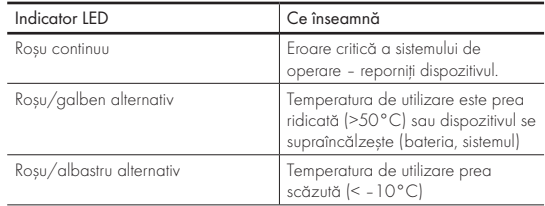

# 4. UTILIZAREA ÎNCĂRCĂTORULUI DE BATERIE

# 4.1 INDICATORI PRIVIND STAREA BATERIEI

Cei 4 indicatori cu LED de pe încărcător se aprind timp de 30 de secunde în funcție de nivelul de încărcare.

LED  $1$  roșu =  $0\%$  $IFD$  1 alb = 1 % - 24 %  $IFD$  2 alb = 2.5 % - 49 % LED 3 alb =  $50 \% - 74 \%$  $IFD 4$  alb = 7.5 % = 100 %

## Notă:

Puteți verifica nivelul de încărcare a bateriei introducând-o în încărcător atunci când acesta nu este conectat la priză.

# 4.2 ÎNCĂRCAREA BATERIEI PENTRU PRIMA DATĂ

Din motive de siguranță și transport, bateria nu este furnizată complet încărcată. Vă rugăm să o încărcați complet bateria cu încărcătorul de baterie RBC inclus, înainte de prima utilizare a dispozitivului (punctul 2.1).

- 1. Conectați mufa cablului de încărcare USB la portul USB al încărcătorului.
- 2. Conectați celălalt capăt al cablului de încărcare USB la un adaptor de rețea USB adecvat.
- 3. Introduceți bateria în încărcător.

# 4.3 TIMP DE ÎNCĂRCARE

Încărcare la 90 % după 3,5 ore Încărcare la 100 % după 5 ore

### Notă:

Sursa de alimentare utilizată (neinclusă în furnitură) trebuie să aibă o capacitate de minimum de 2.1 A pentru a permite încărcarea simultană a celor două baterii. Dacă sursa de alimentare are o capacitate mai mică, încărcați fiecare baterie separat.

# 4.4 INDICATORI PRIVIND STAREA BATERIEI

Primul LED se aprinde intermitent în culoarea roșie pentru a doua baterie introdusă ª Capacitatea sursei de alimentare a încărcătorului USB este insuficientă pentru a încărca două baterii simultan.

Primul și al doilea LED se aprind intermitent în culoarea roșie

ª Temperatura bateriei este prea redusă (< 0 °C)

Al treilea și al patrulea LED se aprind intermitent în culoarea roșie ª Temperatura bateriei este prea ridicată (> 45 °C)

Toate cele 4 LED-uri se aprind intermitent în culoarea roșie ª Bateria prezintă o defecțiune. Întrerupeți imediat utilizarea bateriei.

Toate cele 8 LED-uri se aprind în culoarea roșie  $\rightarrow$ Încărcătorul prezintă o defectiune. Întrerupeți imediat utilizarea încărcătorului.

Primul LED se aprinde intermitent în culoarea roșie  $\rightarrow$  Bateria este descărcată.

# 4.5 INFORMAȚII GENERALE PENTRU UTILIZAREA RBC ÎNCĂRCĂTOR DE BATERIE ÎN SUA

Acest produs este validat conform UL62368-1. Acest produs trebuie să fie furnizat cu un adaptor de rețea ITE marcat "Clasa 2" sau LPS, cu ieșire USB de 5V c.c., min. 2100 mA. Acest produs este conceput exclusiv pentru încărcarea bateriilorreîncărcabile SWAROVSKI OPTIK, RB, RB AFL+ și RB tM 35.

# 5. INFORMAȚII GENERALE

# 5.1 NUMĂR DE SERIE

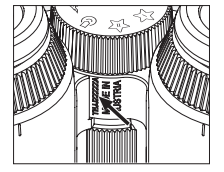

Numărul de serie al produsului este marcat la baza dispozitivului, între butonul pentru selectarea modului și butonul de focalizare. Pentru a vedea bine numărul de serie, deschideți complet dispozitivul.

# 5.2 FUNCȚIONALITĂȚILE APLICAȚIEI SWAROVSKI OPTIK PENTRU ACTIVITĂȚI ÎN AER LIBER

- Aplicatia SWAROVSKI OPTIK Outdoor pentru smartphone vă permite să explorați întregul potențial al dispozitivului dumneavoastră AX VISIO.
- Aplicația este gratuită și este compatibilă cu majoritatea sistemelor Apple și Android.
- Gestionarea sau distribuirea observațiilor (imagini și clipuri video) în galeria media internă.
- Vizualizare live cu până la patru smartphone-uri suplimentare.
- Gestionarea aplicațiilor pentru dispozitive și smartphoneuri compatibile (App Garden).
- Încărcarea actualizărilor sistemului în AX VISIO.
- Gestionarea setărilor dispozitivului.

### 5.3 DEPANAREA

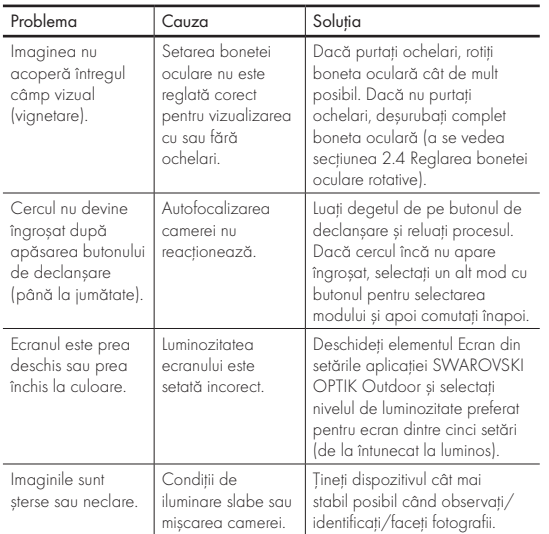

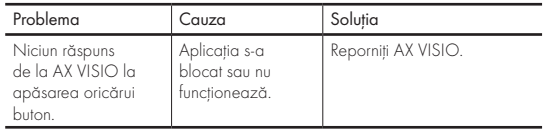

#### 5.4 INFORMAȚII SUPLIMENTARE

Aveți nevoie de ajutor cu configurarea, utilizarea sau înarijirea produselor noastre? Consultați secțiunea noastră de Întrebări frecvente online. Vizitați-ne la MYSERVICE.SWAROVSKIOPTIK.COM.

# 6. ÎNGRIJIRE ȘI ÎNTREȚINERE

# 6.1 PÂNZĂ DE CURĂȚARE

Cu ajutorul pânzei din microfibră pentru curățarea lentilelor, puteți curăța chiar și cele mai sensibile suprafețe din sticlă. Este ideală pentru lentilele obiectivelor, ocularelor și ochelarilor de vedere. Păstrați pânza curată, pentru că mizeria poate deteriora suprafața obiectivului. Dacă pânza este murdară, o puteți spăla cu apă caldă și săpun și să o lăsați să se usuce. Vă rugăm să o folosiți numai pentru curățarea unor suprafețe din sticlă.

# 6.2 CURĂȚARE

Curățarea elementelor optice. Pentru a asigura performanțe optice pe termen lung ale binoclului dumneavoastră, trebuie să mențineți suprafețele din sticlă curate, fără murdărie, uleiuri și grăsimi. Îndepărtați mai întâi particulele mari de murdărie cu ajutorul unei perii pentru obiective. Apoi respirați usor spre obiectiv și lustruiți-l cu o pânză de curățare pentru a îndepărta orice urme de mizerie. Dacă sunt foarte murdare (de ex. de nisip), bonetele oculare rotative pot fi deșurubate complet, devenind astfel foarte ușor de curățat.

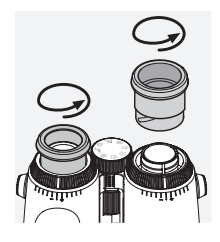

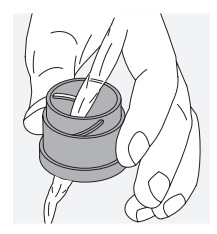

săpun și perie (inclus). Acoperiți ocularul și obiectivul cu capacele de protecție. Scoateți bateria și închideți compartimentul bateriei înainte de a curăța dispozitivul. Înmuiați peria și aplicați săpunul, folosind mișcări circulare, pentru a curăța cu atenție carcasa. Apoi clătiți dispozitivul cu apă curată și uscați-l cu grijă. În cazul în care elementele optice se udă, uscați-le cu ajutorul unei pânze curate pentru a împiedica orice zgâriere. Clătiți bine peria și puneți la uscat kitul format din săpun și perie.

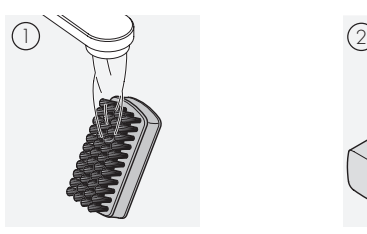

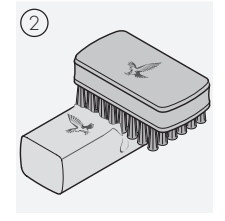

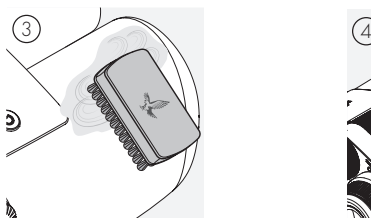

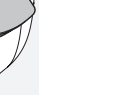

În cazul în care curățați binoclul în aer liber, asigurați-vă că apa cu săpun nu contaminează sursele de apă naturale.

# 6.3 DEPOZITARE

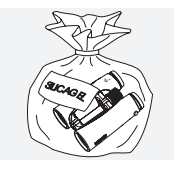

Depozitați-vă produsul în geanta proprie, într-un spațiu bine ventilat. În cazul în care produsul este ud, vă recomandăm să-l uscați mai întâi. În zonele tropicale sau zonele cu umiditate ridicată, se recomandă depozitarea acestuia într-un container etanș,

cu un agent de absorbire a umezelii (de ex. silicagel). Curățarea carcasei de protecție. Utilizați kitul format din

# 7. CONFORMITATE

# 7.1 CONFORMITATEA AX VISIO

Pentru mai multe informații cu privire la conformitate, consultați: https://swarop.tk/ax\_visio\_compliance

# DEEE/ElektroG

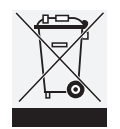

Acest simbol indică faptul că acest produs nu trebuie aruncat împreună cu deșeurile menajere, în conformitate cu Directiva DEEE (Deșeuri de Echipamente Electrice și Electronice) și legile naționale.

Pentru informații referitoare la punctele de colectare a deșeurilor de echipamente electrice și electronice, contactați autoritatea locală sau un punct autorizat de colectare a echipamentelor electrice și electronice.

Eliminarea corectă a acestui produs protejează mediul și previne orice daune potențiale asupra mediului și sănătății umane care pot rezulta din manipularea necorespunzătoare a produsului.

# 7.2 CONFORMITATEA RB BATERIE REÎNCĂRCABILĂ

Pentru mai multe informații cu privire la conformitate, consultați: https://swarovs.ki/ax\_visio\_rb\_compliance

Notă:

#### DEEE/Baterie ElektroG

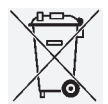

Acest simbol indică faptul că bateria nu trebuie evacuată împreună cu deșeurile menajere, în conformitate cu Directiva DEEE (Deșeuri de Echipamente Electrice și Electronice) și legile naționale sau locale. Bateria trebuie predată la un punct de

colectare desemnat.

# Declarație cu privire la cerințele legale din Canada

Acest dispozitiv respectă standardul(ele) RSS emise de Innovation, Science, and Economic Development Canada sau standardele pentru dispozitive scutite de licență. Funcționarea sa este supusă următoarelor două condiții: (1) acest dispozitiv nu poate provoca interferențe și (2) acest dispozitiv trebuie să accepte orice interferență, inclusiv interferențele care pot provoca funcționarea nedorită a dispozitivului.

# 8. RECOMANDĂRI DE **SIGURANȚĂ**

# INFORMAȚII GENERALE

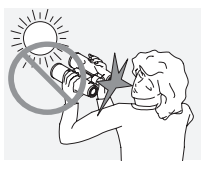

Nu priviți niciodată direct la soare prin dispozitiv, deoarece acest lucru vă poate vătăma grav ochii.

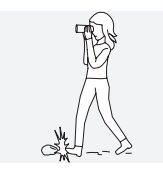

Nu priviți niciodată prin dispozitiv în timp ce mergeți, deoarece este posibil să nu observați obstacolele.

Protejați-vă dispozitivul de lovituri.

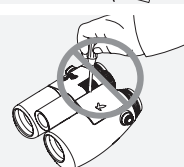

Activitățile de reparații și service trebuie derulate numai de SWAROVSKI OPTIK Absam (Austria) sau SWAROVSKI OPTIK America de Nord, în caz contrar garanția va fi nulă.

- Utilizați numai baterii SWAROVSKI OPTIK împreună cu produsul. Utilizarea oricăror alte tipuri de baterii poate duce la avarierea dispozitivului.
- AX VISIO este rezistent la apă și la praf și a primit evaluarea IP67 într-un test în condiții de laborator controlate conform standardului IEC 60529.
- Din motive de siguranță (legate de baterie), AX VISIO se oprește automat la temperaturi sub -10°C sau peste  $+50^{\circ}$ C.

# AVERTISMENTE PRIVIND RB BATERIE REÎNCĂRCABILĂ  $\triangle$  atentie!

Risc de incendiu și arsuri. Nu deschideți, nu deteriorați și nu încălziți bateria la temperaturi mai mari de 80 °C.

Respectați informațiile de siguranță. Utilizați numai încărcătorul furnizat de SWAROVSKI OPTIK.

Riscuri posibile:

- Risc de incendiu și explozii
- Risc de emisii de substanțe toxice și corozive
- Risc de arsuri

Produsul include o baterie litiu-ion încorporată. În timpul utilizării produsului, țineți cont de următoarele:

- Nu continuați să folosiți bateria în cazul în care carcasa exterioară este deteriorată sau dacă suspectați că bateria este deteriorată. În acest caz, contactați imediat serviciul nostru de asistență pentru clienți, deoarece există risc de explozie și/sau accident. Semnele clare care indică o avariere a bateriei includ, de exemplu, deformările (protuberanțele), topirea unor zone ale carcasei din plastic (urme de deteriorare prin ardere), decolorări, mirosuri, generarea unui nivel ridicat de căldură.
- Nu utilizați bateria în mod incorect, deoarece acest lucru poate cauza deteriorarea acesteia și poate atrage un risc asociat de incendiu sau explozii.
	- Nu încercați să deschideți bateria sau să o demontați.

– Nu scurtcircuitați bateria. Nu depozitați niciodată bateria într-o locație periculoasă într-o cutie din carton sau un sertar în care contactele acesteia s-ar putea scurtcircuita sau în care ar putea fi scurtcircuitate de alte materiale conductoare.

– Evitați solicitările mecanice (presiune, deformări, impacturi).

– Mențineți bateria uscată și curată. Dacă observați urme de murdărie pe baterie, ștergeți și curățați contactele cu o lavetă curată și uscată.

– Nu utilizați materiale conductoare electric pentru curătare

- În cazul în care bateria prezintă scurgeri, asigurați-vă că lichidul nu intră în contact cu pielea sau cu ochii și nu inhalați vaporii eliberați. Într-un astfel de caz, solicitați asistență medicală.
- Nu expuneți produsele cu baterii la căldură excesivă (de ex., lumina directă a soarelui, foc sau apropierea de surse de căldură, cum ar fi radiatoare sau dispozitive care generează căldură).

# INFORMAȚII PRIVIND ÎNCĂRCAREA BATERIEI LI-ION

• Încărcați bateria numai cu încărcătorul RBC (furnizat împreună cu AX VISIO) și o sursă de alimentare adecvată, care corespunde reglementărilor locale sau are autorizarea FCC/CE/IC.

- Folosirea cablurilor sau încărcătoarelor deteriorate sau încărcarea în medii umede poate provoca șocuri electrice, incendiu, vătămare sau deteriorarea echipamentului sau altor obiecte.
- Temperatura optimă de încărcare este cuprinsă între 15<sup>°</sup>C și 25<sup>°</sup>C temperatură ambiantă. Temperatura permisă de încărcare este cuprinsă între 0 °C și 37 °C. Asigurați-vă că intervalul temperaturilor nu este inferior sau superior acestor valori în timpul încărcării.
- Nu lăsați bateria nesupravegheată în timpul încărcării.
- Nu lăsați bateria în încărcător mai mult decât este necesar.
- Asigurați-vă că bateria nu este acoperită în timpul încărcării.
- Acordați o atenție deosebită oricăror creșteri neobișnuite ale temperaturii. Bateria nu trebuie să fie fierbinte la atingere în timpul încărcării.

### INFORMAȚII GENERALE ȘI DEPOZITARE

- Durata de viață a bateriei depinde de temperatura ambiantă.
- În niciun caz, bateriile nu trebuie depozitate pentru perioade mai lungi de timp (zile) în stare descărcată, deoarece aceasta poate cauza daune iremediabile. Încărcați bateria la 60-80% înainte de a o depozita. Dacă bateria este depozitată la temperatura camerei, aceasta trebuie reîncărcată după 6 luni.
- Bateria are o durată de viață limitată, iar performanța ei scade odată cu durata de utilizare. Recomandăm o durată de utilizare de maximum 5 ani.

### BATERII DEFECTE

În cazul unei baterii defecte sau a unei carcase deformate, nu trebuie să returnați dispozitivul, nici bateria. Din motive de siguranță, bateriile defecte trebuie aruncate la punctele locale de colectare a mărfurilor periculoase. În acest caz, scoateți bateria defectă din dispozitiv. Dacă nu este posibil să scoateți bateria, vă rugăm să contactați echipa noastră de asistență pentru clienți.

În cazul oricărei deteriorări a dispozitivului AX VISIO, vă rugăm să returnați dispozitivul fără baterie.

Vă rugăm să rețineți că legislația internațională privind mărfurile periculoase (IATA, ADR etc.) se aplică oricărui transport de celule litiu-ion (baterii).

# GARANȚIE

Acest produs de la SWAROVSKI OPTIK este un instrument de înaltă calitate, cu servicii de garanție și asistență la nivel mondial. Pentru mai multe informații, vă rugăm să vizitați: https://swarop.tk/ax\_visio\_warranty

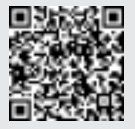

# DATE TEHNICE

Toate datele tehnice ale produsului pot fi găsite la: https://swarop.tk/ax\_visio\_technicaldata

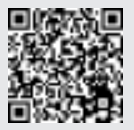

Toate datele reprezintă valori standard.

Producătorul își rezervă dreptul de a face schimbări în ceea ce privește designul și livrarea. Producătorul nu-și asumă răspunderea pentru greșeli de tipar.